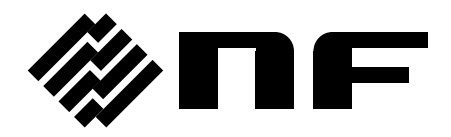

**LCR METER**

# **ZM2371 / ZM2372**

**Instruction Manual**

**NF Corporation**

DA00026021-007

**LCR METER**

# **ZM2371 / ZM2372**

**Instruction Manual**

## **Registered Trademarks**

National Instruments and LabVIEW are registered trademarks of National Instruments Corporation in the United States.

Other company names and product names used in this Instruction Manual may be trademarks or registered trademarks of respective companies.

## **Preface**

Thank you very much for purchasing our **"ZM2371/ZM2372 LCR METER"**. To ensure safe and proper use of this electric equipment, please read first **"Safety Precautions"** on the following pages.

#### **Caution Symbols Used in This Manual**

The following caution symbols are used in this manual. Be sure to observe these caution symbols and their contents to ensure the safety of the user and avoid damage to the equipment.

## $\triangle$  warning

**Equipment handling could result in death or serious injury. This symbol contains information to avoid such risk.**

## ! **CAUTION**

**Equipment handling could result in minor or moderate injury or property damage. This symbol contains information to avoid such risk.**

#### **The scope of this Manual**

This manual describes the ZM2371/ZM2372 with the firmware version 1.30 or more and CE Marking.

The early products without CE Marking do not meet the CE Marking (EMC and others). Please make sure the CE marking on the rear panel.

The ZM2371/ZM2372 with the version 1.00, 1.10, or 1.20 has no function fixing the output impedance to 100  $\Omega$ , and the minimum output impedance setting is either 5 or 25  $\Omega$ . Please watch the version that appears at the power-on.

#### **This manual has the following chapter organization.**

If using this equipment for the first time, start form Chapter 1.

#### **1. OUTLINE**

This chapter describes the overview, specificities, applications, functions and simple principle of operations of this product.

#### **2. PREPARATIONS BEFORE USE**

This chapter describes important preparation before installation and operation.

#### **3. PANEL FEATURES AND BASIC OPERATIONS**

This chapter describes the functions and simple operations available for each panel screen part.

Read while operation the device.

#### **4. ADVANCED OPERATIONS**

This chapter describes even further the device operation.

#### **5. REMOTE CONTROL**

This chapter describes remote control through USB, RS-232 and GPIB.

#### **6. CHANGE OF OPERATION MODE**

This chapter describes how to use remote control commands and operation panel different from a standard method.

#### **7. TROUBLESHOOTING**

This chapter describes how to deal with error messages and troubles.

#### **8. MAINTENANCE**

This chapter describes storage, repacking transportation as well as performance testing.

#### **9. SPECIFICATIONS**

This chapter describes the product's specifications (functions and performance).

## - Safety Precautions -

To ensure safe use, be sure to observe the following warnings and cautions.

NF Corporation shall not be held liable for damages that arise from a failure to observe these warnings and cautions.

This product is a Class I product (with protective conductor terminal) that conforms to the JIS and IEC insulation standards.

#### **Be sure to observe the contents of instruction manual.**

This instruction manual contains information for the safe operation and use of this product. Be sure to read this information first before using this product.

All the warnings in the instruction manual must be heeded to prevent hazards that may cause major accidents.

#### **Be sure to ground the product.**

This product uses a line filter, which may cause electric shock if the product is not grounded.

To prevent electric shock accidents, connect it to an earth ground so that ground resistance is 100Ω or less.

#### **Check the power supply voltage**

This product operates on the power supply voltage indicated in **"Grounding and Power Supply Connection"** in this instruction manual.

Prior to connecting the power supply, check that the voltage of the power supply matches the rated power supply of the product.

#### **In case of suspected anomaly**

If this product emits smoke, an abnormal smell, or abnormal noise, immediately power it off and stop using it.

If such an abnormal occurs, prevent anyone from using this product until it has been repaired, and immediately report the problem to NF Corporation or one of our representatives.

#### **Do not use this product when flammable gas is present.**

An explosion or other such hazard may result.

#### **Do not remove the cover.**

This product contains high-voltage parts. Absolutely never remove its cover. Even when the inside of this product needs to be inspected, do not touch the inside. All such inspections are to be performed by service technicians designated by NF Corporation.

#### **Do not modify this product.**

Absolutely never modify this product, as this may cause new hazards and may disqualify this product from repair in case of failure.

#### **Do not expose this product to water.**

When this product is used in wet condition, it may cause an electric shock and a fire. If this product is exposed to water, unplug the power cord immediately, and contact NF Corporation or one of our representatives.

#### **If lightning occurs, power off this product and unplug the power cord.** A lightning may cause an electric shock, a fire and a failure.

#### **Safety-related symbols**

The general definitions of the safety-related symbols used on this product and in the instruction manual are provided below.

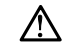

#### **Instruction Manual Reference Symbol**

This symbol is displayed to alert the user to potential danger and refer him/her to the instruction manual.

#### ! **WARNING**

#### **Warning Symbol**

This symbol indicates information for the avoidance of a hazard such as electric shock that may endanger human life or cause serious injury during handling of the equipment.

## $\mathbb A$  caution

#### **Caution Symbol**

This symbol indicates information for minor or moderate injury, or property damage to the equipment during handling.

#### **Other Symbols**

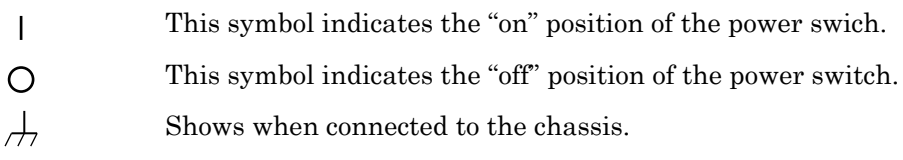

## **Electromagnetic Compatibility -**

This product may cause interference if used in residential areas. Such use must be avoided unless the user takes special measures to reduce electromagnetic emissions to prevent interference to the reception of radio and television broadcasts.

## ──── **Note on Waste Processing** ────

To protect the environment, ensure that this device is disposed of by an appropriate industrial waste processor. This product does not use batteries or a backlight that contains mercury.

#### Contents

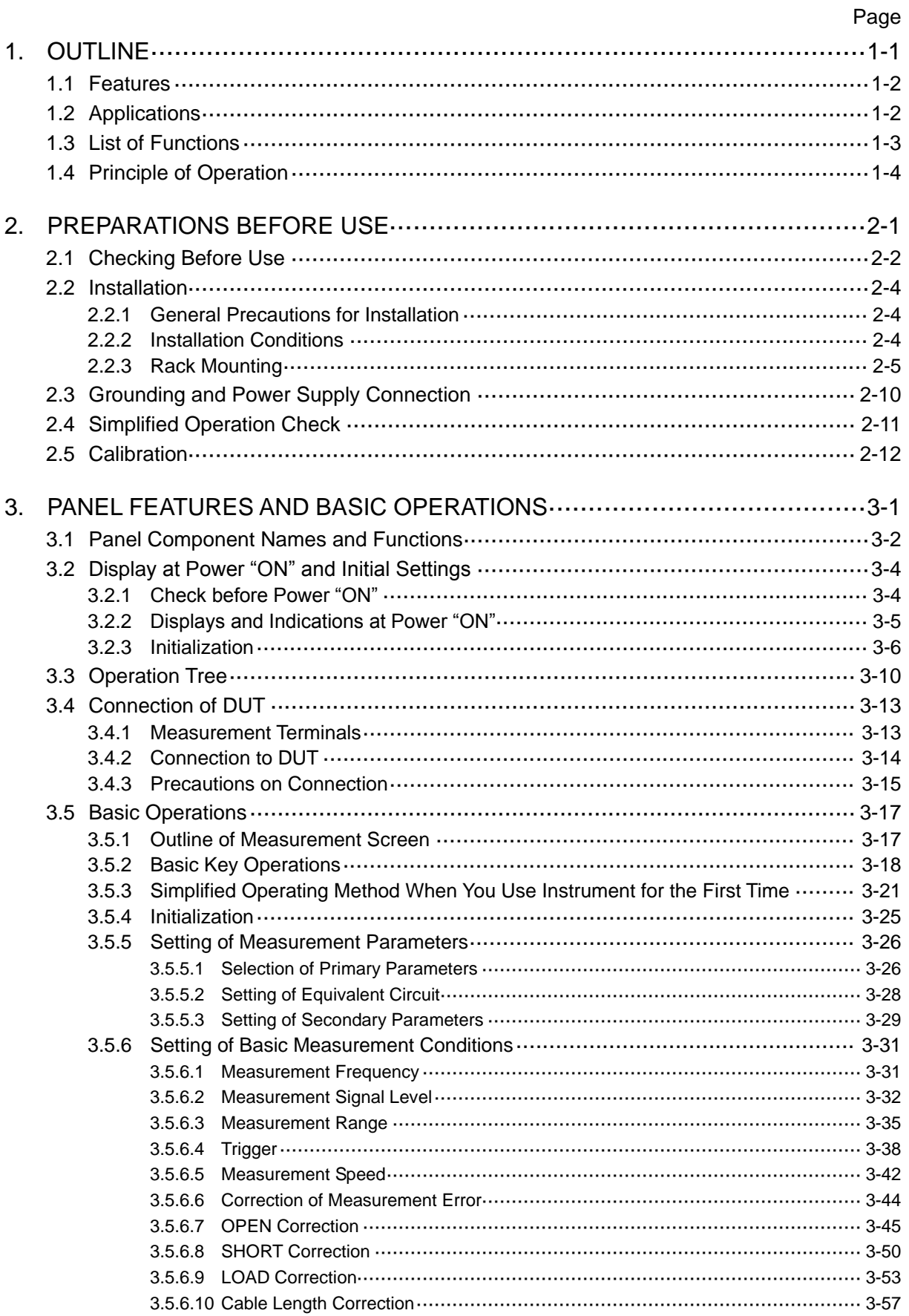

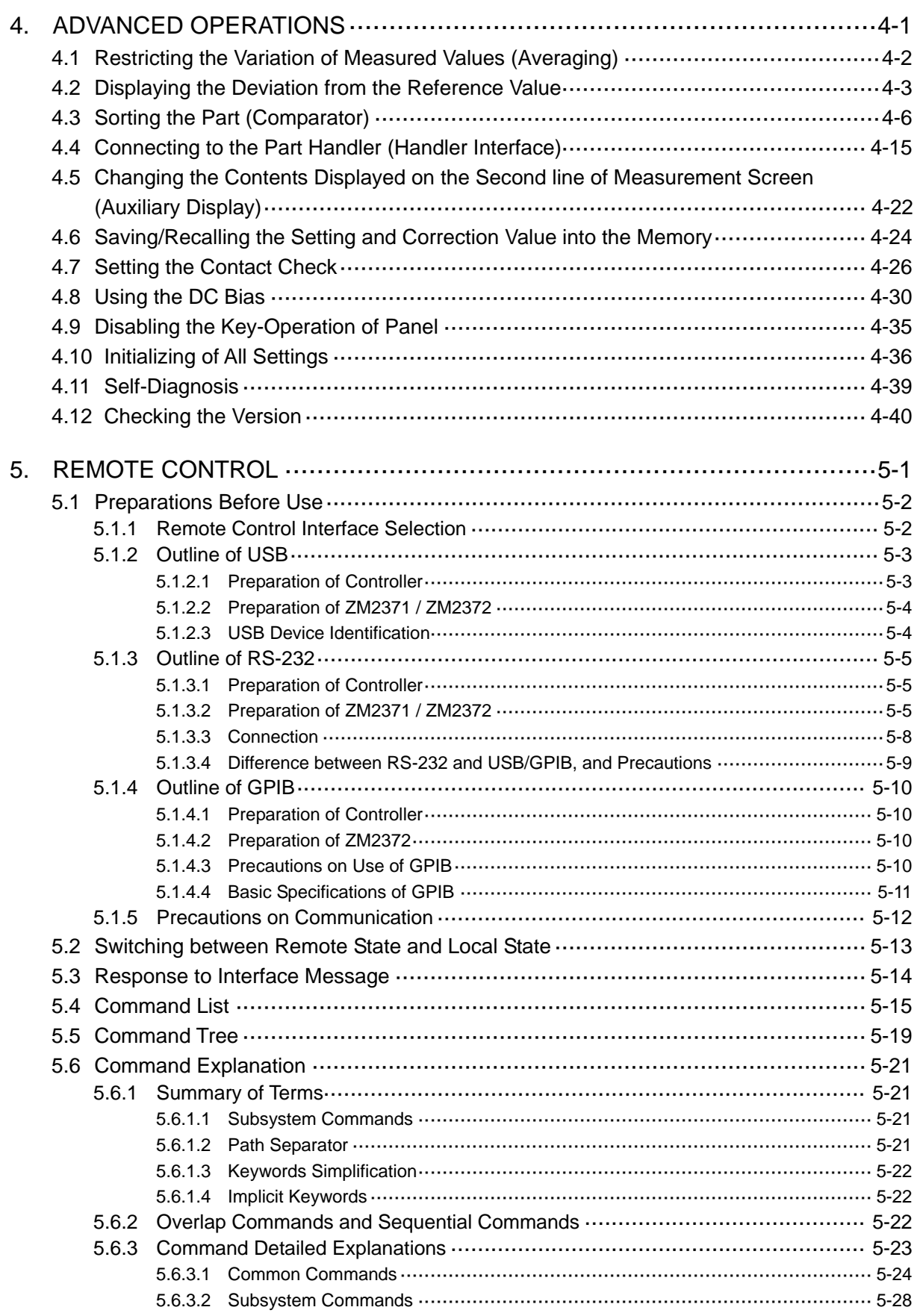

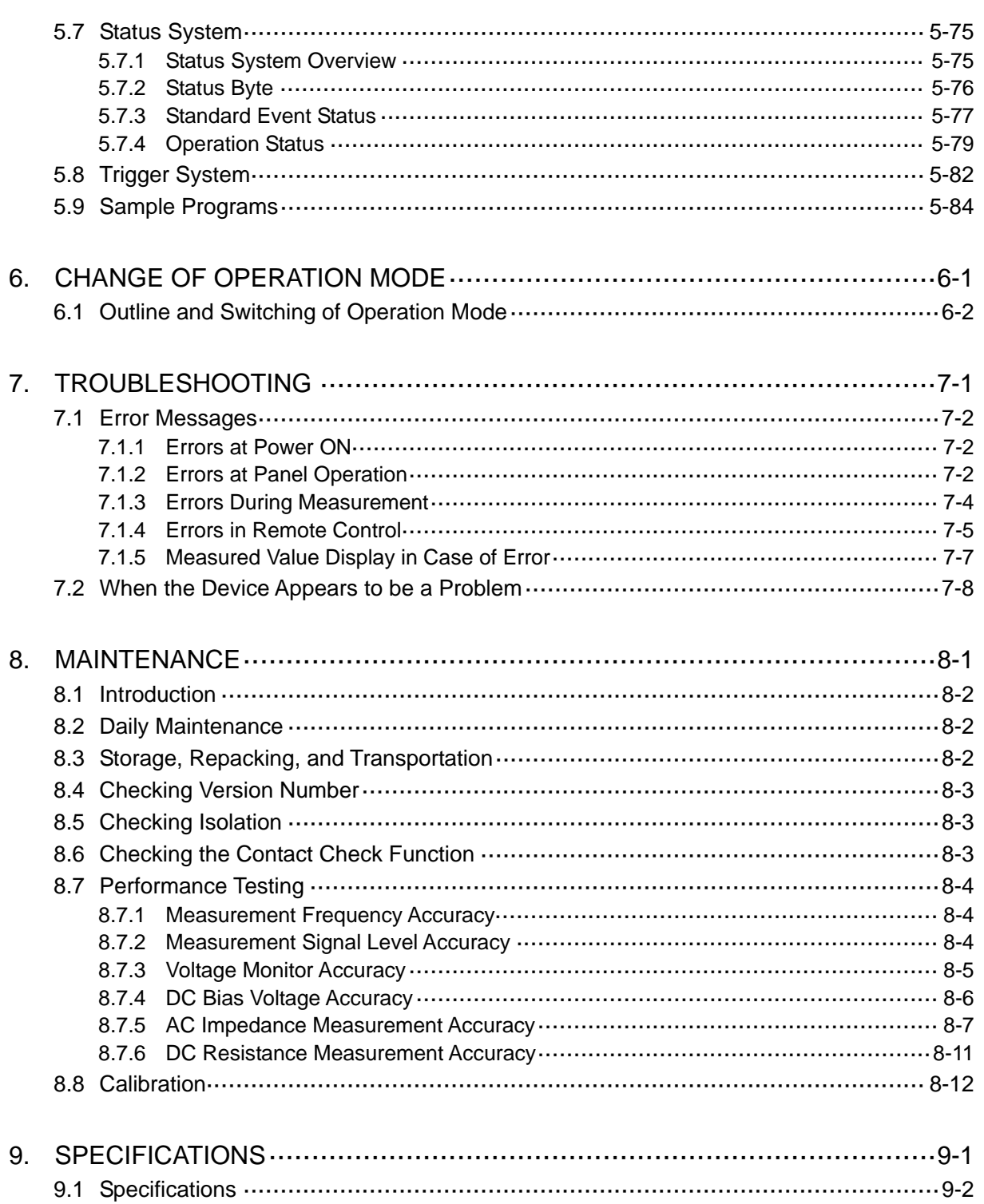

## Attached figures and tables

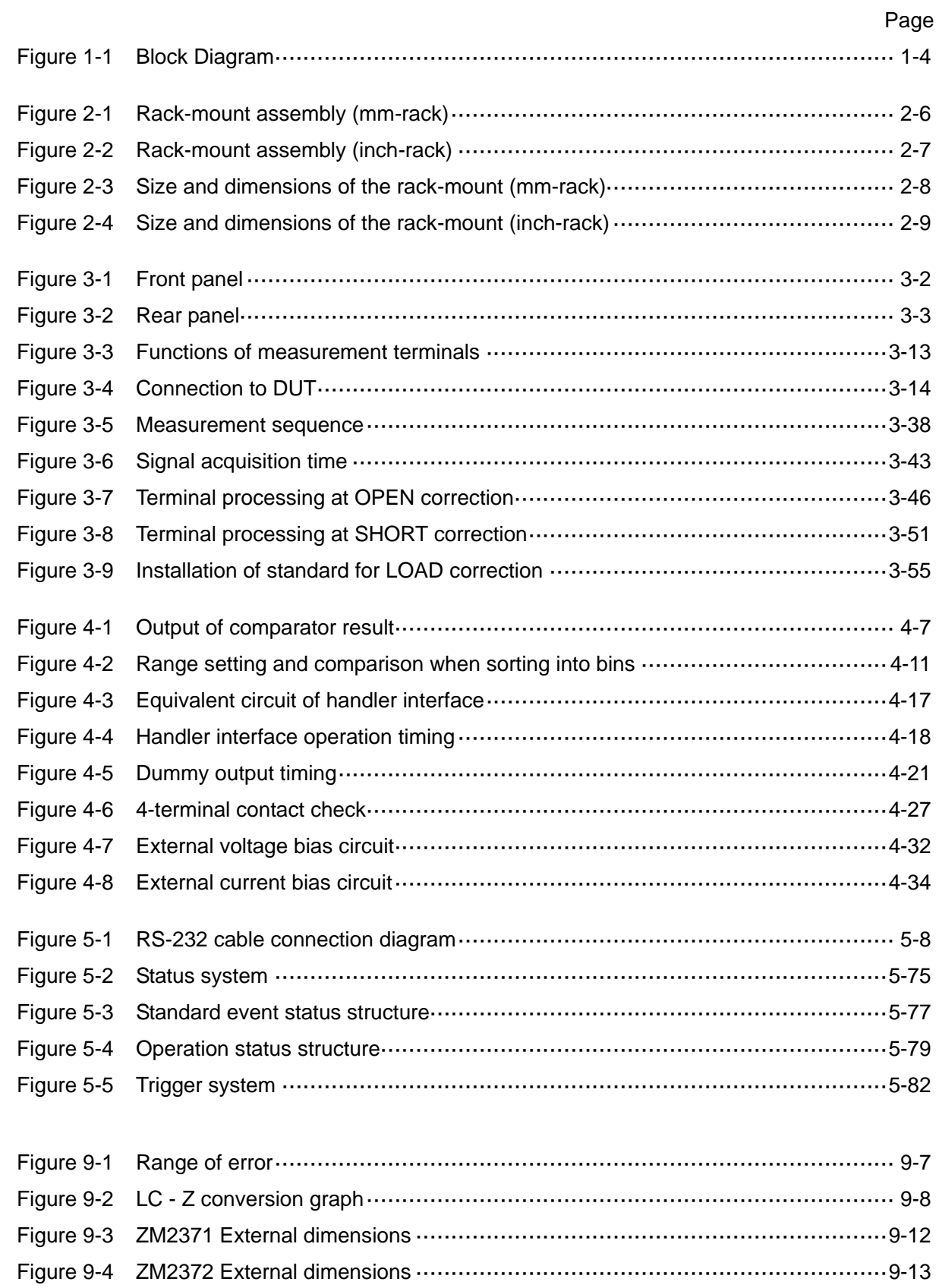

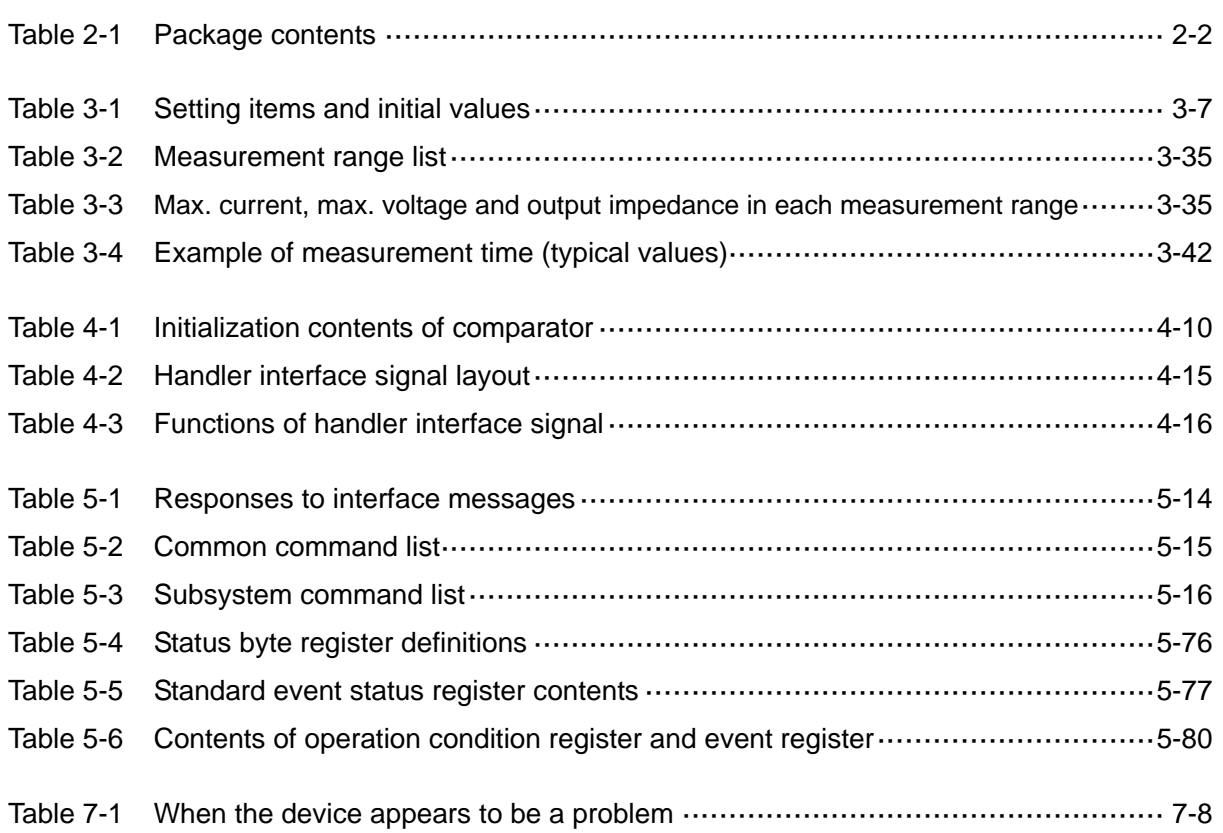

## <span id="page-13-0"></span>1. OUTLINE

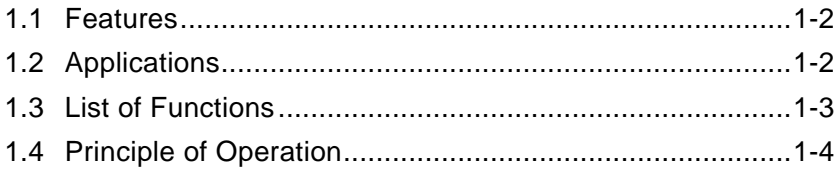

### <span id="page-14-0"></span>**1.1 Features**

The **"ZM2371 / ZM2372 LCR Meter"** is a high speed LCR meter with the maximum frequency 100kHz and maximum signal level 5V. It has high basic accuracy of 0.08% and is capable of measuring the impedance in a wide application range from manufacturing and inspection lines of electronic parts up to the research of materials.

#### **Measurement frequency 1mHz to 100kHz**

The device has the maximum 5-digit resolution and thus it is capable of measuring the detailed frequency characteristics of the DUT (Device Under Test).

#### **Signal level 10mV to 5V**

It is capable of measuring the characteristics of DUT in a wide signal level range.

#### **Constant voltage / constant current drive**

It can make evaluation on stable signal level even for the DUT of which characteristics vary with the signal level.

**High speed measurement**

It provides high speed measurement at the fastest 2ms (1kHz) or 10ms (120Hz).

#### **Cable length 0m / 1m / 2m / 4m**

Allowable length of connection cable to the DUT is maximum  $4m$  (frequency  $\leq 1$ kHz).

#### **4-terminal contact check (standard for ZM2372. Not provided for ZM2371)**

It can detect a contact failure of all measurement terminals to prevent a measurement error.

#### **Triggered drive**

A signal is output after the device contacted the DUT, thus reducing the contact damage when high capacitance capacitor is measured. Also, this feature reduces measurement dispersion of the DUT having hysteresis characteristics.

#### **Handler interface (standard for ZM2372. Not provided for ZM2371)**

The bin sorting results of maximum 14 categories can be output to the part handler.

#### **Remote control**

The USB and RS-232 (230.4kbps max.) interfaces are furnished as standard. Also, the **ZM2372** is furnished with GPIB interface as standard (not provided for **ZM2371**).

#### **DC (Direct-current) resistance measurement**

Direct-current resistance such as a winding resistance of inductor or transformer can be measured.

#### **Settings and correction value memory**

32 sets of settings and correction values can be stored in nonvolatile memory, and they can be used selectively.

## <span id="page-14-1"></span>**1.2 Applications**

Inspection, sorting, and evaluation test in production lines of capacitors, inductors, and sensors. Evaluation and research of dielectrics and magnetic materials.

## <span id="page-15-0"></span>**1.3 List of Functions**

The following shows the outline of functional tree of **ZM2371 / ZM2372**.

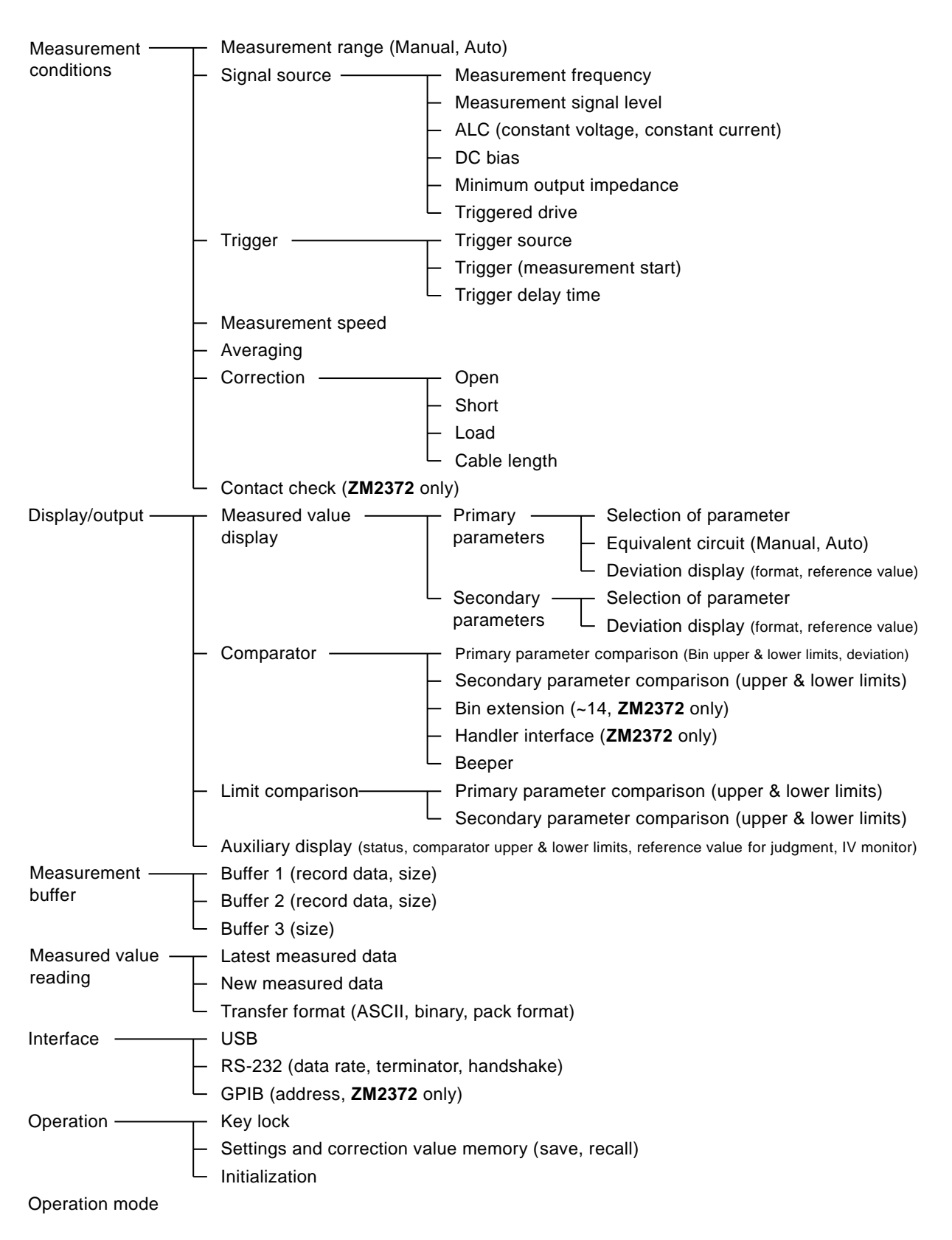

## <span id="page-16-0"></span>**1.4 Principle of Operation**

The **ZM2371 / ZM2372** gives sine-wave signal from an internal oscillator to the DUT (Device Under Test). The impedance bridge detects the current I flowing in DUT and the voltage V applied to DUT, and then the main processor obtains the impedance  $Z = V / I$ . The parameters such as inductance L, capacitance C, resistance R, etc. are calculated from the impedance (magnitude, phase angle).

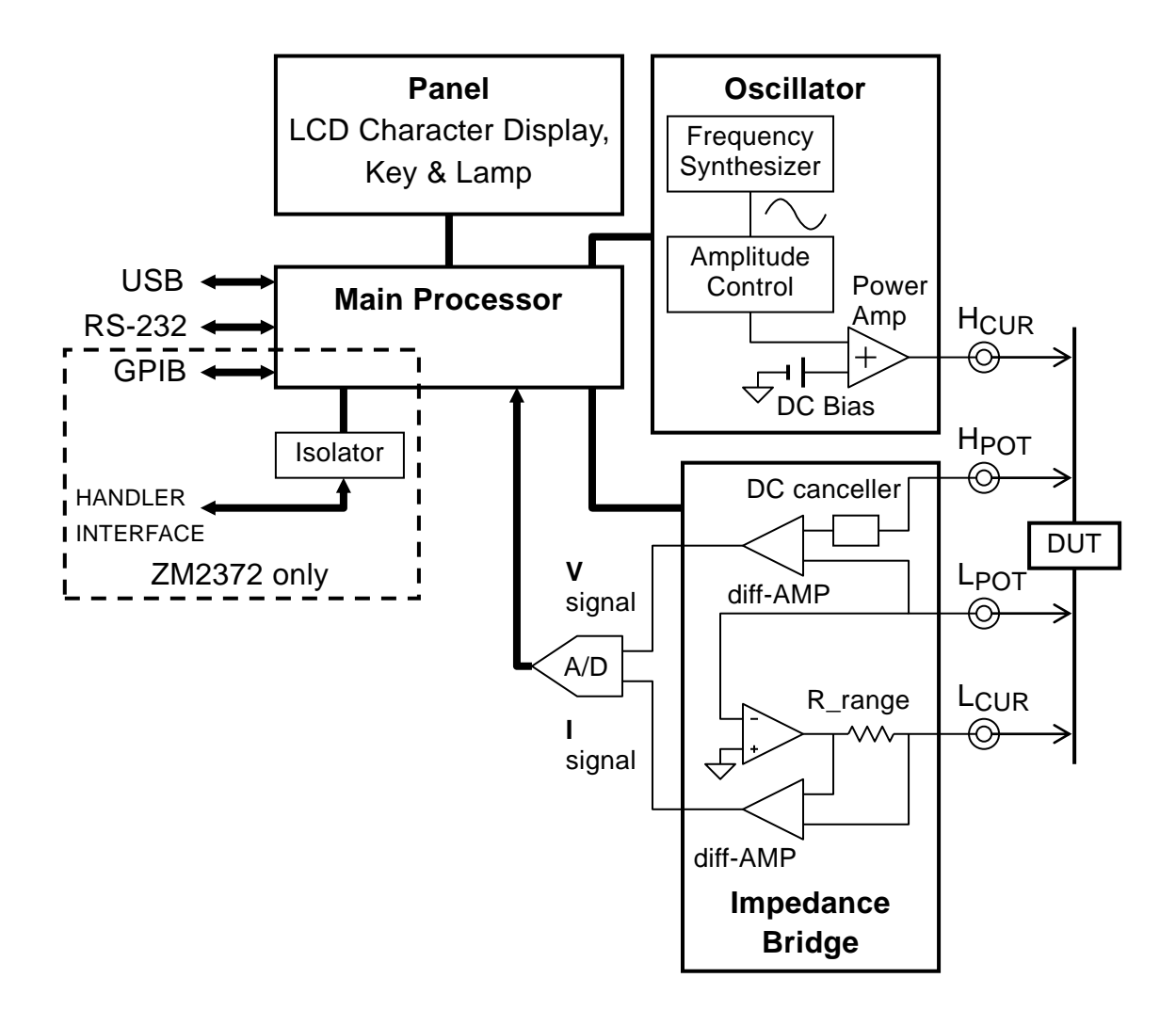

**Figure 1–1 Block Diagram**

#### **Main Processor**

According to the user's operation, the main processor controls the oscillator and impedance bridge to calculate the vector ratio from the voltage signal and current signal obtained from the DUT. Then, the main processor makes necessary correction, and finally converts the data into the required parameter to be displayed or output.

#### **Oscillator**

The oscillator generates sine-wave signals having exact frequencies by means of a direct digital frequency synthetic method based on the reference clock of crystal oscillator. When the Automatic Level Control (ALC) function is effective, the main processor adjusts automatically the signal level so that the voltage and current monitored values become the specified values.

#### **Impedance Bridge**

The current flowing in the DUT is converted into the voltage by the range resistance and differential amplifier. At this time, the potential between  $L_{\text{CUR}}$  and  $L_{\text{POT}}$  terminals is maintained to almost zero by automatic balancing motion of the bridge. Accordingly, the current that runs away to the ground through capacitance to earth and insulation resistance and is not detected can be reduced.

The voltage applied to the DUT is detected by the differential amplifier.

After that, the voltage signal and current signal are converted into digital values by the A/D converter, and sent to the main processor.

# <span id="page-18-0"></span>**2**. **PREPARATIONS BEFORE USE**

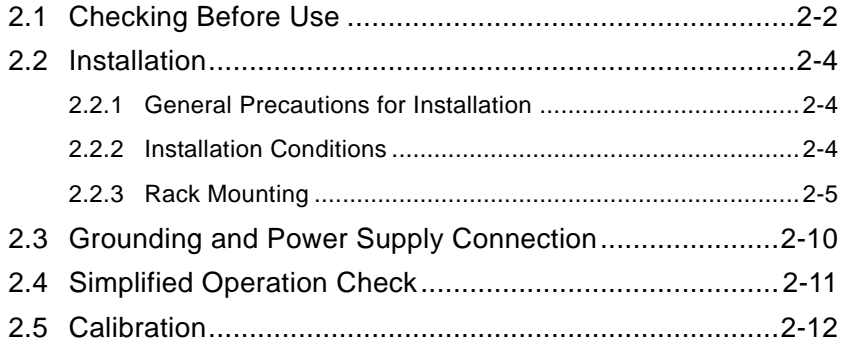

## <span id="page-19-0"></span>**2.1 Checking Before Use**

#### ■ Safety check

Before using **ZM2371 / ZM2372**, make sure you read **"Safety Precautions"**, Located at the beginning of this instruction manual and observe the required cautions.

Before turning the power on, read **"2.3 Grounding and Power Supply Connection"** and observe the necessary cautions.

#### **Unpacking**

Check that the device has not been damaged during transit.

After unpacking, make sure that the contents listed in **"Table 2-1 Package Contents"** are supplied.

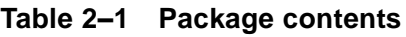

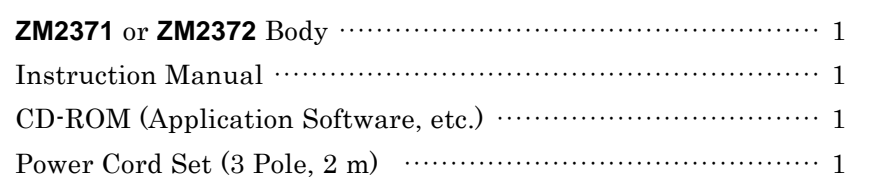

### $\mathbb{\Lambda}$  WARNING

**This device contains high-voltage parts. Never remove the cover.**

**The internal parts of this device must only be serviced by an engineer who has a thorough understanding of risk prevention.**

#### ■ Contents of CD-ROM supplied

#### **• Application software**

Main settings of **ZM2371 / ZM2372**, acquisition and display of measured data, measurement and setting by sweeping the frequencies, and saving of measured data can be performed.

#### **• LabVIEW driver**

The LabVIEW instrument driver that handles the **ZM2371 / ZM2372** main commands and query is provided.

#### **• Sample programs**

An example of control of **ZM2371 / ZM2372** is shown using each interface of USB, GPIB, and RS-232 in each programming language of C# , VB.NET and others.

This chapter describes the outline only. For detailed contents and handling method, refer to the instructions stored in the CD-ROM.

#### **Signal cables**

Since the signal cables are not supplied, please purchase commercially available cables. The cable specifications are as follows.

#### **• DUT connection cable**

Coaxial cable having BNC connector

To correct the cable length exactly, use a coaxial cable (capacitance about 100pF/m) of characteristic impedance  $50\Omega$ .

#### **• USB cable**

Cable that conforms to the USB 1.1 or USB 2.0 Standard

#### **• RS-232 cable**

Interlink cable with D-Sub 9 pins, female-female, inch screws, and shield

The controllers other than general personal computers have different connector or signal assignment and may require a dedicated cable.

#### **• GPIB cable**

Cable that conforms to the IEEE488.1 Standard

#### ■ Relevant products

Since the test fixture and test lead are not supplied, please purchase them additionally.

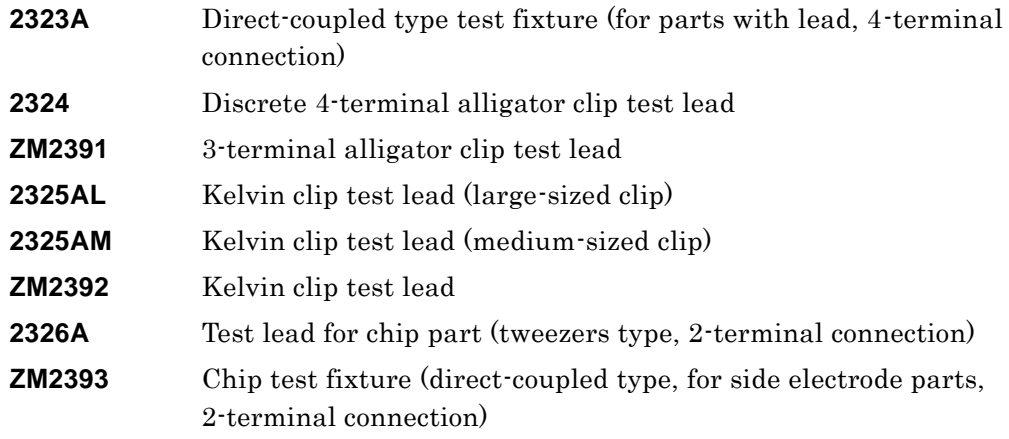

The **2326A**, **ZM2391**, and **ZM2393** are connected to the DUT with two terminals, and therefore the contact resistance and its variations will affect the measurement. For the measurement of  $100\Omega$  or less, an additional error should be evaluated before use of the product.

If you need the bias voltage over 2.5V, please use the next adapter. But the ZM2371 / ZM2372 firmware version must be 1.20 or more.

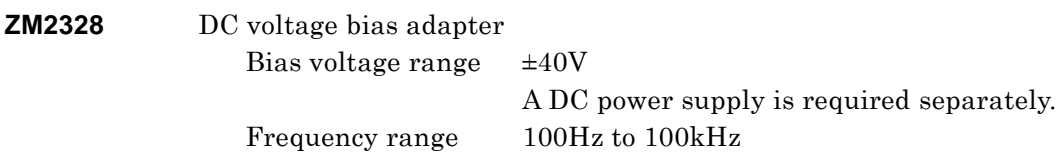

The information given here is as of the preparation of this Instruction Manual. Relevant products are subject to change, abolition, or addition without notice. Be sure to contact NF Corporation or one of our representatives for confirmation when ordering them.

## <span id="page-21-0"></span>**2.2 Installation**

#### <span id="page-21-1"></span>**2.2.1 General Precautions for Installation**

## $\mathbb{\Lambda}$  caution

**Take the following precautions to prevent damage to ZM2371 / ZM2372.**

- **• ZM2371 / ZM2372 is cooled by forced air-cooling. Do not block the air inlet on both side panels and the air outlet on the rear panel.**
- **• The ZM2371 / ZM2372 must be installed horizontally (with the bottom panel facing the floor). Using the device with the rear panel or side panel facing downward (in the upright position) causes the device to be toppled down easily, leading to a danger.**

#### **Handling of the panel and case**

The front panel of **ZM2371 / ZM2372** is made of plastic. It can be damaged by sharp or hot tools. When the case/panel surface needs cleaning, wipe with a soft cloth. To remove persistent contamination, wipe with a soft cloth soaked with neutral detergent and wrung out. Do not use any organic solvents like thinner or benzene, or any chemical cleaning cloth, as they may cause the surface finish to deteriorate, tarnish, or come off.

#### <span id="page-21-2"></span>**2.2.2 Installation Conditions**

Install **ZM2371 / ZM2372** in a location that fills the following temperature and humidity requirements.

Operation: 0 to  $+40^{\circ}$ C, 5 to 85% RH (where absolute humidity is 1 to  $25$ g/m<sup>3</sup>, non-condensing), 2000m or less (altitude)

Storage:  $-10$  to  $+50$ °C, 5 to 95% RH (where absolute humidity is 1 to  $29$ g/m<sup>3</sup>, non-condensing)

## $\mathbb{\Lambda}$  CAUTION

**Do not install the device in locations such as:**

- **• location with direct sunlight or with a nearby source of heat**
- **• location with significant amounts of dust, salt, metallic powders**
- **• location with significant amounts of corrosive gases, vapor, soot**
- **• location exposed to excessive vibration**
- **• location close to a strong magnetic or electromagnetic field source**
- **• location close to a pulsing noise source**

If the measurement accuracy is important, warm up the device for more than 30 minutes before use. Ensure adequate distance between power cable of **ZM2371 / ZM2372** or other devices and signal cable. The closest distance between the power cable and signal cable may cause measurement dispersions due to a malfunction or noise.

#### <span id="page-22-0"></span>**2.2.3 Rack Mounting**

**ZM2371 / ZM2372** can be mounted on a 19-inch IEC rack, an EIA specification rack or a JIS standard rack by the use of a rack-mount adapter (optional). The rack-mount adapter is available with metric type and inch type.

First, mount the rack-mount adapter on the device as shown in **"Fig. 2-1 Rack-mount assembly (mm-rack)"** or **"Fig. 2-2 Rack-mount assembly (inch-rack)"**, and then, mount the device on the rack.

## $\mathbb{\Lambda}$  WARNING

**When mounting the device on the rack, be sure to install rack rails to support the ZM2371 / ZM2372. Otherwise, ZM2371 / ZM2372 may fall, causing a human injury.**

## $\mathbb{\Lambda}$  CAUTION

- **• When mounting the device on the rack, be sure to install rack rails to support the ZM2371 / ZM2372. Otherwise, ZM2371 / ZM2372 may fall, causing a product damage.**
- **• Make sure that the rack is sufficiently air-cooled by providing appropriate ventilation ports or cooling fans.**
- **• The air inlet of ZM2371 / ZM2372 is provided on both side panels. Ensure 20mm or more clearance between side panel and wall.**
- **• The air outlet is provided on the rear panel. Ensure 50mm or more clearance between rear panel and wall.**

**Higher ambient temperature than the specification or blocking the air inlet or outlet may reduce the performance or damage the ZM2371 / ZM2372.**

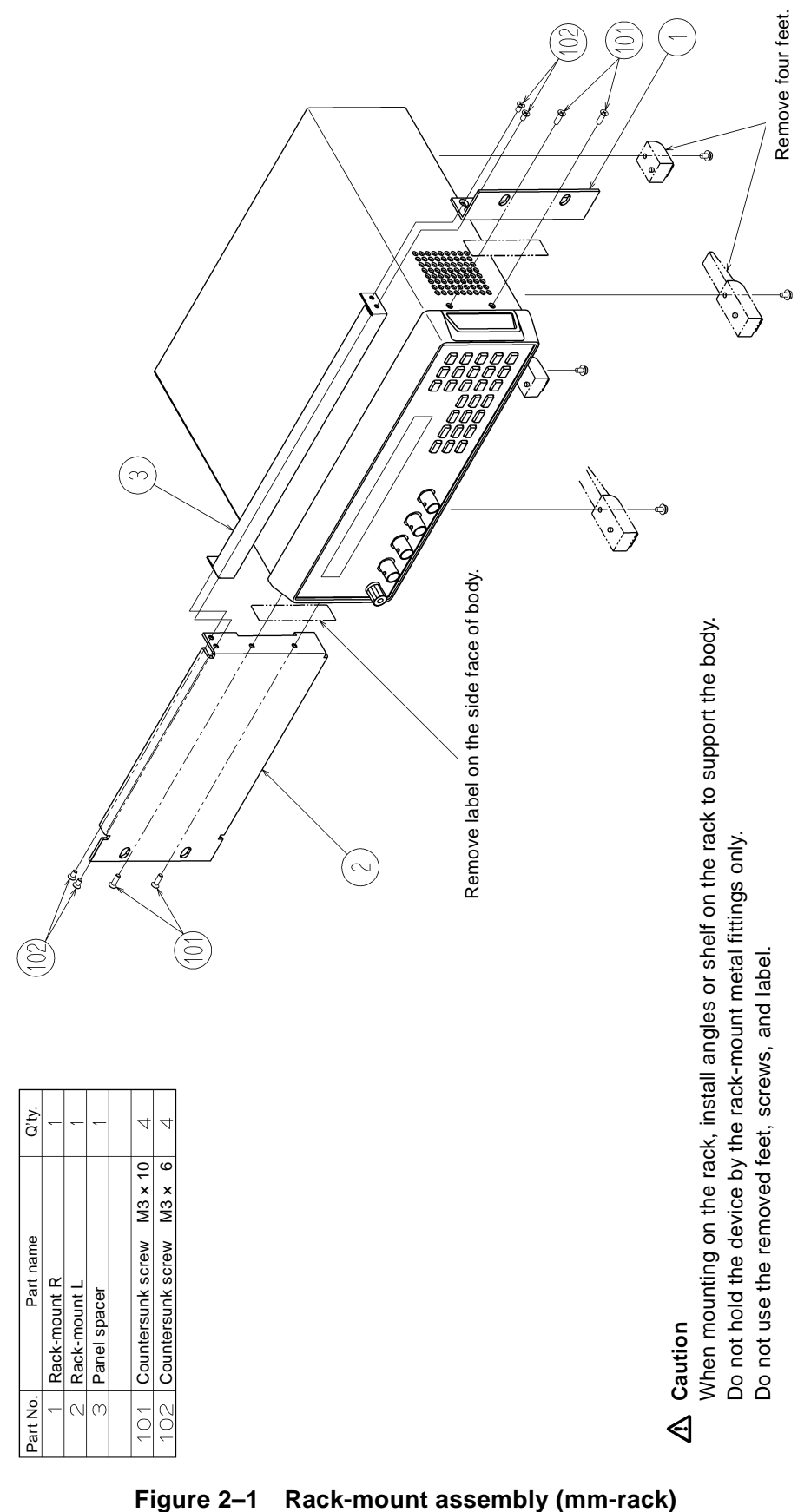

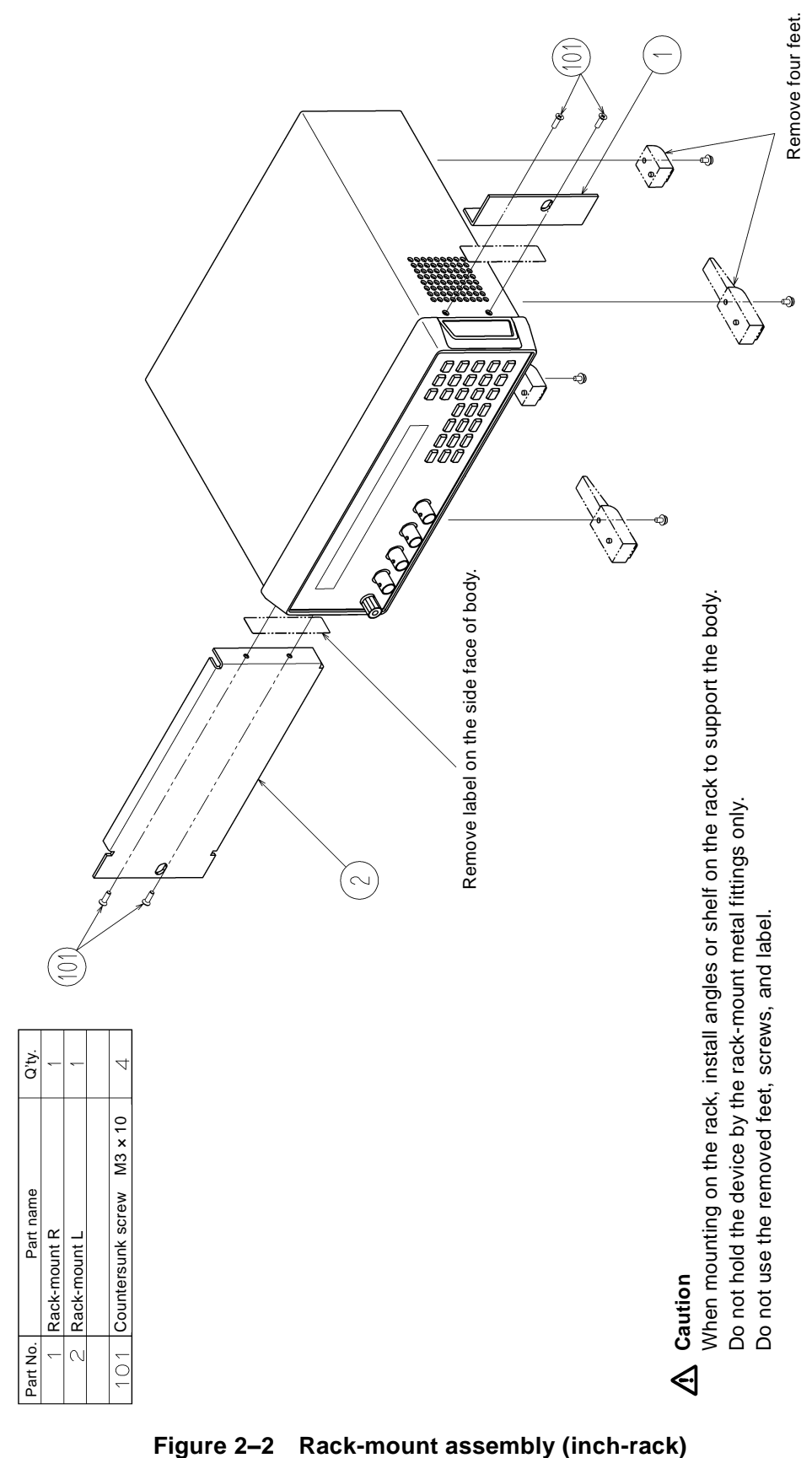

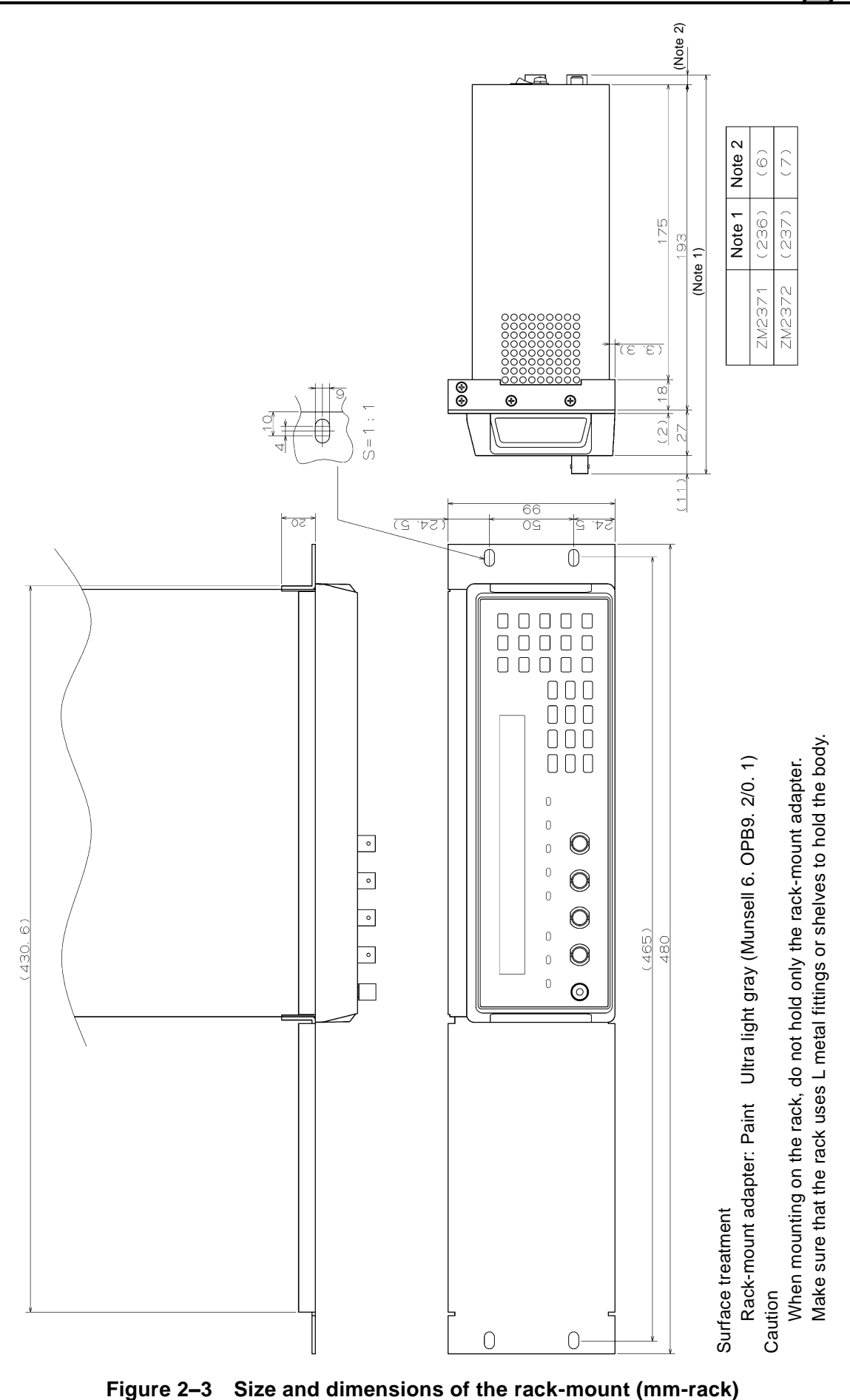

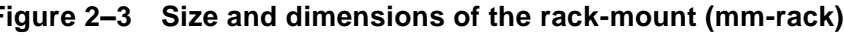

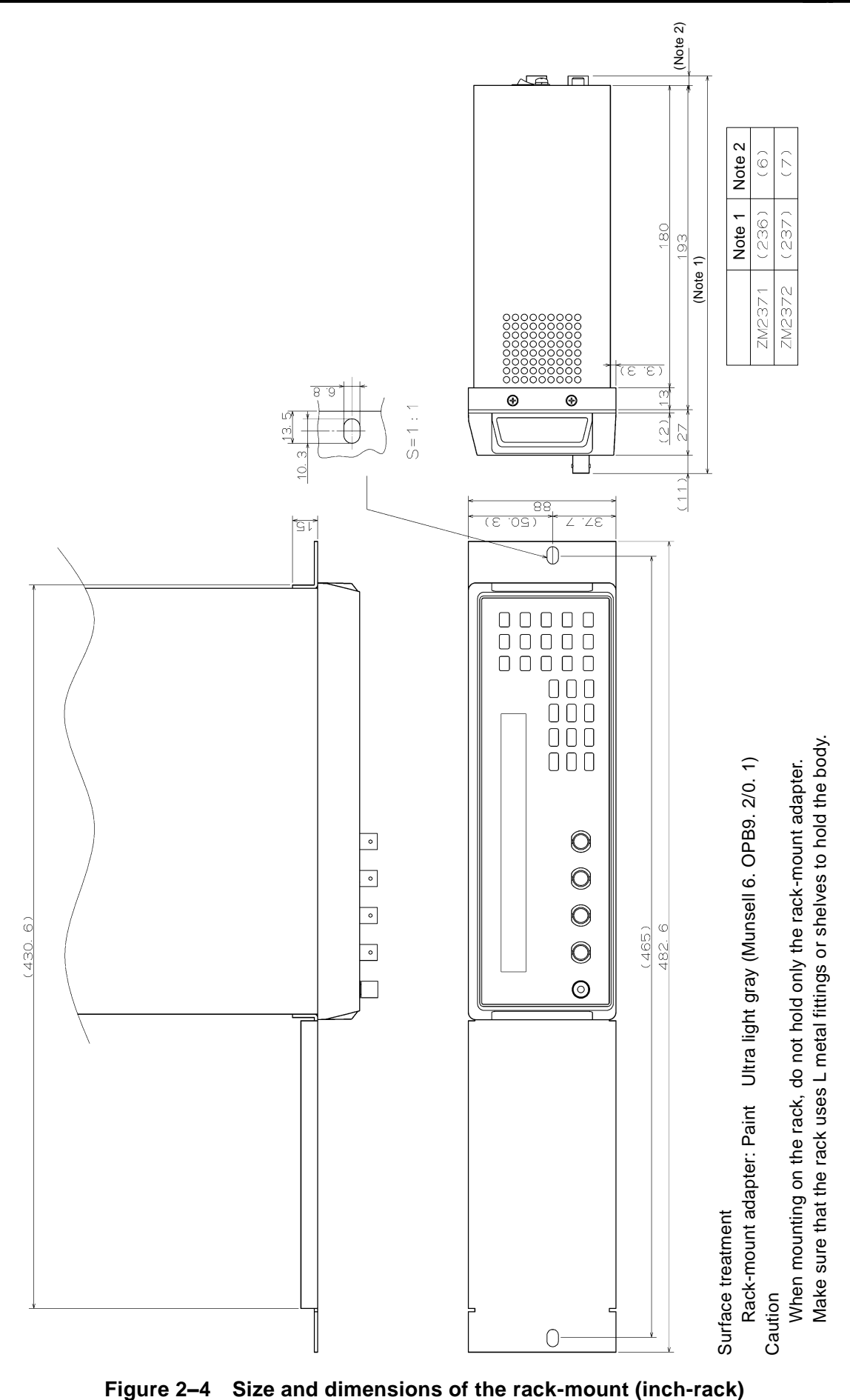

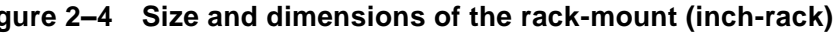

## <span id="page-27-0"></span>**2.3 Grounding and Power Supply Connection**

#### **Grounding**

## ! **WARNING**

**Take the following precautions to avoid risk of electric shock.**

**Before connecting the device for measurement, make sure the protective grounding terminal is grounded.**

**The protective grounding terminal for ZM2371 / ZM2372 is the grounding pin of the three-pole power cord. Make sure you insert the power cord's plug into a three-pole power outlet with a protective grounding contact.**

#### **Power Supply**

## $\mathbb{\Lambda}$  caution

**Before connecting the power supply, make sure that the voltage of power outlet is within the power voltage range of the specifications. Otherwise, the ZM2371 / ZM2372 may be damaged.**

**ZM2371 / ZM2372** operates with the following commercial power supply.

Power voltage range: 100 to 230VAC  $\pm 10$ %, not exceeding 250VAC Power frequency range:  $50\text{Hz}/60\text{Hz} \pm 2\text{Hz}$ Maximum power consumption is 70VA (**ZM2371**) or 75VA (**ZM2372**).

The power switch of **ZM2371 / ZM2372** is located on the rear panel.

Make sure that the power switch is set to OFF before connecting the power cord. After powering off the device, make sure to wait for at least five seconds before powering on again.

## $\mathbb{\Lambda}$  WARNING

**This device contains high-voltage parts. Never remove the cover.**

## $\mathbb{\Lambda}$  CAUTION

**The power cord set supplied with this equipment is designed to be used for this equipment only. Do not use this power cord set for other equipment or purposes.**

## <span id="page-28-0"></span>**2.4 Simplified Operation Check**

Before an important measurement or after a long unused time of device, it is recommended to check the **ZM2371 / ZM2372** operation by the following procedure. Check it within an application range.

- 1. Plug the power cord in the AC outlet and turn on the power switch on the rear panel. Wait until the starting message disappears and the measurement screen is displayed.
- 2. Initialize the settings.

Press  $\vert$  SHIFT + [INIT] keys to display the initialize menu, and press  $\vert 1 \vert$  key. (First press  $\boxed{\text{SHIFT}}$  key, and then press  $\boxed{0}$  | [INIT] key where INIT is written in upper place.)

- 3. Connect the test fixture or test lead to the measurement terminal on the front panel.
- 4. Attach the DUT to the test fixture or test lead. Prepare the DUT of which value is known exactly every measurement range used. For  $1k\Omega$ range, for instance, a value of about  $1k\Omega$  will be appropriate.
- 5. Switch the measurement conditions, and check that the measurement can be performed normally.

 $FREQ$  key : Display the measurement frequency setting menu and set the frequency.  $\textsf{LEVEL}$  key : Display the measurement signal level setting menu and set the voltage.

– – Evaluation of measured result – –

The measured value may vary depending on the connection method or whether open and short are corrected or not, and accordingly an error due to these factors should be taken into consideration. Also, as the impedance of DUT itself may vary depending on the frequency or signal level, the DUT's characteristics should be checked in advance.

6. Check the triggered drive timing (if used).

Press  $\boxed{\text{SHIFT}}$  + [TRIG MODE] keys to display the trigger setting menu, and press | 1 | key to set the trigger source to Manual.

Press  $\mathsf{SHIFT}$  + [TRIG MODE] keys to display the trigger setting menu, and press  $\mathsf{5}$  key to select S.Sync. Further, press  $|1|$  key to select ON, so as to make the triggered drive valid, and then press [EXIT] key to return to the measurement screen ([EXIT] key:  $\boxed{\text{ENTER}}$  | [EXIT] key where EXIT is written in lower place).

Attach the DUT to the test fixture, and observe the signal of the H terminal with an oscilloscope.

Press TRIG key to check that the drive signal is output only at the measurement.

7. Check the contact check function (if used, **ZM2372** only).

Connect the Kelvin clip test lead, and press  $\boxed{\mathsf{SHIFT}} + \boxed{\mathsf{CONTACT}}$  keys, and then  $\boxed{1}$  key to make the contact check valid. Check that the display of measured value becomes **NC** when two **H** terminals are opened. Check the **L** terminals similarly.

Thus, the simplified operation check is completed.

Finally, it is recommended to initialize the settings.

## <span id="page-29-0"></span>**2.5 Calibration**

Ensure that **ZM2371 / ZM2372** undergoes the test described in **"8.7 Performance Testing"** at least once a year, depending on the use environment and use frequency.

It is recommended to conduct a performance test before using it for an important measurement or test.

If the performance test dose not produce satisfying results, NF Corporation will make the necessary adjustment or calibration to restore performance.

When the calibration or adjustment is necessary, please contact NF Corporation or one of our representatives.

You will be liable for the costs of calibration or adjustment.

## **3. PANEL FEATURES AND BASIC OPERATIONS**

<span id="page-30-0"></span> $\overline{a}$ 

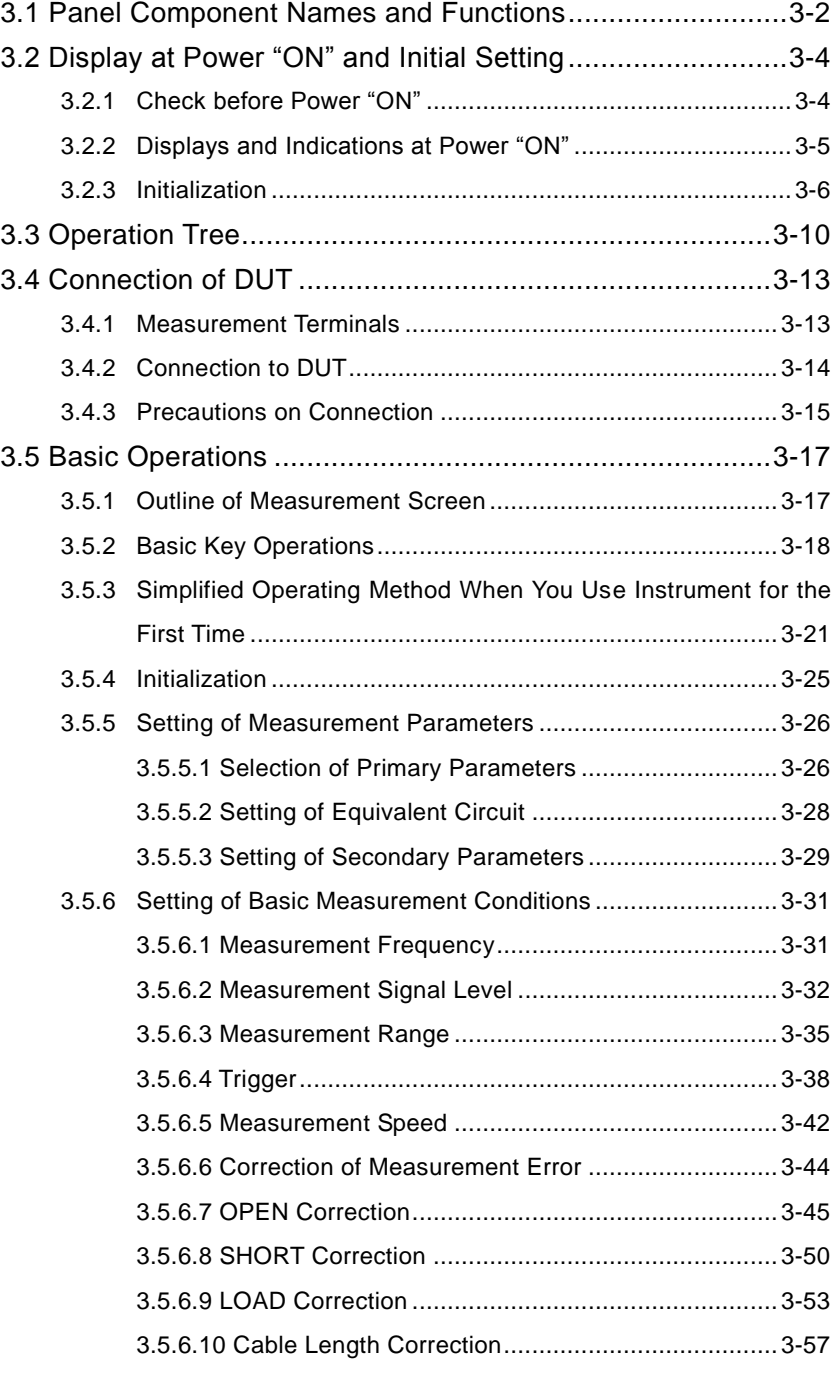

## <span id="page-31-0"></span>**3.1 Panel Component Names and Functions**

This section describes the names and functions of the components on the front and rear panel of **ZM2371 / ZM2372**.

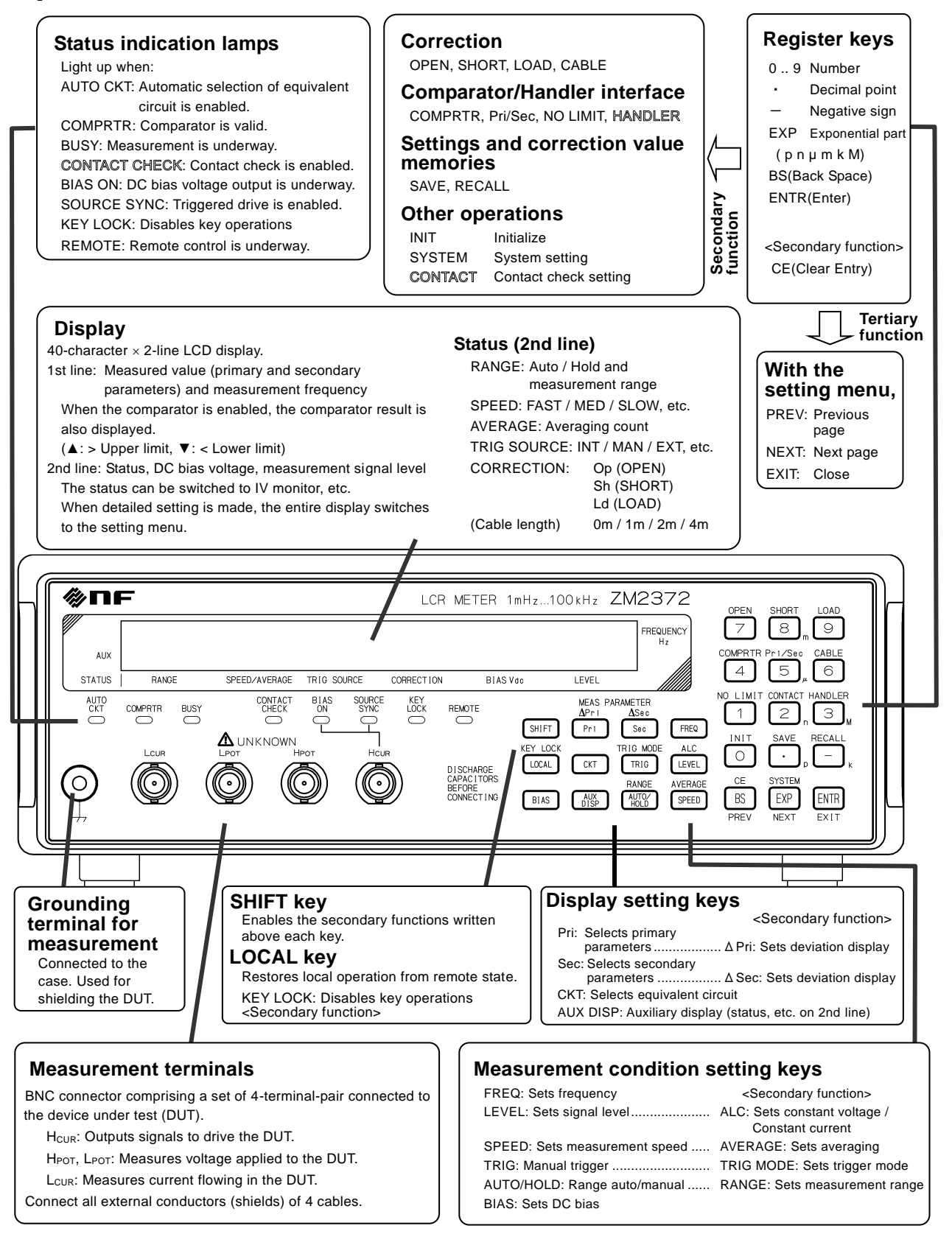

**Figure 3–1 Front panel**

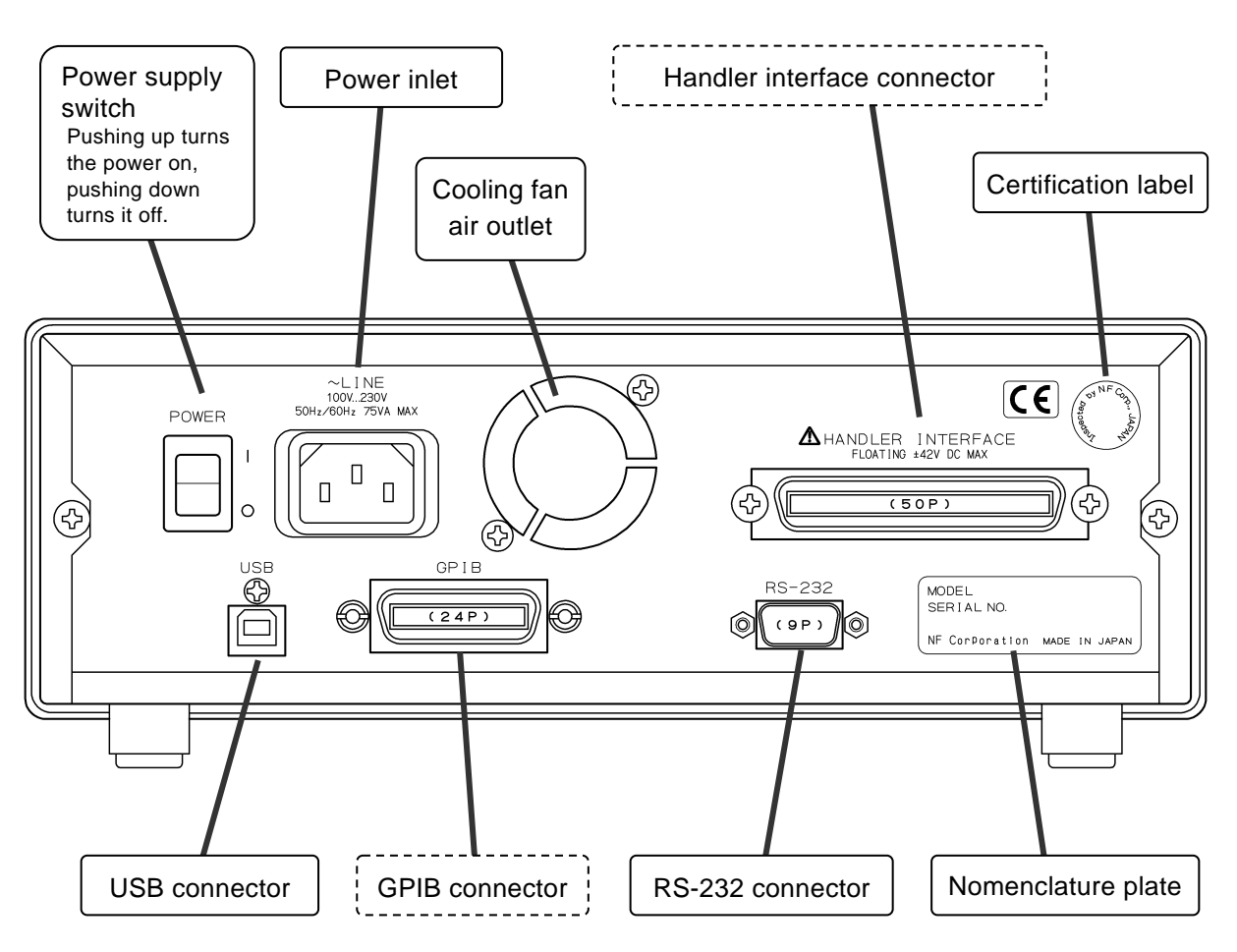

**Figure 3–2 Rear panel**

Note: This chapter shows the front panel and rear panel of the **ZM2372**.

The **ZM2371** does not have the handler interface, GPIB, and contact check function. Accordingly, the connectors, labels on the panel, and indication lamps related to these features are not provided. In the figures, the description about these features is expressed with a dashed line  $\cdots$  or outline characters  $\mathbb{A}$ .

When a schematic view of front panel or rear panel is shown in the following descriptions, the **ZM2372** panel is used as a representative.

## <span id="page-33-0"></span>**3.2 Display at Power "ON" and Initial Setting**

#### <span id="page-33-1"></span>**3.2.1 Check before Power "ON"**

**ZM2371 / ZM2372** operates with the following commercial power supplies.

Power voltage range: 100 to 230VAC  $\pm$ 10%, not exceeding 250VAC

Power frequency range:  $50\text{Hz}/60\text{Hz} \pm 2\text{Hz}$ 

The power consumption is 70VA or less **(ZM2371)**, or 75VA or less **(ZM2372)**.

## $\mathbb{\Delta}{}$  warning

**Take the following precautions to avoid accidents due to electric shock. Before connecting the device for measurement, make sure the protective grounding terminal is grounded.**

**The protective grounding terminal for ZM2371 / ZM2372 is at three-pole power cord grounding pin.**

**Make sure you insert the power cord's plug into a three-pole power socket with protective-grounding.**

## $\mathbb A$  caution

**Make sure to connect to the power socket after checking that the power voltage is within the specified range for the ZM2371 / ZM2372. Otherwise, ZM2371 / ZM2372 may be damage.**

Make sure that the power switch is set to OFF before connecting the power cord. After turning the power off, make sure to wait for at least 5 seconds before turning it on.

## $\mathbb{\Lambda}$  caution

**Wait at least 5 seconds between each power activation/deactivation. Turning the power on and off in a very short span of time may cause the device to not work properly.**

Turn the power on according to the following procedure.

- ・ Make sure that the power switch is OFF (turned downward).
- ・ Connect the power cord to the power inlet at the back of the device.
- ・ Insert the power cord's plug to a three-pole power socket.
- ・ By switching the power switch upward the **ZM2371 / ZM2372** is turned on.

When the power switch is turned on, a starting message is displayed and then the device becomes ready for measurement.

Display at launch **"3.2.2 Displays and Indications at Power "ON" "**

#### <span id="page-34-0"></span>**3.2.2 Displays and Indications at Power "ON"**

Take necessary steps before instrument usage/operation according to **"2. PREPARATIONS BEFORE USE"**.

When the power switch is turned on, a test pattern is displayed, and then a starting message including the model name **"ZM2371"** or **"ZM2372"** and firmware version is displayed (see below).

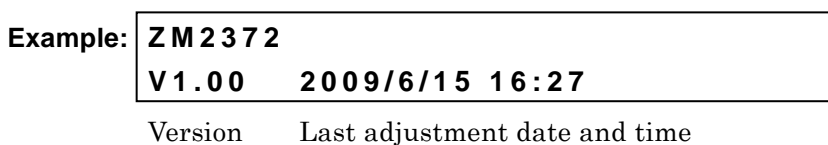

Also, all lamps light up. During this time, the self diagnosis is conducted. If an error is found, an error message is displayed.

For details **"7.1.1 Errors at Power-On''**

If a serious error is found, the device will no longer operate with an error message displayed.

When a setting or correction value has been lost, an error message is displayed but the parameter for which the error occurred is initialized and started. This error message can be reset by pressing any key.

Initialization contents **"3.2.3 Initialization"**

The settings and correction values at the time when the power was turned off last are resumed unless the resume memory that saves last settings is normal.

#### <span id="page-35-0"></span>**3.2.3 Initialization**

**ZM2371 / ZM2372** is reset to the factory default settings in the following cases:

#### **At the time of shipment from factory**

All settings and correction values including operation modes and memory contents are set to the initial values.

#### **When full initialization of settings is specified**

Except operation modes, the memory contents, settings, and correction values are reset to the factory default settings.

#### **"4.10 Initialization of All Settings"**

**At the power ON, if backed up setting or correction value is faulty**

Faulty part is initialized.

**"3.2.2 Displays and Indications at Power "ON" "**

#### **When operation mode is switched**

The settings and correction values except operation modes are all initialized including memory contents.

In general, the initial values vary depending on the operation modes.

For the operation modes other than standard operation mode (MODE 0), see Chapter 6.

To start the operation from the initial setting state, perform initialization as follows:

• After pressing  $\boxed{\text{SHIFT}}$  key, press  $\boxed{0}$  | [INIT] key to display the initialize menu, and press  $1$  key.

Initialized items, initialized contents **"Table 3-1 Setting items and initial values"**
| Setting items                                                        | Parameter range                    | Initial values        | <b>INIT</b>      | *RST             | Setting<br>memory | Resume     |
|----------------------------------------------------------------------|------------------------------------|-----------------------|------------------|------------------|-------------------|------------|
| <measurement range<br="">(including Rdc)&gt;</measurement>           |                                    |                       |                  |                  |                   |            |
| Automatic selection                                                  | OFF(HOLD)   ON                     | ON                    | $\longleftarrow$ | $\longleftarrow$ | O                 | $\circ$    |
| Range                                                                | $100$ mΩ to $1$ MΩ                 | $100\Omega$           | $\leftarrow$     | $\leftarrow$     | $\circ$           | О          |
| <measurement signal=""></measurement>                                |                                    |                       |                  |                  |                   |            |
| Frequency                                                            | 1m to 100kHz                       | 1kHz                  | $\leftarrow$     | $\leftarrow$     | О                 | $\circ$    |
| Measurement signal level<br>(voltage)                                | $0.01$ to $5{\rm Vrms}$            | 1Vrms                 | $\leftarrow$     | $\leftarrow$     | $\circ$           | O          |
| Constant voltage drive (CV)                                          | OFF ON                             | OFF                   | $\longleftarrow$ | $\leftarrow$     | $\circ$           | $\bigcirc$ |
| Minimum output impedance                                             | $5 25 100\Omega$                   | $25\Omega$            | $\leftarrow$     | $\longleftarrow$ | О                 | $\circ$    |
| Constant current level                                               | 1μ to 200mArms                     | 1mArms                | $\leftarrow$     | $\leftarrow$     | $\circ$           | $\circ$    |
| Constant current drive (CC)                                          | OFF ON                             | OFF                   | $\leftarrow$     | $\leftarrow$     | $\circ$           | $\bigcirc$ |
| Internal DC bias voltage                                             | $0$ to $2.50\mathrm{V}$            | 0V                    | $\leftarrow$     | $\leftarrow$     | $\bigcirc$        | $\bigcirc$ |
| Internal DC bias output                                              | OFF ON                             | OFF                   | $\leftarrow$     | $\longleftarrow$ | $\times$          | X          |
| Triggered drive                                                      | Continuous   Sync.                 | Continuous            | $\longleftarrow$ | $\leftarrow$     | $\circ$           | $\bigcirc$ |
| <measurement speed=""></measurement>                                 | RAP   FAST   MED   SLOW<br> VSLO   | <b>MED</b>            | $\leftarrow$     | $\leftarrow$     | О                 | О          |
| <trigger></trigger>                                                  |                                    |                       |                  |                  |                   |            |
| Trigger source                                                       | INT   MAN   EXT   BUS              | INT (internal)        | $\leftarrow$     | $\leftarrow$     | $\circ$           | $\circ$    |
| Trigger delay time                                                   | 0 to 999.999 s                     | 8ms                   | $\leftarrow$     | $\leftarrow$     | $\circ$           | $\circ$    |
| Continuous start                                                     | OFF ON                             | <b>ON</b>             | $\leftarrow$     | OFF              | ×                 | ×          |
| <contact check=""><br/>(ZM2372 only)</contact>                       |                                    |                       |                  |                  |                   |            |
| Contact check                                                        | OFF ON                             | OFF                   | $\leftarrow$     | $\leftarrow$     | O                 | О          |
| Real time check                                                      | OFF ON                             | <b>ON</b>             | $\leftarrow$     | $\leftarrow$     | $\circ$           | О          |
| <correction limit<br="" lower="">frequency&gt;</correction>          | 1m to 1kHz                         | 40Hz                  | $\leftarrow$     | $\leftarrow$     | $\circ$           | $\circ$    |
| <spot correction=""></spot>                                          | OFF <sub>1</sub> ON                | OFF                   | $\leftarrow$     | $\leftarrow$     | О                 | $\circ$    |
| <open correction=""></open>                                          |                                    |                       |                  |                  |                   |            |
| ON/OFF                                                               | OFF ON                             | OFF                   | $\leftarrow$     | $\leftarrow$     | $\circ$           | $\circ$    |
| Correction value (Primary $\&$ +9.99999E+11<br>Secondary parameters) | Y conversion                       | (0, 0)                | $\leftarrow$     | $\leftarrow$     | $\triangle$       | $\bigcirc$ |
| Format of correction value                                           | $G-B Cp-G$                         | $G - B$               | $\leftarrow$     | $\leftarrow$     | $\circ$           | О          |
| <short correction=""></short>                                        |                                    |                       |                  |                  |                   |            |
| ON/OFF                                                               | OFF ON                             | OFF                   | $\leftarrow$     | $\leftarrow$     | O                 | О          |
| Correction value (Primary &                                          | $±9.99999E+11$                     | (0, 0)                | $\leftarrow$     | $\leftarrow$     | Δ                 | O          |
| Secondary parameters)<br>Format of correction value                  | Z conversion<br>$Rs - X   Ls - Rs$ | $\operatorname{Rs-}X$ |                  |                  | O                 | $\circ$    |
| <load correction=""></load>                                          |                                    |                       | $\leftarrow$     | $\longleftarrow$ |                   |            |
| ON/OFF                                                               | OFF ON                             | OFF                   | $\longleftarrow$ | $\longleftarrow$ | $\circ$           | O          |
| Format of standard value /                                           | $Cp-D Cs-D Rp-Cp $                 | $Rs - X$              | $\longleftarrow$ | $\longleftarrow$ | $\circ$           | $\circ$    |
| correction value                                                     | $Rs$ -Ls   $Rs$ -X   Z- $\theta$   |                       |                  |                  |                   |            |
| Correction value (Primary &<br>Secondary parameters)                 | $±9.99999E+11$                     | 1, 0                  | $\leftarrow$     | $\leftarrow$     | Δ                 | $\circ$    |
| Standard value (Primary &<br>Secondary parameters)                   | $±9.99999E+11$                     | 1, 0                  | $\leftarrow$     | $\leftarrow$     | $\circ$           | $\circ$    |
| <cable length=""><br/><math>0 1 2 4</math> m</cable>                 |                                    | 0 <sub>m</sub>        | $\longleftarrow$ | $\longleftarrow$ | $\circ$           | $\circ$    |
| <averaging></averaging>                                              |                                    |                       |                  |                  |                   |            |
| ON/OFF                                                               | OFF ON                             | OFF                   | $\longleftarrow$ | $\longleftarrow$ | $\circ$           | O          |
| Count                                                                | $1$ to $256\,$                     | $\mathbf{1}$          | $\longleftarrow$ | $\longleftarrow$ | $\circ$           | $\circ$    |

**Table 3–1 Setting items and initial values 1/3**

| Setting items                                             | Initial values<br>Parameter range                     |                                                | <b>INIT</b>      | *RST             | Setting<br>memory | Resume  |
|-----------------------------------------------------------|-------------------------------------------------------|------------------------------------------------|------------------|------------------|-------------------|---------|
| <measured data=""></measured>                             |                                                       |                                                |                  |                  |                   |         |
| Measurement parameter automatic<br>selection              | OFF ON                                                | <b>ON</b>                                      | $\leftarrow$     | $\leftarrow$     | $\circ$           | $\circ$ |
| Kind of primary parameters                                | L C R Z Y G<br>( REAL MLIN)                           | $\mathcal{C}$                                  | $\leftarrow$     | $\leftarrow$     | O                 | О       |
| Equivalent circuit (primary<br>parameter)                 | Series   Parallel                                     | Parallel                                       | $\leftarrow$     | $\leftarrow$     | О                 | $\circ$ |
| Equivalent circuit automatic<br>selection                 | ON   OFF                                              | ON                                             | $\leftarrow$     | $\leftarrow$     | O                 | $\circ$ |
| Kind of secondary parameters                              | $Q D \theta X B Rs Rp G$<br>  Lp   Rdc(  IMAG   REAL) | D                                              | $\leftarrow$     | $\leftarrow$     | O                 | О       |
| Primary parameter deviation<br>display format             | Deviation   Deviation %                               | Deviation                                      | $\leftarrow$     | $\leftarrow$     | O                 | $\circ$ |
| Primary parameter deviation<br>display                    | OFF ON                                                | <b>OFF</b><br>(ABS)                            | $\leftarrow$     | $\leftarrow$     | O                 | 0       |
| Primary parameter reference value                         | $±9.99999E+11$                                        | $\Omega$                                       | $\leftarrow$     | $\leftarrow$     | O                 | $\circ$ |
| Secondary parameter deviation<br>display format           | Deviation   Deviation %                               | Deviation                                      | $\leftarrow$     | $\leftarrow$     | O                 | $\circ$ |
| Secondary parameter deviation<br>display                  | OFF   ON                                              | (ABS)<br><b>OFF</b>                            | $\leftarrow$     | $\leftarrow$     | O                 | $\circ$ |
| Secondary parameter reference<br>value                    | $±9.99999E+11$                                        | $\overline{0}$                                 | $\leftarrow$     | $\leftarrow$     | O                 | $\circ$ |
| Multiple measurements                                     | OFF ON                                                | OFF                                            | $\leftarrow$     | $\leftarrow$     | О                 | $\circ$ |
| Measurement function                                      | FIMP   FADM, etc.                                     | <b>FIMP</b>                                    | $\leftarrow$     | $\leftarrow$     | $\circ$           | О       |
| <comparator></comparator>                                 |                                                       |                                                |                  |                  |                   |         |
| Comparator function                                       | OFF   ON                                              | OFF                                            | $\leftarrow$     | $\leftarrow$     | O                 | О       |
| BIN1 sorting                                              | OFF   ON                                              | ON                                             | $\longleftarrow$ | $\leftarrow$     | $\circ$           | О       |
| BIN214 sorting                                            | OFF   ON                                              | <b>OFF</b>                                     | $\leftarrow$     | $\leftarrow$     | O                 | О       |
| Comparison of secondary parameter                         | OFF ON                                                | <b>ON</b>                                      | $\leftarrow$     | $\leftarrow$     | O                 | О       |
| Primary parameter upper limit<br>(value, ON/OFF)          | $±9.99999E+11, OFF ON$                                | 0, OFF (No Limit)                              | $\leftarrow$     | $\leftarrow$     | O                 | $\circ$ |
| Primary parameter lower limit<br>(value, ON/OFF))         | $±9.99999E+11, OFF ON$                                | 0, OFF (No Limit)                              | $\leftarrow$     | $\leftarrow$     | O                 | $\circ$ |
| Secondary parameter upper limit<br>(value, ON/OFF)        | $±9.99999E+11, OFF ON$                                | $0,$ OFF (No Limit)                            | $\leftarrow$     | $\leftarrow$     | $\circ$           | $\circ$ |
| Secondary parameter lower limit<br>(value, ON/OFF)        | $±9.99999E+11, OFF ON$                                | $0,$ OFF (No Limit)                            | $\leftarrow$     | $\leftarrow$     | O                 | О       |
| Primary parameter comparison<br>tormat                    | Absolute value   Deviation  <br>Deviation %           | Absolute value                                 | $\leftarrow$     | $\leftarrow$     | О                 | $\circ$ |
| Primary parameter deviation<br>comparison reference value | (Common to deviation display)                         | $\Omega$                                       | $\leftarrow$     | $\leftarrow$     | O                 | O       |
| <limit comparison=""></limit>                             |                                                       |                                                |                  |                  |                   |         |
| Primary parameter limit<br>comparison                     | OFF   ON                                              | <b>OFF</b>                                     | $\leftarrow$     | $\leftarrow$     | O                 | O       |
| Secondary parameter limit<br>comparison                   | OFF   ON                                              | <b>OFF</b>                                     | $\leftarrow$     | $\longleftarrow$ | O                 | $\circ$ |
| <handler interface=""><br/>(ZM2372 only)</handler>        |                                                       | (Fixed to initial<br>value for <b>ZM2371</b> ) |                  |                  |                   | O       |
| <b>AUX BIN function</b>                                   | OFF   ON                                              | OFF (Include)                                  | $\longleftarrow$ | $\longleftarrow$ | O                 | O       |
| Bin extension BIN1014                                     | OFF ON                                                | OFF                                            | $\leftarrow$     | $\leftarrow$     | О                 | 0       |
| TRIG polarity                                             | Positive   Negative<br>Positive                       |                                                | $\times$         | $\times$         | ×                 | ⊚       |
| Settings & correction value memory<br>recall target       | Settings   Correction values  <br>Both                | Settings                                       | $\longleftarrow$ | $\leftarrow$     | $\circ$           | $\circ$ |
| <beeper></beeper>                                         |                                                       |                                                |                  |                  |                   |         |
| Sounding selection                                        | OFF ON                                                | OFF                                            | $\leftarrow$     | $\leftarrow$     | O                 | O       |
| Sounding condition                                        | <b>FAIL   PASS</b>                                    | <b>FAIL</b>                                    | $\longleftarrow$ | $\leftarrow$     | $\circ$           | O       |
| <auxiliary display=""></auxiliary>                        | Status   BINn-Limit  <br>Sec-Limit   Pri&Sec-REF      | Status                                         | $\leftarrow$     | $\leftarrow$     | O                 | $\circ$ |
|                                                           | IV Monitor                                            | (BIN 1)                                        |                  |                  |                   |         |

**Table 3–1 Setting items and initial values 2/3**

| Setting items                                                          | Parameter range                                    | Initial values       | <b>INIT</b>  | *RST         | Setting<br>memory | Resume         |
|------------------------------------------------------------------------|----------------------------------------------------|----------------------|--------------|--------------|-------------------|----------------|
| <data format="" transfer=""></data>                                    | ASCII   Real (binary)   Packed                     | ASCII                | $\leftarrow$ | $\leftarrow$ | $\times$          | $\times$       |
| < Measured data buffer>                                                |                                                    |                      |              |              |                   |                |
| BUF1, BUF2 data                                                        | Primary parameter  <br>Secondary parameter   None  | None, None           | $\leftarrow$ | $\leftarrow$ | $\times$          | $\times$       |
| BUF1, BUF2, BUF3 feed                                                  | Send   Not send                                    | Not send (all)       | $\leftarrow$ | $\leftarrow$ | $\times$          | $\times$       |
| BUF1, BUF2, BUF3 size                                                  | 1 to 200, 1 to 200,<br>1 to 1000                   | 200,200,1000         | $\leftarrow$ | $\leftarrow$ | $\times$          | $\times$       |
| <key lock=""></key>                                                    | OFF ON                                             | OFF                  | $\leftarrow$ | $\leftarrow$ | $\times$          | $\times$       |
| <lnterface></lnterface>                                                |                                                    |                      |              |              |                   |                |
| Type                                                                   | USB   RS232   GPIB<br>$(GPIB)$ is for ZM2372 only) | <b>USB</b>           | $\times$     | $\times$     | $\times$          | $\circledcirc$ |
| GPIB address                                                           | $0 \text{ to } 30$                                 | 2                    | $\times$     | $\times$     | $\times$          | $\circledcirc$ |
| RS-232 bit rate                                                        | 4800 to 230400                                     | 9600                 | $\times$     | $\times$     | $\times$          | $\circledcirc$ |
| RS-232 terminator                                                      | CR LF CRLF                                         | <b>CRLF</b>          | $\times$     | $\times$     | $\times$          | $\circledcirc$ |
| RS-232 handshake                                                       | OFF   SOFT   HARD                                  |                      | $\times$     | $\times$     | $\times$          | $\circledcirc$ |
| <settings &="" correction<br="">value memories&gt;</settings>          |                                                    |                      |              |              |                   |                |
| Contents                                                               |                                                    | Empty<br>(no saving) | $\times$     | $\times$     |                   |                |
| Recall target (excluding the<br>designation from handler<br>interface) | Settings   Correction<br>values   Both             | Settings             | $\leftarrow$ | $\leftarrow$ | $\bigcirc$        | ◯              |
| <operation mode=""></operation>                                        | Mode $0 1$                                         | Mode 0               | $\times$     | $\times$     | $\times$          | $\circledcirc$ |

**Table 3–1 Setting items and initial values 3/3**

### **Remarks**

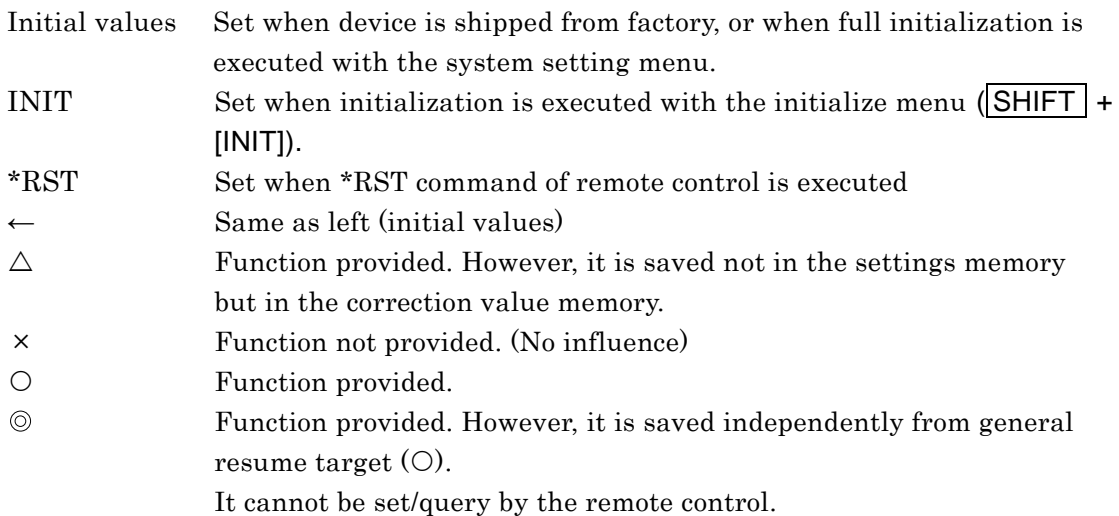

The followings are out of the resume target:

- ・Measured data saved in the measured data buffer
- ・Latest measured data
- ・Range selected automatically
- ・Measurement parameters selected automatically
- ・Equivalent circuit selected automatically

# **3.3 Operation Tree**

An operation tree when **ZM2371 / ZM2372** is operated from the panel is shown below. For the expression of operations, see **"3.5.2 Basic Key Operations"**.

# **Operation Tree (1/3)**

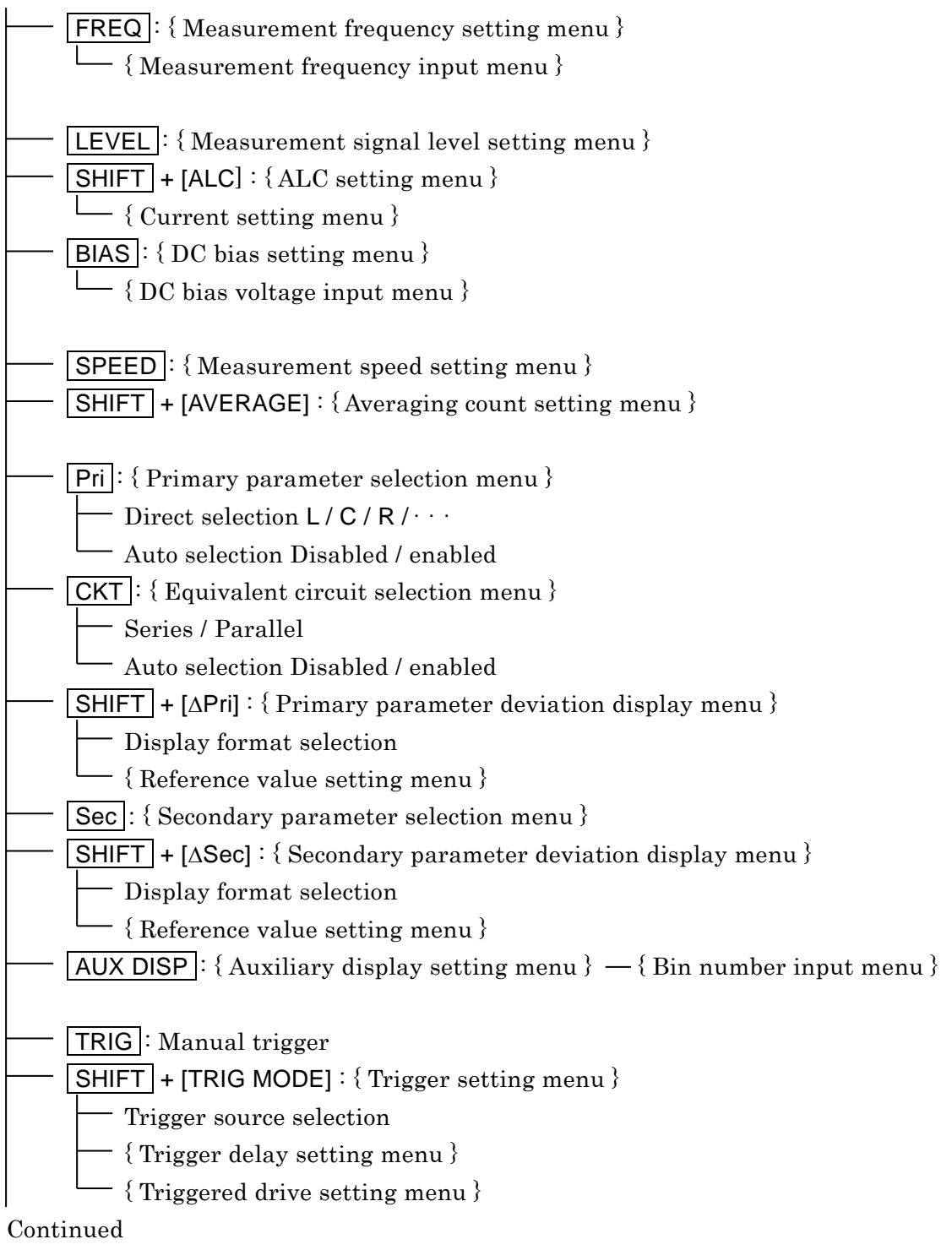

# **Operation Tree (2/3)**

 $\overline{\phantom{a}}$ 

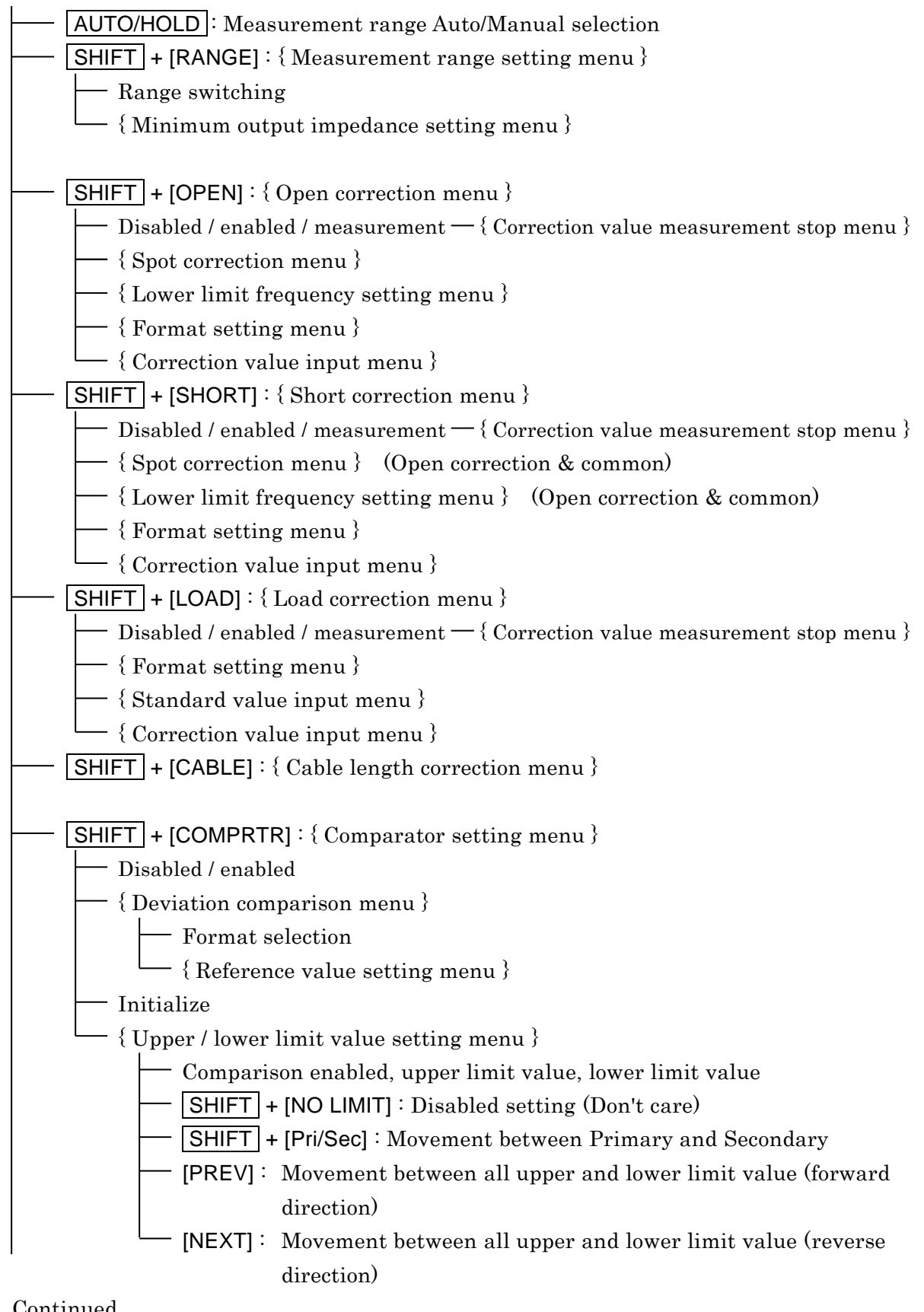

Continued

# **Operation Tree (3/3)**

 $\overline{\phantom{a}}$ 7

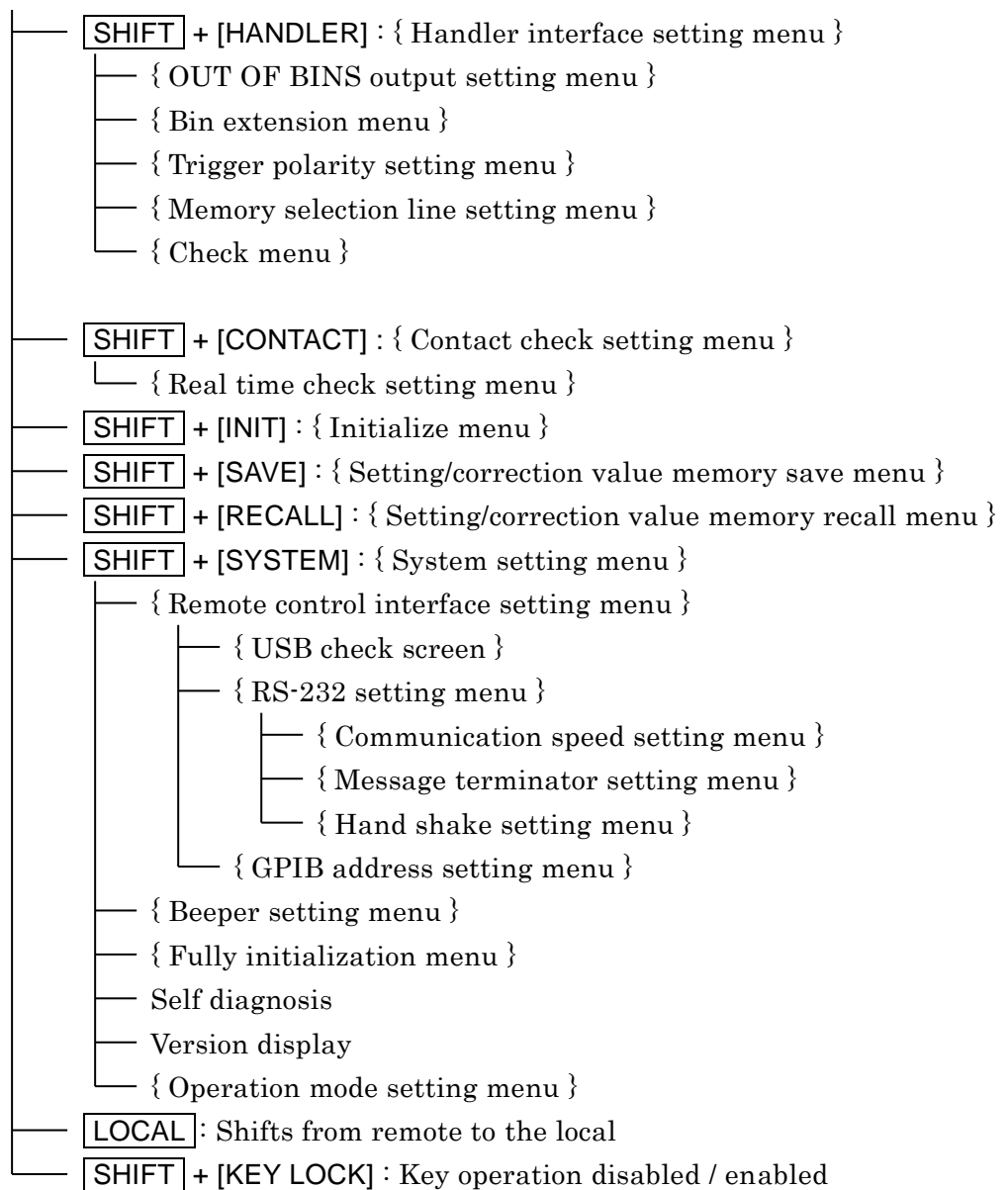

# **3.4 Connection of DUT**

# **3.4.1 Measurement Terminals**

### **Description of each terminal**

- H<sub>CUR</sub> Outputs the signal to drive the DUT.
- HPOT Measures the voltage applied to the DUT.
- LPOT Measures the voltage applied to the DUT.
- LCUR Measures the current flowing in the DUT.
- $\overline{\mathcal{A}}$ Grounding terminal to guard the DUT

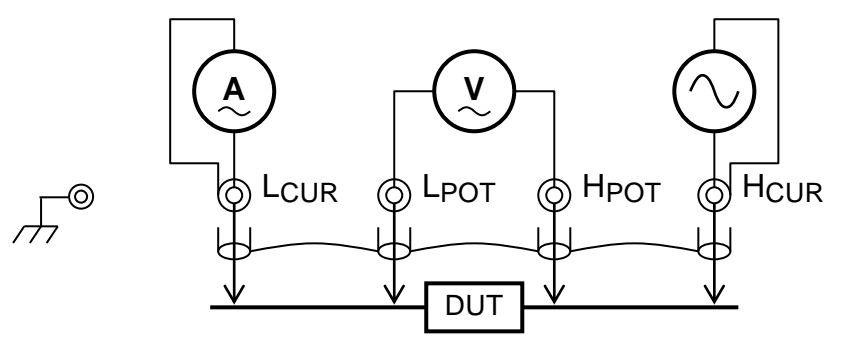

Connect total four outer conductors (shields) of each terminal together. Be sure to connect outer conductors (shields) of Hcure and L<sub>CUR</sub> terminals, since the signal currents return through these conductors.

**Figure 3–3 Functions of measurement terminals**

### ■ Measurement terminals when power is OFF

Even when the power is in OFF state, the measurement terminals are connected to internal circuits.

# $\triangle$  WARNING

**The measurement category of measurement terminals L<sub>CUR</sub>, L<sub>POT</sub>, H<sub>POT</sub>, H<sub>CUR</sub> of the ZM2371 / ZM2372 is CAT I. Do not connect them directly to the power lines of power outlet, distribution board, or inside a device. Also, do not apply voltage exceeding 42Vpk to the grounding. Otherwise, you may get a shock or the ZM2371 / ZM2372 may be damaged.**

# $\mathbb{\Lambda}$  caution

**Do not give signals from outside to the measurement terminals. Do not give signals from outside even when the power is OFF. Otherwise, the ZM2371 / ZM2372 may be damaged.**

# $\mathbb{\Lambda}$  CAUTION

**Do not connect the charged capacitor.**

**When the DUT could have been charged, discharge the DUT completely before connection.**

**Discharging the DUT to the measurement terminals may damage the ZM2371 / ZM2372.**

### **Measurement signals**

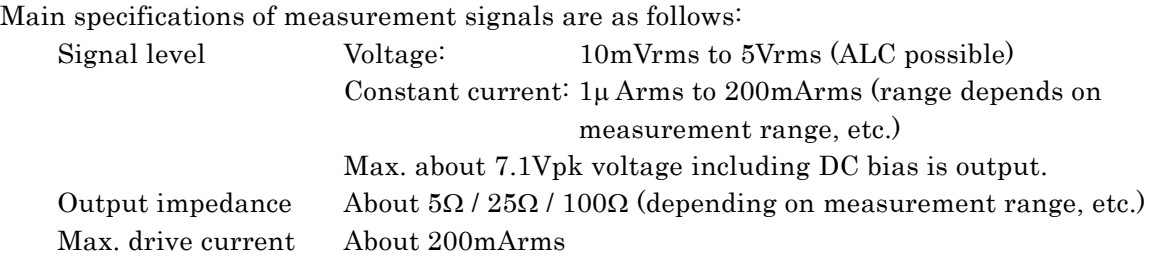

# **3.4.2 Connection to DUT**

Connect **ZM2371 / ZM2372** and DUT with 4-terminal (4-terminal-pair) as shown below to avoid the influence of contact resistance.

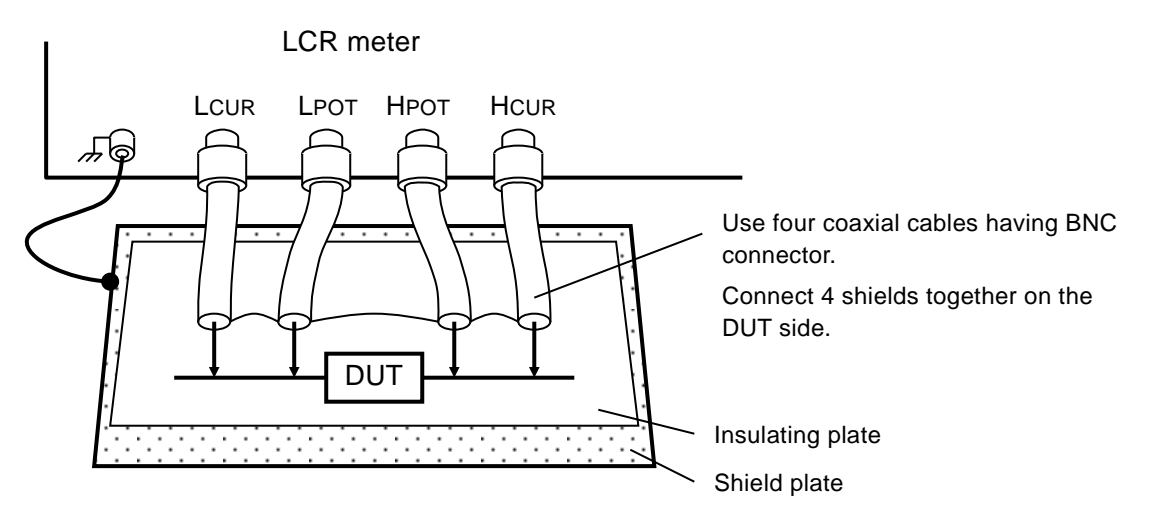

When the measured value is unstable due to a noise, lay a metallic plate connected to the outer conductor (shields) of measurement cables or the case under the DUT for shielding.

### **Figure 3–4 Connection to DUT**

In the measurement of high impedance, shielding around the DUT can restrict variation of measured value. In a simplified method, place an insulating plate on the top surface of **ZM2371 / ZM2372**, and measure the DUT on it.

The **ZM2371 / ZM2372** cannot measure the grounded DUT. Both ends of DUT must be both insulated from the grounding.

When commercially available test fixture or test lead is used, refer to the instruction manual of these products. The product in which the shields of respective terminals are not connected cannot be used together with the **ZM2371 / ZM2372**.

# **3.4.3 Precautions on Connection**

# ■ Handling of shields

Connect the shields (outer conductor) of connection cables, 4 pieces together on the DUT side. The current that flows from  $H_{\text{CUR}}$  terminal through DUT to the  $L_{\text{CUR}}$  terminal returns to the H<sub>CUR</sub> terminal through the shield. Measurement will fail unless this return path is provided. To stabilize reference potential in the voltage detection part, connect the voltage cable shield and the current cable shield.

Do not connect the connection cable shields to the ground. If grounded, a noise will mix in due to electromagnetic coupling by a ground loop or common impedance coupling with other devices.

### **Electromagnetic interference prevention and electromagnetic susceptibility improvement**

In the cable connection with the DUT, put four coaxial cables together in the vicinity of measurement terminals of LCR meter, and attach the common mode choke. It can reduce high-frequency radiation field disturbance received from the periphery, or reversely disturbance given to the periphery.

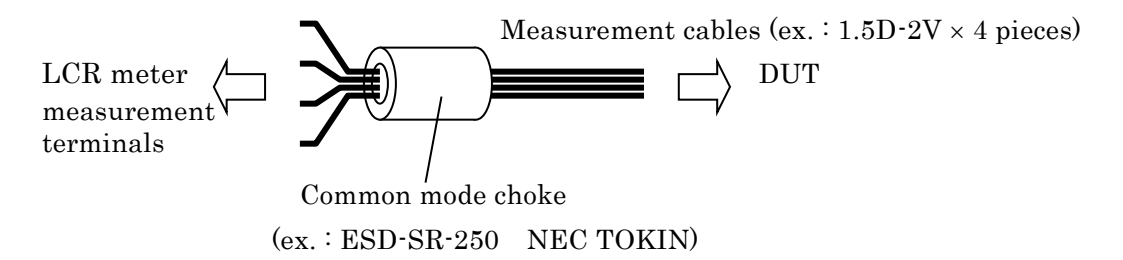

### ■ Selection of cables

In the measurement of low impedance such as capacitors having large capacitance, a voltage drop of LCUR cable causes a common mode noise, increasing the measurement error. This error cannot be corrected by the cable length correction. In a narrow measurement range, the error can be reduced by the LOAD correction and it is therefore recommended to use thick and short current cables (particularly for  $L_{\text{CUR}}$ ) so as to reduce the resistance of cable inner conductor to  $0.5\Omega$  or less per cable. Note that the circuit (including probe resistance and contact resistance) between cables and DUT has similar influence.

In the measurement of high impedance such as capacitors having small capacitance, using long connection cables increases the error due to electrostatic capacitance of the cables. This error can be corrected by the cable length correction. However, correctable cables are coaxial cables of characteristic impedance  $50\Omega$  (capacitance: about  $100pF/m$ ) having the specified length. When the cables used are out of specification or when an error is large due to the DUT to earth capacitance, the error can be reduced by the LOAD correction only in a narrow measurement range.

Using the cables exceeding substantially the specified length makes the **ZM2371 / ZM2372** operation unstable due to the influence of resistance value or capacitance of cable inner conductor, causing the measurement to be failed. Also, if DUT to earth capacitance is large, the operation may become unstable.

It may not be always true depending on the resistance value of DUT or cables, but a total of capacitance of four connection cables and capacitance to earth of DUT should be reduced to 2000pF or less.

### ■ Cable routing and electromagnetic induction

Presence of noise sources such as motors or power transformers that generate large magnetic field near the device causes a noise to get mixed in due to electromagnetic induction. To avoid this, perform the wiring so that a large loop is not made. If electromagnetic induction occurs between current cable and voltage cable, an error will increase in the low impedance measurement or an error will vary with the movement of cables. Twisting two cables each between current cable and current cable, and between voltage cable and voltage cable, or twisting four cables together so that the voltage cables are arranged diagonally and also the current cables are arranged diagonally as viewing the cross section can reduce an error due to electromagnetic induction between cables.

### ■ Noise mixing in due to electrostatic coupling

If inner conductor of  $L_{\text{CUR}}$  and  $L_{\text{POT}}$  cables are exposed, a noise will mix in due to electrostatic coupling with noise sources. Provide an electrostatic shield or keep peripheral potential constant.

Be sure to connect the **ZM2371 / ZM2372** case to the ground. Using 3-pole power cord, connect **ZM2371 / ZM2372** to the 3-ple power socket having a protective grounding contact, so that the device is connected to the ground. Unless grounded, not only a hazardous situation occurs but also the potential of case varies according to the power frequency or line noise, thus allowing a large noise to mix in.

### **Avoidance of 2-terminal connection**

If Lcur cable and L<sub>POT</sub> cable are connected in the middle of cable, the measurement result includes the contact resistance with DUT (resistance value of two paralleled contact resistances). This is also true when H<sub>CUR</sub> cable and H<sub>POT</sub> cable are connected halfway. If the cables on H side or L side are connected halfway, even apparent four cables are equivalent to the 2-terminal connection. In the measurement of low impedance or measurement of small loss D (or equivalent series resistance ESR), when the contact resistance is not negligible, connect four connection cables independently to the DUT.

### **Influence of contact resistance**

An error caused by the contact resistance with DUT can be restricted by 4-terminal connection, but since the input impedance of voltage measuring terminals is not infinite, there may be some influence. Particularly when the contact resistance exceeds  $10\Omega$ , prior evaluation should be made before use.

# **3.5 Basic Operations**

# **3.5.1 Outline of Measurement Screen**

During the measurement, the measured value and main settings are displayed on the LCD display (40 characters  $\times$  2 lines) of the front panel. Basic contents of display are as shown below.

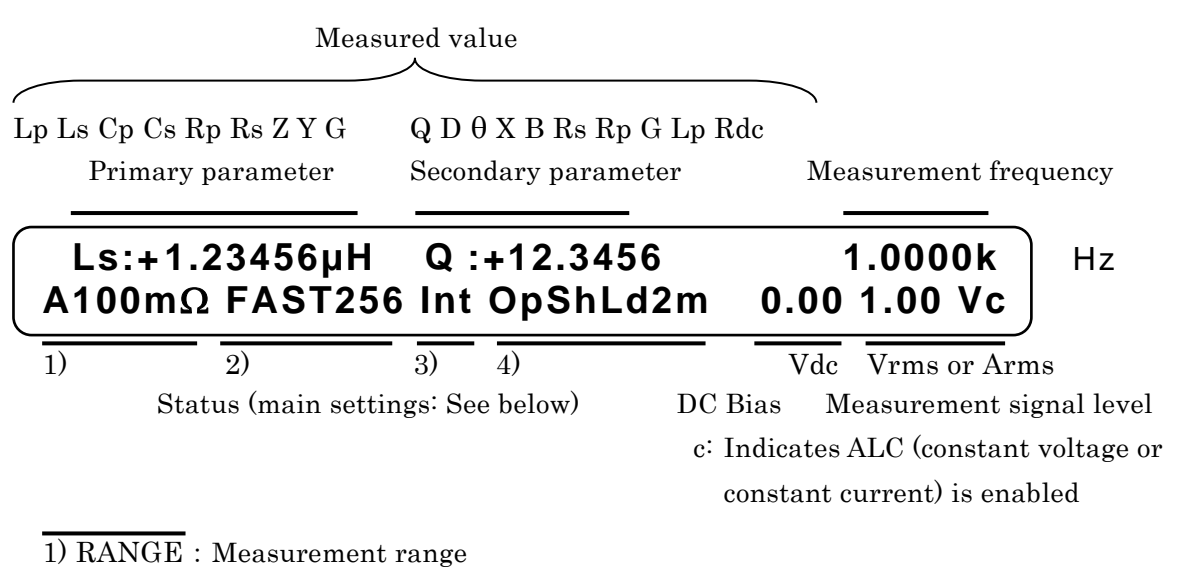

{Auto | Hold} and impedance measurement range

2) SPEED/AVERAGE : Measurement speed and averaging {RAP | FAST | MED | SLOW | VSLO} and averaging count

> 3) TRIG SOURCE  $\{Int \mid Man \mid Ext \mid Bus\}$

# 4) CORRECTION

Op OPEN (Op, Sh, Ld are displayed when enabled) Sh SHORT Ld LOAD  $Xm$  Cable lengh  $\{0m \mid 1m \mid 2m \mid 4m\}$ 

{ } indicates that either one of options delimited with | is displayed.

# **3.5.2 Basic Key Operations**

## **Primary function**

Press each key on the front panel, and the function written on the key top will operate. \_TTT\_ key: Implies the key with "TTT" written on the key top.

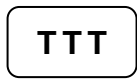

# **Secondary function**

If the  $|\text{SHIFT}|$  key (blue) is pressed, the secondary function written with blue characters above the key becomes active. At this time, SHIFT is displayed at the lower right of character display. In this state, press any key, and the secondary function of that key will operate.

If the secondary function operates once or the  $\boxed{\text{SHIFT}}$  key is pressed again, the SHIFT state is cancelled.

 $SHIFT$  + [AAA] Indicates that after pressing the  $SHIFT$  key, the key with AAA (blue) written above the key is pressed.

\_TTT\_ | [BBB] key Indicates the key with TTT written on the key top and BBB written above or under the key.

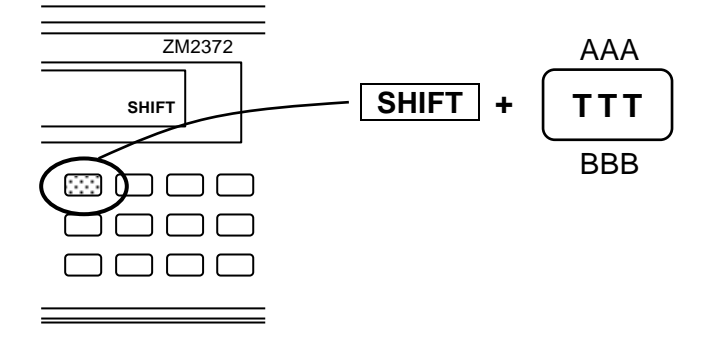

# **Tertiary function**

The tertiary function (BBB) written under the key operates according to the operation flow or situations at that time.

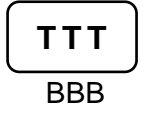

### $\blacksquare$  Operation of setting menu

Depending on the key operations, the setting menu will be displayed to select a function or set a numeric value.

**Function selection:** When options are displayed on the lower line of the setting menu, an option can be selected by pressing a numeric key associated with each option.

> Options that cannot be accommodated in one line are displayed over multiple pages. The pages can be switched with  $|BS|$  [PREV] key and  $|$  EXP  $|$  [NEXT] key.

> Even an option that exists on the page not displayed, it can be selected with the associated numeric key.

Parameter name and current settings

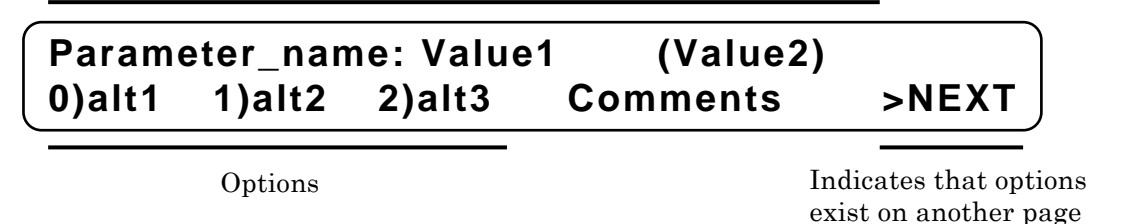

**Numeric value input:** When the cursor is located at the parameter to which a numeric value can be entered, the comments such as a range of settable values are displayed on the lower line of the setting menu. The cursor is displayed by blinking the digit

The following key operations are possible.

- Numeric keys, decimal point key, sign key : Input a numeric value.
- $\boxed{\mathsf{EXP}}$  +  $\lceil x \rceil$  : Input exponential part  $(x = p, n, \mu, m, k, M)$  of a numeric value to enter the value  $\left(\frac{\text{ENTR}}{\text{need}}\right)$  need not be pressed). For details  $\mathcal{F}$  Input of exponential part. (Mentioned later)
- $\boxed{\text{ENTER}}$  key : Enters the input value.
- $\cdot$  BS key : Clears a value being input, one character at a time from the last.
- $\cdot$  SHIFT  $+$  [CE] : Clear a value being input, all at once.

Upon clear of a value being input, the currently set value is displayed. For the menu that sets multiple parameters, the parameters to be set can be switched with  $\overline{\text{BS}}$  | [PREV] key and  $\overline{\text{EXP}}$  | [NEXT] key.

Parameter name and current setting

# **Parameter\_name: Value1 (Value2) Range of value Comments**

Settable range

## **Input of exponential part**

 $\boxed{\mathsf{EXP}}$  + [x] Indicates that after  $\mathsf{EXP}$  key is pressed, the key expressed as x on the right side is pressed.

> If  $|EXP|$  key is pressed during input of a numeric value,  $EXP$  is displayed at the lower right of display, waiting for input of exponential part. In this state, press any key, so that exponential part x written on the right side of that key can be input.

> Exponential part that can be input: p  $(10^{-12})$ , n  $(10^{-9})$ ,  $\mu$   $(10^{-6})$ , m  $(10^{-3})$ , k  $(10^{3})$ , M (106).

Input exponential part or press  $EXP$  key again, and the exponential part input waiting state is cancelled.

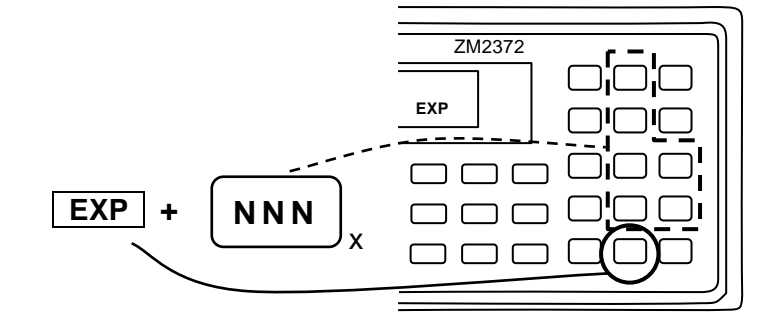

**EXIT operation** With the setting menu, if **ENTR** | [EXIT] key is pressed without setting or selecting a value, one-previous menu is returned. However, depending on the parameter, the setting menu is closed and the measurement screen comes back. There are some parameters that automatically return to one-previous menu or measurement screen without executing the EXIT operation, after a value was set or selected.

### **Reset of error message**

An error message may be displayed when, for instance, the input value exceeds the setting range.

The error message can be reset by pressing any key. After confirming the contents of an error, press the  $\boxed{\text{ENTR}}$  |  $\boxed{\text{EXIT}}$  key at the lower right for instance to reset the error message.

# **3.5.3 Simplified Operating Method When You Use Instrument for the First Time**

This section describes the simplified operating method when you use the **ZM2371 / ZM2372** for the first time.

Do not connect the handler interface and remote control interface.

Perform operation through the procedure mentioned below:

- 1) Unlock the key lock
- 2) Initialize
- 3) Set measurement conditions
- 4) Connect and measure the DUT

With the factory default settings, unlocking of key lock and initialization can be omitted.

# **Unlock the key lock**

When the KEY LOCK lamp lights up, first press the  $\boxed{\text{SHIFT}} + \boxed{\text{KEY LOCK}}$  keys to unlock the key lock. In concrete terms, after pressing the  $\boxed{\mathsf{SHIFT}}$  key, press the  $\boxed{\mathsf{LOCAL}}$  | [KEY LOCK] key with KEY LOCK written above the key.

# $\blacksquare$  Initialize

Press the SHIFT + [INIT] keys to display the initialize menu, and press the  $\vert 1 \vert$  key to return to the initial setting state.

When you use the **ZM2371 / ZM2372** that has already been set variously, performing the initialization makes later operations easy. The contents saved in the settings and correction value memories are not initialized by this operation.

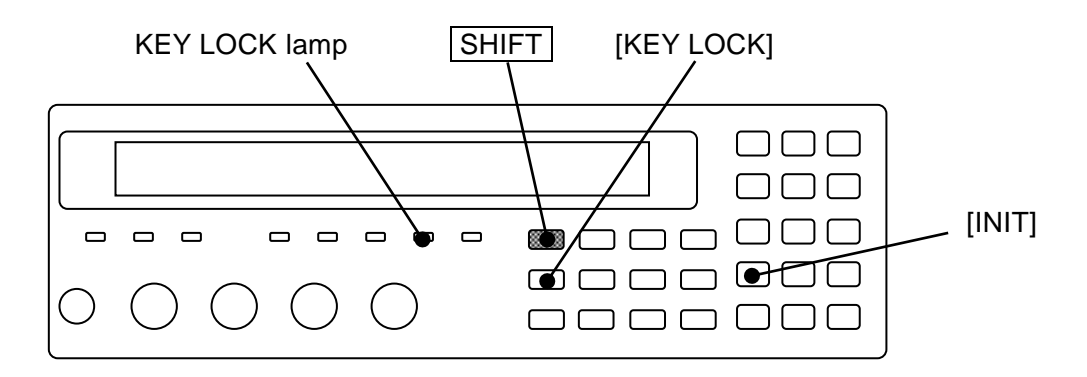

### ■ Selection of measurement parameters

# **Selection of primary parameter**

Press the  $\overline{Pri}$  key to display the primary parameter selection menu (see below), and select a primary parameter with a numeric key. Also, the measurement parameters (primary and secondary) can be selected automatically.

For details **"3.5.5.1 Selection of Primary Parameter"**

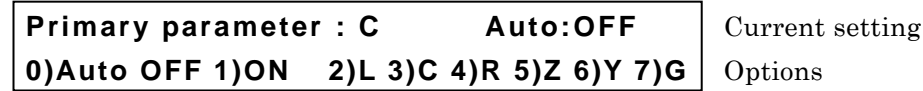

If either L, C, or R is selected, the equivalent circuit selection menu is displayed.

### **Selection of primary parameter equivalent circuit**

For the L, C, and R, specify the equivalent circuit additionally.

Press the  $\overline{\textsf{CKT}}$  key to display the equivalent circuit selection menu (see below), and select Parallel (suffix p) or Series (suffix s) with a numeric key. Automatic selection is also possible.

For details **"3.5.5.2 Setting the Equivalent Circuit"**

```
Equivalent CKT : Series Auto:OFF Current setting
0)Auto OFF 1)ON 2)Parallel 3)Series Options
```
### **Selection of secondary parameter**

Press the  $\vert$  Sec  $\vert$  key to display the secondary parameter selection menu (see below), and select a secondary parameter with a numeric key. The options can be switched to those on the second page with the  $|EXP|$  [NEXT] key.

For details **"3.5.5.3 Setting the Secondary Parameter"**

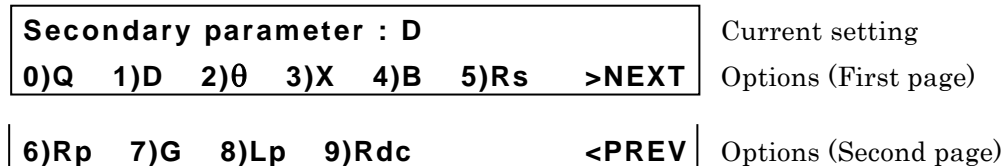

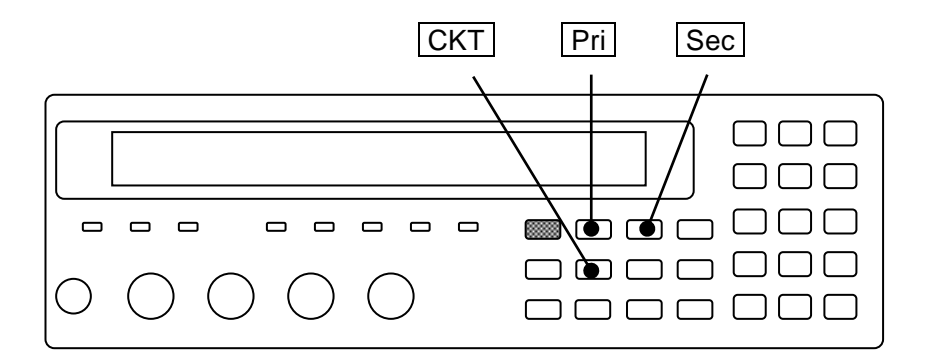

## ■ Setting of measurement conditions

# **Measurement frequency**

Press the FREQ key to display the measurement frequency setting menu, and select the frequency with a numeric key or set a numeric value.

## **Measurement signal level**

Press the LEVEL key to display the measurement signal level setting menu, and set the voltage.

### **Measurement speed**

Press the **SPEED** key to display the measurement speed setting menu, and select the measurement speed with a numeric key.

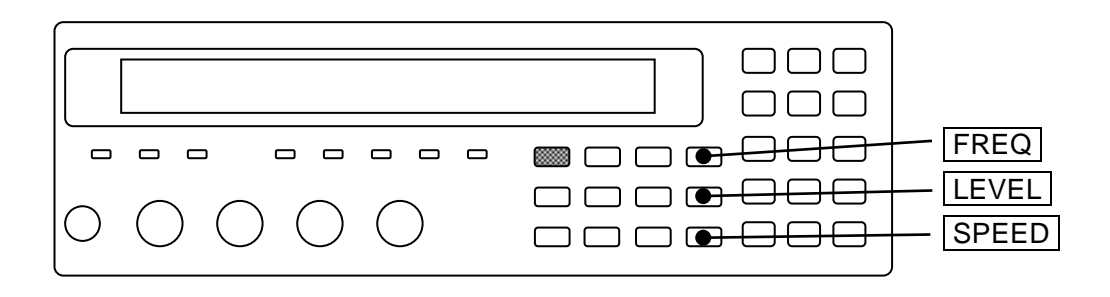

# **Trigger source**

Press the  $\boxed{\text{SHIFT}}$  + [TRIG MODE] keys to display the trigger setting menu (see below), and set the trigger source with a numeric key.

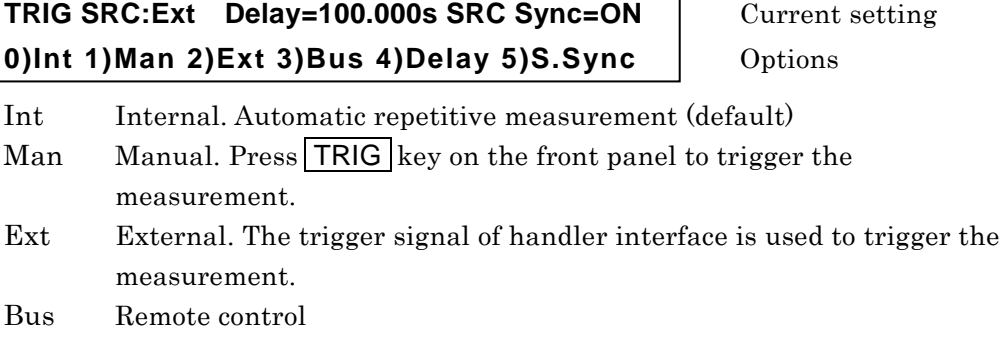

### **Measurement range**

The default setting is automatic selection.

Press the  $\vert$  AUTO/HOLD  $\vert$  key, so that Automatic selection (Auto) and Manual selection (Hold) can be switched.

Press the  $\boxed{\text{SHIFT}}$  + [RANGE] keys to display the measurement range setting menu (see below), and press a numeric key  $\left(0 \right)$  key or  $\left| 1 \right|$  key) to change the measurement range manually. The range is held (manual selection).

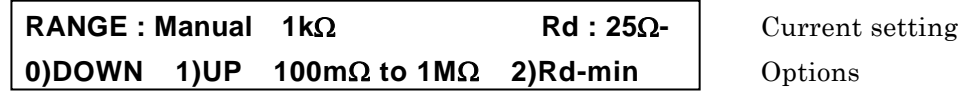

When a measurement range value is large, it is approximate the lower limit of measurement range, or when a value is small, it is approximate the upper limit of measurement range.

For details **"Table 3-2 Measurement rang list''**

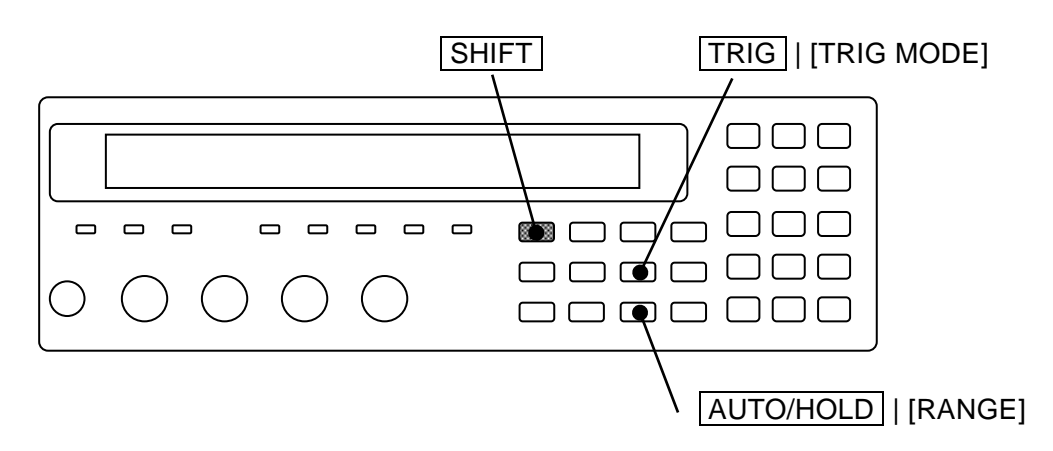

# ■ Connection of DUT and measurement

### **Connection of DUT**

Referring to **"3.4 Connection of DUT"**, connect the LCR meter to the DUT.

### **Manual trigger**

Set the trigger source to "Manual", and press the  $TRIG$  key, so that the trigger signal is applied and the measurement is executed once.

# **3.5.4 Initialization**

There are two types of initialization as described below.

# **Initialization of current settings**

**\_SHIFT\_ + [ INIT ]**

Press the  $\boxed{\mathsf{SHIFT}}$  + [INIT] keys to display the initialize menu, and press the  $\boxed{1}$  key, so that currently used settings and correction values are reset to default values. Upon initialization, the initialization completion message "Done" is displayed, and then the measurement screen comes back.

**Done**

The contents of settings and correction value memories are not initialized. If the EXIT operation is performed without pressing the  $\boxed{1}$  key, the measurement screen comes back.

Only the settings cannot be initialized without initializing correction values. Save necessary correction values in the correction value memory.

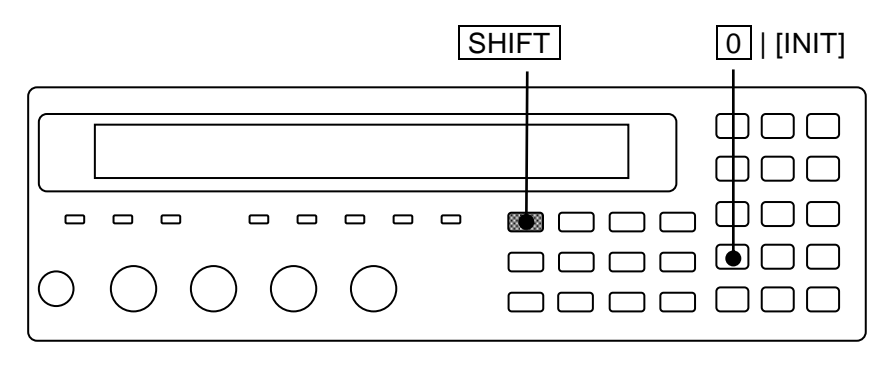

### **Full initialization**

To reset all settings except operation modes to the factory default values, perform full initialization. The contents of settings and correction value memories are also initialized.

```
For details  "4.10 Initializing all Settings"
```
# **3.5.5 Setting of Measurement Parameters**

The **ZM2371 / ZM2372** can display two parameters (primary parameter and secondary parameter) at the same time.

In general, L, C, R values are different between series equivalent circuit and parallel equivalent circuit, and therefore select appropriate equivalent circuit according to the nature and circuits used of the DUT.

# **3.5.5.1 Selection of Primary Parameters**

# **\_Pri\_**

Press the  $\overline{Pri}$  key to display the primary parameter selection menu (see below), and select a primary parameter with a numeric key.

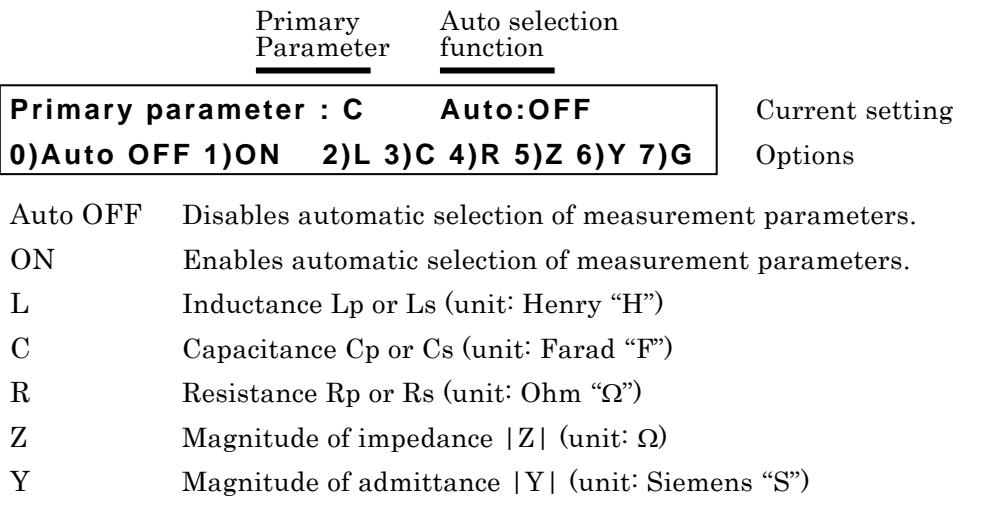

G Conductance indicated with parallel equivalent circuit Gp (unit: S)

If either L, C, or R is selected, the equivalent circuit selection menu is displayed. If a parameter other than L, C, and R is selected or EXIT operation is performed, the measurement screen comes back.

If primary parameter is set to G, automatic selection of equivalent circuit is disabled and the parallel equivalent circuit is set.

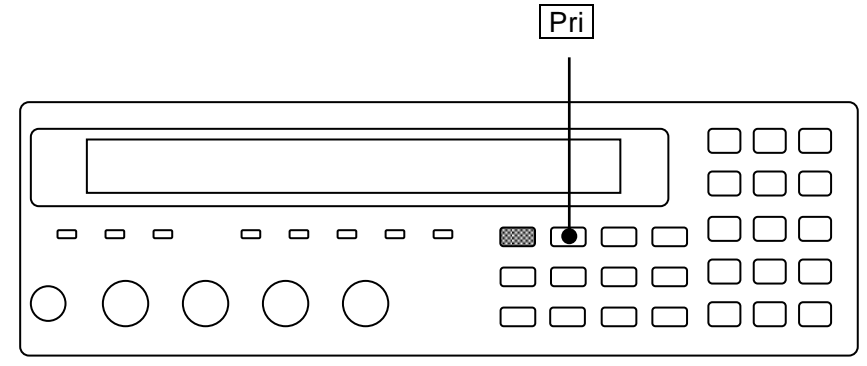

Each display range of primary parameters is as follows:

- L  $\pm (0.000 \text{ nH} \text{ to } 99.99999 \text{ GH})$
- C  $\pm (0.00000pF)$  to 999.999kF)
- R  $\pm (0.000 \text{ m}\Omega \text{ to } 999.999 \text{ M}\Omega)$
- Z  $0.000 \text{m}\Omega$  to 999.999M $\Omega$
- Y 0.00nS to 9.99999kS
- $G = \pm (0.00 \text{ nS to } 9.99999 \text{ kS})$

The display range is limited by the measurement range.

The display range of L and C varies depending on the frequency.

### **Automatic selection of measurement parameters**

Automatic selection rule of measurement parameters is as follows:

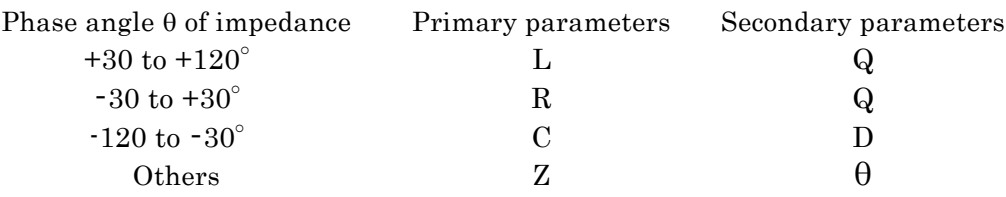

When a measurement parameter is automatically selected, the primary parameter, secondary parameter, and equivalent circuit are automatically selected based on the phase angle or magnitude of impedance. When the primary parameter is other than L, C, R, and Z, if a measurement parameter is automatically selected, immediately after that, Z is selected as a primary parameter.

If a specific primary parameter, secondary parameter, or equivalent circuit is set, or if automatic selection of equivalent circuit is disabled, automatic selection of measurement parameter is disabled and the primary parameter, secondary parameter, and equivalent circuit at that time are set.

### ■ Negative display of L, C, R

From the relation of reactance  $X=\omega L=-1/(\omega C)$  and susceptance  $B=\omega C=-1/(\omega L)$ , (here,  $\omega$ =2x $\pi$ xfrequency), when  $\theta$  > 0 (X > 0), C is smaller than 0 (C < 0). Also, when  $\theta$  < 0 (B > 0), L is smaller than  $0$  ( $L < 0$ ).

From the relation of  $R=|Z|\cos\theta$ , if  $\theta > +90^{\circ}$  or  $\theta < -90^{\circ}$  due to a measurement error, R is smaller than  $0 \text{ (R} < 0)$ .

### **Parameters that can be selected by remote control only**

By remote control, the followings can be specified, in addition to L, C, R, Z, Y, and G.

For details  $\mathcal{F}$  Chapter 5 :CALCulate1: FORMat command

- Lp, Ls Inductance with equivalent circuit specified to parallel or series
- Cp, Cs Capacitance with equivalent circuit specified to parallel or series
- Rp, Rs Resistance with equivalent circuit specified to parallel or series
- REAL Real part of immittance (Rs or Gp. Either one is displayed as measured value)
- MLIN Magnitude of immittance  $(|Z|$  or  $|Y|$ . Either one is displayed as measured value)

Immittance is generic name of impedance and admittance.

If these are selected, automatic selection of measurement parameter and equivalent circuit is disabled.

### **3.5.5.2 Setting of Equivalent Circuit**

# **\_CKT\_**

Press the  $\boxed{\text{CKT}}$  key to display the equivalent circuit selection menu (see below), and select parallel (suffix p) or series (suffix s) with a numeric key.

Equivalent circuit Auto selection function

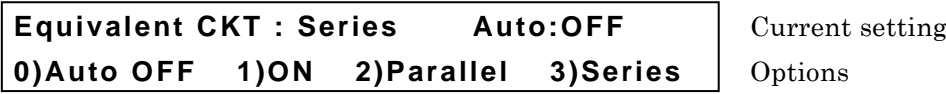

Auto OFF Disables automatic selection of equivalent circuit

ON Enables automatic selection of equivalent circuit

Parallel Parallel equivalent circuit (automatic selection is disabled)

Series Series equivalent circuit (automatic selection is disabled)

If an equivalent circuit is set or EXIT operation is performed, the measurement screen comes back.

### **AUTO CKT lamp**

The AUTO CKT lamp lights up when automatic selection of equivalent circuit is enabled.

When the primary parameter is L, C, R, Z, or Y, the equivalent circuit can be specified or its automatic selection function can be used. However,  $|Z|$  and  $|Y|$  values do not depend on the equivalent circuit.

If automatic selection of equivalent circuit is enabled, the equivalent circuit is automatically selected based on the automatic selection rule listed below when the primary parameter is L, C, or R.

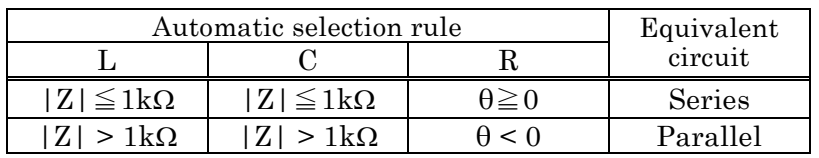

If the primary parameter is set to other than L, C, and R, automatic selection of equivalent circuit is as follows.

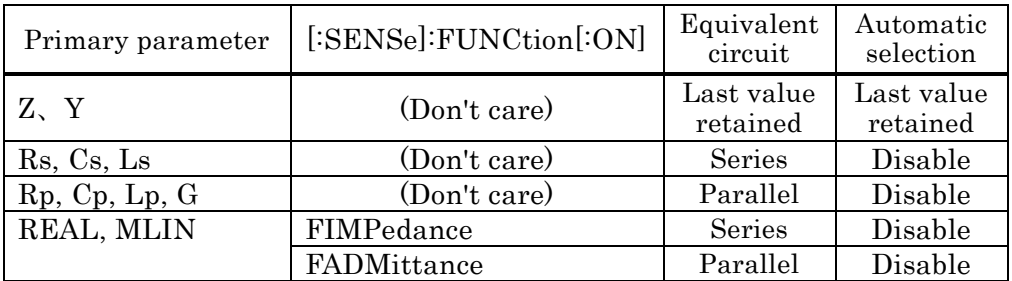

AUTO CKT lamp \_CKT\_■ □□□□□  $\Box$  $\Box$  $\Box$  $\Box$  $\Box$  $\Box$  $\qquad \qquad \Box$ od a a a

 $\Box$   $\Box$ 

**0000000** 

## **3.5.5.3 Setting of Secondary Parameters**

# **\_Sec\_**

Press the  $\vert$  Sec  $\vert$  key to display the secondary parameter selection menu (see below), and select a secondary parameter with a numeric key.

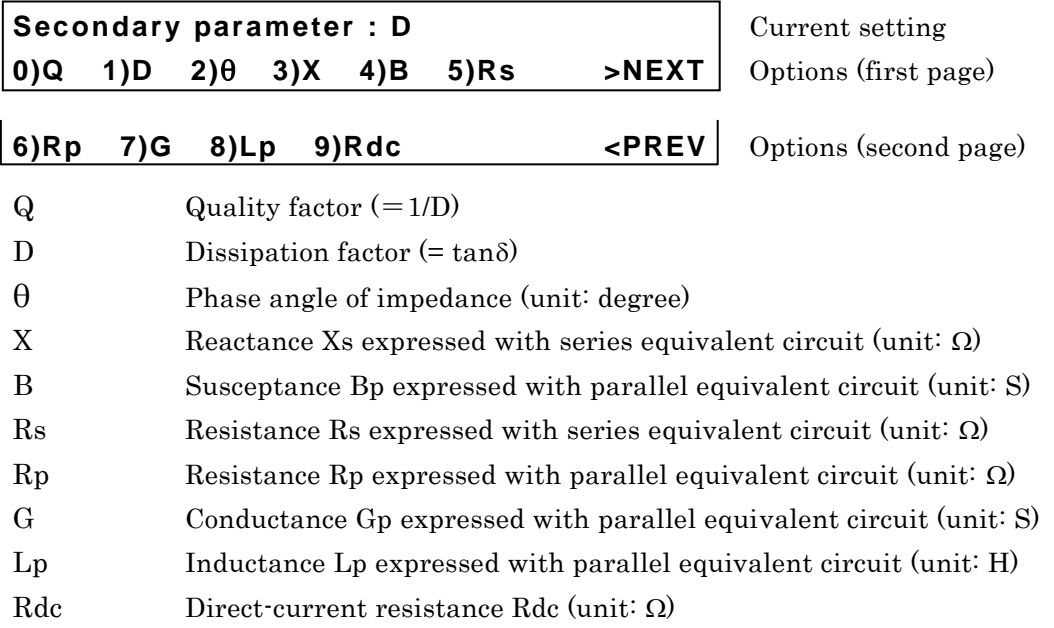

Any secondary parameters can be selected regardless of a setting of equivalent circuit.

If a setting is made or the EXIT operation is performed, the measurement screen comes back.

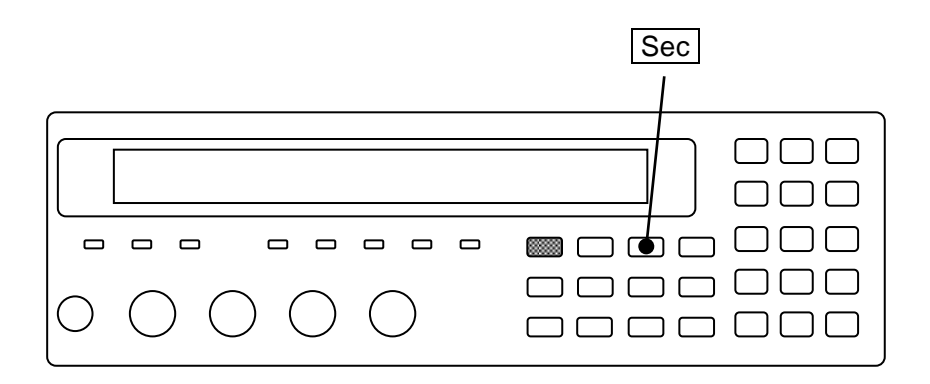

A display range of each secondary parameter is as follows:

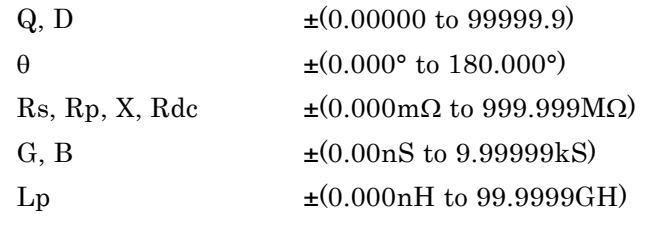

The display range is limited by the measurement range.

## ■ Negative display of Q, D, R, G

When the phase angle of impedance  $\theta$  > +90° or  $\theta$  < -90° due to a measurement error, the loss angle seems to be a negative value, and thus the Q, D, Rs (ESR), Rp, and G become negative values. Also, Rdc may become a negative value due to a measurement error of voltage or current.

## **Parameters that can be selected by remote control only**

The following options can be selected by remote control only. They cannot be selected from the panel.

For details  $\circ$  Chapter 5 :CALCulate2: FORMat command

IMAG Imaginary part of immittance (X or B)

REAL Real part of immittance (either of Rs, G, or Rdc)

Immittance is generic name of impedance and admittance.

# **3.5.6 Setting of Basic Measurement Conditions**

### **3.5.6.1 Measurement Frequency**

The measurement frequency is displayed at the upper right of measurement screen.

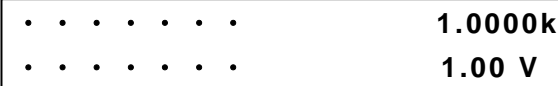

**Measurement frequency Hz Measurement signal level** 

# **\_FREQ\_**

Press the FREQ key to display the measurement frequency setting menu.

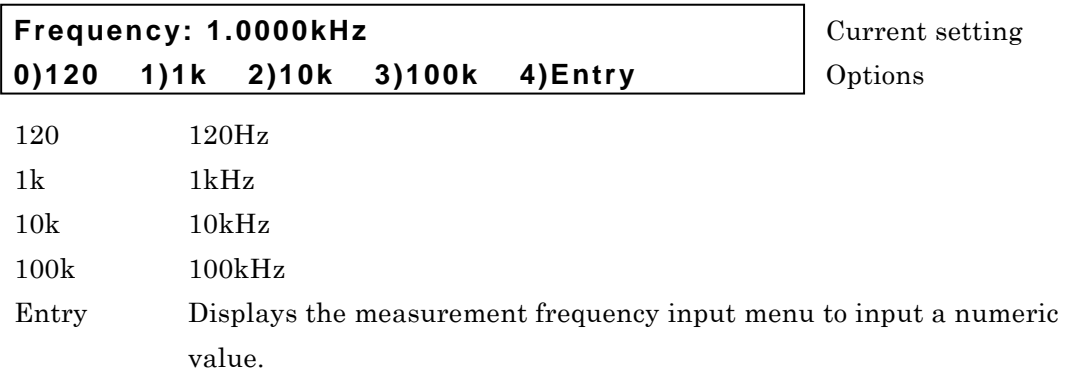

If a setting is made or the EXIT operation is performed, the measurement screen comes back.

Entry: The measurement frequency input menu is as follows.

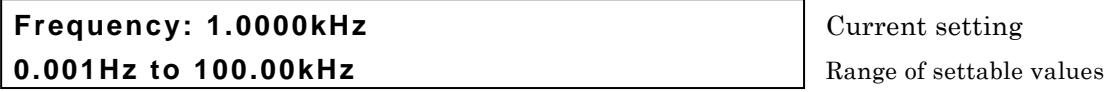

The setting resolution is 5 digits (1mHz when < 10Hz).

If a setting is made or the EXIT operation is performed, one-previous menu comes back.

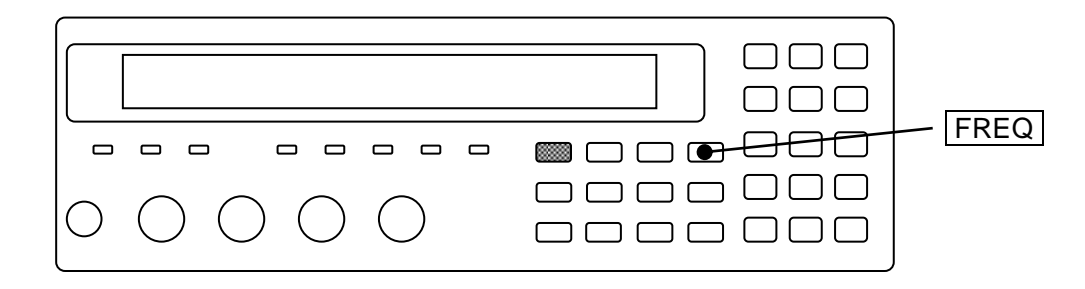

## **3.5.6.2 Measurement Signal Level**

The measurement signal level is displayed at the lower right of measurement screen.

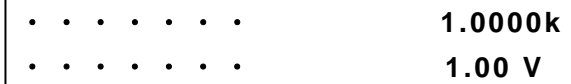

Measurement frequency Hz **Measurement signal level Vrms** 

# **\_LEVEL\_**

Press the **LEVEL** key to display the measurement signal level setting menu.

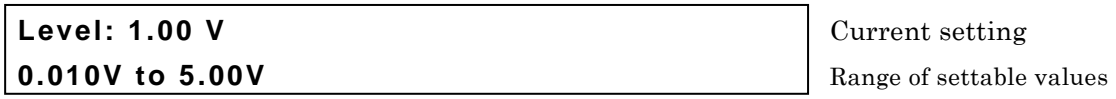

The setting resolution is 3 digits (1mV when < 100mV).

Though the value is a root-mean-square value (unit: Vrms), it is simply displayed as V.

If a setting is made or the EXIT operation is performed, the measurement screen comes back.

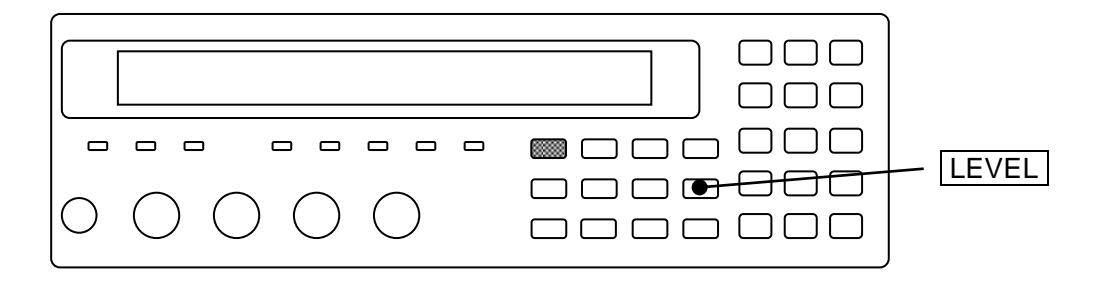

For the direct-current resistance Rdc, the voltage and current are measured with two measurement signals of about +1.4V and -1.4V, and Rdc is obtained from a difference of them, regardless of a setting of measurement signal level.

# **ALC**

Enable the ALC function when the DUT is to be driven with constant voltage or constant current.

- ALC : Automatic Level Control
- CV : Constant Voltage
- CC : Constant Current

Set or check the voltage or current value in advance when specifying the CV or CC. Otherwise, a signal of unexpected level may be given to the DUT.

When ALC function is enabled, "**c**" is displayed following the measurement signal level.

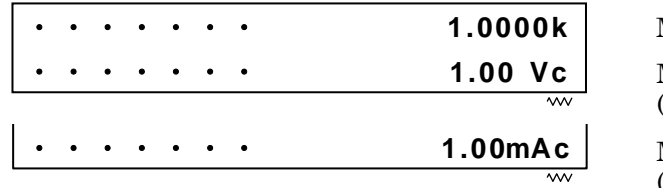

**Measurement frequency Hz** Measurement voltage level (Constant voltage Vrms)

Measurement current level (Constant current Vrms)

# **\_SHIFT\_ + [ ALC ]**

Press the  $\boxed{\mathsf{SHIFT}}$  + [ALC] keys to display the ALC setting menu.

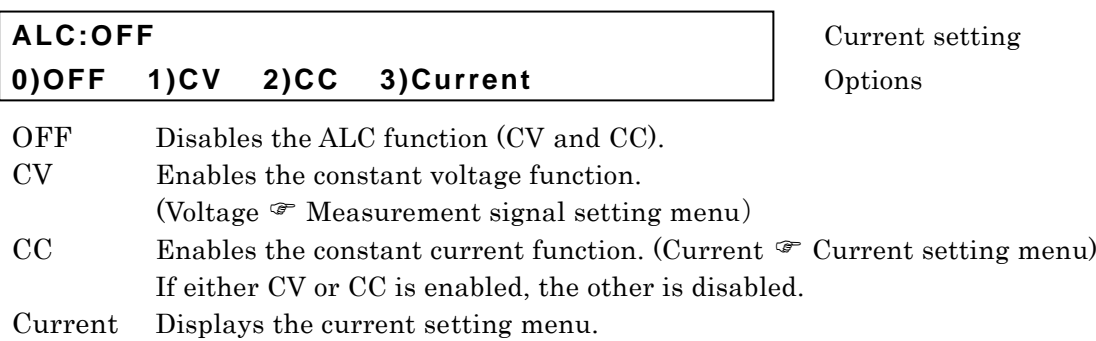

If a setting is made or the EXIT operation is performed, the measurement screen comes back.

Current: The current setting menu is as follows.

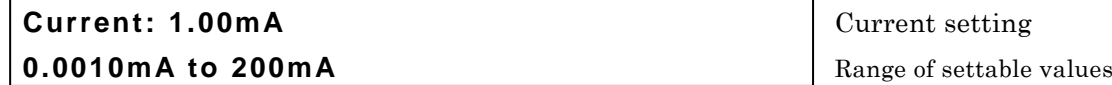

The setting resolution is 3 digits  $(0.1\mu A)$  when  $\leq 10\mu A$ .

If a setting is made or the EXIT operation is performed, one-previous menu comes back.

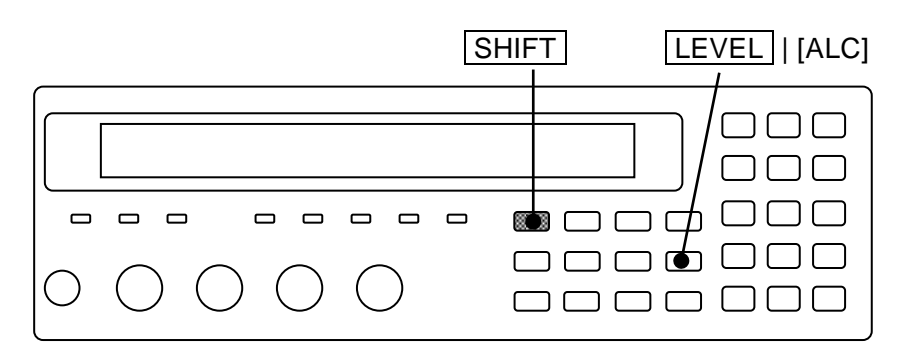

When the ALC function (CV or CC) is enabled, the LCR meter repeats the measurement while adjusting the measurement signal level until the following values are obtained.

CV: Voltage monitored value is the set value  $\pm$  1% of set value.

CC: Current monitored value is the set value  $\pm$  (1% of set value + 0.02% of max. drive / detection current in measurement range)

Accordingly, the measurement will take time.

When the specified voltage or current cannot be obtained even though the adjustment of measurement signal level is repeated, an error occurs and the measured value becomes ALC Err.

When the measurement range is set to "auto selection", first the measurement range is adjusted, and then the measurement signal level in that measurement range is adjusted. In that measurement range, the measurement signal level is changed in a range of 10mVrms to 5Vrms to adjust to the specified voltage or current.

# $\mathbb{\Lambda}$  caution

**With the constant voltage function enabled, if the DUT is removed after small impedance was measured, the maximum 5Vrms signal may be output.**

**With the constant current function enabled, if the measurement terminals are opened, the maximum 5Vrms signal may be output.**

Automatic adjustment of voltage or current by the ALC is restricted as follows:

- 1) ALC function may fail if the voltage-current characteristics of DUT are extremely nonlinear.
- 2) The output impedance does not become  $5\Omega$  even if the minimum output impedance is set to 5 $\Omega$  when the ALC function is enabled. The output impedance will become 100 $\Omega$  or 25 $\Omega$ following the measurement range, same as when the minimum output impedance is set to 25.0
- 3) Due to the characteristic variations of LCR meter, the voltage or current may not be adjusted to settable maximum voltage or maximum current.

# **3.5.6.3 Measurement Range**

Set the measurement range according to the impedance of DUT.

Current measurement range setting is displayed at the lower left of measurement screen.

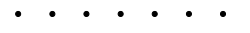

### **Α100Ω** FAST256 Int OpShLd1m

RANGE

A Auto: Automatic selection of measurement range

H Hold: Measurement range is held for manual selection

100 $\Omega$  Measurement range (100m $\Omega$  to 1M $\Omega$ )

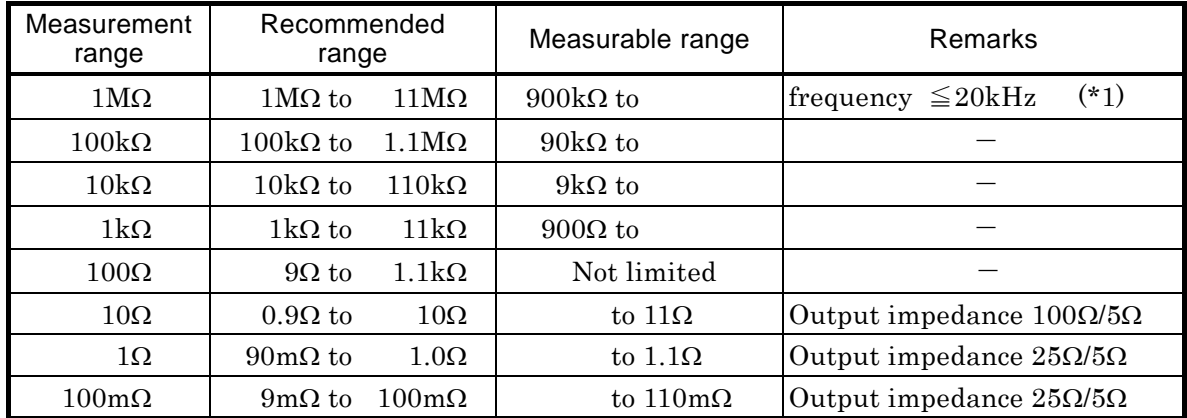

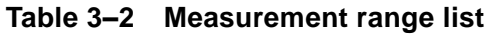

Recommended range: Recommended operating range for high accuracy measurement. If out of the recommended range extremely, the measured value or data output may be overflow.

Measureable range: Approximate range in which the measurement is possible. The measurement may be possible even outside the range given above depending on the measurement conditions, or the measurement may not be possible even within the range given above due to incoming noise.

\*1 When frequency > 20kHz, the recommended range, measureable range, and meaurement accuracy are same as  $100k\Omega$  range (Zr =  $100k\Omega$ ) even if  $1M\Omega$  range is specified.

| Measurement<br>range | Max. drive / detection<br>current | Max. voltage      | Output impedance Rd         |  |  |  |
|----------------------|-----------------------------------|-------------------|-----------------------------|--|--|--|
| $1\text{M}\Omega$    | $5\mu$ Arms                       | 5V <sub>rms</sub> | $100\Omega$                 |  |  |  |
| $100k\Omega$         | $50\mu\text{Arms}$                | 5Vrms             | $100\Omega$                 |  |  |  |
| $10k\Omega$          | $500\mu\text{Arms}$               | 5Vrms             | $100\Omega$                 |  |  |  |
| $1\text{k}\Omega$    | 5mArms                            | 5Vrms             | $100\Omega$                 |  |  |  |
| $100\Omega$          | 50mArms                           | 5Vrms             | $100\Omega$                 |  |  |  |
| $10\Omega$           | 200mArms                          | (1Vrms)<br>5Vrms  | $(5 \Omega)$<br>$100\Omega$ |  |  |  |
| $1\Omega$            | 200mArms                          | (1Vrms)<br>5Vrms  | $(5\Omega)$<br>$25\Omega$   |  |  |  |
| $100 \text{m}\Omega$ | 200mArms                          | (1Vrms)<br>5Vrms  | $(5\Omega)$<br>$25\Omega$   |  |  |  |

**Table 3–3 Max. current, max. voltage and output impedance in each measurement range**

The values in ( ) are when the minimum output impedance is  $5\Omega$ , and the conditions for  $5\Omega$ are fulfilled. Allowable current peak value (instantaneous value) including DC bias current is about 1.4 times the current value given in table (root-mean-square value).

### **Automatic selection or hold of measurement range**

# **\_AUTO / HOLD\_**

Press the **AUTO/HOLD** key, and the measurement range is switched between automatic selection (AUTO) and hold (HOLD).

When the measurement range is held, it can be selected manually. When holding the measurement range, select a measurement range within the recommended range if possible, considering the variations of DUT.

For the DUT having large variations or strong nonlinearity, automatic selection may fail. Also, in the measurement of large capacitance or inductance, the settling of signal will take time. Several measurements may be required until correct measurement range is set in automatic selection and the measured value becomes stable.

### **Manual selection of measurement range**

# **\_SHIFT\_ + [ RANGE ]**

Press the  $\boxed{\text{SHIFT}}$  +  $\boxed{\text{RANGE}}$  keys to display the measurement range setting menu.

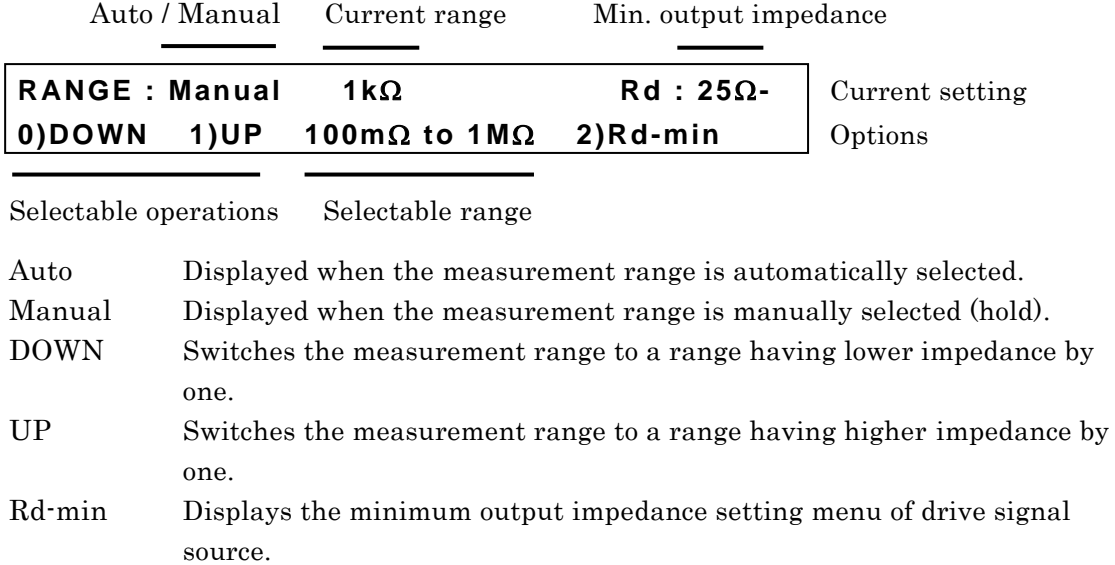

Change the measurement range with a numeric key, one step at a time. If DOWN or UP is operated, the measurement range is held (manual selection). Note that the measurement range of impedance should be lowered when measuring larger capacitance C or admittance |Y|.

Perform the EXIT operation to return to the measurement screen.

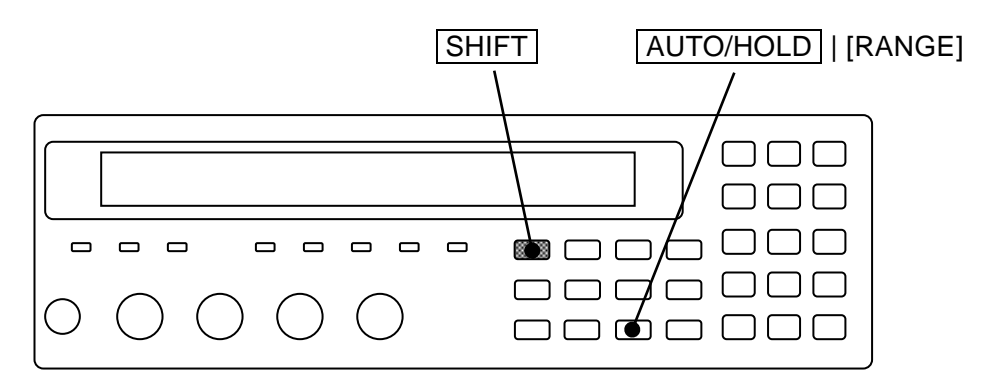

Rd-min: The minimum output impedance setting menu is as follows.

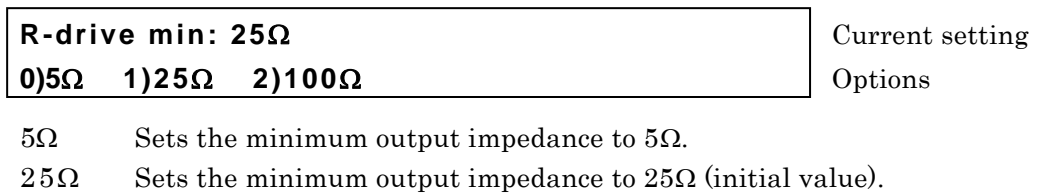

 $100\Omega$  Fixes the output impedance to 100 $\Omega$ .

If a setting is made or the EXIT operation is performed, one-previous menu comes back.

If 100 $\Omega$  is selected, the output impedance of drive signal source is fixed to 100 $\Omega$ .It is useful in measuring the inductor which requires constant current and constant output impedance. When you set the measurement range to  $100 \text{ m}\Omega$  or  $1\Omega$ , the recommended range, measureable range, and measurement accuracy are same as  $10\Omega$  range. Under  $0.9\Omega$ , be careful about the measurement accuracy degradation.

If  $25\Omega$  is selected, the output impedance of drive source becomes  $100\Omega$  (measurement range  $\geq 10\Omega$ ) or 25 $\Omega$  (measurement range  $\leq 1\Omega$ ) according to the measurement range. If  $5\Omega$  is selected, the output impedance of drive source becomes  $5\Omega$ , provided that the following conditions are all fulfilled. If not fulfilled, it becomes  $100\Omega$  or  $25\Omega$  according to the measurement range.

Measurement range  $\leq 10\Omega$  DC bias is OFF ALC is disabled Measurement signal level  $\leq 1V$  DC resistance is not measured For example, when the capacitors (impedance  $\leq 10\Omega$ ) having large capacitance exceeding  $150\mu$ F at 120Hz are measured, the signal settling time can be reduced if the output impedance is set to  $5\Omega$ .

When setting the output impedance to  $5\Omega$ , beware of the following points:

- ・If the output impedance is lowered with the measurement signal level maintained, the voltage applied to the DUT will increase. Reduce the measurement signal level in advance when measuring the DUT weak to the reverse voltage or overvoltage.
- ・Residual charge protection level lowers.

Provide an external protection device as necessary.

**When a number of DUTs are measured**

Hold the measurement range when measuring a number of DUTs having almost same value. In a low impedance range, a mechanical relay is used to switch the range. Though the range switching time in automatic selection is long, taking the relay lifetime into consideration, the wear of relay and increase of measurement time can be avoided by holding the measurement range.

### **Measurement range of DC (direct-current) resistance**

If DC resistance is selected as a secondary parameter, the measurement range of DC resistance is displayed in the measurement range setting menu. The DC resistance measurement range is independent from the AC impedance measurement range, and normally it is automatically selected. In the remote control, it can be held to specific range. To return to automatic selection by the panel operation, initialize it with the initialize menu.

DC resistance measurement range

 $R$ ANGE: Manual 100k $\Omega$  DC100m $\Omega$  Rd: 25 $\Omega$ -

# **3.5.6.4 Trigger**

The **ZM2371 / ZM2372** receive a trigger signal to start the measurement. With the trigger setting menu, set the trigger source and measurement sequence.

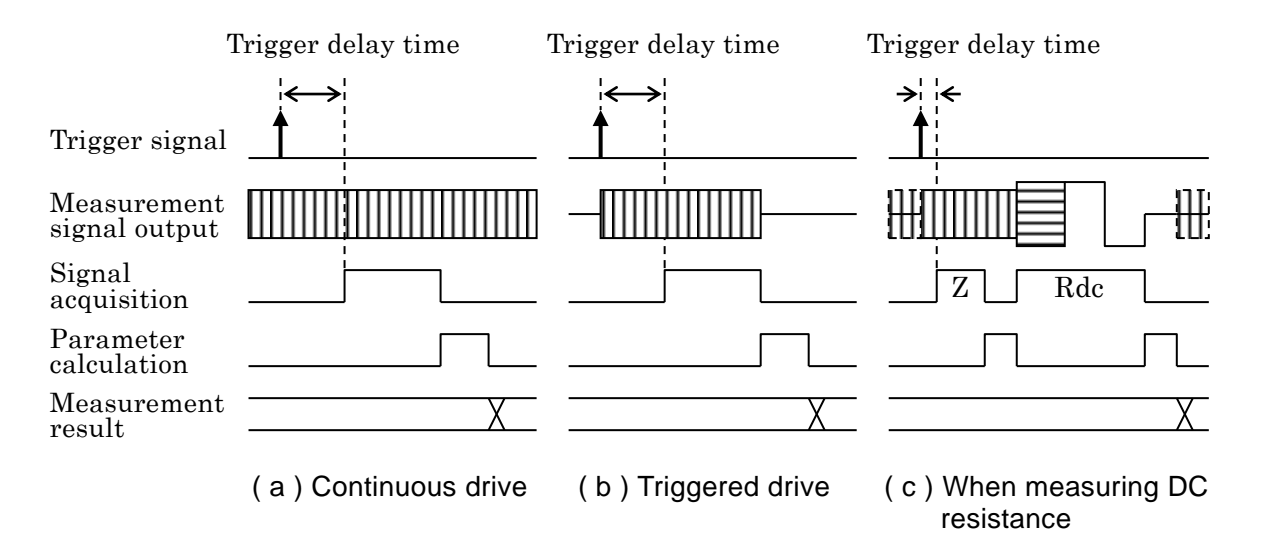

**Figure 3–5 Measurement sequence**

### **Selection of trigger source**

# **\_SHIFT\_ + [ TRIG MODE ]**

Press the  $\boxed{\text{SHIFT}}$  + [TRIG MODE] keys to display the trigger setting menu.

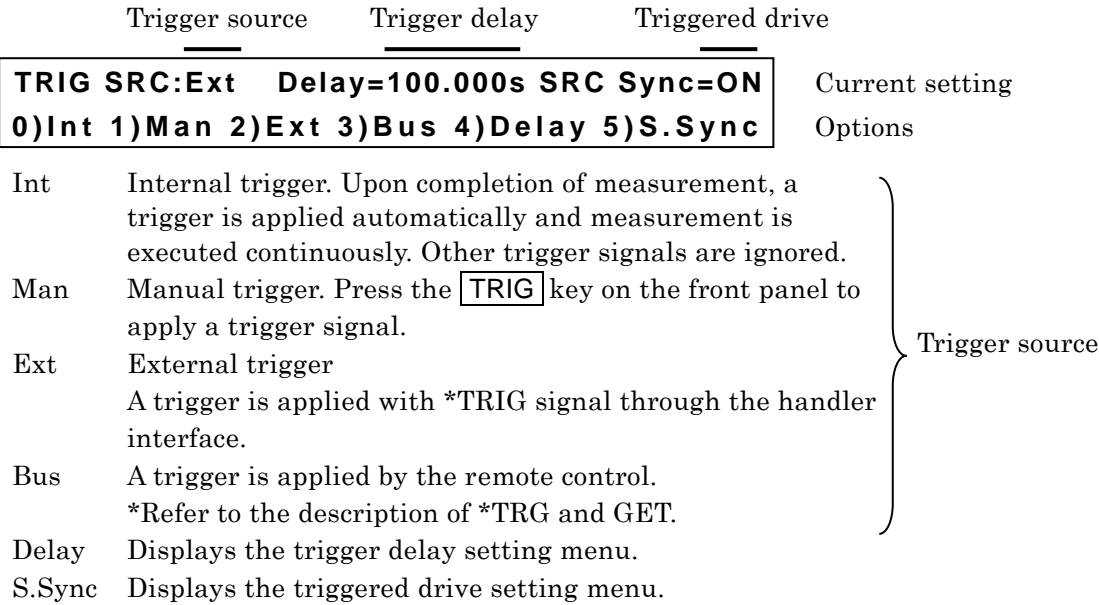

Select a trigger source or perform the EXIT operation to return to the measurement screen.

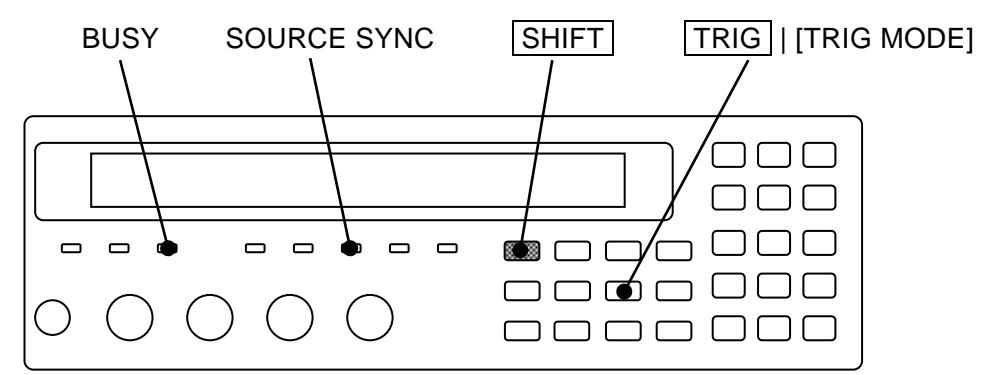

Current trigger source is displayed on the second line of measurement screen (in case of status display).

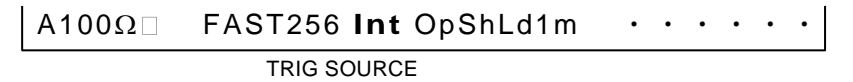

Trigger source: Int / Man / Ext / Bus

### **Applying a trigger (measurement start)**

### **\_TRIG\_**

When the trigger source is Man (manual) and the measurement has not been executed, if the TRIG key is pressed, the measurement starts and it is executed only once. One-time measurement will take time when the frequency is lower than 1Hz, or the number of averaging count is large. Note that the last measured value is displayed during the measurement.

### **BUSY lamp**

During measurement, the BUSY lamp lights up or blinks.

### **Trigger delay time: Trigger delay setting menu**

The trigger delay time is the time from trigger up to signal acquisition start. The signal settling time varies depending on the nature of DUT or required accuracy. For the trigger delay time, set long time to the extent that the measured value does not vary even if the trigger delay time is changed a little.

Press the  $\text{SHIFT}$  + [TRIG MODE] keys to display the trigger setting menu, and select Delay with a numeric key and the trigger delay setting menu (see below) will be displayed.

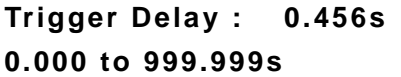

**Current setting 0.000 to 999.999s** Range of settable values

Input a numeric value to set the trigger delay time. The setting resolution is 1ms. If a setting is made or the EXIT operation is performed, one-previous menu comes back.

For high permittivity type capacitors having hysteresis characteristics or inductors having a core, it is recommended to acquire the signal after at least one period of signal elapsed (1ms at 1kHz, or 8ms at 120Hz) since the measurement signal was applied to the DUT. It may take long time for settling if dielectric absorption of DUT is large.

When the DUT does not have hysteresis or dielectric absorption, the settling time of signal is determined by the following two factors:

- 1) Time constant determined by **ZM2371 / ZM2372** output impedance or maximum drive current and capacitance of DUT
- 2) **ZM2371 / ZM2372** internal settling time

The **ZM2371 / ZM2372** output impedance and maximum drive current depend on the measurement range.

For details **"3.5.6.3 Measurement Range"**

If the DUT is pure capacitance C or inductor L, the signal settles at the time constant  $C \times Rd$ or L/Rd where the **ZM2371 / ZM2372** output impedance is Rd. Make allowance for the settling time of 5 to 7 times the time constant. The settling time will vary if the current is limited.

The measurement will be incorrect if the trigger delay time is set to zero when the triggered drive is enabled. When the triggered drive is enabled, it will take time for the drive signal to settle in the **ZM2371 / ZM2372**. Also, the settling time is required when the frequency or signal level is changed.

Approximate settling time in the measurement of large capacitance can be obtained from the measurement frequency, DUT capacitance C  $(F)$ , and output impedance Rd  $(\Omega)$ .

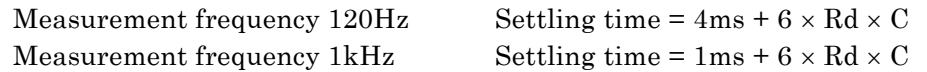

Setting example of trigger delay time (in both cases,  $Rd=100\Omega$ ) Measurement frequency 120Hz, D

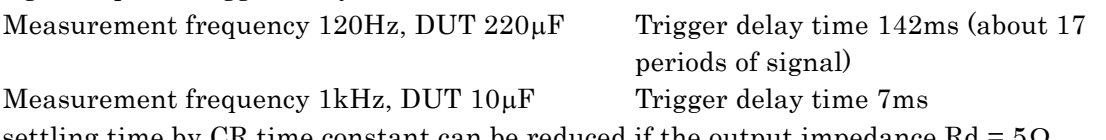

The settling time by CR time constant can be reduced if the output impedance Rd

### $\blacksquare$  Drive only at measurement: Triggered drive setting menu

With the measurement signal output, connecting or disconnecting the low impedance DUT (particularly large capacitance) or inductor may damage the measurement contact. Since the triggered drive signal drives the DUT only a period of time when **ZM2371 / ZM2372** is connected with the DUT, the damage to the contact caused by connecting or disconnecting

the DUT can be reduced.

Also, when two or more devices are installed closely, if the measurement timing is shifted so that the drive signal does not overlap, the disturbance from other **ZM2371 / ZM2372** can be reduced.

Press the  $\boxed{\text{SHIFT}}$  + [TRIG MODE] keys to display the trigger setting menu, and select S.Sync with a numeric key, and the triggered drive setting menu (see below) will be displayed.

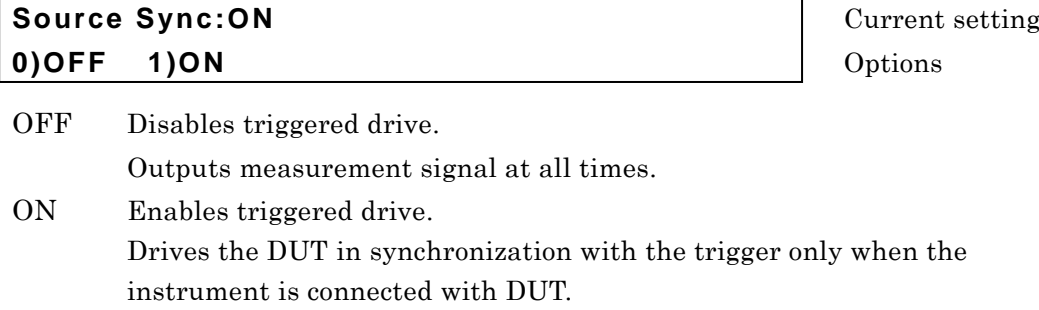

If a setting is made or the EXIT operation is performed, one-previous menu comes back.

When the triggered drive is enabled, the DC bias is automatically set to OFF.

### **SOURCE SYNC lamp**

The SOURCE SYNC lamp lights up when the triggered drive is enabled.

### **3.5.6.5 Measurement Speed**

## **\_SPEED\_**

Press the  $SPEED$  key to display the measurement speed setting menu.

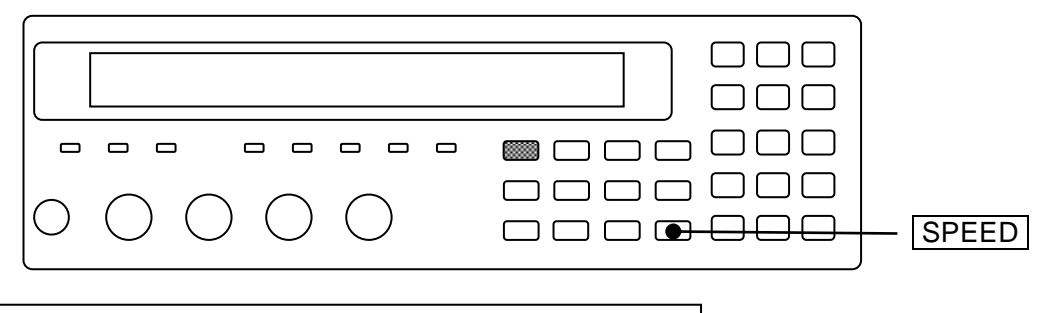

**Measuring Speed : FAST** The Current setting **0)RAPID 1)FAST 2)MED 3)SLOW 4)VerySLOW** | Range of settable values

If a setting is made or the EXIT operation is performed, one-previous menu comes back.

Current measurement speed is displayed on the second line of measurement screen.

# A100Ω **FAST**256 Int OpShLd1m

SPEED/AVERAGE

Measurement speed: RAPid / FAST / MEDium / SLOW / VerySLOw (Lower-case letters are not displayed)

| Measurement | Measurement speed           |                               |                               |                                 |                                 |  |
|-------------|-----------------------------|-------------------------------|-------------------------------|---------------------------------|---------------------------------|--|
| frequency   | <b>RAP</b>                  | <b>FAST</b>                   | <b>MED</b>                    | <b>SLOW</b>                     | <b>VSLO</b>                     |  |
| (DC)        | 148ms                       | 148ms                         | 148ms                         | 215ms                           | 613ms                           |  |
| 120Hz       | 10ms<br>$(1 \text{ cycle})$ | 10ms<br>$(1 \text{ cycle})$   | 26ms<br>$(3 \text{ cycles})$  | 126ms<br>$(15 \text{ cycles})$  | 501ms<br>$(60 \text{ cycles})$  |  |
| 1kHz        | 2ms<br>$(1 \text{ cycle})$  | 5 <sub>ms</sub><br>(4 cycles) | 25ms<br>$(24 \text{ cycles})$ | 121ms<br>$(120 \text{ cycles})$ | 501ms<br>$(500 \text{ cycles})$ |  |
| 10kHz       | 3ms                         | 5 <sub>ms</sub>               | 25ms                          | 122ms                           | 502ms                           |  |
| 100kHz      | 3ms                         | 5 <sub>ms</sub>               | 25ms                          | 122ms                           | 502ms                           |  |

**Table 3–4 Example of measurement time (typical values)**

Conditions: Measurement range hold, Trigger delay time  $= 0$ , Averaging count  $= 1$ The measurement time of direct current (DC) is the time added when DC resistance is measured.

The measurement time at other frequencies is the time from input of TRIG signal to output of EOM signal through the handler interface when DC resistance is not measured.

The values in ( ) at 120Hz and 1kHz express the signal acquisition time with the cycles of the signal.

The signal acquisition time is obtained by subtracting the calculation time of about 1ms from the time given in table.

However, the signal acquisition time of direct-current resistance Rdc is obtained by subtracting about 83ms from the time given in table.

For details of signal acquisition time **"Figure 3-6 Signal acquisition time"**

After the signal acquisition, the DUT can be replaced.
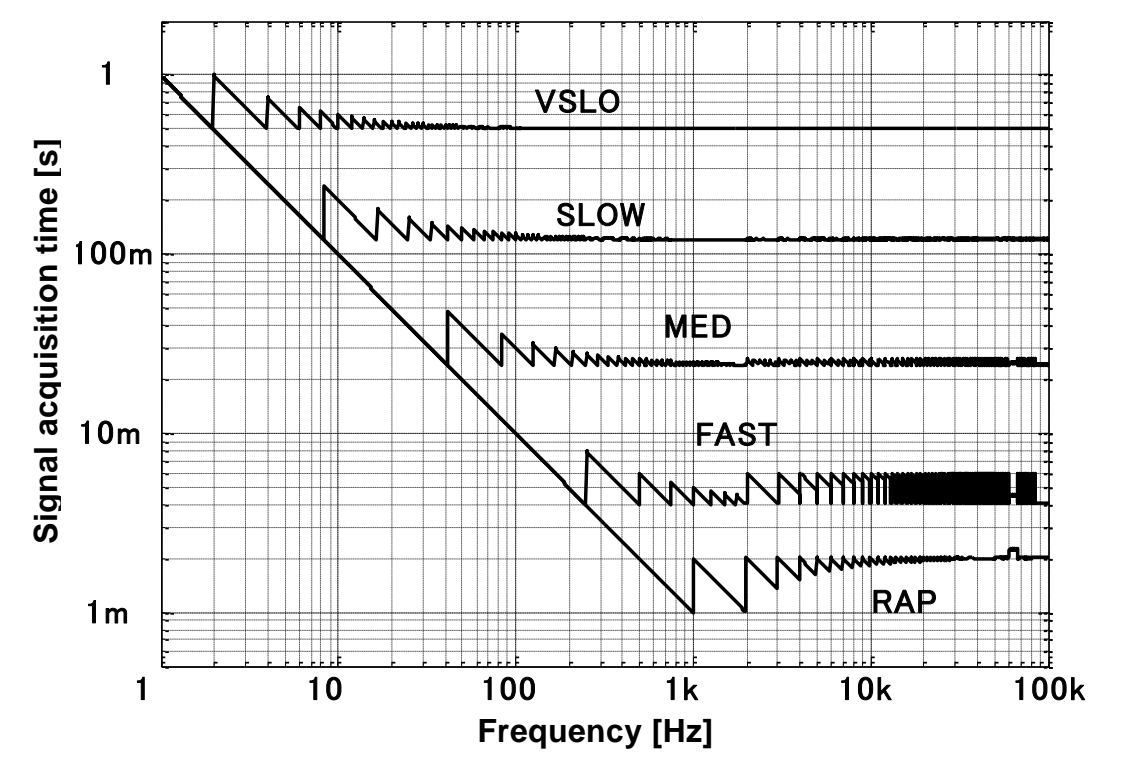

The signal acquisition time at frequency below 1Hz is about one cycle of the signal.

**Figure 3–6 Signal acquisition time**

## ■ Measurement time of DC resistance

When DC resistance Rdc is selected as a secondary parameter, DC resistance is measured following the measurement of AC impedance. **"Figure 3-5 Measurement sequence" (c)** Accordingly, the measurement time is the sum of the following three values:

- ・Measurement time of AC impedance
- Automatic range selection time of DC resistance (about 75 ms  $\times$  1 to 75ms  $\times$  5) The measurement range of DC resistance is automatically selected unless the range is held by remote control.
- The adjustment time of measurement range varies depending on the DC resistance.
- ・Additional time to measure DC resistance **"Table 3-4 Example of measurement**

**time" (DC)**

## ■ Measurement time when trigger delay time  $\neq$  0

- ・Measurement time of AC impedance is extended by the amount of trigger delay time.
- ・Automatic range selection time of DC resistance is extended by about maximum amount of trigger delay time.
- Measurement time of DC resistance is extended by about (trigger delay time  $-40$ ms)  $\times 2$ when trigger delay time > 40ms.

## **3.5.6.6 Correction of Measurement Error**

The **ZM2371 / ZM2372** can correct the following errors that will occur by a measurement fixture or connection cable.

#### **Zero correction**

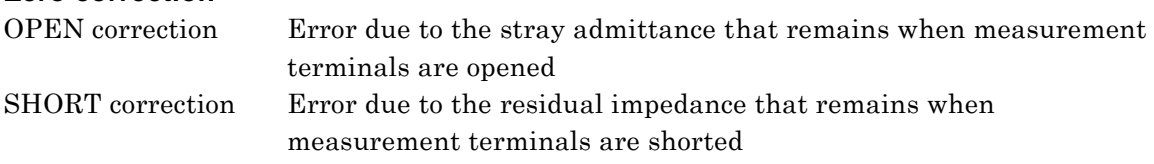

The zero correction can be made either in full frequency range or at one point of current frequency only.

#### **LOAD correction**

Deviation from true value

Correction is made so that an error becomes zero when the standard having exact values is used under specific measurement conditions including the frequency and signal level. The LOAD correction cannot be made individually but executed together with the zero correction.

#### **Cable length correction**

Additional error due to the connection cable

This correction is made for the measurement range of high impedance. For the measurement range of low impedance, originally additional error is small and therefore this correction presents less effect.

Setting of current correction is shown on the second line of measurement screen.

## A100Ω FAST256 Int OpShLd1m

**CORRECTION** 

- Op OPEN: Indicates the OPEN correction is enabled. (Blank when disabled)
- Sh SHORT: Indicates the SHORT correction is enabled. (Blank when disabled)
- Ld LOAD: Indicates the LOAD correction is enabled. (Blank when disabled)
- 1m 0m / 1m / 2m / 4m: Indicates a setting of cable length correction.

## **Measurement signal level when measuring correction values**

The OPEN, SHORT or LOAD correction value is measured on the measurement signal level at that time. It is recommended to measure each correction value when the measurement signal level was changed since a correction value varies depending on the measurement signal level.

Varying measured value obtained every measurement of correction value means that the correction value will vary. When the measurement signal level is small, it is recommended to measure a correction value on larger measurement signal level. For the correction at specific frequency only, disable the correction once, and set large averaging count to restrict variations and measure correction values, and then set spot OPEN correction value and spot SHORT correction value, so that more exact correction can be made.

#### ■ DC bias when measuring correction values

Regardless of the DC bias setting, during the measurement of OPEN correction value and SHORT correction value, the DC bias is turned off automatically only during that measurement. With the DC bias turned on, the OPEN correction value and SHORT correction value cannot be measured.

## **3.5.6.7 OPEN Correction**

Executing the OPEN correction can make the admittance zero when the measurement terminals are opened. For the OPEN correction value, a numeric value can be given, besides measurement by opening the measurement terminals.

With the measurement terminals open, press the  $\overline{\text{SHIFT}}$  +  $\overline{\text{OPEN}}$  keys to display the OPEN correction menu, and select Measure, so that the admittance when the measurement terminals are opened can be corrected to zero.

To set directly the OPEN correction value at current measurement frequency, first select FRMT to specify the format, and then select Entry to set a correction value, and finally select ON.

The operation of OPEN correction is executed with the OPEN correction menu.

## **\_SHIFT\_ + [ OPEN ]**

Press the  $\boxed{\text{SHIFT}}$  +  $\boxed{\text{OPEN}}$  keys to display the OPEN correction menu.

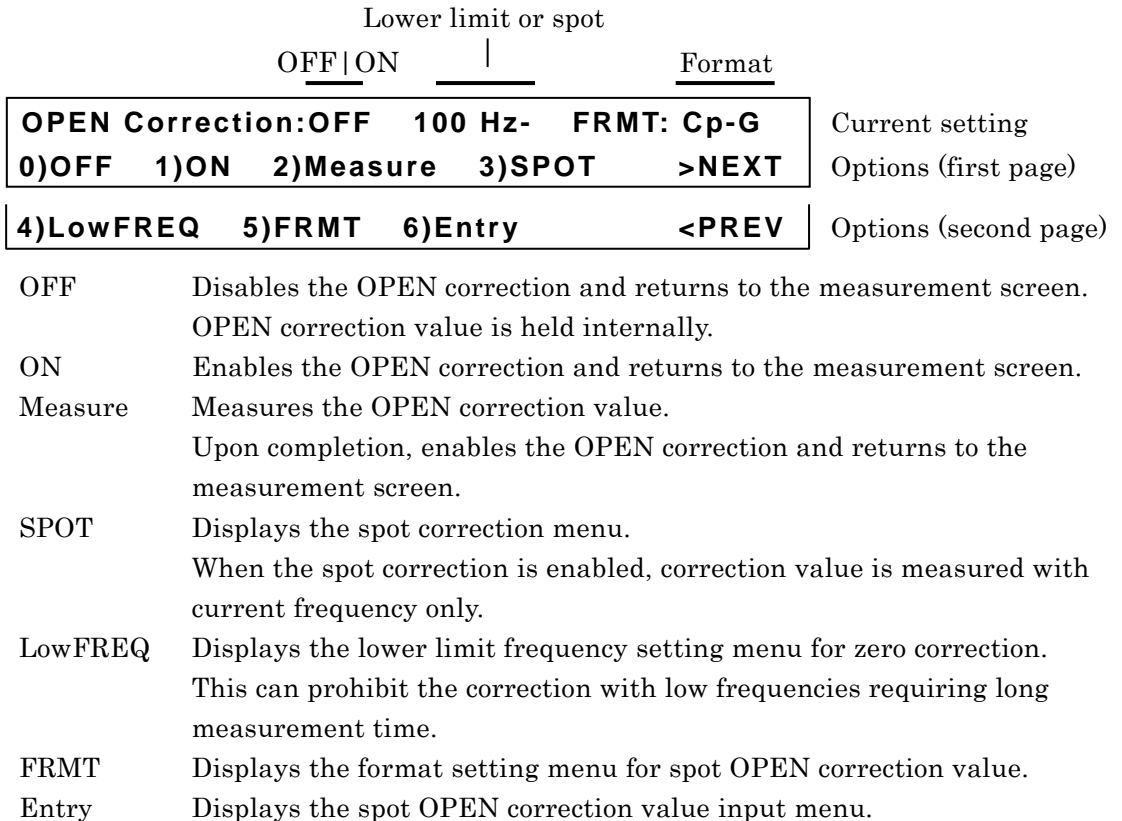

Perform the EXIT operation to return to the measurement screen.

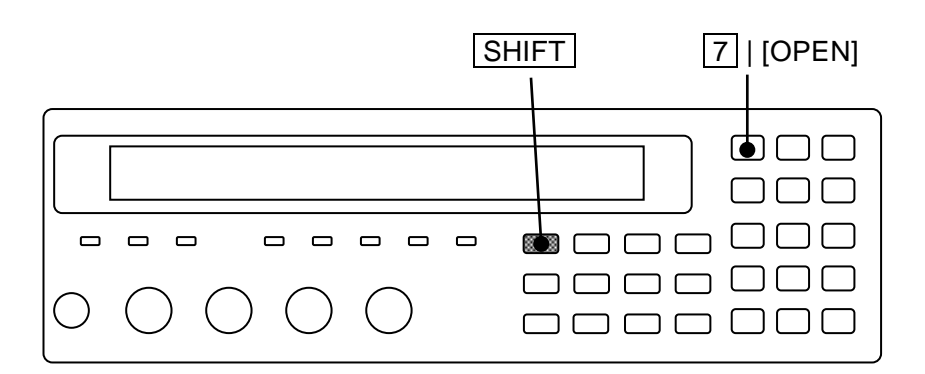

#### **Measurement of OPEN correction value**

First, place the measurement terminals in open state.

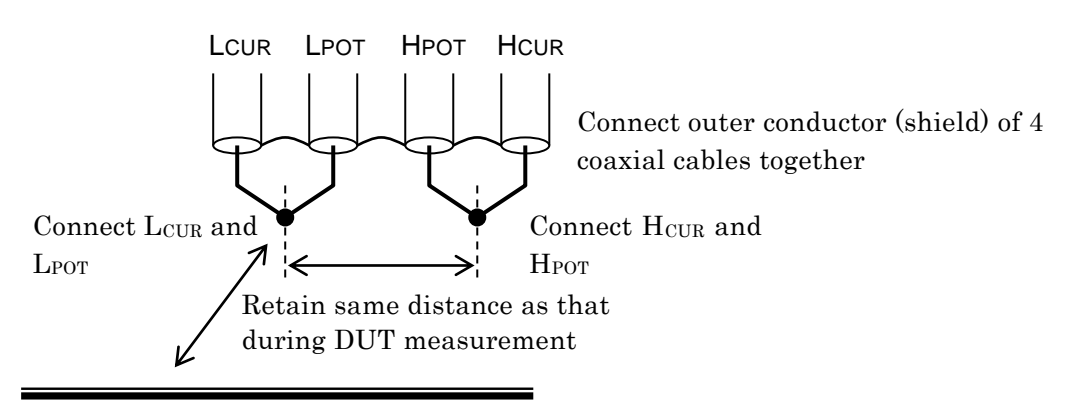

Retain positional relation to ambient dielectrics and conductors same as that during DUT measurement

#### **Figure 3–7 Terminal processing at OPEN correction**

To measure the OPEN correction value, press the  $\boxed{\text{SHIFT}}$  +  $\boxed{\text{OPEN}}$  keys to display the OPEN correction menu, and select Measure with a numeric key. With the initial setting, it will take about 23s to measure the correction value.

During the measurement of OPEN correction value, the following message is displayed.

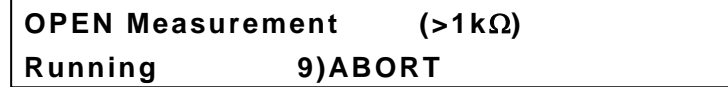

The measurement of OPEN correction value can be aborted by pressing the  $\boxed{9}$  key. The above message is also used as the correction value measurement abort menu.

Upon completion of OPEN correction value measurement, the OPEN correction is enabled, and the following completion message is displayed for a short time, and then the measurement screen comes back.

#### **Completed Correction ON**

However, when measured value  $\leq 1 \text{k}\Omega$ , the following warning message is displayed.

#### **Warning:Out of range**

Same warning message is also displayed when the measurement failed by any reason. Even if this warning message is displayed, the **ZM2371 / ZM2372** use the obtained measured value as OPEN correction value. However, the previous OPEN correction value is held for the frequency at which the measurement failed.

This warning will disappear automatically. It also can be reset by operating any key.

Perform the EXIT operation to return to one-previous menu.

Even if either OPEN, SHORT, or LOAD correction is enabled, unless the following condition is fulfilled, any of OPEN, SHORT, or LOAD correction is not executed and the measured value becomes CORR Err.

Condition for correction: OPEN correction value ( $|Z|$ ) > SHORT correction value ( $|Z|$ )  $\times$  2

#### $\blacksquare$  Direct correction frequencies

Whether the zero correction is made over full frequency range or at specific frequency only (spot correction) can be selected. DC is measured at all times.

When the correction is made over full frequency range, the frequency points at which correction value is measured directly are as follows:

DC / 0.001 / 0.002 / 0.005 / 0.01 / 0.015 / 0.022 / 0.033 / 0.05 / 0.07 / 0.1 / 0.15 / 0.22 / 0.33 / 0.5 / 0.7 / 1 / 1.5 / 2.2 / 3.3 / 5 / 7 / 10 / 15 / 20 / 30 / 40 / 55 / 70 / 90 / 110 / 130 / 165 / 220 / 330 / 400 / 500 / 600 / 800 /1k / 1.2k / 1.5k / 2k / 2.5k / 3k / 4k / 5k / 6k / 8k / 10k / 12k / 15k / 20k / 25k / 30k / 40k / 50k / 60k / 80k / 100k [Hz]

For other frequencies, the correction value is obtained by interpolation. At a point near resonance point where the correction value varies largely depending on the frequency, an error by interpolation becomes large, and therefore it is recommended to use the spot correction.

## ■ Setting of correction lower limit frequency (common to OPEN correction and SHORT **correction)**

It will take time for measurement as the frequency becomes low. Accordingly, set the lower limit frequency appropriately when the correction is made in full frequency range. The initial value is 40Hz.

First, press the  $\boxed{\text{SHIFT}}$  +  $\boxed{\text{OPEN}}$  keys to display the OPEN correction menu, and select Low FREQ with the  $\boxed{4}$  key to display the correction lower limit frequency setting menu shown below.

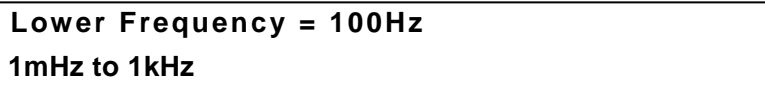

**Current setting Range of settable values** 

Set the lowest frequency among frequencies to be measured. The correction lower limit frequency can be set with two significant digits (frequency  $\geq 10$ mHz) or 1mHz (frequency  $< 10mHz$ ).

If a setting is made or the EXIT operation is performed, one-previous menu comes back.

The correction lower limit frequency is displayed in the OPEN correction menu.

Correction lower limit frequency

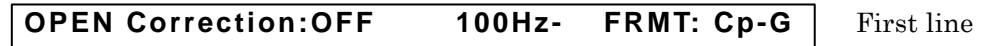

The correction value is measured in a range from the highest direct correction frequency point which does not exceed the set correction lower limit frequency to the measurement upper limit frequency. For the correction value at a direct correction point where a new correction value is not measured, the last value is held and used for correction calculation as it is. When the correction lower limit frequency is lowered, the interpolated correction value may be incorrect unless the correction value is measured again.

The correction lower limit frequency is common to the OPEN correction and SHORT correction. If Low FREQ is selected with the SHORT correction menu, same correction lower limit frequency setting menu as that of OPEN correction is displayed. Also, the correction lower limit frequency is displayed in the SHORT correction menu, too.

## **Setting of spot correction (common to OPEN correction and SHORT correction)**

When the zero correction is made with current frequency only, set the spot correction to ON. If the measurement is executed with specific frequency only, the measurement time of correction value is short and an error of correction value, which occurs by interpolation in other than direct correction value frequency, will not occur. The spot correction of DC resistance is not supported.

First, press the  $\text{SHIFT}$  + [OPEN] keys to display the OPEN correction menu, and select SPOT with the  $\boxed{3}$  key to display the spot correction menu as shown below.

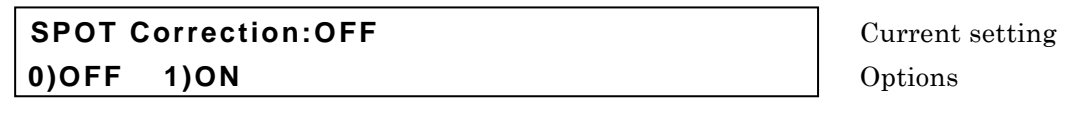

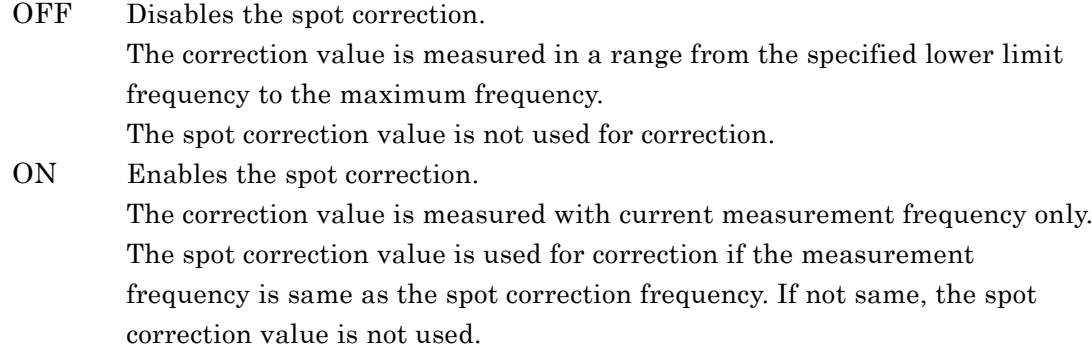

If a setting is made or the EXIT operation is performed, one-previous menu comes back. When the spot correction is enabled, "SPOT" is displayed in place of correction lower limit frequency in the OPEN correction menu.

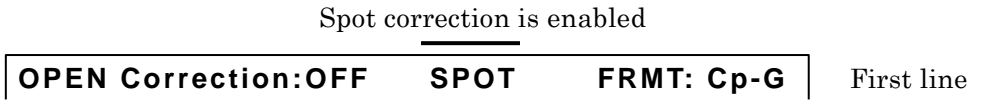

The setting whether the spot correction is enabled or disabled is common to the OPEN correction and SHORT correction. The spot correction can be set from the SHORT correction menu in the same manner. When the spot correction is enabled, "SPOT" is displayed on the first line of SHORT correction menu.

### **Spot OPEN correction value is given with a numeric value or read**

The spot OPEN correction value at current measurement frequency can be given with a numeric value or it can be read.

After specifying the format of spot OPEN correction value, input or display the spot OPEN correction value. First, press the  $\text{SHIFT}$  + [OPEN] keys to display the OPEN correction menu, and select FRMT with a numeric key.

FRMT: The format setting menu for the spot OPEN correction value is as shown below.

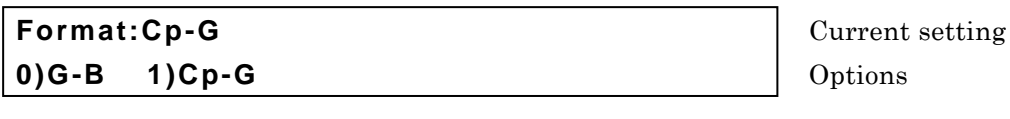

- G Stray conductance (unit: G)
- B Stray susceptance (unit: S)
- Cp Stray capacitance (parallel equivalent circuit, unit: F)

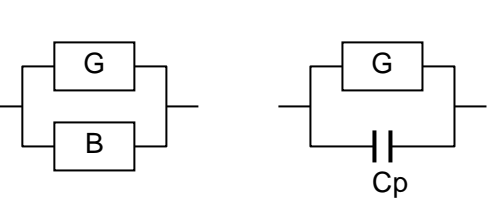

Select the format with a numeric key.

If a setting is made or the EXIT operation is performed, one-previous menu comes back.

Next, select Entry with the OPEN correction menu.

Entry: The spot OPEN correction input menu is as shown below.

$$
Co-OPEN=Cp: +123.456pF \tG: +1.23456\mu S
$$
  
\n
$$
\pm (0.0000p \tto 999999M) \tZ>1k\Omega \t1.0000kHz
$$

Current value **±(0.0000p to 999999M) Z>1k 1.0000kHz** Range of settable values

Spot OPEN correction frequency

Following the set format of spot OPEN correction value, the spot OPEN correction value is displayed. The above screen shows an example of FRMT Cp-G. The frequency displayed at the lower right of screen is the one at the time when the spot OPEN correction value was measured or set, and it is not current measurement frequency. Initially, the cursor exists on the previous value, and when the previous value is input and entered with the **ENTR** key, the cursor moves to the next value, indicating that the next value can be input. The cursor can be moved between previous and next by pressing the  $|BS|$  [PREV] or  $|$  EXP  $|$  [NEXT] key.

In either previous or next, if a value is set, the measurement frequency at that time is recorded as the spot correction frequency.

Perform the EXIT operation to return to one-previous menu.

If the spot OPEN correction value is set, the OPEN correction is disabled. Set the OPEN correction to ON (enabled) when the set spot OPEN correction value is used.

Though the warning message will be displayed for the input of correction value of impedance  $\leq 1 \text{k}\Omega$ , it is set as it is as the spot OPEN correction value. If both previous and next values are zero, it is equivalent to the setting that the spot

OPEN correction is disabled.

## **3.5.6.8 SHORT Correction**

Executing the SHORT correction can make the impedance zero when the measurement terminals are shorted. For the SHORT correction value, a numeric value can be given, besides measurement by shorting the measurement terminals.

With the measurement terminals short, press the  $\boxed{\text{SHIFT}}$  + [SHORT] keys to display the SHORT correction menu, and select Measure, so that the impedance when the measurement terminals are shorted can be corrected to zero.

To set directly the SHORT correction value at current measurement frequency, first select FRMT to specify the format, and then select Entry to set a correction value, and finally select ON.

The operation of SHORT correction is executed with the SHORT correction menu.

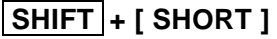

Press the **SHIFT** + [SHORT] keys to display the SHORT correction menu.

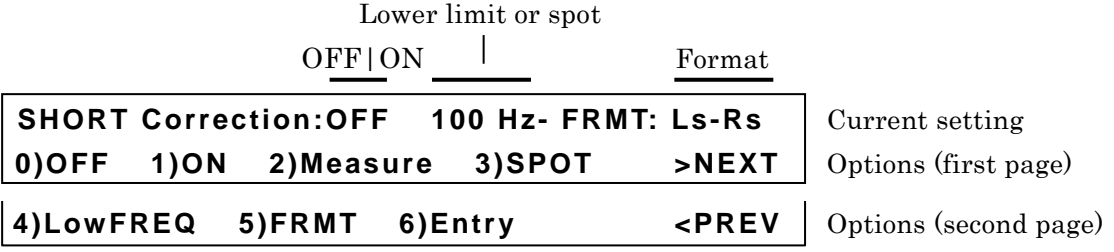

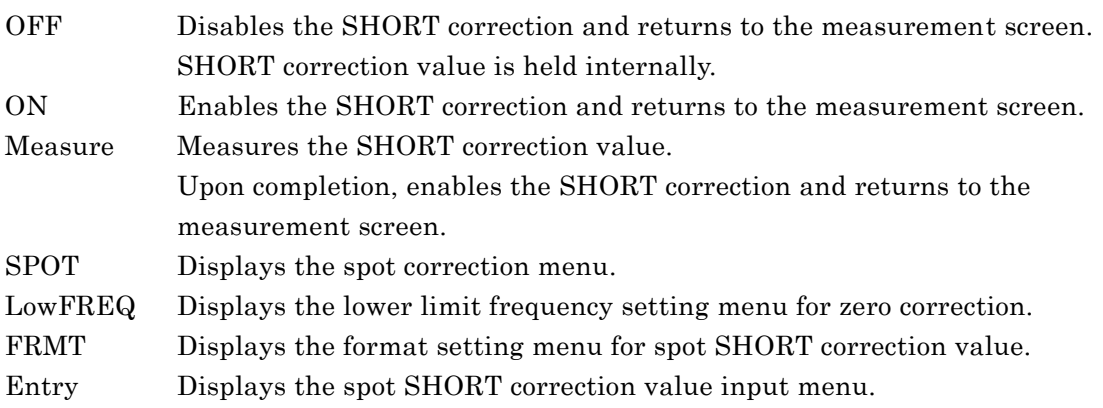

The spot correction menu and the lower limit frequency setting menu are common to the OPEN correction and SHORT correction. Same results can be obtained if making a setting on either side. For details **"3.5.6.7 OPEN Correction"**.

Perform the EXIT operation to return to the measurement screen.

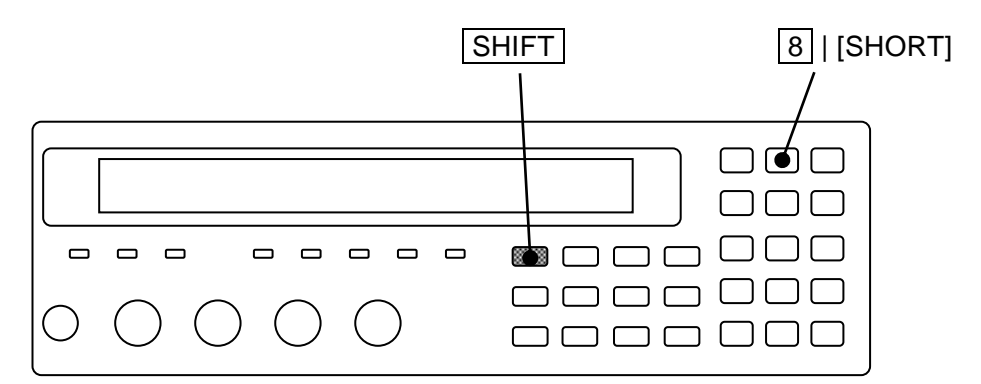

#### ■ Measurement of **SHORT** correction value

First, short the measurement terminals.

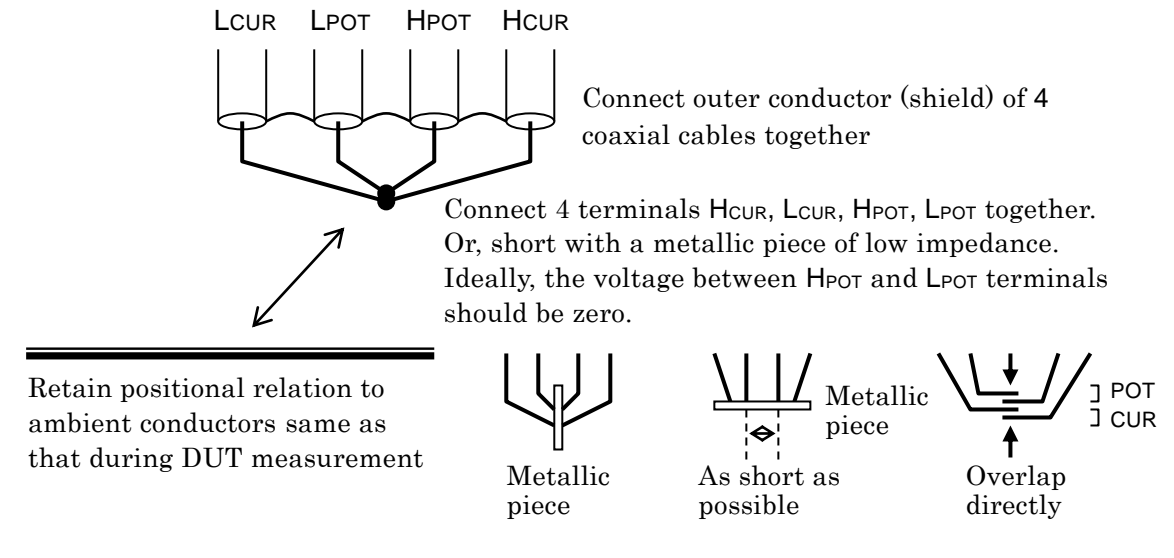

Retain positional relation of the cables, particularly the relation of HCUR - LCUR current loop and HPOT - LPOT voltage loop same as that during DUT measurement. The loop should be as small as possible to reduce the electromagnetic coupling.

#### **Figure 3–8 Terminal processing at SHORT correction**

To measure the SHORT correction value, press the  $|\text{SHIFT}| + [\text{SHORT}]$  keys to display the SHORT correction menu, and select Measure with a numeric key. During the measurement of SHORT correction value, the following message is displayed.

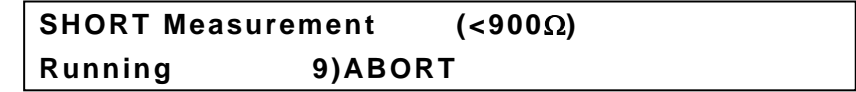

The measurement of SHORT correction value can be aborted by pressing the  $9$  key.

Upon completion of SHORT correction value measurement, the SHORT correction is enabled, and the following completion message is displayed for a short time, and then the measurement screen comes back.

## **Completed Correction ON**

However, when measured value  $\leq 900 \text{k}\Omega$ , the following warning message is displayed.

## **Warning:Out of range**

Same warning message is also displayed when the measurement failed by any reason. Even if this warning message is displayed, the **ZM2371 / ZM2372** use the obtained measured value as SHORT correction value. However, the previous SHORT correction value is held for the frequency at which the measurement failed.

This warning will disappear automatically. It also can be reset by operating any key.

Perform the EXIT operation to return to one-previous menu.

### **Spot SHORT correction value is given with a numeric value or read**

The spot SHORT correction value at current measurement frequency can be given with a numeric value or it can be read.

After specifying the format of spot SHORT correction value, input or display the spot SHORT correction value. First, press the  $|SHIFT| + |SHORT|$  keys to display the SHORT correction menu, and select FRMT with a numeric key.

FRMT: The format setting menu for the spot SHORT correction value is as shown below.

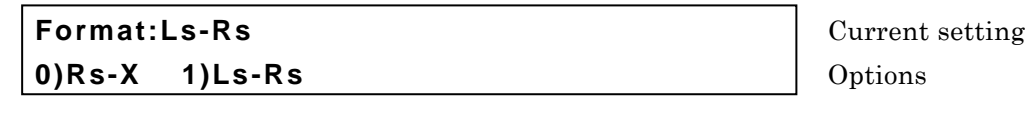

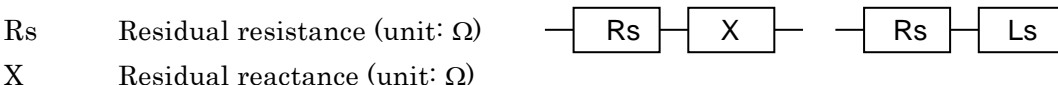

Select the format with a numeric key.

If a setting is made or the EXIT operation is performed, one-previous menu comes back.

Next, select Entry with the SHORT correction menu.

Ls Residual inductance (unit: H)

Entry: The spot SHORT correction input menu is as shown below.

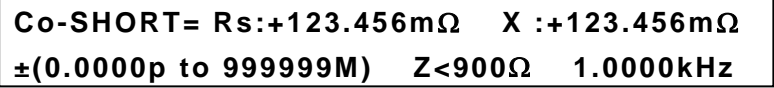

 $Current value$ **±(0.0000p to 999999M) Z<900 1.0000kHz** Range of settable values

Spot SHORT correction frequency

Following the set format of spot SHORT correction value, the spot SHORT correction value is displayed. The above screen shows an example of FRMT Rs-X. The frequency displayed at the lower right of screen is the one at the time when the spot SHORT correction value was measured or set, and it is not current measurement frequency. Initially, the cursor exists on the previous value, and when the previous value is input and entered with the  $|ENTR|$  key, the cursor moves to the next value, indicating that the next value can be input.

The cursor can be moved between previous and next by pressing the  $|BS|$  [PREV] or  $|$  EXP  $|$  [NEXT] key.

In either previous or next, if a value is set, the measurement frequency at that time is recorded as the spot correction frequency.

Perform the EXIT operation to return to one-previous menu. If the spot SHORT correction value is set, the SHORT correction is disabled. Set the SHORT correction to ON (enabled) when the set spot SHORT correction value is used.

Though the warning message will be displayed for the input of correction value of impedance  $\geq 900\Omega$ , it is set as it is as the spot SHORT correction value. If both previous and next values are zero, it is equivalent to the setting that the spot SHORT correction is disabled.

## **3.5.6.9 LOAD Correction**

Based on exact standard, the LOAD correction gives a correction value to the **ZM2371 / ZM2372** so that more correct measured value can be obtained under specific measurement conditions. The LOAD correction value can be given with a numeric value, besides acquisition by measuring exact standard.

Connect exact standard having almost same value as DUT, and press the  $|\overline{\text{SHIFT}}|$ + [LOAD] keys to display the LOAD correction menu, and select Measure, and thus the correction can be made so that the measured value is equal to the calibrated value of the standard. Measure the LOAD correction value at one point of current measurement frequency. When the measurement frequency was changed, measure the LOAD correction value again. The LOAD correction of DC resistance is not supported.

To set directly the LOAD correction value, first select FRMT to specify the format, and then select Entry to set a correction value, and finally select ON.

The operation of LOAD correction is executed with the LOAD correction menu.

## **\_SHIFT\_ + [ LOAD ]**

Press the  $\boxed{\text{SHIFT}}$  + [LOAD] keys to display the LOAD correction menu.

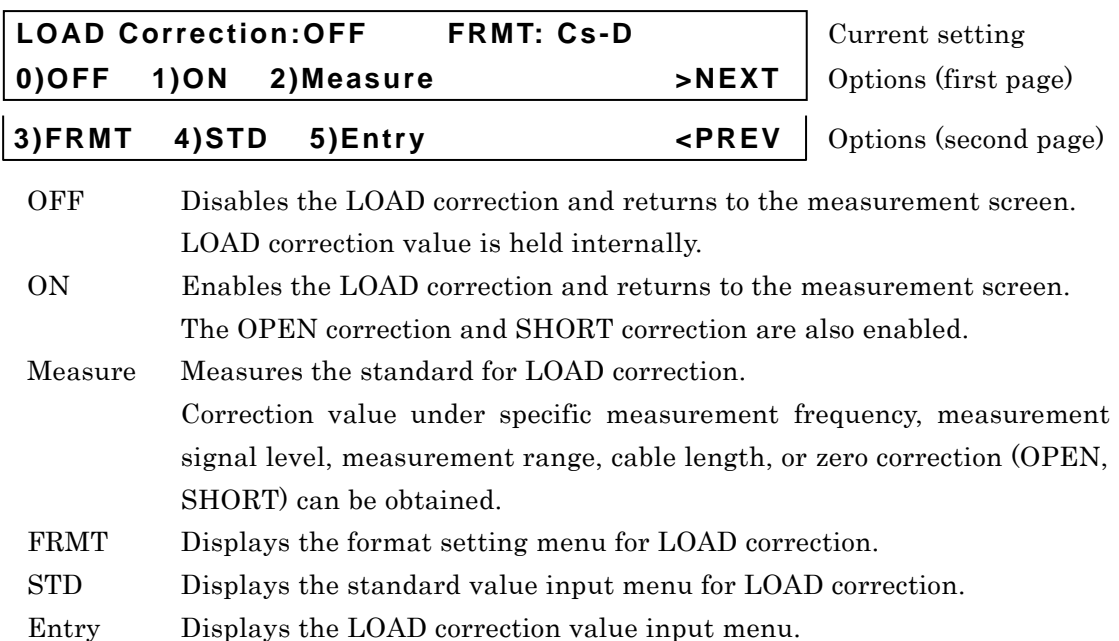

Perform the EXIT operation to return to the measurement screen.

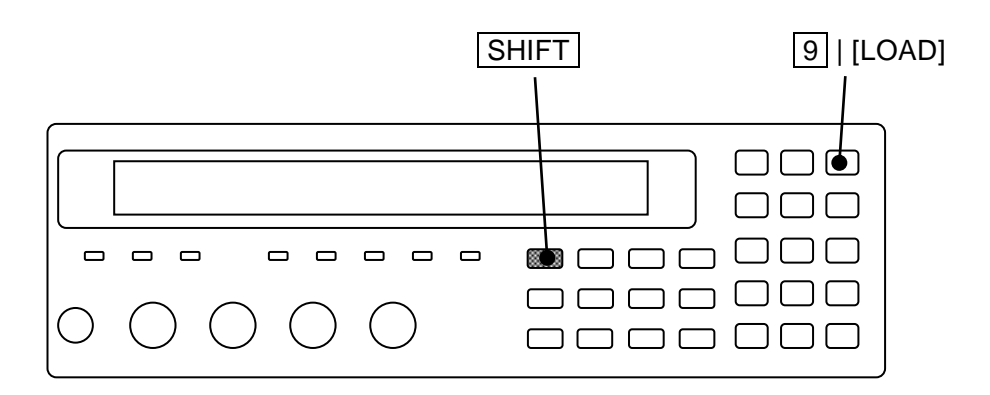

#### **Measurement of LOAD correction value**

To obtain LOAD correction value by measuring the standard, operate through the following steps:

- 1) Set measurement conditions: Measurement frequency, measurement signal level, measurement range, measurement speed, averaging count, triggered drive, trigger delay time, cable length, zero correction (OPEN, SHORT), and DC bias. (LOAD correction value is measured by the set measurement conditions)
- 2) Specify the format for LOAD correction value. This format is applied to the standard value for LOAD correction and the LOAD correction value.
- 3) Enter standard value for LOAD correction (to give standard value under set measurement conditions).
- 4) Measure the standard for LOAD correction.

Whichever value, zero correction or LOAD correction, may be measured first. Measure the LOAD correction value under same measurement conditions as when DUT is measured, since the LOAD correction value may vary depending on the measurement conditions such as measurement range or signal level.

Hold the measurement range properly, and when the measurement range was changed, the LOAD correction should be made again. Also, set the measurement speed, averaging count, and trigger delay time under which the measurement can be executed stably.

First, press the  $|SHIFT|$  + [LOAD] keys to display the LOAD correction menu and select FRMT with a numeric key.

FRMT: The format setting menu for LOAD correction is as shown below.

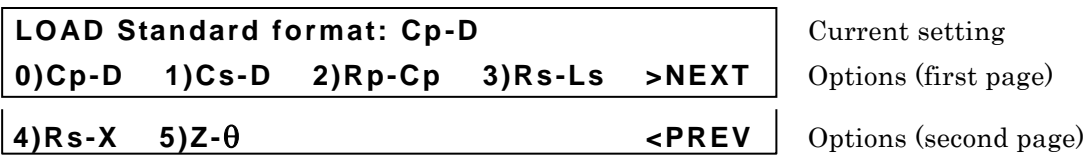

Select the format of the standard value to be given.

If a setting is made or the EXIT operation is performed, one-previous screen comes back.

Next, select the STD with the LOAD correction menu.

STD: The standard value input menu for LOAD correction is as shown below.

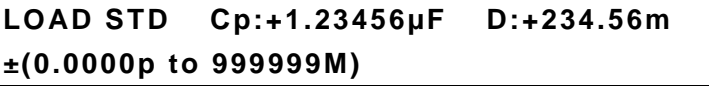

**Current setting** 

Range of settable values

This screen shows an example of Cp-D format.

Input the calibrated value of the standard to be measured.

Initially, the cursor exists on the previous value. When the previous value is input and entered with the  $|ENTR|$  key, the cursor moves to the next value, indicating that the next value can be input

The cursor can be moved between previous and next by pressing the  $|BS|$  [PREV] or  $|$  EXP  $|$  | [NEXT] key.

Perform the EXIT operation to return to one-previous menu.

Finally, measure the standard.

Install the standard for LOAD correction.

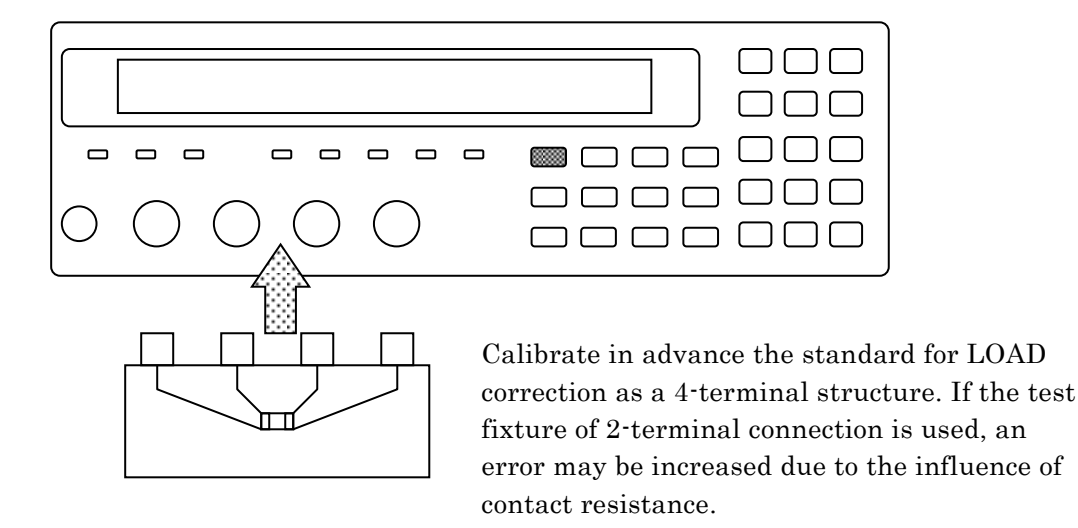

**Figure 3–9 Installation of standard for LOAD correction**

To measure LOAD correction value, select Measure with the LOAD correction menu. When the LOAD correction menu is not displayed, first, press the  $\boxed{\text{SHIFT}}$  + [LOAD] keys to display the LOAD correction menu.

During the measurement of standard for LOAD correction, the following message is displayed.

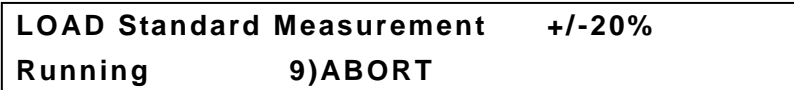

The measurement of LOAD correction value can be aborted by pressing the  $\boxed{9}$  key.

Upon successful completion of LOAD correction value measurement, the LOAD correction is enabled, and the following completion message is displayed for a moment, and then the measurement screen comes back.

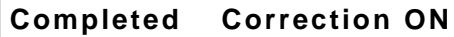

When the standard for LOAD correction is measured and the measured value different more than 20% from the set standard value is obtained, the following warning message is displayed.

## **Warning:Out of range**

Same warning message is also displayed when the measurement failed by any reason. Even if the obtained LOAD correction value is out of range, the LOAD correction is executed based on the obtained value. However, when the measurement failed, the last LOAD correction value is held.

This warning will disappear automatically. It also can be reset by operating any key.

### ■ LOAD correction value is given with a numeric value or read

The LOAD correction value can be given with a numeric value or it can be read. After specifying the format of LOAD correction value, input or display the LOAD correction value.

First, press the  $\boxed{\text{SHIFT}}$  + [LOAD] keys to display the LOAD correction menu, and select FRMT with a numeric key.

FRMT: The format setting menu for the LOAD correction value is as shown below.

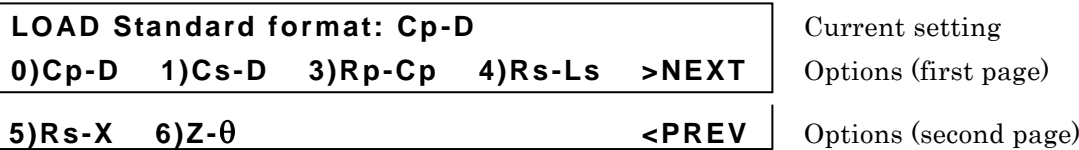

Select the format with a numeric key.

If a setting is made or the EXIT operation is performed, one-previous menu comes back.

Next, select Entry with the LOAD correction menu.

Entry: The LOAD correction value input menu is as shown below.

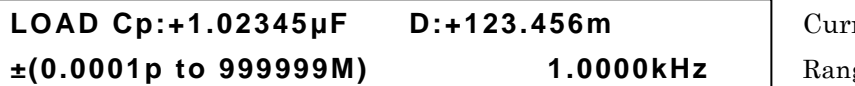

rent value **±(0.0001p to 999999M) 1.0000kHz** Range of settable values

Spot LOAD correction frequency

This screen shows an example of Cp-D format.

Following the set format of spot LOAD correction value, the spot LOAD correction value is displayed. The above screen shows an example of FRMT Cp-D. The frequency displayed at the lower right of screen is the one at the time when the LOAD correction value was measured or set, and it is not current measurement frequency.

For the LOAD correction value, enter the measured value obtained when the standard for LOAD correction was measured without OPEN correction, SHORT correction and LOAD correction, or equivalent value.

Initially, the cursor exists on the previous value, and when the previous value is input and entered with the  $|ENTR|$  key, the cursor moves to the next value, indicating that the next value can be input.

The cursor can be moved between previous and next by pressing the  $|BS|$  [PREV] or  $|$  EXP | [NEXT] key.

Giving a value which cannot be handled by **ZM2371 / ZM2372** such that the impedance or admittance cannot be calculated causes an error, resulting in a setting failure.

If the spot LOAD correction value is set, the LOAD correction is disabled. Set the LOAD correction to ON (enabled) when the set LOAD correction value is used.

Perform the EXIT operation to return to one-previous menu.

## **3.5.6.10 Cable Length Correction**

The cable length correction corrects an additional error due to the connection cable between **ZM2371 / ZM2372** and DUT.

The **ZM2371 / ZM2372** use coaxial cables of impedance  $50\Omega$  (cable capacitance = about 100pF/m) and the length of four cables must be same. Using the cables having different characteristics may increase a correction error. Particularly for the Lcur and LPOT cables, the cables having same specified characteristics and length should be used.

The cable length correction is operated with the cable length correction menu.

## **\_SHIFT\_ + [ CABLE ]**

Press the  $\boxed{\text{SHIFT}}$  +  $\boxed{\text{CABLE}}$  keys to display the Cable Length correction menu.

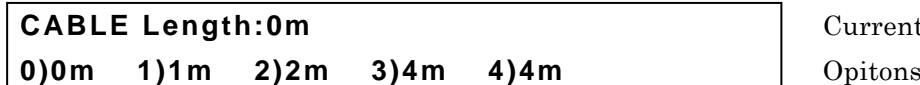

**Current setting** 

Select the cable length with a numeric key according to the actual cable length. 4m can be selected with either  $\overline{3}$  key or  $\overline{4}$  key.

If a selection is made or the EXIT operation is performed, the measurement screen comes back.

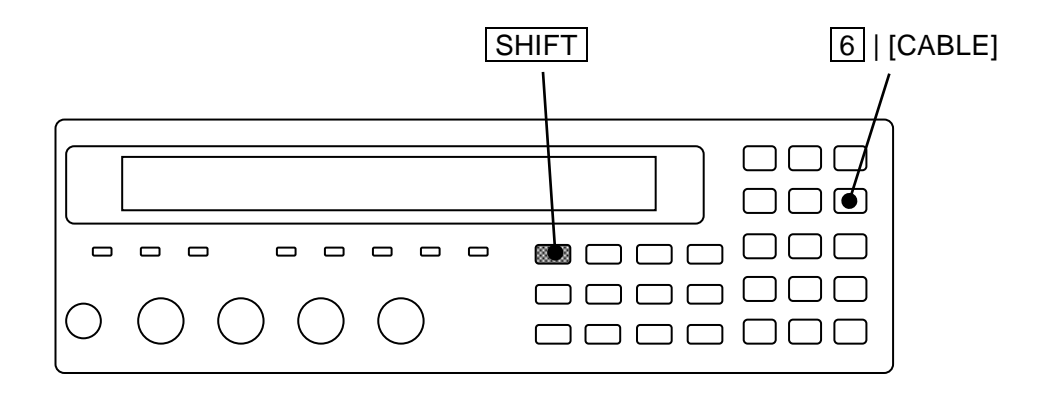

# <span id="page-87-0"></span>**4**. **ADVANCED OPERATIONS**

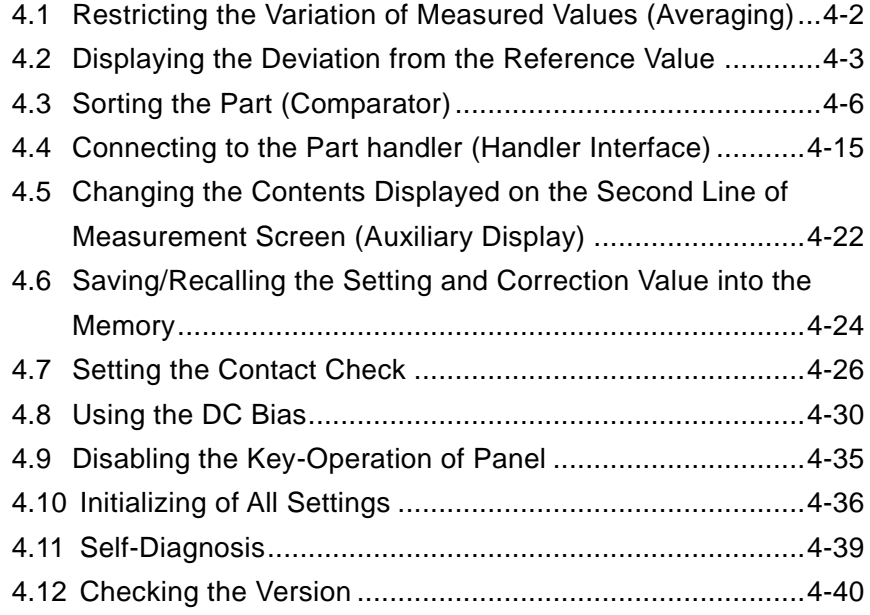

## <span id="page-88-0"></span>**4.1 Restricting the Variation of Measured Values (Averaging)**

When measured values vary due to the noise, it is able to restrict the variation by the averaging function.

## **\_SHIFT\_ + [AVERAGE]**

Press the  $\mathsf{SHIFT}$  + [AVERAGE] keys to display the averaging count setting menu.

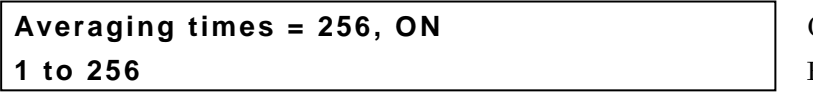

**Current setting 1 to 256** Range of settable values

Enter the averaging count with the numeric key, and press the  $|ENTR|$  key.

If a setting is made or the EXIT operation is performed, the measurement screen comes back.

If the averaging count is set to "1", the averaging function is disabled (OFF). If the averaging count is set to "2 to 256", the averaging function is enabled (ON).

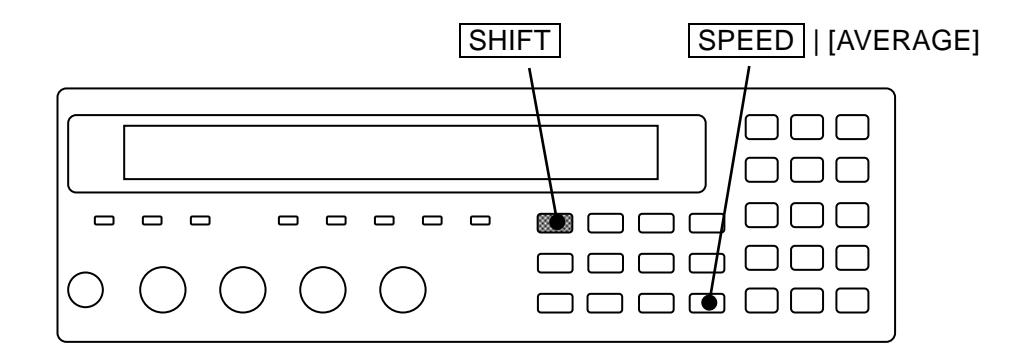

The current averaging count is displayed on the second line in measurement screen.

A100k FAST**256** Int OpShLd1m ・ ・ ・ ・ ・ ・ SPEED/AVERAGE

Averaging count: 1 to 256

When the averaging function is enabled, the signal acquisition time becomes the multiple number of the averaging count. To sensitively adjust the measurement speed in consideration of the balance with the variation or fluctuation of measured values, speed up the measurement speed and adjust it by the averaging count.

Even if the measurement speed is RAP or FAST, increase the averaging count, so that the measurement accuracy achieved when measurement speed is MED can be used when the signal acquisition time of MED is exceeding.

## <span id="page-89-0"></span>**4.2 Displaying the Deviation from the Reference Value**

It is able to display the deviation or deviation% from the reference value of measured values. To display the deviation or deviation%, previously specify the given primary and secondary parameters. Also, set the reference value for obtaining the deviation.

### ■ Displaying the deviation of primary parameter

## **\_SHIFT\_ + [ Pri ]**

Press the SHIFT + [ $\Delta$ Pri] keys to display the deviation display menu of primary parameter.

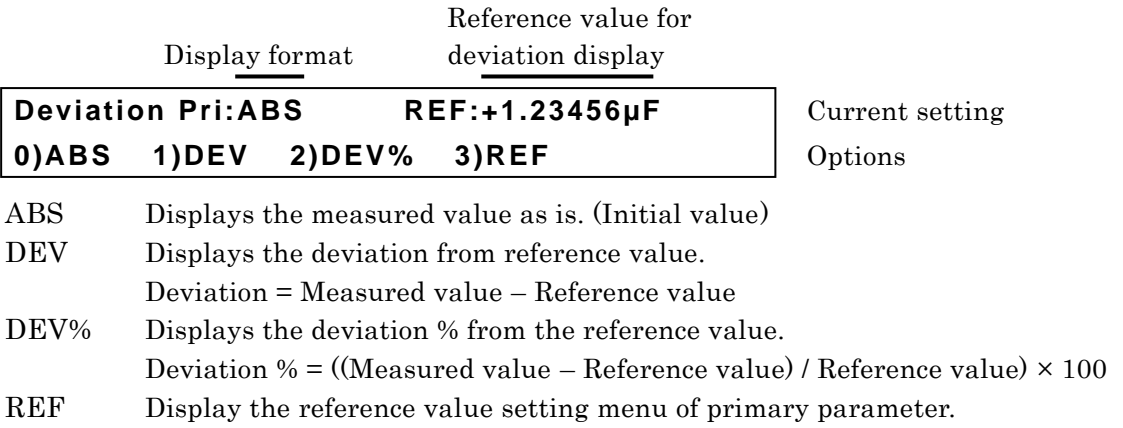

Select one of ABS, DEV or DEV% as the display format with the numeric key. To display the deviation or deviation%, previously set the reference value.

If a setting is made or the EXIT operation is performed, the measurement screen comes back.

REF: The reference value setting menu of primary parameter is as follows.

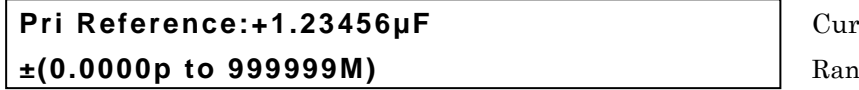

**Pring** rent setting ge of settable values

Enter the numeric value and press the **ENTR** key or input of exponential part  $EXP$  + [µ] keys for instance.

If a setting is made or the EXIT operation is performed, one-previous menu comes back.

When the deviation or deviation% is selected, the "Δ" displayed in front of measured value of primary parameter.

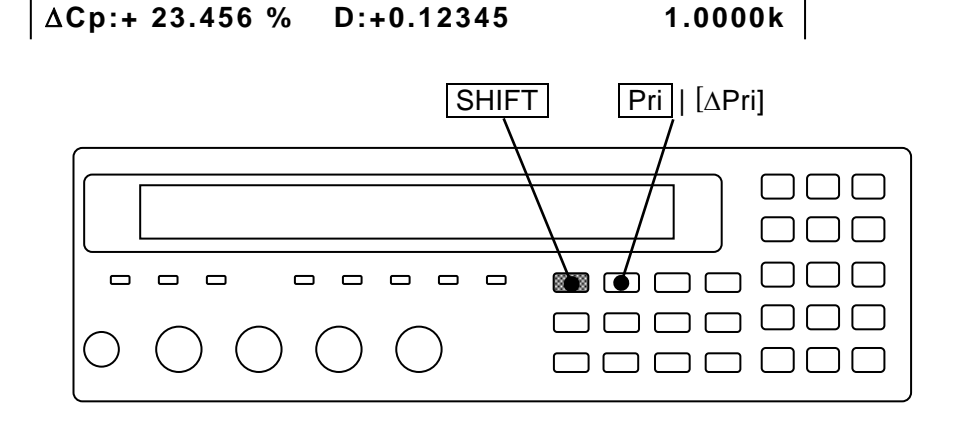

## $\blacksquare$  Displaying the deviation of secondary parameter

## **\_SHIFT\_ + [ Sec ]**

Press the  $\boxed{\text{SHIFT}}$  + [ $\Delta \text{Sec}$ ] keys to display the deviation display menu of secondary parameter.

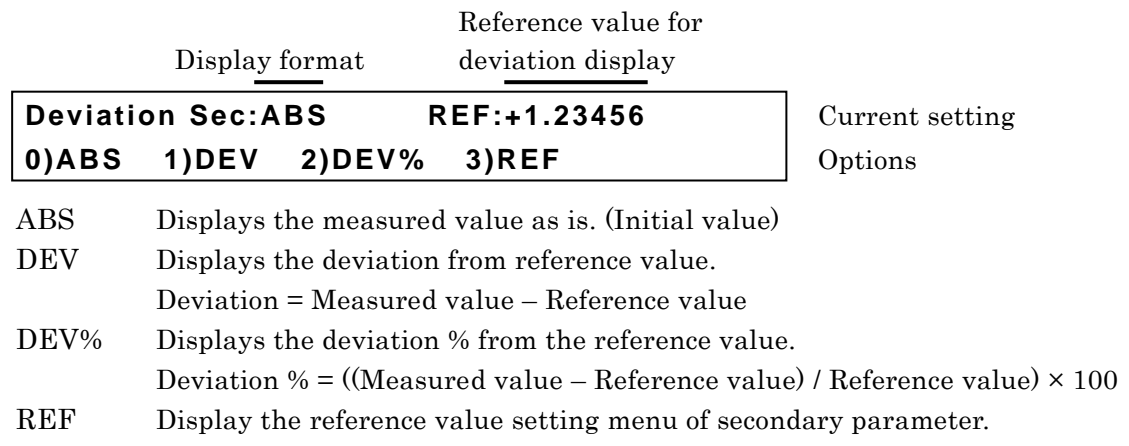

Select one of ABS, DEV or DEV% as the display format with the numeric key. To display the deviation or deviation%, previously set the reference value.

If a setting is made or the EXIT operation is performed, the measurement screen comes back.

REF: The reference value setting menu of secondary parameter is as follows.

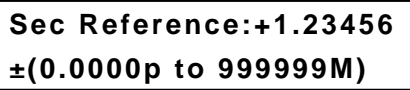

Current setting Range of settable values

Enter the numeric value and press the  $\boxed{\text{ENTR}}$  key or input of exponential part  $\boxed{\text{EXP}}$  + [µ] keys for instance.

If a setting is made or the EXIT operation is performed, one-previous menu comes back.

When the deviation or deviation% is selected, the "Δ" displayed in front of measured value of secondary parameter.

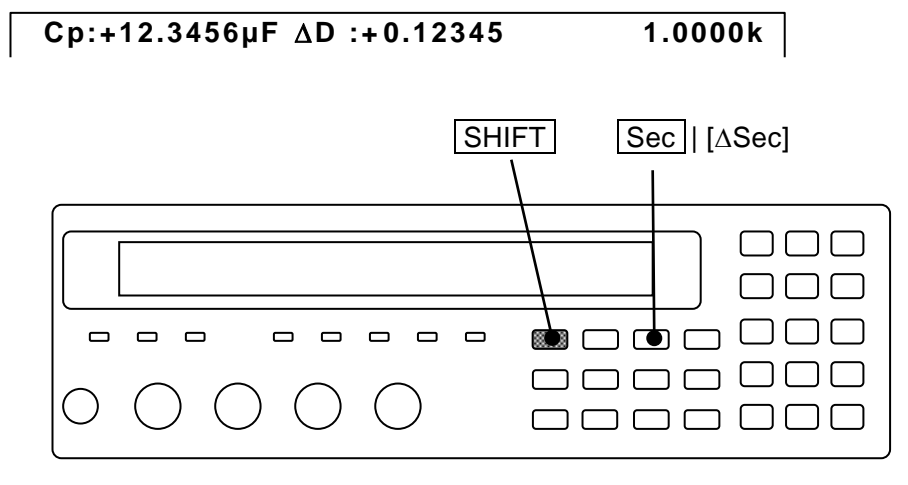

The displaying ranges for deviation% both for primary and secondary parameters are shown as follows:

Deviation%  $\pm (0.000 \text{ to } 999.999)$ , Fixed decimal place

The unit of reference value depends on the parameter. (ex.:  $Z \rightarrow \Omega$ ,  $\theta \rightarrow \circ$ ) When the parameter is changed, the unit to be displayed is also changed.  $(ex.: C, 2.2mF \rightarrow L, 2.2mH)$ 

When the primary or secondary parameter to be displayed is changed, the display is changed from the one of deviation and deviation% into the other of original measured value as is for both primary and secondary parameters. To display the deviation or deviation%, previously set the given primary and secondary parameters. Also confirm that "Δ" is displayed in front of measured value.

The display format for measured value and the comparison format for comparator are common. Also the reference value for obtaining the deviation is common for both display and comparator. For both primary and secondary parameters, even if either display or comparator is set up, the same display format or comparison format or reference value is obtained.

## <span id="page-92-0"></span>**4.3 Sorting the Part (Comparator)**

For **ZM2371 / ZM2372**, up to 14 bins for primary parameter and one set range for secondary parameter can be set to sort the comparator results.

However, comparison of BIN10-BIN14 is not conducted for **ZM2371**, so that the classified number of primary parameter is up to 9.

## **Limit comparison**

The remote control allows the use of limit comparison function wherein sorting is done while upper/lower limit (one set) of primary parameter and upper/lower limit (one set) of secondary parameter are being set. The limit comparison function is not made into effect through the panel.

Once the limit comparison function is made into effect, independent of the setting for Bin sorting, comparison can be done only for one set (common to BIN1 for Bin sorting) of upper/lower limit values of primary parameter and one set (common to secondary parameter for Bin sorting) of upper/lower limit values of secondary parameter. In this case, the comparison for Bin 2 to BIN14 is not conducted.

For detail, see the explanation for each command stated in the chapter 5 "5.6.3.2 Sub system command"

:CALCulate:COMParator[:STATe] Command :CALCulate1:LIMit Command tree :CALCulate2:LIMit Command tree

### ■ Output of comparator result

The comparator result are displayed on the front panel and also outputted from the Handler interface of rear panel (**ZM2371** does not have the handler interface). The relation between measured values of primary/secondary parameters, setting of upper/lower limit values and comparator result is as follows.

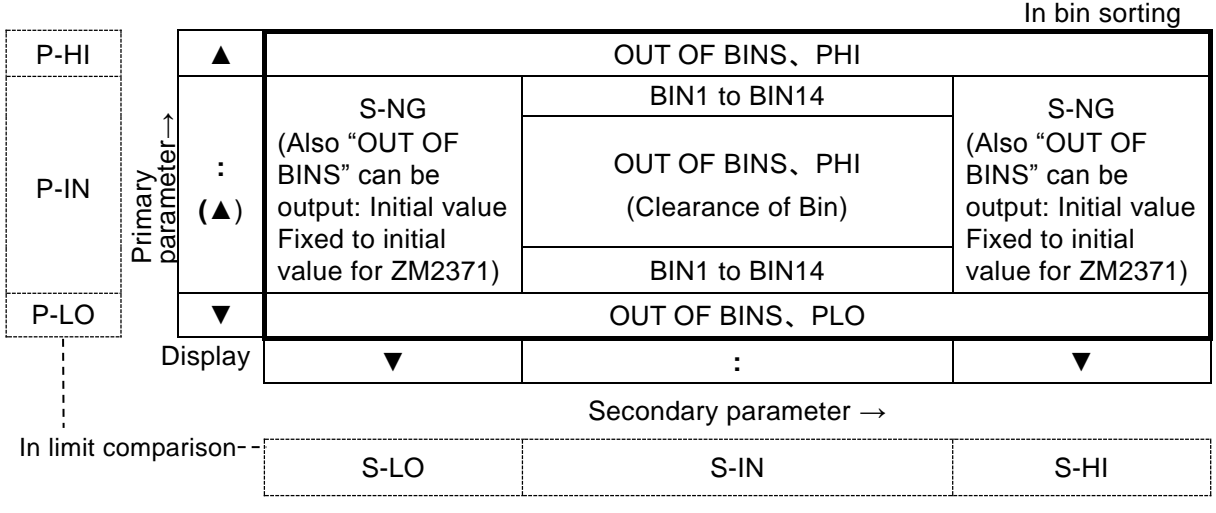

#### **Figure 4–1 Output of comparator result**

For the signal name, see **"4.4 Connecting to the Part Handler (Handler Interface)"**. The limit comparison also conduct the following comparison. The parameter, which does not conduct comparison, should be regarded as pass one.

IN Both primary parameter and secondary parameter are passed OUT OF BINS Either or both of primary and secondary parameters is failed (initial value)

S-NG Primary parameter is acceptable but secondary parameter is failed. However, when the correct value cannot be obtained due to an error, it can be classified as P-HI, S-HI.

## **Displaying the measured value when comparator function is enabled**

When comparator function is enabled, the COMPRTR lamp on the left of front panel lights up. The measured values are displayed as follows when comparator function is enabled.

- ▲ The primary parameter is larger than any upper limits or are between Bins. 1 to 14: Bin Number
- : The primary parameter is within one of Bins or  $\vert$  OUT: OUT OF BINS comparison of primary parameter is not conducted.  $SNG : S<sub>1</sub>SG$
- The primary parameter is less than any lower limits.  $\parallel$  ERR Comparator result NC

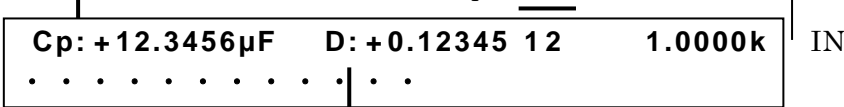

- The secondary parameter is larger than the upper limit.
- : The secondary parameter is within the upper/lower limit range or comparison for secondary parameter is not conducted.
- The secondary parameter is less than lower limit.

The upper or lower limit values of comparator can be displayed on the lower line.

For detail  $\cdots$  **<sup>3</sup>** "4.5 Changing the Contents Displayed on the Second Line of **Measurement Screen (Auxiliary Display)"**.

### **Setting the Comparator**

The comparator function is set with the comparator setting menu.

## **\_SHIFT\_ + [ COMPRTR ]**

Press the  $\boxed{\text{SHIFT}}$  + [COMPRTR] keys to display the comparator setting menu.

When limit comparison, **L/U**

Comparator function ON/OFF Comparison format of primary parameter

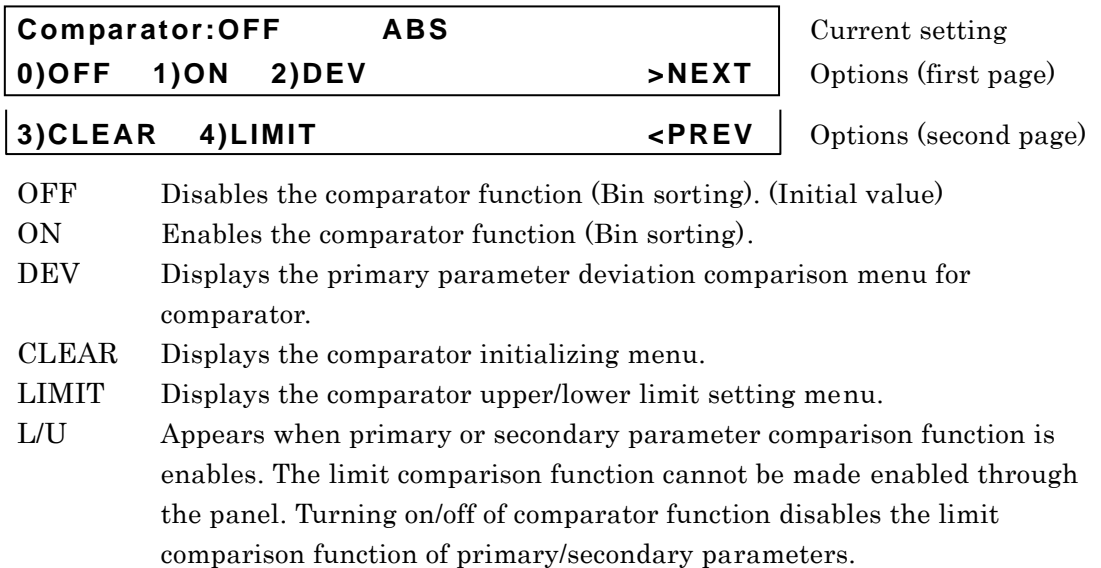

If a setting is made or the EXIT operation is performed, the measurement screen comes back.

## **COMPRTR lamp**

When the comparator function is enabled, the COMPRTR lamp on front panel lights up. It also lights up when the limit comparison function is enabled.

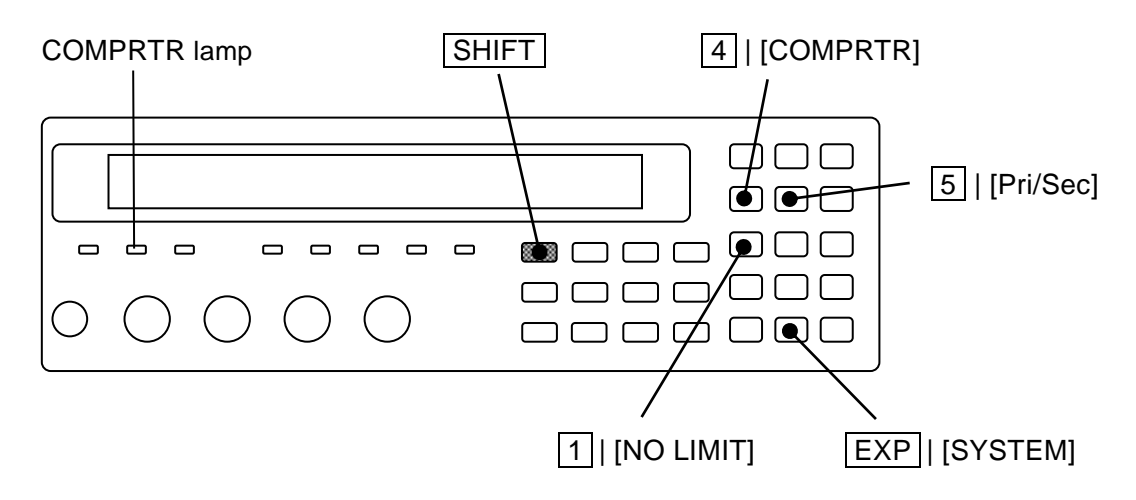

#### **Sorting the primary and secondary parameters with the deviation**

When the primary and secondary parameters are display format of deviation or deviation%, they are sorted by the values of deviation or deviation%.

The comparison format of primary parameter can be set in the comparator setting menu. Since the comparison format (=Display format) and the reference value for obtaining a deviation are common to both display and comparator, they may be set for either display or comparator.

Since it is impossible to set the comparison format of secondary parameter in the comparator setting menu, alternatively use the setting for display format.

Select the DEV with the comparator setting menu, the primary parameter deviation comparison menu for the comparator is displayed.

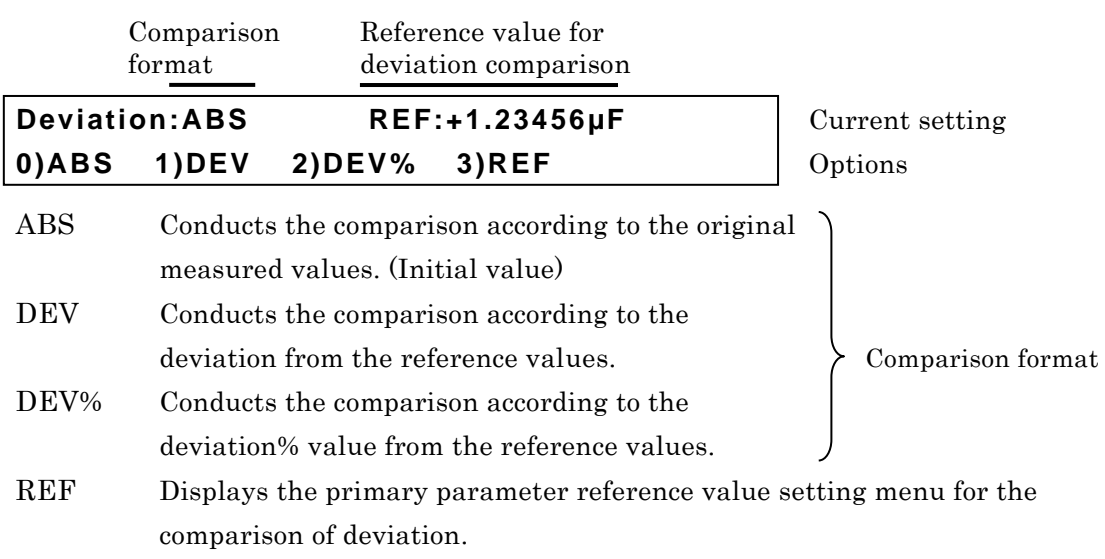

DEV: The primary parameter deviation comparison menu is as follows:

Select one of ABS, DEV or DEV% as the comparison format by the numeric key. To display the deviation or deviation%, previously set the reference value.

If a setting is made or the EXIT operation is performed, one-previous menu comes back.

REF: The deviation comparison of primary parameter reference value setting menu is as follows.

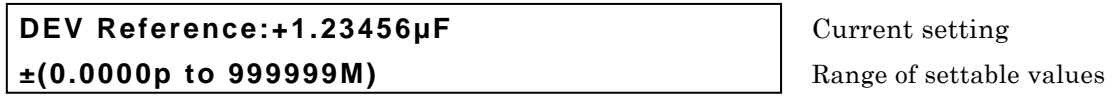

Enter the numeric value, and press the input of exponential part  $/EXP$  + [µ] keys for instance.

If a setting is made or the EXIT operation is performed, the measurement screen comes back.

#### **The display format for the lower/upper limit values and reference values, and unit**

The lower limit value, upper limit value and reference values are construed according to the type of display parameter or the display format.

For example, "F" is used as the unit of lower/upper limit value when displaying/sorting the capacitance by the absolute value or deviation, meanwhile "%" is used as the unit when displaying/sorting the capacitance by the deviation%

The following table shows the case when the lower limit value=1, upper limit value=2 and reference value=3 are set during sorting the inductance (L).

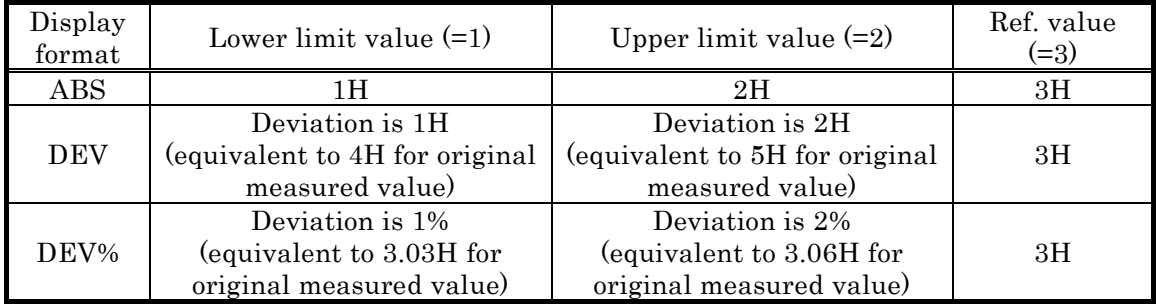

## **Initializing the setting of comparator**

To newly set the upper/lower limit value of comparator, it will be convenient to initialize the setting at first.

To initialize the upper/lower limit value, select the CLEAR in the comparator setting menu, and the following comparator initializing menu is displayed.

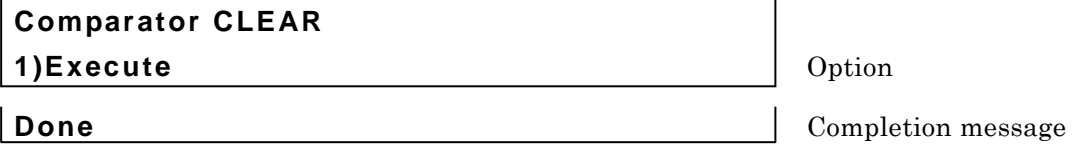

Perform the EXIToperation to return to one-previous menu.

Press the **1** key to excute the initialization, and the completion message will be displayed for a short time, and then one-previous menu will come back.

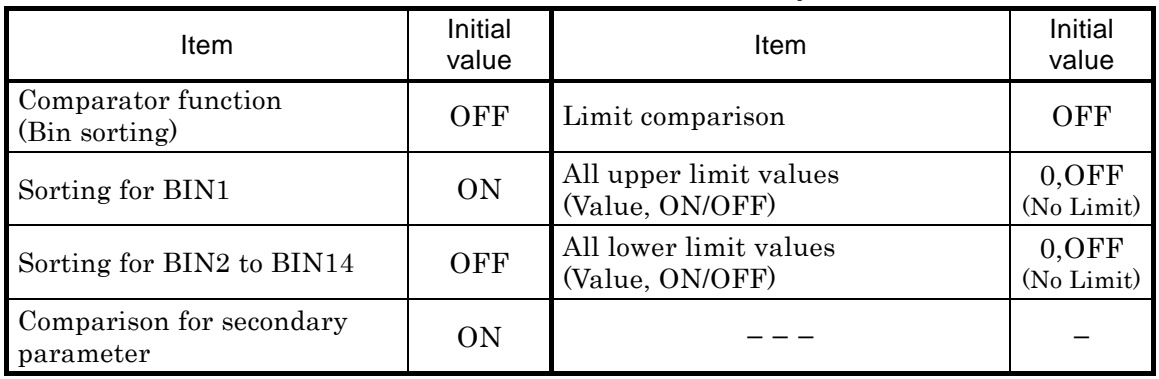

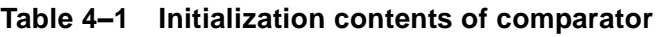

The display format and comparison format are not initialized.

#### ■ Setting the upper/lower limit value of comparator

To sort the parts, set the upper/lower limit values of primary/secondary parameters.

Select the LIMIT with the comparator setting menu, and the comparator upper/lower limit value setting menu (shown below) is displayed.

#### **Examples of primary parameters (C):**

When the comparison format is either ABS or DEV while the cursor is at either upper or lower limit:

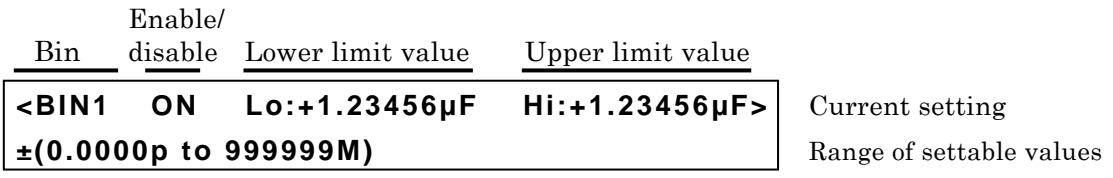

#### **Examples of secondary parameters (D):**

When the cursor is at either lower or upper limit:

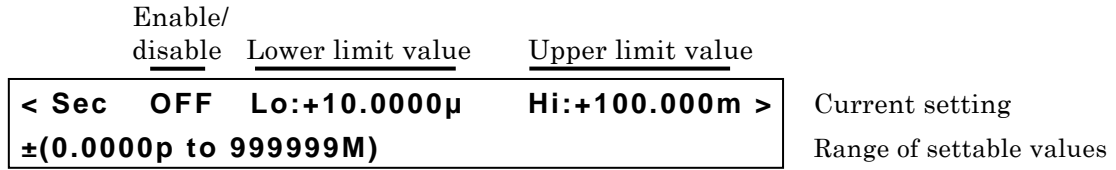

Move the cursor to the point of parameter you need to set (mentioned later) and set the value.

The unit depends on each parameter.

Perform the EXIToperation to return to one-previous menu.

#### **Sorting DUTs into bins by the measured values of primary parameter**

To sort DUTs into plural bins, set the upper/lower limit values for each bin for sorting. The DUT is sorted in order from the smaller number of bin. Therefore, if the range of each bin is overlapped, the DUT is sorted into the bin of the smallest number. If the DUT does not fall in any bin range, it is sorted as "OUT OF BINS".

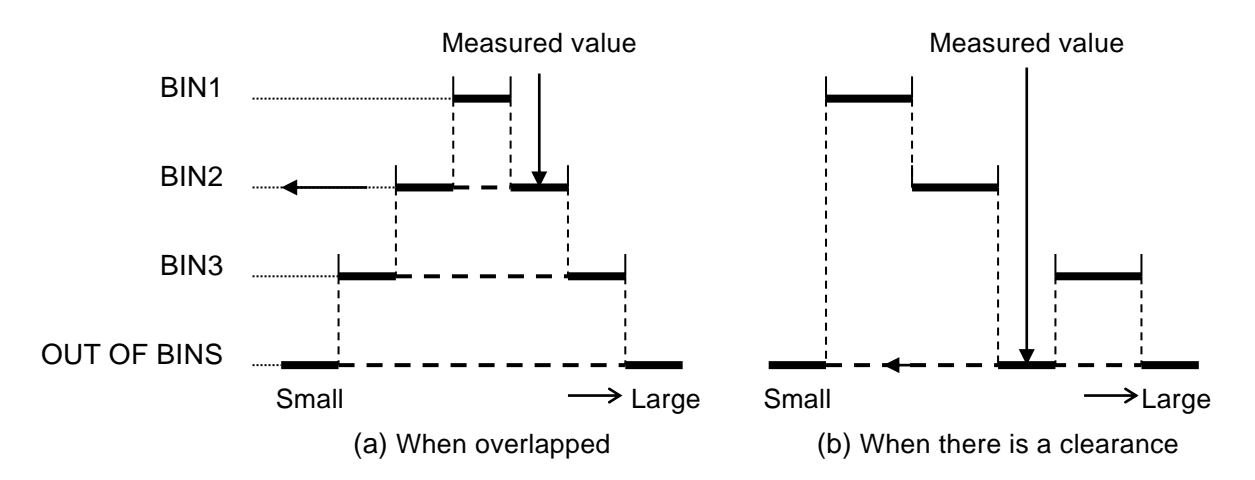

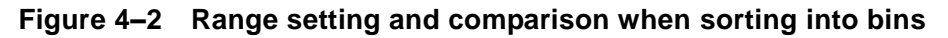

#### **Moving the cursor in the comparator upper/lower limit value setting menu**

The cursor is placed at the point of parameter to be set in comparator upper/lower limit value setting menu. The initial cursor position is at lower limit value of BIN1.

The cursor can be moved by pressing the  $|BS|$  | [PREV] or  $|EXP|$  | [NEXT] key. It moves not only between enable and disable of range comparison or between lower and upper limit values but more the between Bins or between primary parameter and secondary parameter. Press the  $|EXP|$  [NEXT] key the cursor to be moved as below.

(Secondary parameter upper limit) $\rightarrow$  (BIN1 enabled  $\rightarrow$  lower limit  $\rightarrow$  upper limit)

 $\rightarrow$  (BIN2 enabled  $\rightarrow$  upper limit  $\rightarrow$  lower limit)

→・・・

 $\rightarrow$  (BIN14 enabled  $\rightarrow$ upper limit $\rightarrow$  lower limit)

 $\rightarrow$  (Secondary parameter enabled  $\rightarrow$  lower limit $\rightarrow$ upper limit)  $\rightarrow$ (BIN1 enabled)

Pressing the **BS** | [PREV] key causes the cursor to be moved in the reversed order.

## **\_SHIFT\_ + [ Pri/Sec ]**

With the comparator upper/lower limit value setting menu, pressing the  $\vert$  SHIFT  $\vert$  + [Pri/Sec] keys causes the cursor to be moved between primary and secondary parameter. When switched from primary parameter (BIN) into secondary parameter, the cursor moves to the lower limit value of secondary parameter.

**BIN10 ON Lo:+1.23456µF Hi:+1.23456µF** IJ **Sec OFF Lo:+10.0000µ Hi:+1.23456m**

When switched from secondary parameter into primary parameter (BIN), the cursor moves to the lower limit value of BIN1.

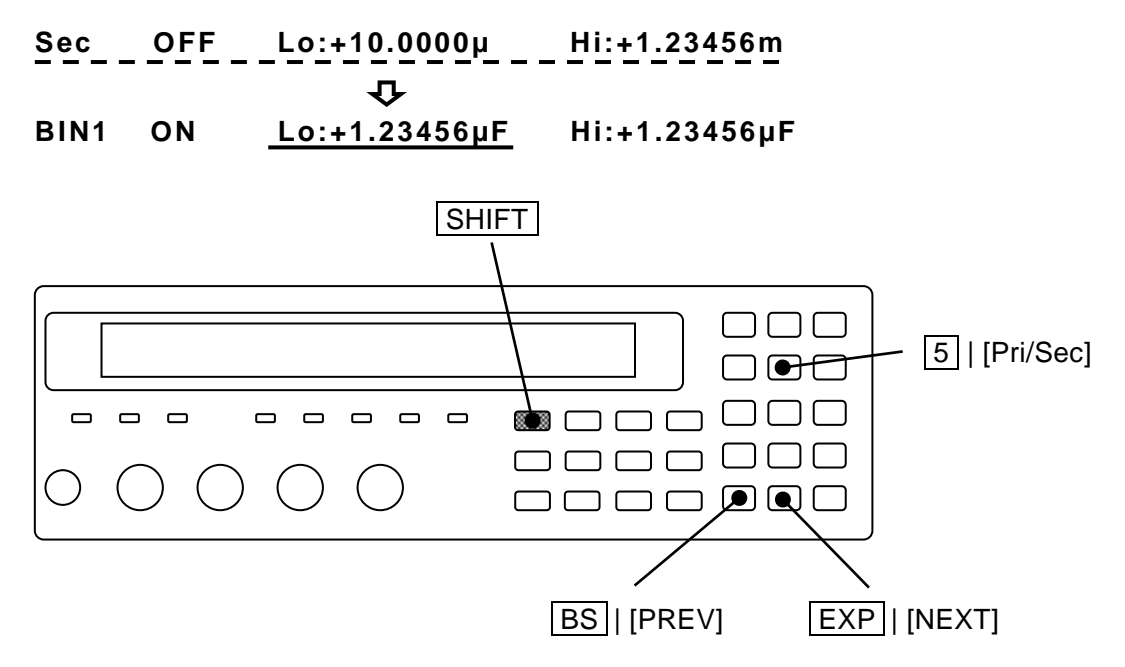

#### **Enabling/disabling the range comparison**

To make comparison using the comparator, set not only the upper/lower limit value but also "ON or OFF" for the comparison.

If the cursor is at the position of ON/OFF, it is able to set "ON or OFF" for the comparison of primary parameter's Bin or secondary parameter where the cursor is placed.

**Examples of range comparison:** when the cursor is at ON/OFF position

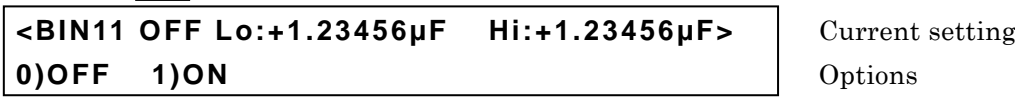

ON Enables the range comparison for one set of upper/lower limit values

OFF Disables the range comparison for one set of upper/lower limit values

When the comparison of secondary parameter is disabled, the comparison for secondary parameter is not conducted but only the comparison for each Bin of primary parameter can be done (S-LO/S-IN/S-HI and S-NG are not output).

When "OFF" is set for specific Bin of primary parameter, the comparison for LO/IN/HI for that Bin is not conducted and the DUT is not sorted into that Bin. When such setting is made that the comparison for all Bins (1 to 14) of primary parameter is not conducted, the DUT is always sorted into "OUT OF BINS".

Note that, even if range comparison is set to "Enable(Valid)", it cannot be sorted for the given Bin in case of lower limit value  $\geq$  upper limit value.

Substantially the comparison for upper/lower limit value is not conducted.

## **Disabling only either side of lower or upper limit**

## **\_SHIFT\_ + [ NO LIMIT ]**

With the comparator upper/lower limit setting menu, pressing the  $\boxed{\text{SHIFT}}$  + [NO LIMIT] keys causes the comparison of the lower or upper limit value on cursor to be disabled and the comparison is not conducted.

## **<BIN2 ON Lo:+1.23456µF Hi: No limit>**

Once both of lower and upper limit values for the Bin (primary parameter) are disabled, it becomes the same state as is the case when the range comparison of Bin is disabled. Once both of lower and upper limit values for the secondary parameter are disabled, it becomes the same state as is the case when the range comparison of secondary parameter is disabled.

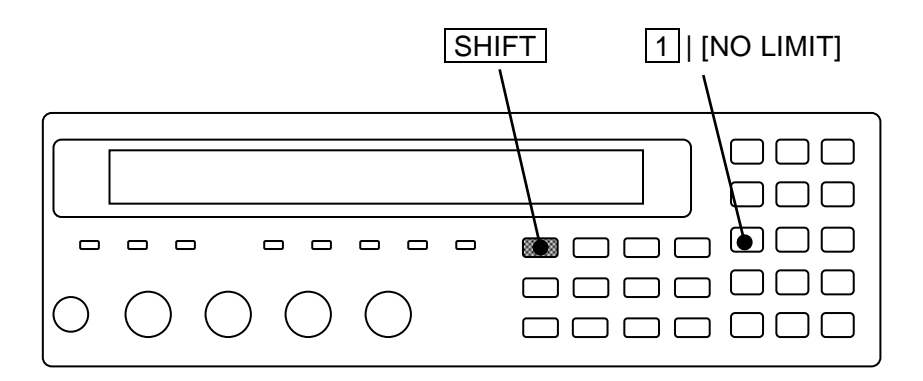

#### **Sounding the beep sound depending on the comparator result**

It is able to sound the beep sound according to the comparator result.

The beep sound can be set in the system setting menu.

# **\_SHIFT\_ + [ SYSTEM ]** Press the  $\boxed{\text{SHIFT}}$  +  $\boxed{\text{SYSTEM}}$  keys to display the system setting menu. **SYSTEM setting 0)INTERFACE** 1)BEEPER >NEXT | Options (first page) **2)INITIALIZE ALL 3)SELF TEST < >** Options (second page) **4)VERSION** *<PREV* | Options (third page)

Press the  $\lceil \cdot \rceil$  key to select the BEEPER, and the beeper setting menu is displayed.

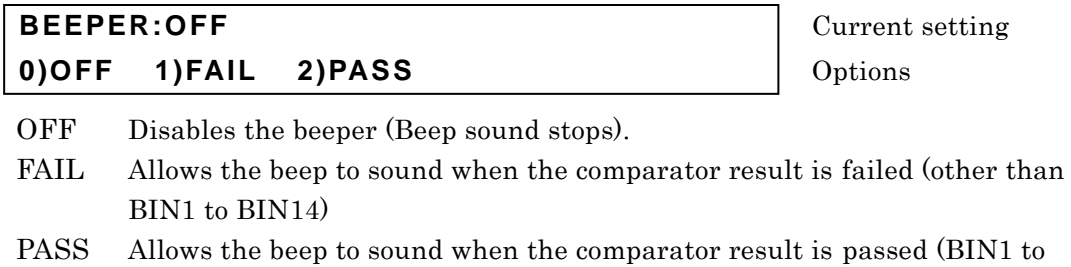

BIN14)

In case that the limit comparison is enabled: it should be regarded as "PASS" when comparison result is IN or be regarded as "FAIL" in other cases.

After setting, the results are displayed for a short time and return to one-previous menu.

Perform the EXIToperation to return to one-previous menu.

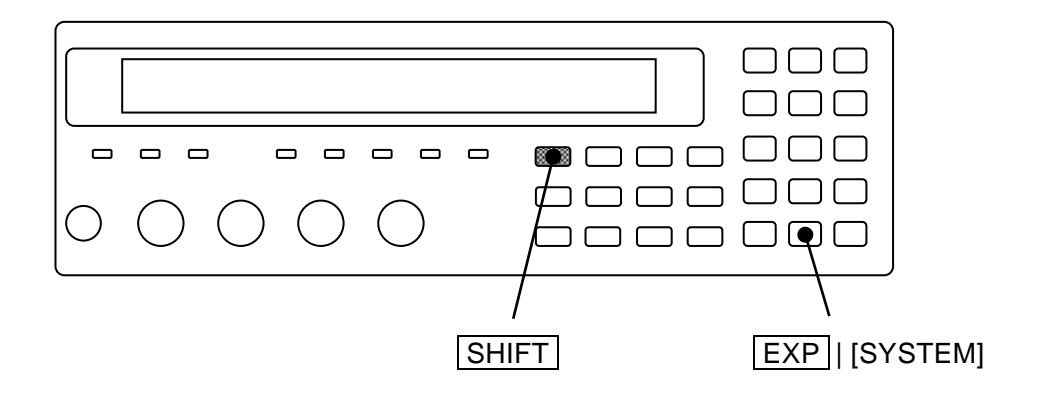

## <span id="page-101-0"></span>**4.4 Connecting to the Part handler (Handler Interface)**

For the **ZM2372**, the comparator result can be output into the handler interface of rear panel. Connecting to the part handler allows auto part sorting system to be configured. The **ZM2371** does not have the handler interface.

| Pin No.        | I/O        | Signal name         | Pin No.  | I/O        | Signal name         |  |
|----------------|------------|---------------------|----------|------------|---------------------|--|
| 1              | IN         | TRIG, /TRIG         | 26       | IN         | /RCL0               |  |
| $\overline{2}$ | IN         | /RCL1               | 27       | IN         | /RCL2               |  |
| 3              | IN         | /RCL3               | 28       | IN         | /RCL4               |  |
| 4              | IN         | (reserved)          | 29       | IN         | (reserved)          |  |
| 5              | IN         | /RCL-VALID          | 30       | <b>OUT</b> | /BIN1, P-HI         |  |
| 6              | <b>OUT</b> | /BIN2, /P-IN        | 31       | <b>OUT</b> | /BIN3, /P-LO        |  |
| $\overline{7}$ | <b>OUT</b> | /BIN4, <b>/S-HI</b> | 32       | <b>OUT</b> | /BIN5, <b>/S-IN</b> |  |
| 8              | <b>OUT</b> | /BIN6, <b>/S-LO</b> | 33       | <b>OUT</b> | /BIN7, <b>/IN</b>   |  |
| 9              | <b>OUT</b> | /BIN8               | 34       | <b>OUT</b> | /BIN9               |  |
| 10             | <b>OUT</b> | (/BIN10)            | 35       | <b>OUT</b> | (/BIN11)            |  |
| 11             | <b>OUT</b> | (/BIN12), /NC       | 36       | <b>OUT</b> | (/BIN13), /PHI      |  |
| 12             | <b>OUT</b> | (/BIN14), /PLO      | 37       | <b>OUT</b> | /OUT OF BINS        |  |
| 13             | <b>OUT</b> | /INDEX              | 38       | <b>OUT</b> | /EOM                |  |
| 14             | <b>OUT</b> | /ERR                | 39       | <b>OUT</b> | /S-NG               |  |
| 15             | IN         | /KEY_LOCK           | 40       |            | (reserved)          |  |
| 16 to 20       | IN         | <b>EXT DCV</b>      | 41 to 45 | <b>OUT</b> | <b>INT DCV</b>      |  |
| 21 to 25       | IN         | <b>EXT COM</b>      | 46 to 50 | <b>OUT</b> | <b>INT COM</b>      |  |

**Table 4–2 Handler interface signal layout**

・ The "/" at the top of signal name shows the negative logic where "low level" specifies "1".

・ The "( )" shows the signal when number of Bin is expanded (/NC, /PLO and /PHI are not output).

For the expansion of Bin number • • • **" Expanding the bin number of primary parameter"**.

・ The **reversed character** shows the output signal in case of limit comparison. /BIN1 to /BIN14, /PHI and /PLO are not output in case of limit comparison.

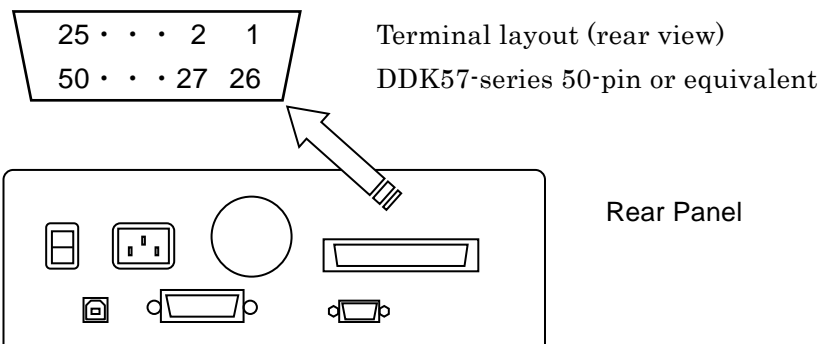

| Pin No.                          | I/O        | Signal name                    | Descriptions                                                                                                    |  |  |
|----------------------------------|------------|--------------------------------|----------------------------------------------------------------------------------------------------|--|--|
| 1                                | IN         | TRIG, /TRIG                    | External trigger signal (rising edge)                                                                                                    |  |  |
|                                  |            |                                | Can be switched into falling edge                                                                                                    |  |  |
| 26                               | IN         | /RCL0<br>(low order)           | Setting/correction value memory selection signal (Binary)                                                                                                    |  |  |
| $\overline{2}$                   | IN         | /RCL <sub>1</sub>              | When /RCL-VALID is 1 (low level) and trigger source is                                                                                                    |  |  |
| 27                               | IN         | /RCL2                          | external (Ext): once the external trigger signal stated                                                                                                    |  |  |
|                                  |            |                                | above is received, the memory specified by this signal<br>allows the setting and correction value to be recalled and                                                                                                    |  |  |
| 3                                | IN         | /RCL3                          | measurement is conducted under those conditions. Recall                                                                                                    |  |  |
| 28                               | IN         | /RCL4<br>(high order)          | of memory number out of the range may result in an error.                                                                                                    |  |  |
| $\overline{4}$                   | IN         | (reserved)                     | Not in use<br>Do not connect anything.                                                                                                    |  |  |
| 29                               | IN         | (reserved)                     | Not in use<br>Do not connect anything.                                                                                                    |  |  |
| 5                                | IN         | /RCL-VALID                     | It shows that the memory selection signal is valid.                                                                                                    |  |  |
| 30                               | OUT        | /BIN1, /P-HI                   | /BIN1 to /BIN14: Bin sorting signal                                                                                                    |  |  |
|                                  | <b>OUT</b> | /BIN2, /P-IN                   | /BIN10 to /BIN14 are output when Bin expansion is<br>enabled (besides the limit comparison is disabled).                                                                                                    |  |  |
| 31                               | OUT        | /BIN3, /P-LO                   | /NC: Contact failure                                                                                                    |  |  |
| $\overline{7}$                   | OUT        | /BIN4, /S-HI                   | /PHI: primary parameter upper limit over signal                                                                                                    |  |  |
| 32                               | OUT        | /BIN5, /S-IN                   | /PLO: primary parameter lower limit under signal<br>/NC, /PHI and /PLO are output only when Bin expansion                                                                                                    |  |  |
| 8                                | OUT        | /BIN6, /S-LO                   | is disabled (initial value)                                                                                                    |  |  |
| 33                               | OUT        | /BIN7, /IN                     | $/P-HI,/P-IN,/P-LO:$                                                                                                    |  |  |
| 9                                | OUT        | /BIN8                          | Primary parameter                                                                                                    |  |  |
| 34                               | <b>OUT</b> | /BIN9                          | comparison signal<br>When limit comparison<br>is enabled, Bin sorting<br>$/S-HI, /S-IN, /S-LO$ :                                                                                                    |  |  |
| 10                               | OUT        | /BIN10<br>$\sim$ $\sim$ $\sim$ | Secondary parameter<br>signals of "/BIN1 to                                                                                                    |  |  |
| 35                               | OUT        | /BIN11<br>$\sim$ $\sim$ $\sim$ | comparison signal<br>/BIN14"are output in                                                                                                    |  |  |
| 11                               | <b>OUT</b> | /BIN12<br>/NC,                 | /IN: Primary/secondary total<br>place of /PHI and /PLO.<br>pass comparison signal -                                                                                                    |  |  |
| 36                               | OUT        | /PHI,<br>/BIN13                | Also for the limit comparison, /NC, /ERR, /OUT OF                                                                                                    |  |  |
| 12                               | <b>OUT</b> | /PLO, /BIN14                   | BINS (signal where /IN is reversed) and /S-NG (/S-HI<br>or /S-LO) are output.                                                                                                    |  |  |
| 37                               | OUT        | /OUT OF BINS                   | Fail comparison signal                                                                                                    |  |  |
|                                  |            |                                | Signal acquisition end signal. Once it becomes "1" (low                                                                                                    |  |  |
| 13                               | <b>OUT</b> | /INDEX                         | level), it is possible to switch into next DUT.                                                                                                    |  |  |
| 38                               | OUT        | /EOM                           | End of measurement signal. Once it becomes "1"(low level),<br>the comparator result become valid and it is possible to<br>read.                                                                                                    |  |  |
| 14                               | <b>OUT</b> | /ERR                           | Measurement error signal It shows excessive voltage or<br>current, contact failure(NC), ALC failure or other errors.                                                                                                    |  |  |
| 39                               | OUT        | /S-NG                          | Secondary parameter fail comparison signal                                                                                                    |  |  |
| 15                               | IN         | /KEY_LOCK                      | Key lock signal. Once it becomes "1" (low level), it disables<br>all key-operations of panel. It cannot be canceled through<br>the panel or remote control.                                                                              |  |  |
| 40                               | - - -      | (reserved)                     | Not in use. Do not connect anything.                                                                                                    |  |  |
| 16 to 20                         | IN         | <b>EXT DCV</b>                 | External DC power input $(+5V \text{ to } +24V)$                                                                                                    |  |  |
|                                  |            |                                | External DC power input (common)                                                                                                    |  |  |
| <b>EXT COM</b><br>21 to 25<br>IN |            |                                | Each signal of handler interface is isolated from the case<br>and operates with the external DC power.                                                                                                    |  |  |
| 41 to 45                         | OUT        | <b>INT DCV</b>                 | Internal DC power output (+5V)                                                                                                    |  |  |
| 46 to 50                         | <b>OUT</b> | <b>INT COM</b>                 | Internal DC power output (common)<br>To operate the Handler interface with the Internal DC<br>power source, make connection between EXT COM and<br>INT COM and also between EXT DCV and INT DCV. There<br>is no isolation with the case. |  |  |

**Table 4–3 Functions of handler interface signal**

・ Regardless of the regulations stated in the table, /BIN1 to /BIN14, /OUT OF BINS, /S-NG, /PLO and /PHI are not output when /ERR is outputed. In case of limit comparison, it is justified as "/P-HI and /S-HI" when /ERR is outputed.

#### **Electrical characteristics of handler interface**

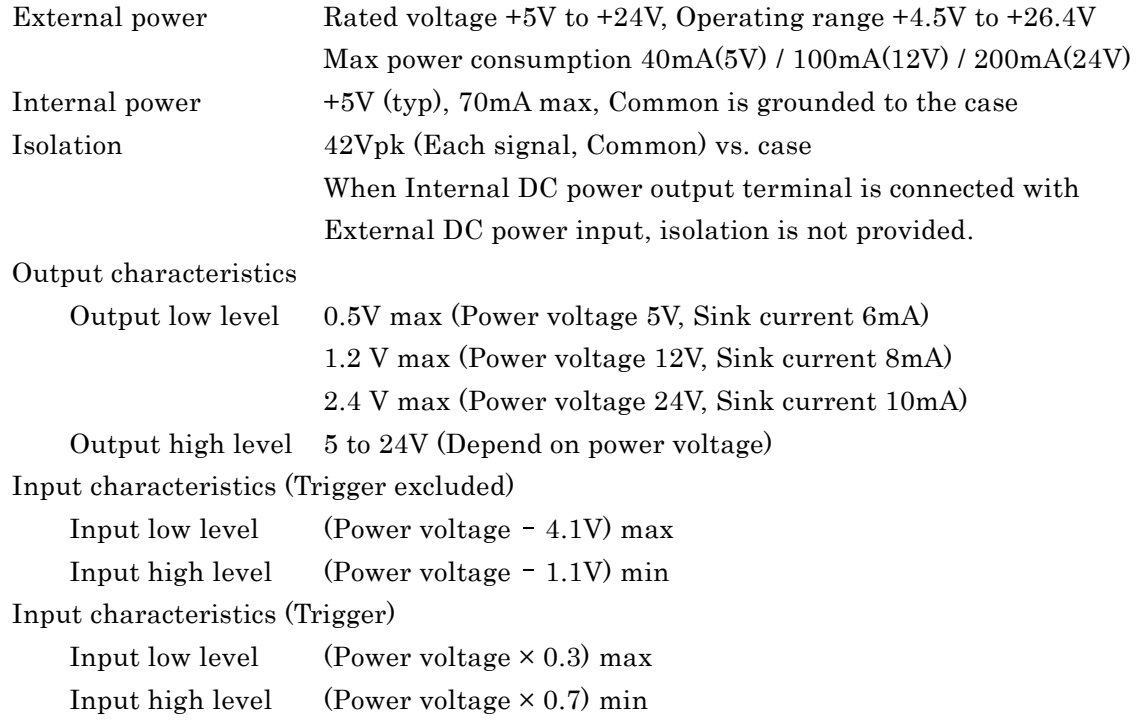

## $\triangle$  warning

**Do not apply the voltage more than 42Vpk onto the signal of handler interface or the space between common and case. Otherwise, you may feel electrical shock or the ZM2372 may be damaged.**

#### **Handler interface I/O equivalent circuit**

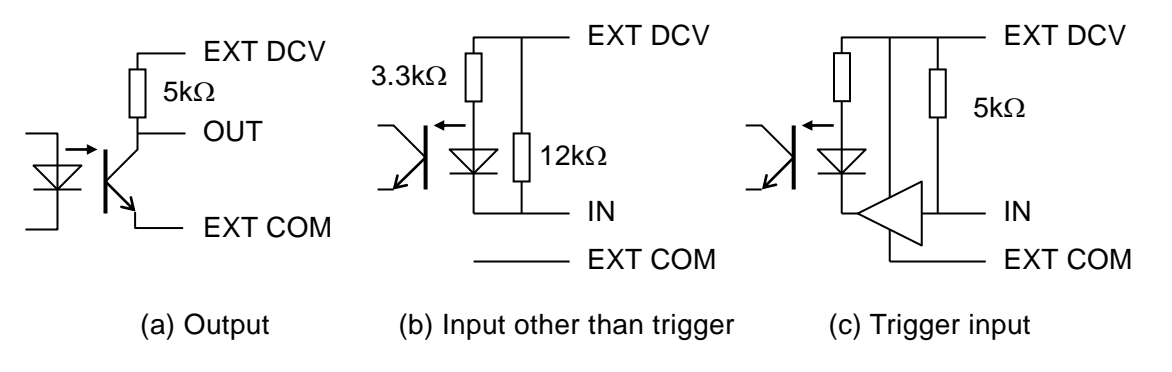

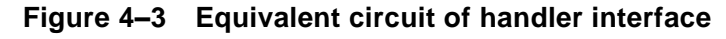

### **Handler interface operation timing**

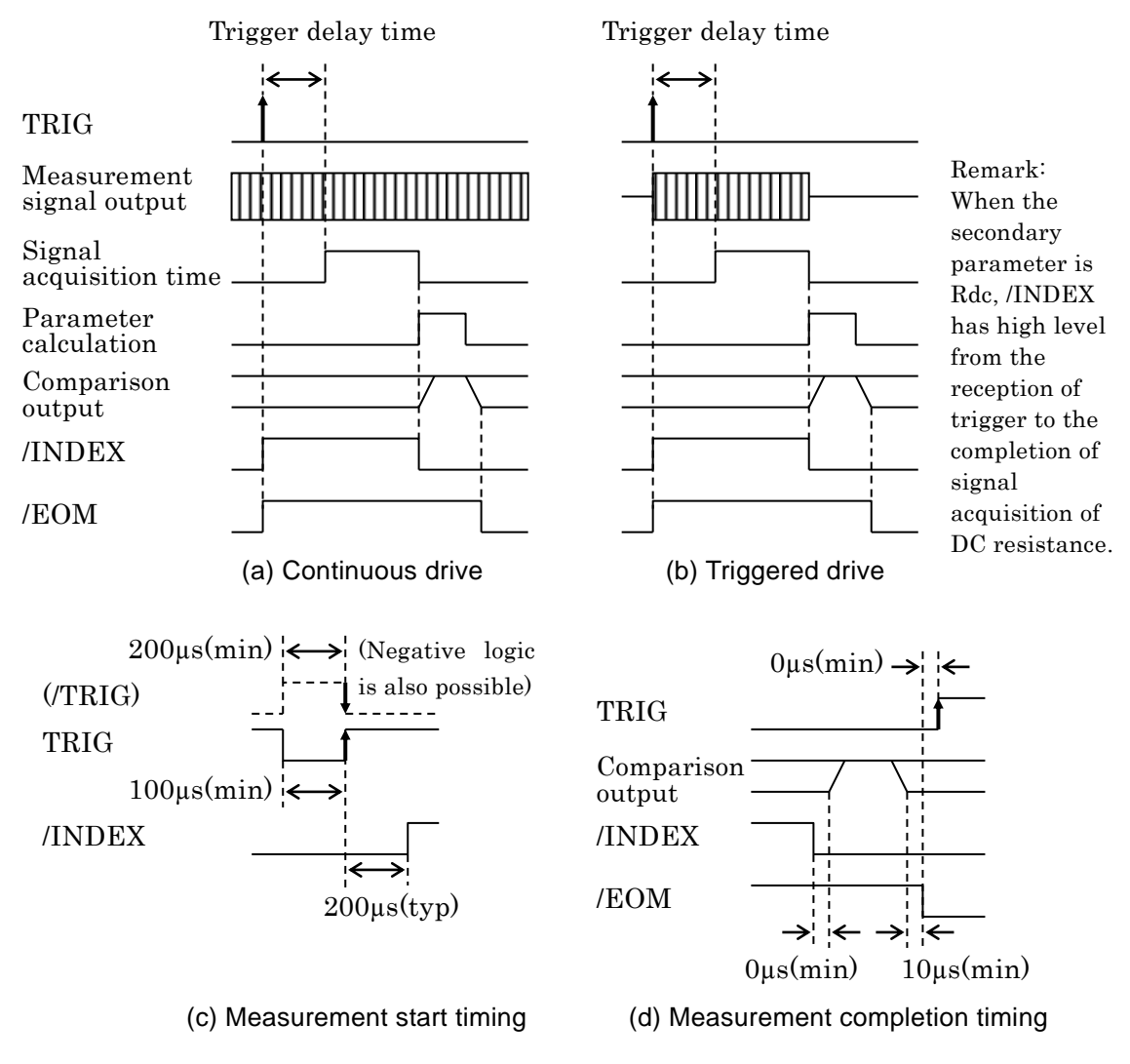

**Figure 4–4 Handler interface operation timing**

## **Cable length of Handler interface**

It should be preferably within 5m, or should not exceed 15m maximum. Use the shielded cable to avoid noise emission and contamination.

## **Relation between enabled/disabled of comparator and handler interface signal**

When handler is disabled, handler interface output is as below:

- Comparison signal (Terminal corresponding to /BIN1 to /BIN14, /OUT OF BINS, /S-NG, /ERR) fixed to high level (not output)
- /EOM、/INDEX

Fixed to low level (always output)

The output immediately after power turned on is the same as above as well. Also, the same state is established by the initializing operation with the initialize menu or system setting menu or by the \*RST command.

Regardless of enabled/disabled of comparator, input of handler interface is always enabled. ・Input: TRIG, /KEY\_LOCK, /RCL0 to /RCL4, /RCL-VALID

### **Adjusting the handler interface functions (Only for ZM2372, unavailable in ZM2371)**

## **\_SHIFT\_ + [ HANDLER ]**

Press the  $\boxed{\text{SHIFT}}$  + [HANDLER] keys to display the handler interface setting menu.

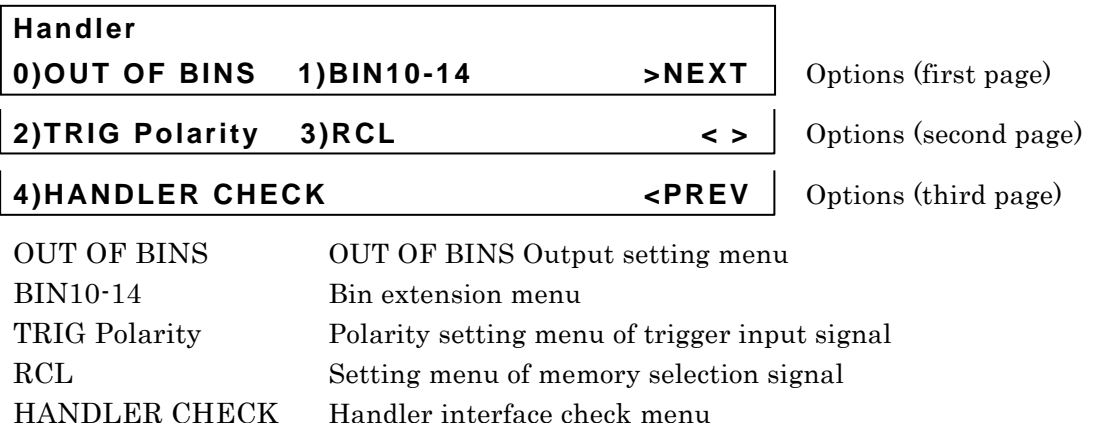

Use each function after selecting the sub menu.

Perform the EXIT operation without selecting anything and the measurement screen will come back.

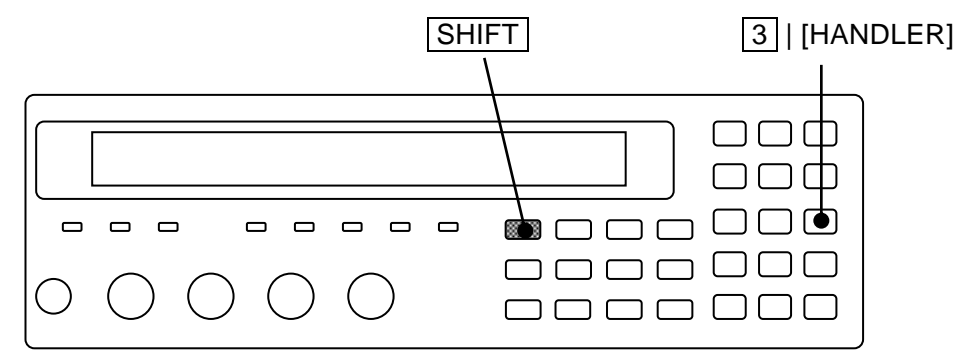

## ■ Setting "OUT OF BINS" output in case of S-NG

You can select whether or not S-NG (outside the range of secondary parameter) should be regarded as auxiliary BIN (AUX BIN) independent from OUT OF BINS. It is the same for limit comparison as well.

"OUT OF BINS" output setting menu is as follows:

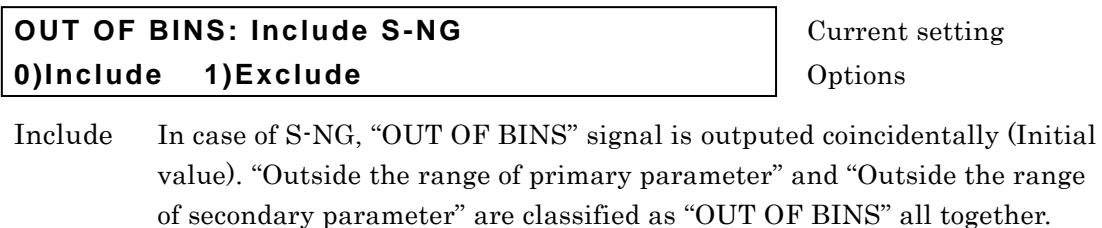

Exclude In case of S-NG, "OUT OF BINS" signal is not outputed. The DUT whose primary parameter is within the range but secondary parameter is outside the range should be classified as the independent AUX Bin (S-NG) instead of "OUT OF BINS".

Select either by the numeric key.

If a setting is made or the EXIT operation is performed, one-previous menu comes back.

#### **Extending the Bin number of primary parameter**

The initial value of class number of primary parameter is "9", but can be expanded to "14".

"Bin extension setting menu is as follows:

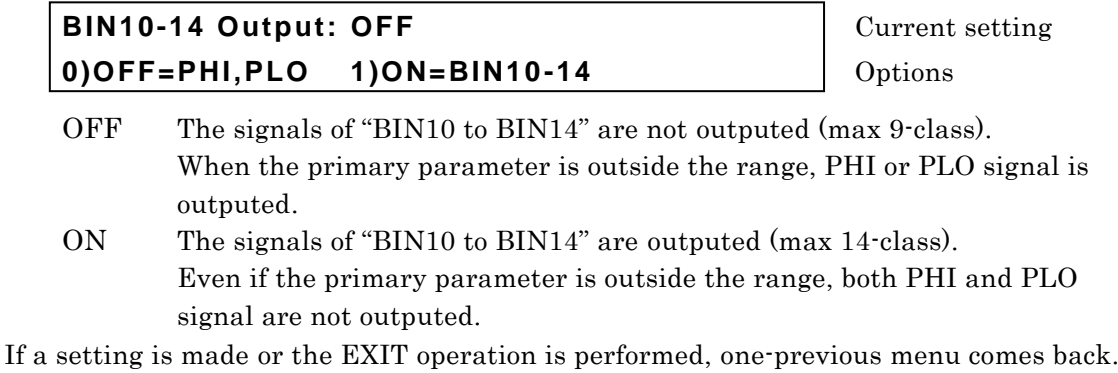

In case that the signals of BIN10 to BIN14 are not outputted, even if setting is made so that sorting for those BINs will be conducted, sorting for BIN10 to BIN14 is not conducted.

#### **Setting the Trigger polarity**

You can select which of rising edge and falling edge of trigger signal is used to start measurement.

"Polarity setting menu of trigger input signal is as follows:

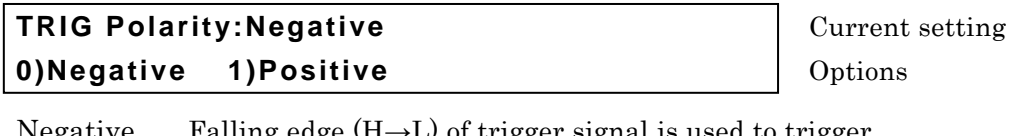

Nalling edge (H $\rightarrow$ L) of trigger signal is used to trigger. Positive Rising edge  $(L \rightarrow H)$  of trigger signal is used to trigger. (initial value)

If a setting is made or the EXIT operation is performed, one-previous menu comes back.

The Trigger polarity cannot be selected in Remote control.

#### **Selecting the functions of memory selection signal**

You can select the target for restoring from the setting/correction value memory by the input signal to the handler interface.

"Memory selection signal setting menu is as follows:

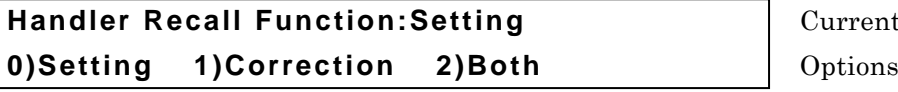

**Handler Recall Function:Setting** Current setting

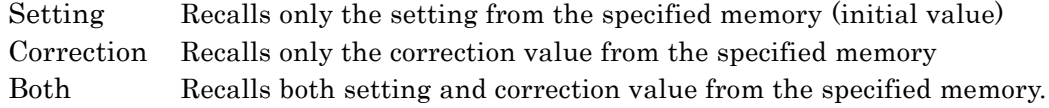

If a setting is made or the EXIT operation is performed, one-previous menu comes back.

#### ■ Checking the operation of handler interface

You can check the operation through outputting the given signal into handler interface or monitoring the input signal.

Handler interface check menu is as follows:

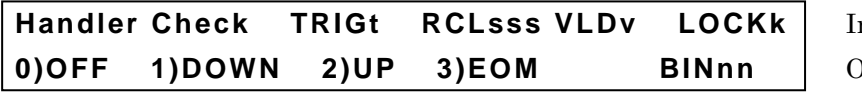

**Handler Check TRIGt RCLsss VLDv LOCKk** Input signal monitor **Output options** 

Signal name which is in dummy output

Perform the EXIToperation to return to the measurement screen.

#### **Input signal monitor**

Numeric values appear while the status of Input signal line is being regarded as the negative logic input.

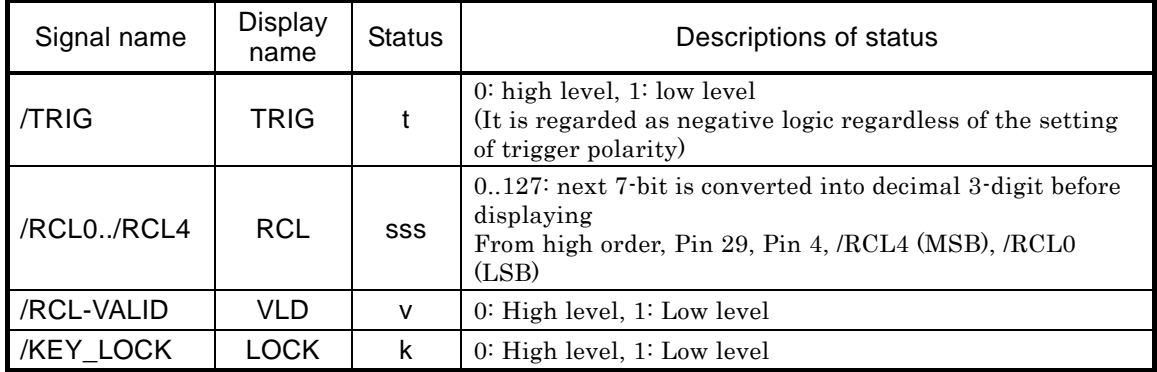

#### **Dummy output signal**

Select the each option with the numeric key, the following operation starts:

The signal name (abbreviation) being output appears on the lower right of display.

0)OFF Allows all outputs to turn off (high level)

When handler interface checking menu appears, this status comes out.

1)DOWN Allows output signal to decrease by one smaller in Bin number (see below)

2)UP Allows output signal to increase by one larger in Bin number (see below) Example of UP operation (DOWN operation allows reversed movement)

- $(OFF) \rightarrow /BIN1 \rightarrow /BIN2 \rightarrow \cdot \cdot \cdot /BIN14 \rightarrow /OUT OF BINS \rightarrow$ 
	- $/S\text{-}NG \rightarrow /INDEX \rightarrow /EOM \rightarrow /ERR \rightarrow (OFF)$

Only one of output signals is ON (low level), but others are OFF (high level). However, all output signals are OFF at (OFF) position.

3)EOM /INDEX and /EOM are operated as is the case with the measurement when trigger is applied but it may not affect on other signals. The change of signals with the times is fixed as below.

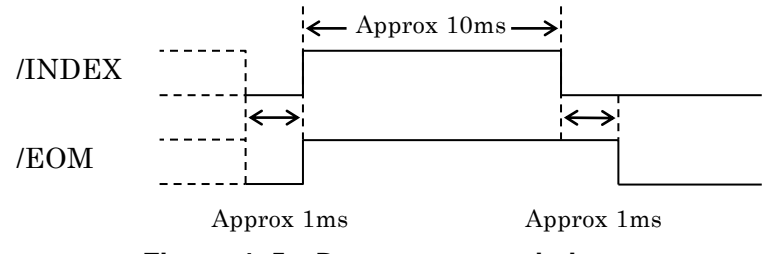

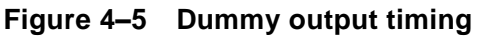
# **4.5 Changing the Contents Displayed on the Second Line of Measurement Screen (Auxiliary Display)**

Normally the specified setting information is displayed on the second line (Auxiliary display) of measurement screen. It is possible to change those contents into other setting information or voltage/current monitor values.

## **\_AUX DISP\_**

Press the AUX DISP key to display the auxiliary display selection setting menu.

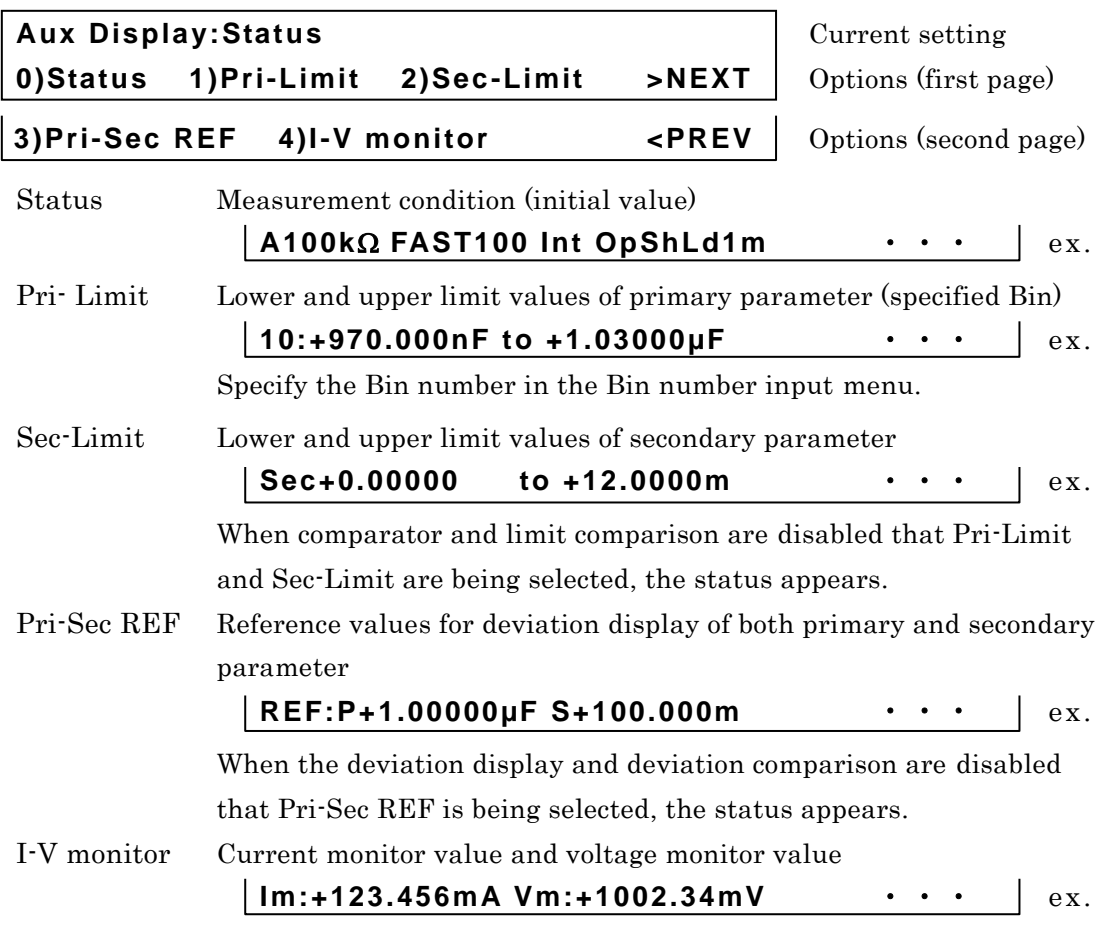

If a setting is made or the EXIT operation is performed, the measurement screen comes back.

Select the parameter you need to display by the numeric key.

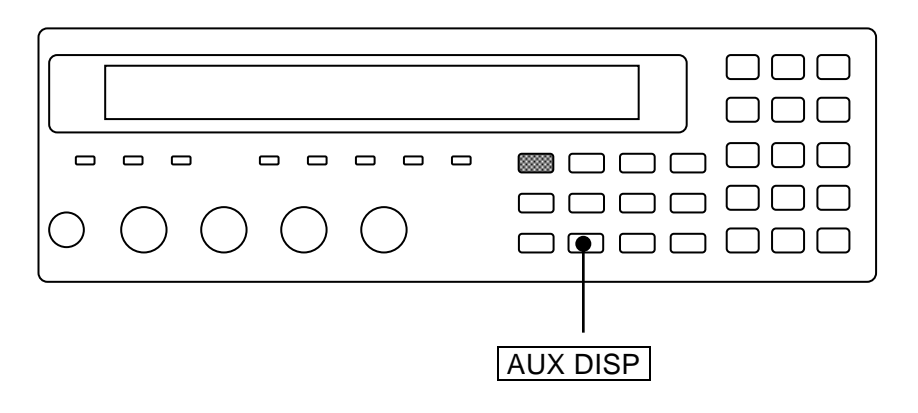

Select the Pri-Limit, and the Bin number input menu is display. Set the Bin number whose upper/lower limit value you need to display.

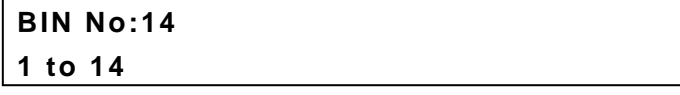

**Current setting 1 to 14** Range of settable values

Perform the EXIT operation to return to one-previous menu. After setting, measurement screen comes back.

# **4.6 Saving/Recalling the Setting and Correction Value into the Memory**

**ZM2371 / ZM2372** enable save-/recalling the setting and correction value up to 32-set.

#### **Saving the setting and correction value into the memory**

## **\_SHIFT\_ + [ SAVE ]**

Press the  $\boxed{\text{SHIFT}}$  +  $\boxed{\text{SAVE}}$  keys to display the setting/correction value memory saving setting menu.

**SAVE : Setting**  The contract of the current settable current settable **0 to 31 .)Correction -)Both** range to be saved

Enter the target to be saved and the memory number, and press the  $|ENTR|$  key, to carry out saving (overwriting). After saving, the following confirmation message appears for a short time and measurement screen comes back.

**Save -> 9**

#### ■ Recalling the setting and correction value saved in memory

## **\_SHIFT\_ + [ RECALL ]**

Press the  $\boxed{\text{SHIFT}}$  +  $\boxed{\text{RECALL}}$  keys to display the setting/correction value memory recall setting menu.

**RECALL : Setting**   $\vert$  **Current settable 0 to 31 .)Correction -)Both** range to be saved

Enter the target to be recalled and the memory number, and press the  $\vert$  ENTR  $\vert$  key, to carry out recalling. After recalling, the following confirmation message appears for a short time and measurement screen comes back.

#### **Recall <- 9**

It is disabled to recall the setting and correction value memory, which are not being saved.

## **Recall <- EMPTY**

The target for Save/Recall is Setting (only Setting) at first. Therefore, if you enter the memory number and press the  $|ENTR|$  key, only the setting can be saved or recalled. The target can be temporarily changed into Correction (only correction value) or Both (both ways) by entering the decimal point  $| \cdot |$  or negative sign  $| - |$ .

## **RECALL : Correction COLL CORPORE CONSTRUCTER** Only correction value

Perform EXIT operation without performing saving or calling, and the measurement screen will come back.

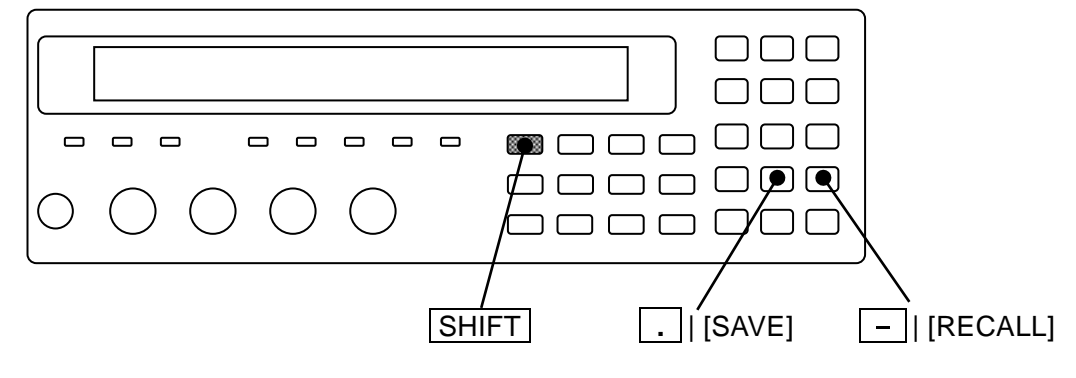

#### **Examples of specifying**

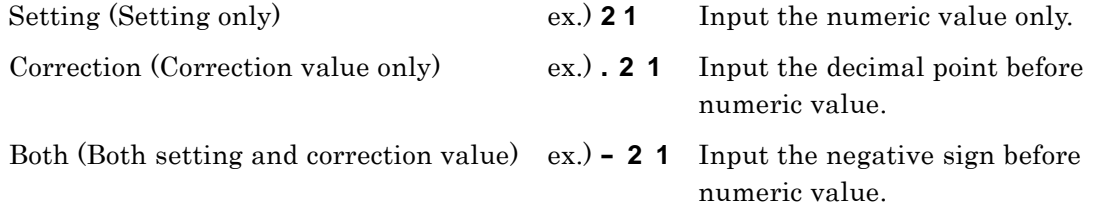

The target for Save/Recall can be changed by entering the decimal point  $\vert \cdot \vert$  or negative sign  $\boxed{\phantom{1}}$  before defining by the  $\boxed{\text{ENTR}}$  key. For example, if the  $\boxed{\phantom{1}}$  key is pressed after the target is changed into correction by pressing the  $\vert \cdot \vert$  key, the target can be changed into both. Meanwhile, when the target is correction, the target can return to the setting by additionally pressing the  $\vert \cdot \vert$  key After performing Save/ Recall, the target for Save/ Recall turns back to the setting.

**Initializing the setting/correction value memory**

It is impossible to initialize the contents of setting/correction value memory with the pressing the  $\vert$  SHIFT  $\vert$  + [INIT],  $\vert$  1  $\vert$  keys.

It is possible to initialize the setting/correction value memory by the operation of "Fully initialization" in system setting menu. However, the setting of interface is also initialized.

For the "Fully initialization" **"4.10 Initializing of All Settings"**.

# **4.7 Setting the Contact Check**

**ZM2372** has the 4-terminal contact checking function that can check the contact condition of all the terminals  $H_{CUR}$ ,  $H_{POT}$ ,  $L_{POT}$  and  $L_{CUR}$  with the DUT. This function is not available in **ZM2371**.

The contact checking is disabled under the initial state. To avoid a wrong measurement due to the contact failure, set the contact check to "enabled".

## **\_SHIFT\_ + [ CONTACT ]**

Press the  $\boxed{\text{SHIFT}}$  + [CONTACT] keys to display the contact check setting menu.

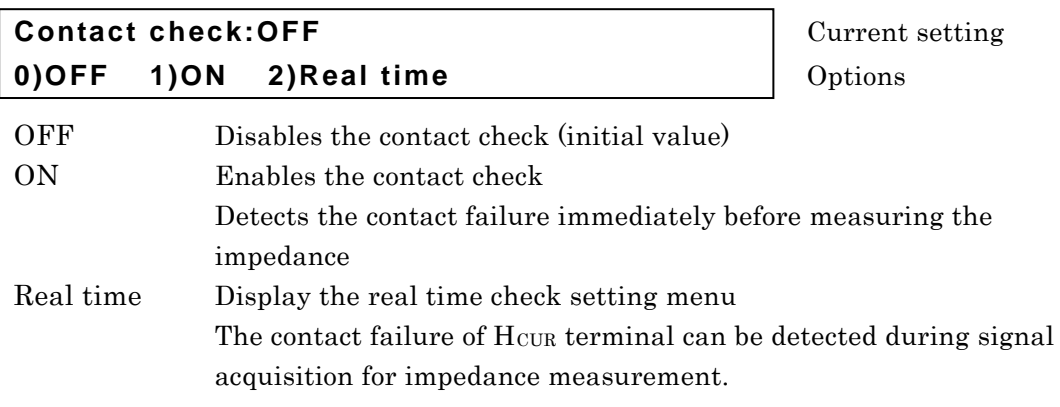

If a setting is made or the EXIT operation is performed, the measurement screen comes back.

After enabling the contact check, triggered drive can be automatically set to enabled. When the contact check is enabled, triggered drive cannot be set to disable, resulting in an error.

## **CONTACT CHECK lamp**

When the contact check is enabled, CONTACT CHECK lamp lights up.

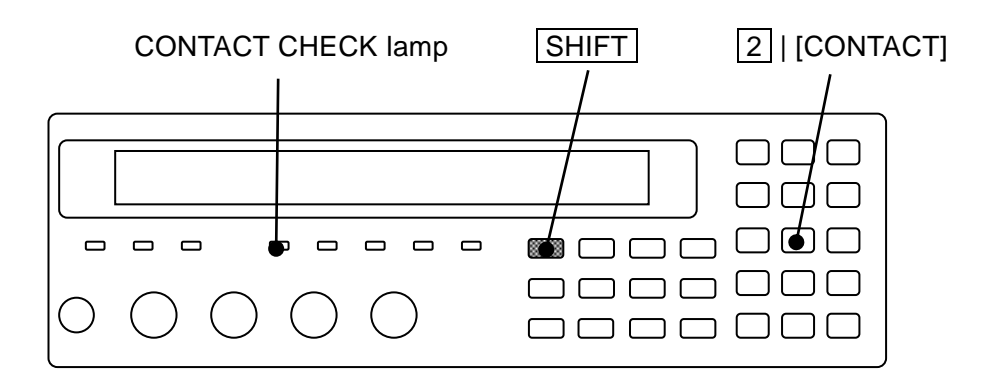

#### ■ Operational outline of 4-terimnal contact check

For **ZM2372**, before normal measurement, it is possible to check the contact status of each terminal by monitoring the resistance value between both terminals after applying the small test signal onto between Hcur-Hpor and also between Lcur-Lpor while the contact check is enabled. Once the contact failure is detected, **ZM2372** allows the measured value "NC" to appear without performing normal measurement.

The additional time necessary for 4-terminal contact check is approx 4ms.

The test signal of contact check becomes OFF during normal impedance measurement.

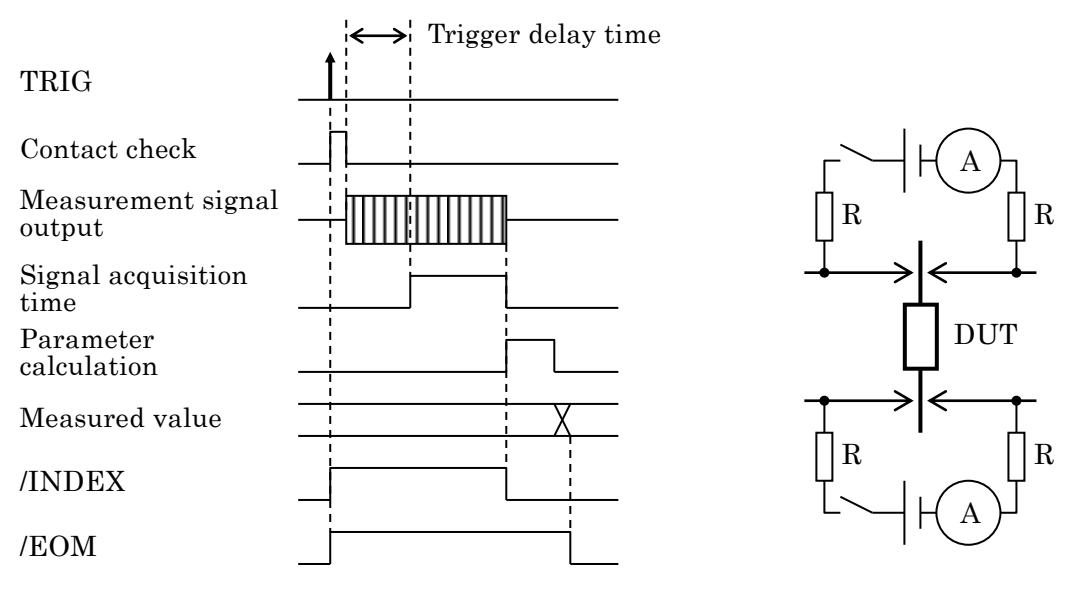

(a) Contact check operation timing (b) Contact check circuit

**Figure 4–6 4-terminal contact check**

If the contact is normal, unnecessary signal can not be applied in the DUT during contact check. In contact failure, it is possible that up to 3V and 50μA signal can be applied in the DUT. For the polarity of test signal to be applied in the DUT during contact failure,  $H_{\text{CUR}}$ and H<sub>POT</sub> side becomes plus against L<sub>CUR</sub> and L<sub>POT</sub> side.

#### ■ Criterion for contact failure

For **ZM2372**, in 4-terminal contact check, if the resistance value between Hcur-HPOT terminals or between  $L_{\text{CUR}}$ -L<sub>POT</sub> terminals exceeds  $200\Omega$ , it should be judged as contact failure.

## ■ Restrictions for 4-terminal contact check

#### ・**When measuring the resistance or inductor**

If the DC resistance of DUT is low, it is afrade that the contact failure of  $H_{\text{CUR}}$  terminal can not be detected.

When measuring the DUT of 250Ω or less in DC resistance, set the "Real time check" to enabled (initial value) so as to detect the contact failure of Hcur terminal.

#### ・**When measuring the capacitance**

If the capacitance of DUT is large, it is afrade that the contact failure of  $H_{\text{CUR}}$  terminal can not be detected.

When measuring the DUT of 15μF or more in capacitance, set the "Real time check" to enabled (initial value) so as to detect the contact failure of Hcura terminal.

However, even the real time check does not enable the contact failure of H<sub>CUR</sub> terminal to be detected in case of measurement frequency < 0.1Hz.(It is possible to detect in case of approx 100kΩ or less in impedance)

If the insulation resistance is extremely low, it is afraid that the contact failure of  $H_{\text{CUR}}$ terminal can not be detected.

When measuring the DUT of  $250\Omega$  or less in insulation resistance, set the "Real time" check" to enabled so as to detect the contact failure of Hcur terminal.

In case that the leak current is large when DC bias voltage is applied, it is afrade that the contact failure of  $H_{\text{CUR}}$  terminal can not be detected. If the leak current exceeds  $15\mu\text{A}$ , set the "Real time check" to enabled so as to detect the contact failure of Hcur terminal.

The contact check does not run normally during charge-/discharging of DUT by the DC bias. You should trigger only after the bias voltage is stabilized after finishing charge-/discharging.

#### ■ Contact check during signal acquisition

Once the real time check is set to enabled, it is possible to detect only the contact failure of H<sub>CUR</sub> terminal even during signal acquisition. This function may not affect on impedance measurement besides there is no additional time incurred.

Select the Real time with the contact check setting menu, and the following real time check setting menu is displayed.

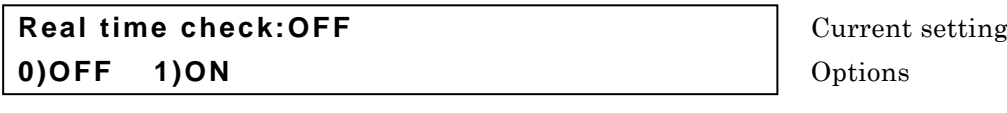

OFF Disables the real time check

ON Enables the real time check (initial value)

Perform the EXIT operation to return to one-previous menu.

After setting, the results appear for a short time and return to one-previous menu.

Only when setting both real time check and contact check to enabled, the real time check will run.

#### ■ Operational outline of real time check

The real time check of **ZM2372** allows checking the relation between drive signal and measured values of voltage, current and impedance of DUT when obtaining the measured results of AC impedance. If the above relation is extremely different from the one in normal operation, it is regarded as contact failure.

Also when measurement signal gets an error due to the damaged drive signal source  $(H_{\text{CUR}})$ , it is afrade to be regarded as the contact failure. Always use the voltage/current monitor of auxiliary display to check the voltage and current when great fluctuation in measured values, which suggests an abnormal operation, is generated.

## ■ Restrictions for real time check

Only when the impedance of DUT is less than approx 100kΩ, the real time check enables the contact failure of Hcur terminal to be detected.

If the total of HCUR connection cable impedance and normal contact resistance exceeds the following approximate permissible value, it is possible to be justified as the contact failure in real time check.

- ・Permissible value=20Ω in case of 100Ω in output impedance
- Permissible value= $10\Omega$  in case of 25 $\Omega$  in output impedance
- Permissible value=  $5\Omega$  in case of  $5\Omega$  in output impedance

When frequently or always justified as contact failure due to the large impedance of connection cable despite that the contact is normal, set the real time check to disabled. It is impossible to detect the contact failure of HPOT, LPOT and LCUR terminal in real time check. The real time check is used for the measurement of AC impedance but not applied for the measurement of DC resistance Rdc.

# **4.8 Using the DC Bias**

**ZM2371** / **ZM2372** allow the measurement where DC bias voltage up to 2.5V is applied on polar capacitance, PN junction of semiconductor and etc. To apply the DC bias voltage, set the bias voltage and turn on the DC bias.

## **\_BIAS\_**

Press the **BIAS** key to display the DC bias setting menu.

Output status Bias voltage

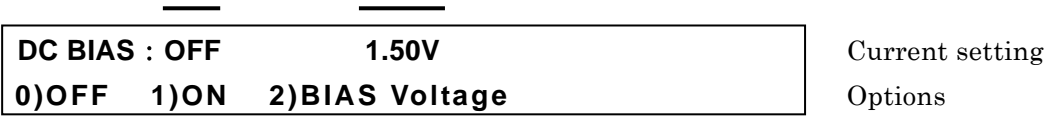

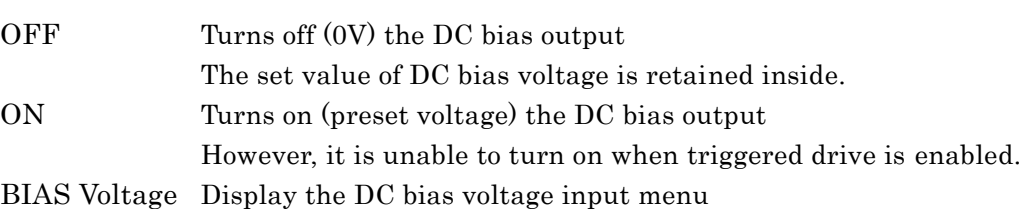

Press the ON/OFF or perform EXIT operation, and the measurement screen comes back.

BIAS Voltage DC bias voltage input menu is as follows:

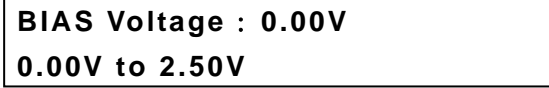

**Current setting** Range of settable values

It is possible to set at 0.01V in resolution. Enter the numeric value, and press the ENTR key.

If a setting is made or the EXIT operation is performed, one-previous comes back.

## **BIAS ON lamp**

The BIAS ON lamp of front panel lights up during DC bias output ON.

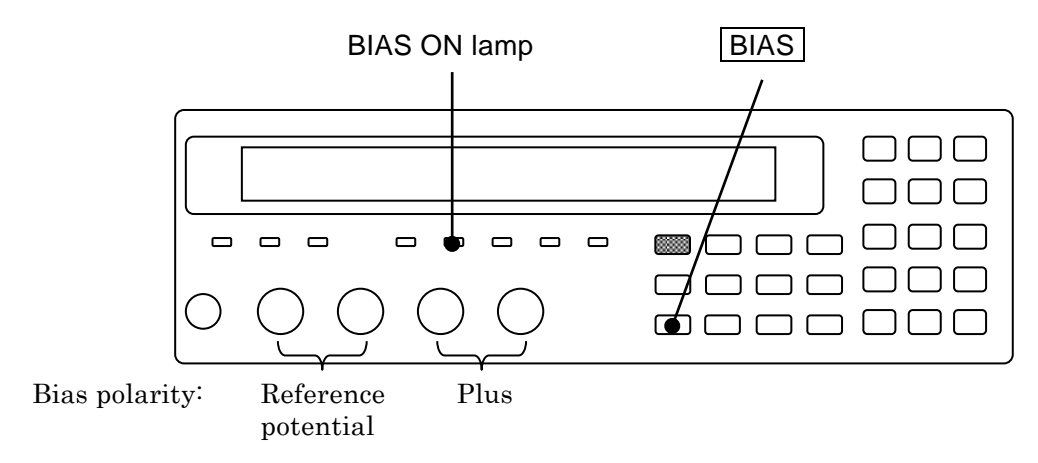

The set value of current DC Bias voltage appears on the second line of measurement screen.

 ・ ・ ・ ・ ・ ・ **1.50** 1.00 V BIAS Vdc

#### **When the signal level is high**

The peak voltage that can be outputted by **ZM2371 / ZM2372** is up to approx 7.07V. It is impossible to set when the total of the peak value of AC measurement signal and DC bias voltage exceeds the above voltage. If you intend to set the measurement signal level or DC bias voltage beyond the above limit, it will be set as the permissible maximum value at that moment.

#### ■ Settling time for DC bias voltage

The charge-discharging current at early stage of charge-discharging can be suppressed up to approx 1.4-time that of the max sensing current Ip[Arms] that can be absorbed by the current sensing section in each measurement range. Therefore, the settling time  $T_s[s]$ , which is determined by the above current value, capacitance C  $(F)$  of DUT and change Vc[V] in Bias voltage, is needed until it can be stabilized within the limited current range.

 $T_s \approx C \times V_c / (I_p \times 1.4)$ 

Max sensing current that can be absorbed by the current sensing section

## See **"Table 3-3 Max. current, max. voltage and output impedance in each measurement range"**.

However, from view point of absorbing amount of charge-discharging current, the Ip is:  $50\mu$ A when the value in table is below than  $50\mu$ A at frequency  $\leq 20$ kHz;

500μA when the value in table is below than 500μA at frequency  $\geq$  20kHz.

Since the charge-discharging current beyond the above value runs through the protection circuit of Lcur/Lpor terminal, it is possible that the actual settling time can be less than Ts. Under the low impedance range ( $\leq$ 100 $\Omega$ ) or from the time onward when the limited current range is achieved after charging/discharging continues in a certain level, the convergence may occur for the settling time  $T_{\text{st}}[s]$ , which is determined by the time constant, that is, the output impedance  $Rd[Ω]$  and capacitance  $C[F]$  of DUT.

 $T_{\text{st}}[s] \cong 7 \times C \times Rd$ 

#### **When there is a leak current or it takes a long time for charging**

When leak current is large due to the low insulation resistance of DUT or when charging current runs for a long time due to the dielectric absorbing or when it takes a long time for charging due to the large capacitance, the following symptoms may occur:

- ・The bias voltage goes down due to the voltage drop caused by the output impedance and DC current. It allows the signal voltage sensing section to exceed the operation range, thereby disabling the correct measurement.
- ・The peak of signal current exceeds the permissible range of measurement range, thereby disabling the correct measurement.
- ・Auto selection of measurement range does not work properly.

If the measurement range is fixed to the range where the current running through the DUT or the peak value of applied voltage can be measured even in the above cases, the impedance may be able to measure. However, it is afraid that the measurement accuracy may extremely go down while exceeding the recommended measurement range.

#### **Applying a small DC bias current through the Inductor**

If a bias current falls within a small range that the **ZM2371 / ZM2372** can supply, the impedance may be able to measure while the DC Bias current is running by fixing the measurement range to the range where "Bias current + Peak value of AC measurement current" can be measured. The Bias current can be adjusted by changing the Bias voltage. Once the measurement level or measurement frequency is changed, the measurable range is also changed.

#### **Applying the high DC bias voltage**

To apply the high bias voltage beyond 2.5V onto the DUT, external power is required. In this case, insert the capacitance in series between H<sub>CUR</sub> terminal and H<sub>POT</sub> terminal so that the AC voltage and current may not run through the LCR meter.

Set the DC bias output of **ZM2371 / ZM2372** to OFF.

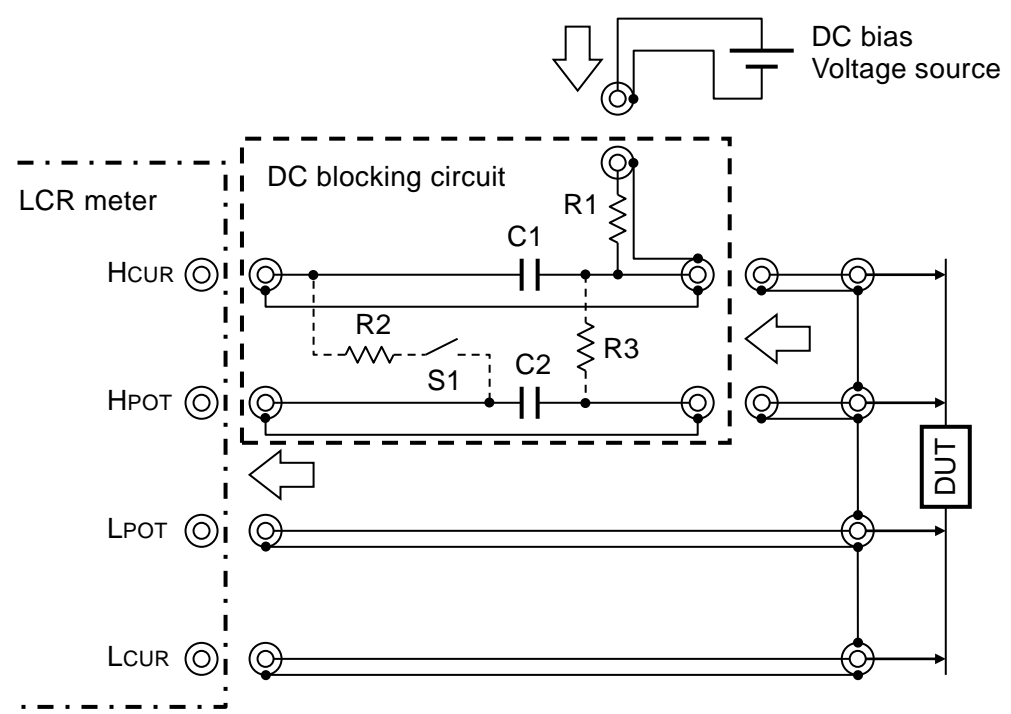

Element value: the following case shows the example of measurement taken at 100Hz or more in frequency:

 $C1 = 200 \mu F$ (Bipolar electrolytic capacitor)

 $C2 = 20uF$  (Film capacitor)

$$
R1 = 1k\Omega \quad (R2 = 1 k\Omega, R3 = 1 M\Omega)
$$

When you greatly change the bias voltage while the DUT is being connected: if the switch S1 is closed temporarily, the charge-/discharging time of C2 can be shortened. Open the S1 during measurement. If you need the C2 to be remained in charged state while the DUT is not being mounted, use the R3

#### **Figure 4–7 External voltage bias circuit**

If great measurement error occurs during measurement of the low frequency or small impedance, increase the capacitance of C1 and C2. In the high frequency and high impedance case, the load correction is useful.

In case of measurement of the large capacitance, if the impedance of DUT is excessively lower than the output impedance of LCR meter, decrease the R1 to  $100\Omega$  as an example, so that the charge-/discharging time of DUT can be shortened.

However, the charge-/discharging current are increased by just that much.

The charge-/discharging current of DUT run through the L<sub>CUR</sub> terminal of LCR meter. Therefore, if the bias voltage is suddenly changed, the current sensing circuit of LCR meter is temporarily saturated and it is possible to disable the measurement. The bias voltage should be changed little by little to prevent a great amount of current from running. R1 should be set to the value excessively higher than the parallel value between the output impedance of LCR meter and the impedance of DUT. Otherwise, the signal level decreases, thereby resulting in a terrible measurement error.

**Use the bias voltage within the following range:**

 **(**|**Bias voltage[V]**|**+ 1.41 × Measurement signal level [Vrms]) < 42V Otherwise, it may cause an electrical shock.**

**When using the bias voltage beyond the above range, arrange the structural protection for preventing from touching the charging section. Do not touch the charged DUT.**

It is also possible to measure internal impedance of battery in the same manner as above. If you don't intend to take off the load current from the battery, connect the battery only after charging the C1 and C2 up to the electromotive force of battery by the external power. The external power should be removed during measurement. Or the resistance value R1 for charge-/discharging should be increased.

## **Applying a DC bias current**

To measure while DC bias current is running through the DUT like Inductor, external power is needed. Turn off the DC bias output of **ZM2371 / ZM2372**.

**Example 19 Solution and the Constrained Constrained Constrained Constrained Constrained Constrained Constrained Constrained Solution 19 A23 Of the system and served in the properties and served in the system properties an** Since the external power is connected with DUT in parallel, insert the choke coil having excessively higher impedance than that of DUT through the external power in series. It is impossible to make an OPEN correction while the bias current is running. Besides, to prevent the DC voltage and current from running through the LCR meter, insert the capacitor into the HCUR terminal and HPOT terminal respectively in series. If it is possible that the LCR meter can be damaged due to the high voltage caused by the disconnected DUT, set the protective diode.

The bias current should be increased/decreased little by little. Sudden changing may cause a high voltage.

# ! **WARNING**

**To connect/disconnect the DUT, the output of external power should be set to "0". Once the DUT like inductor is disconnected while the bias current is running, high voltage may be generated, thereby causing an electrical shock.**

**If the temperature of DUT can be increased during measurement, do not touch it until the temperature excessively drops after measurement. If high voltage or current is applied on the DUT for a long time, high temperature may cause a burn or DUT/ circumference can be burn out.**

# **CAUTION**

**To connect/disconnect the DUT, the output of external power should be set to "0". Once the DUT like inductor is disconnected while the bias current is running, high voltage may be generated, thereby causing an damaging the LCR meter.**

**If the temperature of DUT can be increased during measurement, do not touch it until the temperature excessively drops after measurement. If high voltage or current is applied on the DUT for a long time, high temperature may cause a burn or DUT/ circumference can be burn out.**

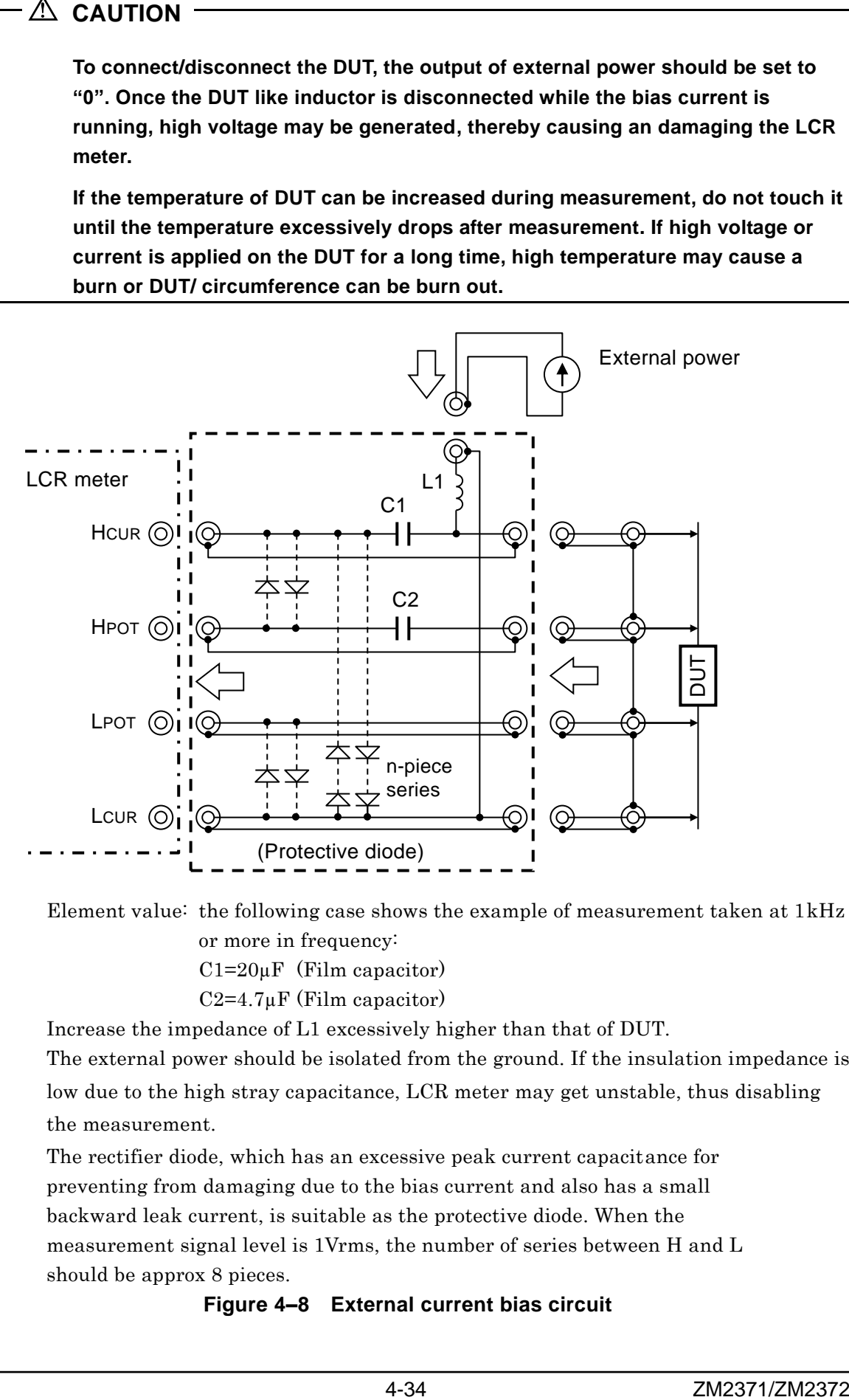

Element value: the following case shows the example of measurement taken at 1kHz or more in frequency:

 $C1=20\mu F$  (Film capacitor)

 $C2=4.7\mu F$  (Film capacitor)

Increase the impedance of L1 excessively higher than that of DUT.

The external power should be isolated from the ground. If the insulation impedance is low due to the high stray capacitance, LCR meter may get unstable, thus disabling the measurement.

The rectifier diode, which has an excessive peak current capacitance for preventing from damaging due to the bias current and also has a small backward leak current, is suitable as the protective diode. When the measurement signal level is 1Vrms, the number of series between H and L should be approx 8 pieces.

#### **Figure 4–8 External current bias circuit**

# **4.9 Disabling the Key-Operation of Panel**

The key-operation of panel can be disabled.

## **Disabling/enabling the key-operation through the front panel**

## **\_SHIFT\_ + [ KEY LOCK ]**

Press the  $\boxed{\text{SHIFT}}$  +  $\boxed{\text{KEY LOCK}}$  keys allows alternately switching between disabling (lock) and enabling (unlock) for key-operation.

However, even if key-operation is disabled, only the following functions are effective:

- Enabling function for the key-operation with the press  $\overline{\text{SHIFT}}$  + [KEY LOCK] keys.
- $\cdot$  Restoring function from Remote into Local (panel operation) with the press LOCAL key.

## **KEY LOCK lamp**

The KEY LOCK lamp of front panel lights up while the key-operation is being disabling.

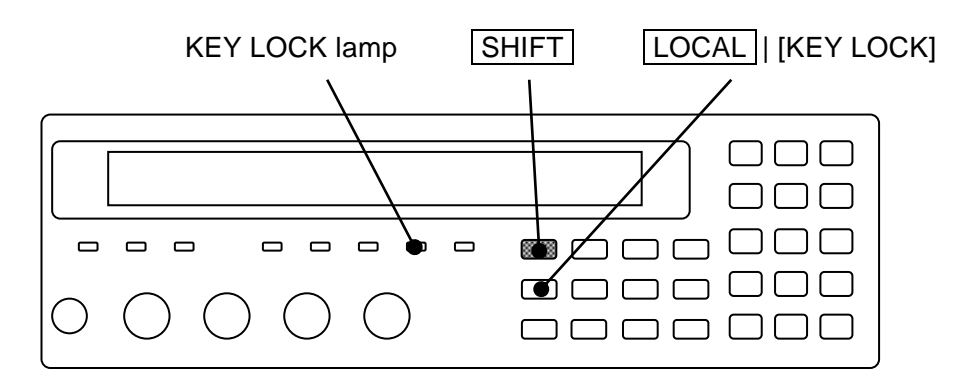

## **Disabling the key-operation through the Handler interface**

For the **ZM2372**, if /KEY\_LOCK signal of handler interface is set to "1" (low level), the key-operation of panel can be disabled for that period. The /KEY\_LOCK signal is disabling all key-operation. Also in this case, the KEY LOCK lamp lights up.

Locking by the /KEY\_LOCK signal cannot be canceled by the panel operation or remote control interface. Only when the /KEY\_LOCK signal is set to "0" (high level), it can be canceled.

# **4.10 Initializing of All Settings**

**ZM2371 / ZM2372** can be initialized in some levels.

## ■ Initializing the current setting while the contents of setting and correction value **memory are being left over**

## **\_SHIFT\_ + [ INIT ]**

Press the  $\boxed{\text{SHIFT}}$  + [INIT] keys to display the initializing menu.

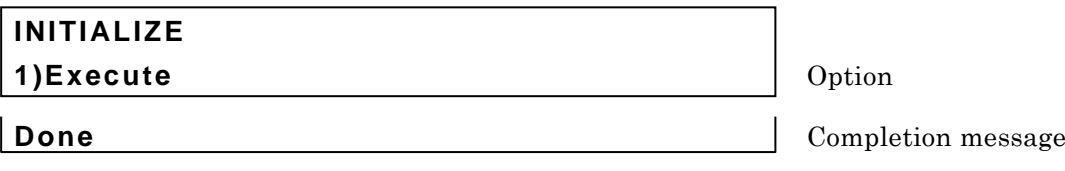

Press the  $\boxed{1}$  key and select the Execute, and the current setting and correction value return to the initial values.

After execution, the completion message appears for a short time and measurement screen comes back.

The following setting cannot be initialized but retained:

- 1) Contents of setting and correction value memory
- 2) Setting of interface (GPIB, RS-232)
- 3) Trigger polarity of handler interface

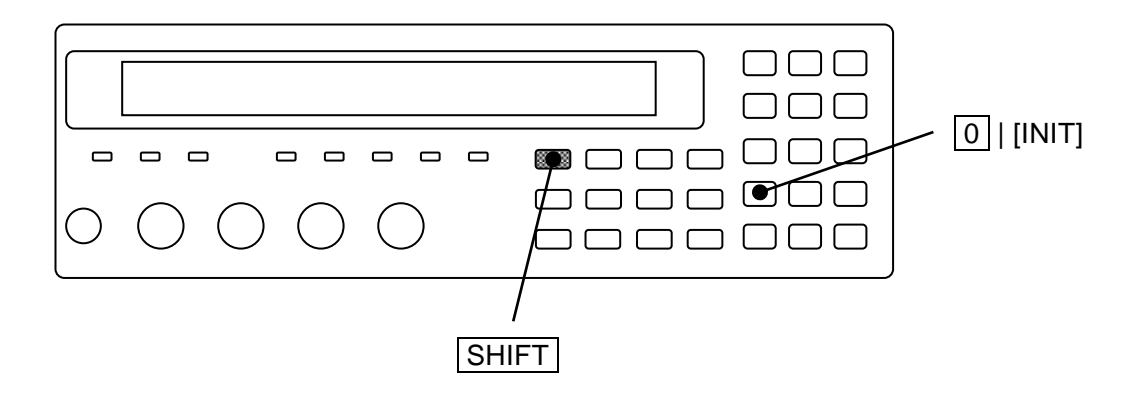

#### **Fully initialization: Initializing all settings**

Fully initialization is conducted in system setting menu.

## **\_SHIFT\_ + [ SYSTEM ]**

Press the  $\boxed{\text{SHIFT}}$  +  $\boxed{\text{SYSTEM}}$  keys to display the system setting menu.

**SYSTEM setting 2)INITIALIZE ALL 3)SELF TEST**  $\left\{\n\right.$  >  $\left\{\n\right.$  Options (second page)

Press the  $\boxed{2}$  key to select the INITIALIZE ALL, and the following fully initialization setting menu is displayed.

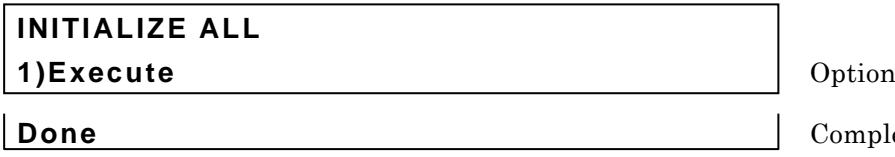

**ompletion** message

Perform the EXIT operation to return to one-previous menu.

If  $\boxed{1}$  key is pressed, following settings will return to factory defalt settings.

- 1) Current setting and correction value
- 2) Contents of setting and correction value memory
- 3) Setting of interface (GPIB, RS-232)
- 4) Trigger polarity of handler interface

After execution, the completion message appears for a short time and measurement screen comes back.

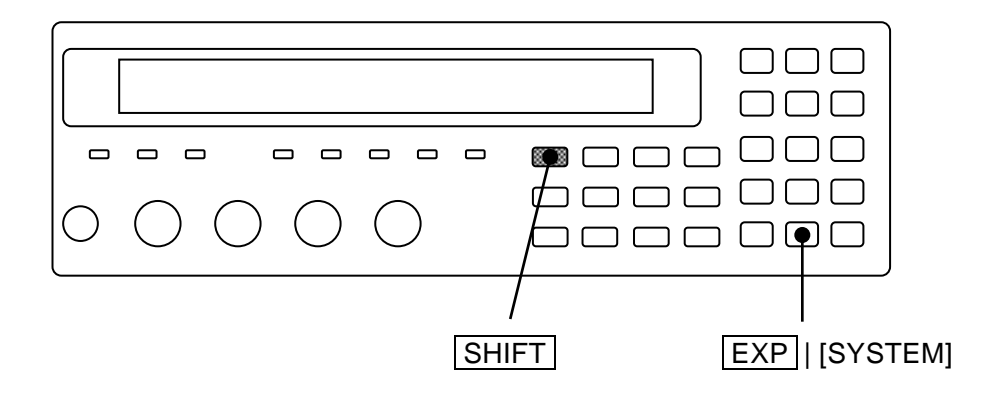

#### **Initializing the operation mode**

No need to initialize the operation mode for **ZM2371** where the standard operation mode (Mode 0) alone is built in.

It can be extended so as to provide two operation modes for **ZM2372**.

The operation mode cannot be initialized by the above two initializing operations. To initialize the operation mode, set the operation mode to the initial value. Set the operation mode in the following orders.

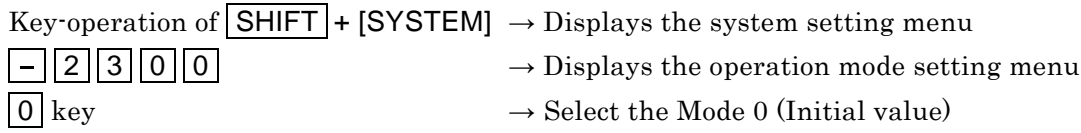

If the operation mode is set, same initial state as when "fully initialization" is executed in that mode is established. The initial settings are variable depending on each operation mode.

```
For details • • •  "6.1 Outline of Operation Mode and Switching".
```
#### ■ Completely restoring to the setting before shipment

For **ZM2372** where extended so as to have two operation modes, in order to completely restore the conditions into those factory defalt settings and, set the operation mode to Mode 0 (initial value).

```
For the operation method \cdots above mentioned "Initializing the operation mode"
```
# **4.11 Self-Diagnosis**

The self-diagnosis function for analog measurement circuit is built in the **ZM2371 / ZM2372**. This function automatically runs when Power On, besides you can use it at your option.

## **\_SHIFT\_ + [ SYSTEM ]**

Press the  $\boxed{\text{SHIFT}}$  +  $\boxed{\text{SYSTEM}}$  keys to display the system setting menu.

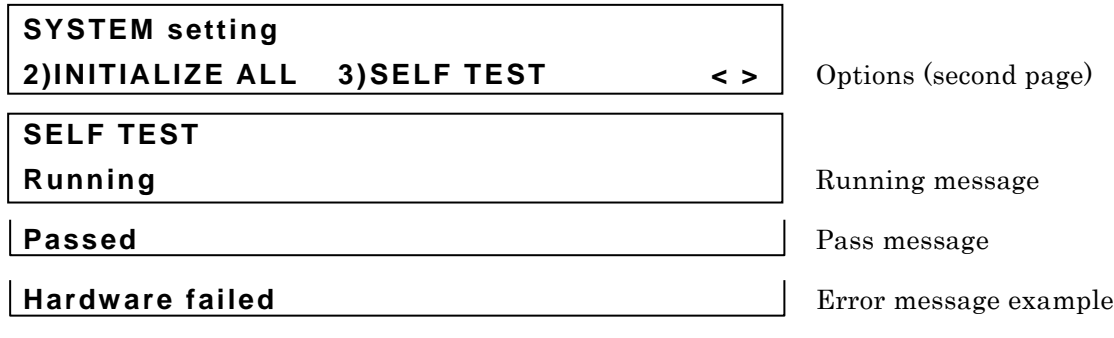

Press the  $\boxed{3}$  key to start the self-diagnosis, and display the "Running message".

The self-diagnosis function finishes after several seconds, and if there is no error, the "Pass message" appears for a short time and the measurement screen comes back. It is impossible to interrupt this diagnosis function.

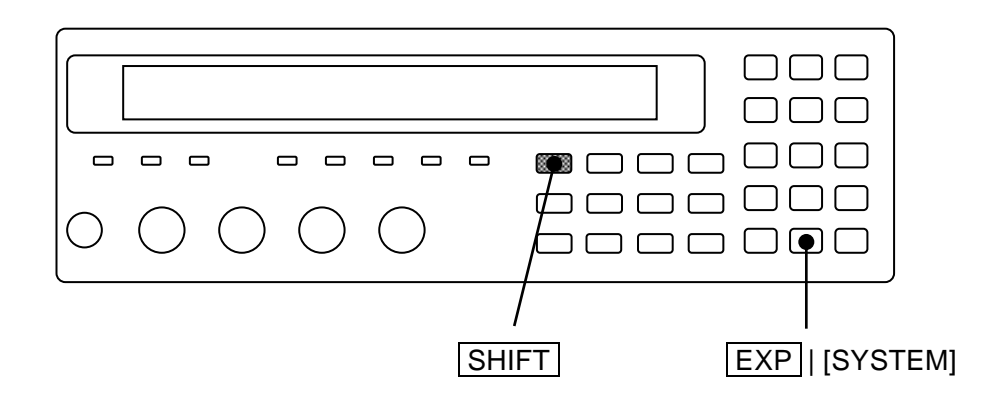

If there is an error, the following error message is displayed.

- Hardware failed Error of general measurement circuit
- Oscillator failed Error of drive signal source
- Analyzer failed Error of voltage/current measurement section

The serious error of measurement circuit can be detected by the self-diagnosis function. Slight error cannot be found. To enhance the reliability of measurement, we recommend you to make a periodical inspection such as starting inspection. The measurement of the DUT whose correct value was already identified enables even the slight error to be detected. To make a critical measurement, it is preferable to check before and after the measurement.

# **4.12 Checking the Version**

The version of **ZM2371 / ZM2372** appears when power on, besides you can also check it in the system setting menu.

## **\_SHIFT\_ + [ SYSTEM ]**

Press the  $\boxed{\text{SHIFT}}$  +  $\boxed{\text{SYSTEM}}$  keys to display the system setting menu.

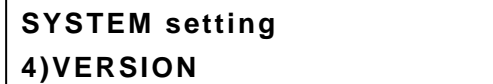

**4PREV** | Option (third page)

Press the  $\overline{4}$  key to select the VERSION, and the version of **ZM2371 / ZM2372** is displayed.

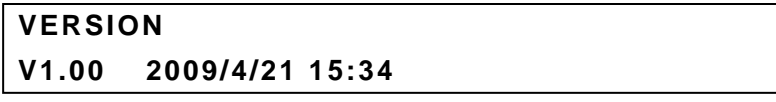

VERSION Date of final adjustment (Both only displays, but cannot be set.) This is an example indicating the display format. The displayed content is different from that of actual product.

Perform the EXIT operation to return to one-previous menu.

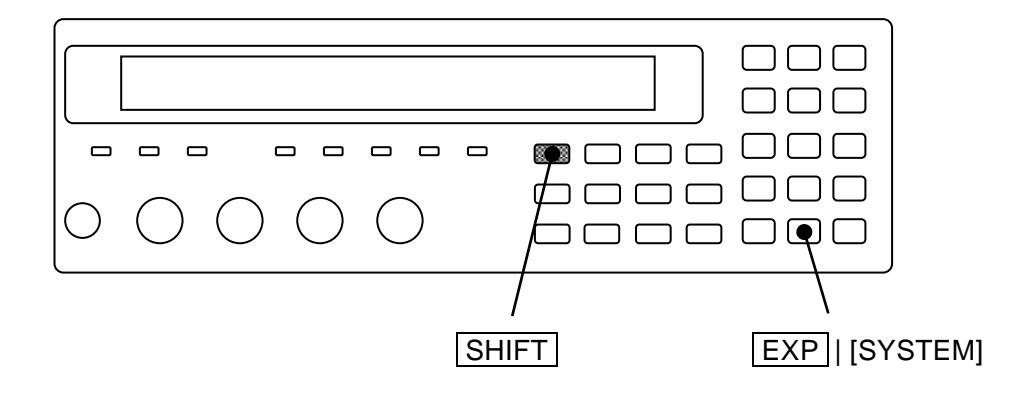

# <span id="page-127-0"></span>**5**. **REMOTE CONTROL**

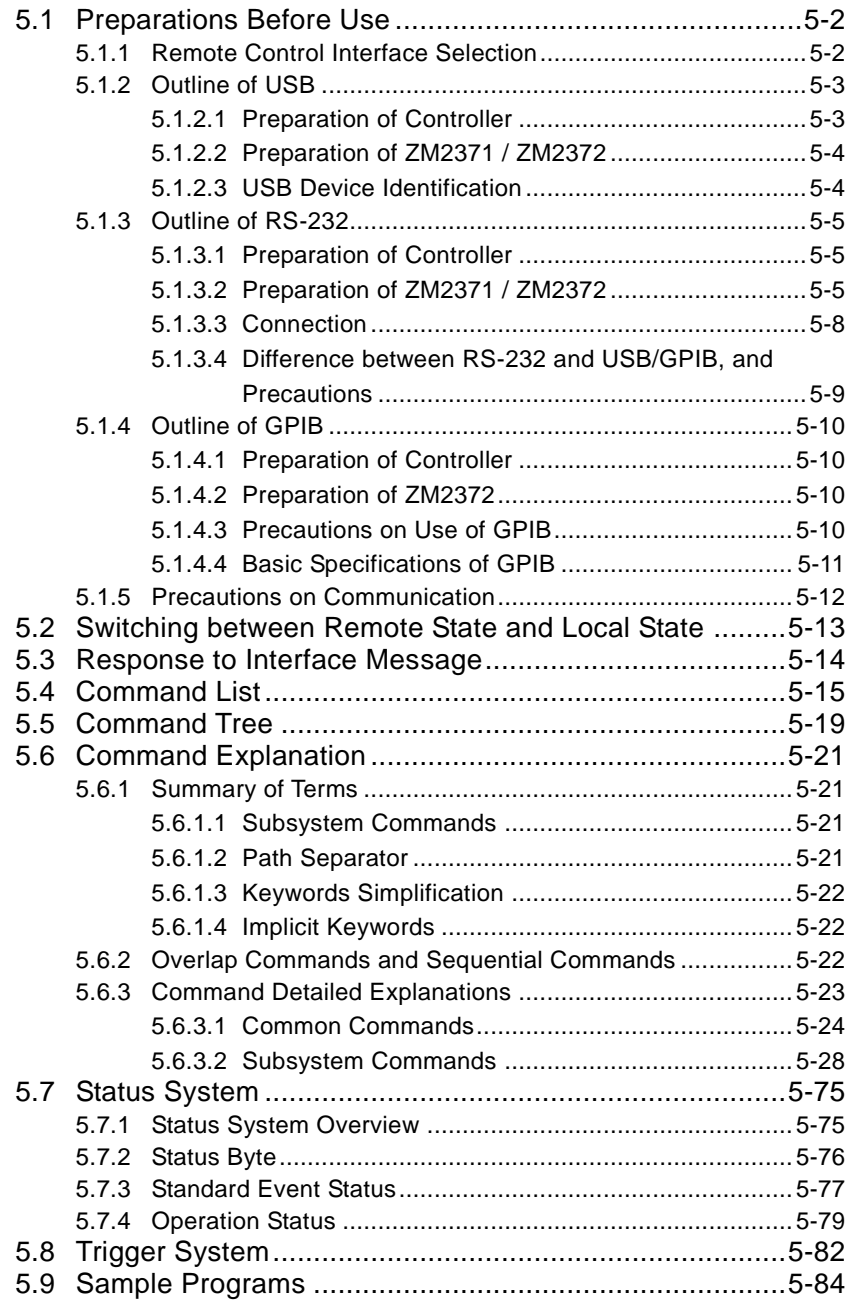

# <span id="page-128-0"></span>**5.1 Preparations Before Use**

**ZM2371** can be remote controlled by USB or RS232.

**ZM2372** can be remote controlled by GPIB, USB and RS232.

By sending program messages from the controller it is possible to control the device similarly to panel operations and to receive measured values or setting status as response messages.

The connectors of respective interfaces are located on the rear panel of the **ZM2371 / ZM2372**.

## <span id="page-128-1"></span>**5.1.1 Remote Control Interface Selection**

The **ZM2371 / ZM2372** use either one of USB, RS-232, and GPIB as a remote control interface. Plural interfaces cannot be used at the same time.

The setting of remote control interface is made from the system setting menu.

## **\_SHIFT\_ + [ SYSTEM ]**

Press the  $\boxed{\text{SHIFT}}$  +  $\boxed{\text{SYSTEM}}$  keys to display the system setting menu.

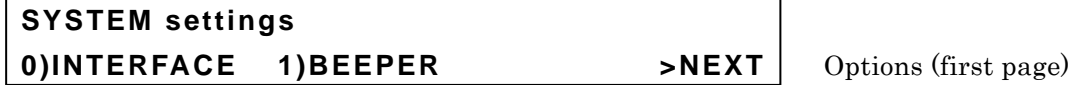

Select INTERFACE with the  $\boxed{0}$  key, and the remote control interface setting menu is displayed.

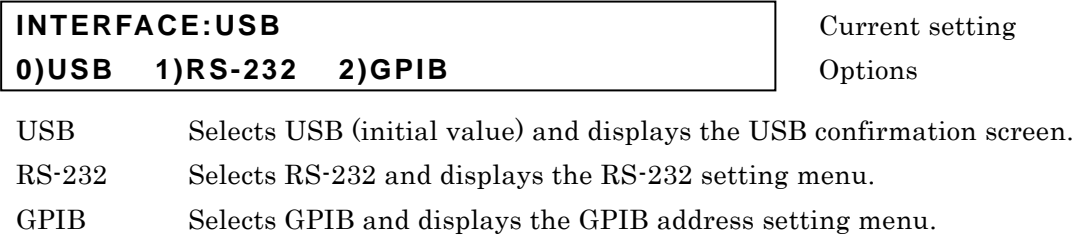

Select either one with a numeric key.

For the **ZM2371**, however, GPIB is not displayed as an option and cannot be selected.

Perform the EXIT operation to return to one-previous menu.

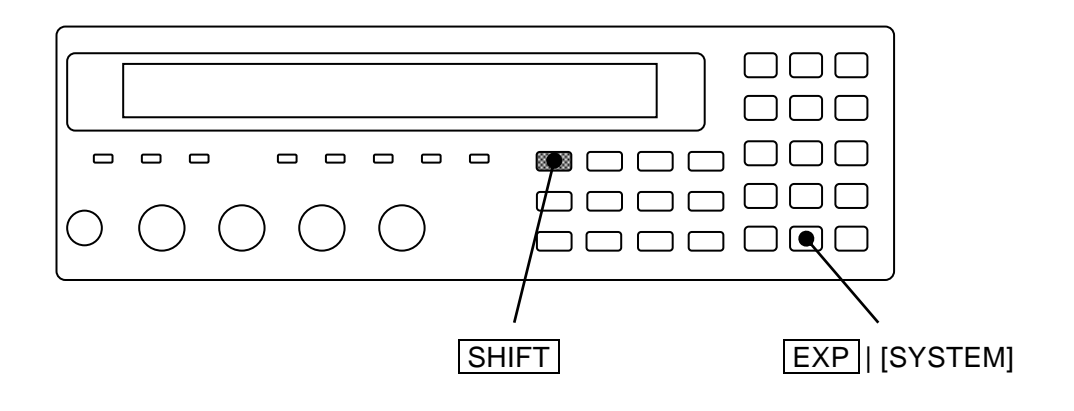

## <span id="page-129-0"></span>**5.1.2 Outline of USB**

## <span id="page-129-1"></span>**5.1.2.1 Preparation of Controller**

Prepare a personal computer equipped with the USB interface when using the USB interface.

Install the USBTMC driver in the computer that executes control. Normally, this driver supports the Subclass USB488, so that almost same control as GPIB can be executed through the USB.

USBTMC:Universal Serial Bus Test and Measurement Class

This driver is included in the hardware products or software products of respective companies that supply the VISA library. The user who does not have the license of VISA library must get it additionally.

VISA:Virtual Instrument Software Architecture

Example of companies that supply the VISA library (in random order)

National Instruments Corporation Agilent Technologies, Inc. Tektronix, Inc.

Using the VISA driver allows you to perform the unified operations whichever interface, USB, RS-232, or GPIB, is used.

## <span id="page-130-0"></span>**5.1.2.2 Preparation of ZM2371 / ZM2372**

If USB is selected with the remote control interface setting menu, the USB confirmation screen is displayed as shown below.

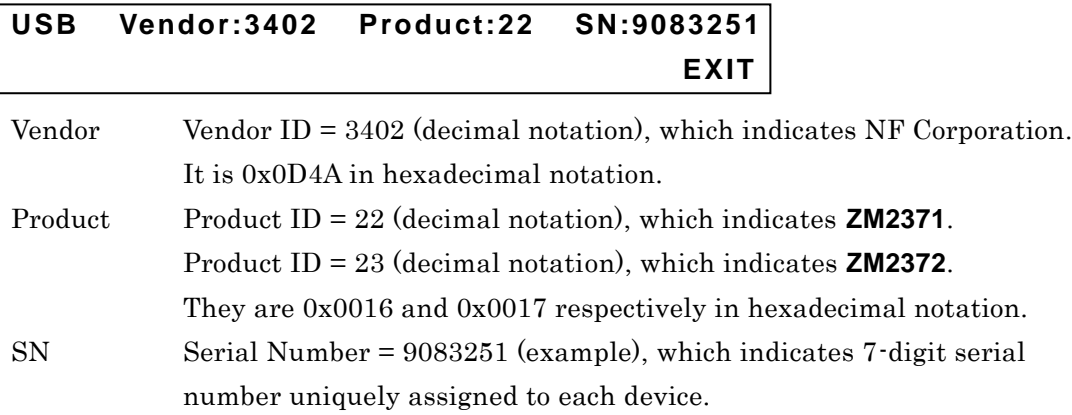

Perform the EXIT operation to return to one-previous menu.

## <span id="page-130-1"></span>**5.1.2.3 USB Device Identification**

Connect the **ZM2371 / ZM2372** to the USB connector of the computer using commercially available USB cable. Connection via USB hub may result in an operation failure.

**ZM2371 / ZM2372** is automatically identified by connecting it with USB to the computer on which USBTMC class driver is installed.

The **ZM2371 / ZM2372** in the system is identified with the Vendor ID, Product ID, and Serial Number displayed on the USB confirmation screen. Use these values when specifying the device manually due to, for instance, automatic recognition error.

## <span id="page-131-0"></span>**5.1.3 Outline of RS-232**

## <span id="page-131-1"></span>**5.1.3.1 Preparation of Controller**

When using the RS-232 interface, prepare a controller equipped with the connector for serial communication (RS-232) or install the interface card for serial communication in the controller.

Adjust the following parameters between **ZM2371 / ZM2372** and controller:

- Data rate 4800 to 230400 bps
- Data length  $8 \text{ bits}$ • Stop bit length 1 at transmission, 1 at reception
- ・ Parity None
- Handshake None / Software / Hardware
- ・ Terminator CR / LF / CR LF

## <span id="page-131-2"></span>**5.1.3.2 Preparation of ZM2371 / ZM2372**

If RS-232 is selected with the remote control interface setting menu, the RS-232 setting menu is displayed as shown below. Go to the sub menu for setting.

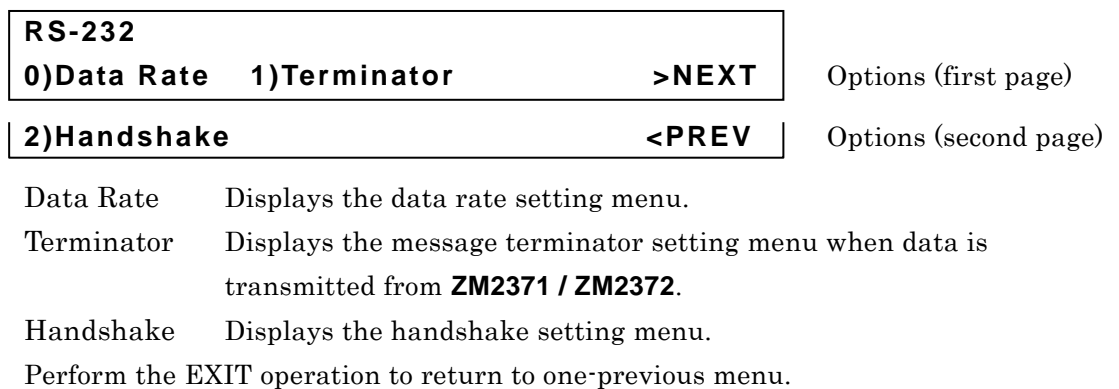

The following parameters are fixed on the **ZM2371 / ZM2372**. Adjust the settings on the controller side.

- Data length 8 bits
- Stop bit length 1 at transmission, 1 at reception
- Parity None

### **Data rate**

The RS-232 data rate setting menu is as shown follows.

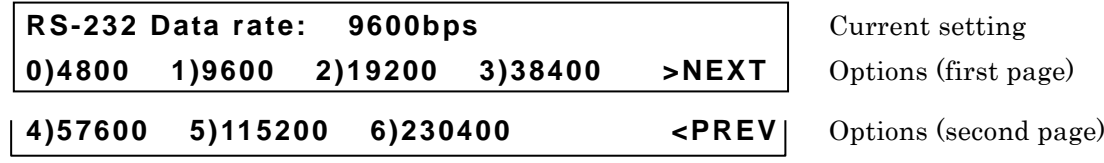

Perform the EXIT operation to return to one-previous menu.

If the data rate is set, the result is displayed for a moment, and one-previous menu comes back.

The data rate is common to the transmission and reception.

Select the rate at which the communication can be made stably within the data rate range provided by both **ZM2371 / ZM2372** and controller. Even if a selection is made, when the data rate exceeds 19200 bps, stable communication may not be performed due to the restrictions of cable. For high speed communication, a short cable having low capacitance should be used.

## **Message terminator**

A terminator indicating the termination is required at the end of a set of commands or response.

The RS-232 message terminator setting menu is as shown below.

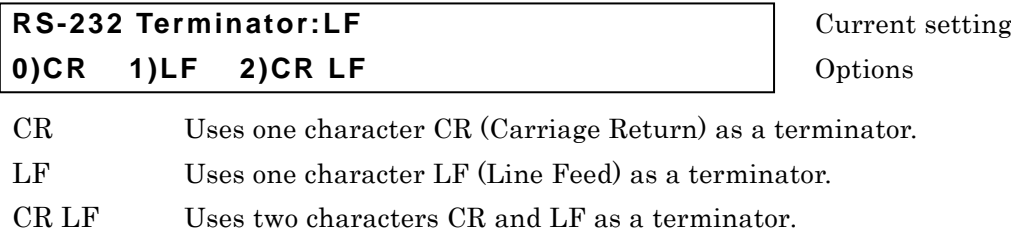

Perform the EXIT operation to return to one-previous menu.

• When **ZM2371 / ZM2372** transmits data

The set terminator is added at the end of response message.

• When **ZM2371 / ZM2372** receives data

The command is executed when CR or LF, whichever comes first, is received.

If the message terminator is set, the result is displayed for a moment, and one-previous menu comes back.

### **Handshake (flow control)**

RS-232 Handshake setting menu is as shown follows.

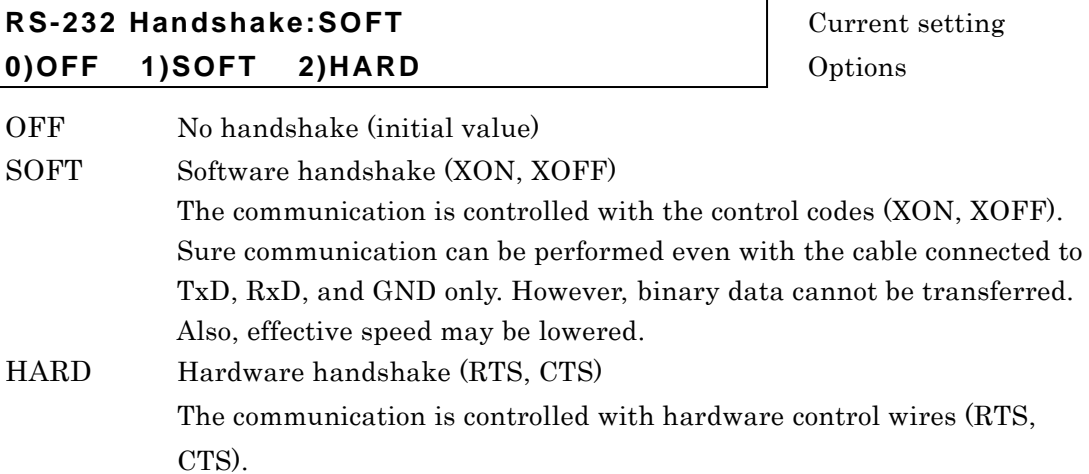

Perform the EXIT operation to return to one-previous menu.

If the handshake is set, the result is displayed for a moment, and one-previous menu comes back.

If the handshake is enabled, the transmission is suspended when the reception buffer becomes almost full, and it restarts when a space is made in the reception buffer.

## <span id="page-134-0"></span>**5.1.3.3 Connection**

Prepare commercially available connection cable separately. When connecting to the serial interface of personal computer, the following cable can be used.

Cable specification: D-Sub, 9 pins, female – female, interlink connection, inch screw.

To avoid radiation of electromagnetic noise or malfunction due to noise, the shielded cable must be used.

The communication can be made, provided that at least three cables of RxD, TxD, and GND are connected.

For the hardware handshake, RTS and CTS are required.

To utilize the hardware handshake, use the interlink cable (Figure 5-1 (b)). For cross or reverse connection, a type in which adjacent pins 7 and 8 are connected (Figure 5-1 (c)) is possible. With this type, the communication can be made, but it cannot be used for the hardware handshake.

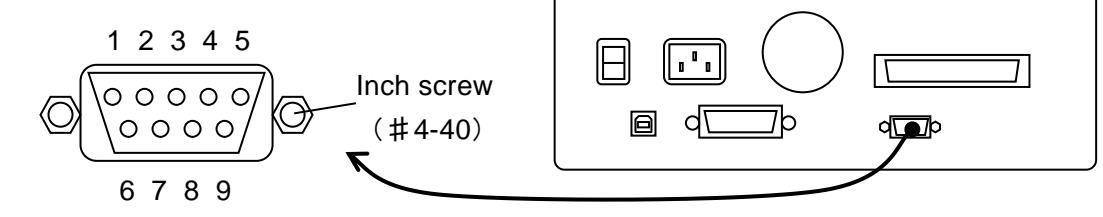

#### (a) RS-232 connector on rear panel

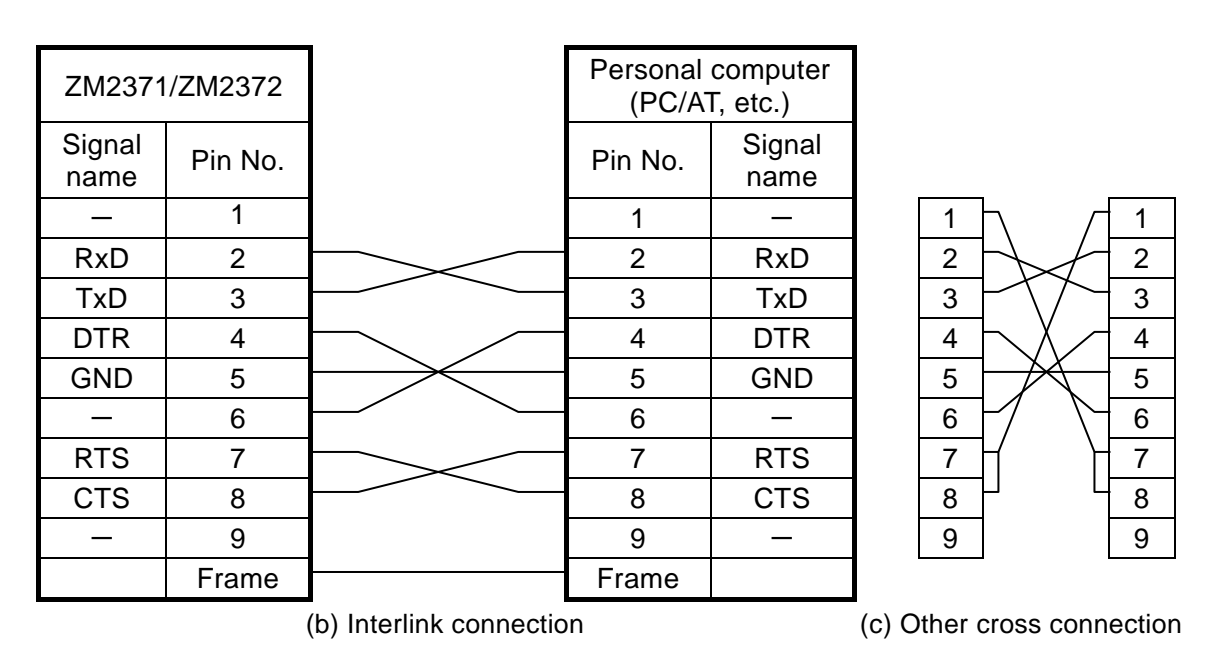

**Figure 5–1 RS-232 cable connection diagram**

## <span id="page-135-0"></span>**5.1.3.4 Difference between RS-232 and USB/GPIB, and Precautions**

The RS-232 is different from USB and GPIB in the following points:

**RS-232 is connected to the controller in one-to-one relation.**

Multiple devices cannot be connected in parallel to one port.

**GPIB own functions cannot be used. The following shows an example.**

Device clear (DCL、SDC) message GTL (Go To Local) message LLO (Local Lockout) message GET (Group Execute Trigger) message REN (Remote Enable) message SRQ (Service Request) and serial polling END message (EOI signal as a message terminator)

## **Remote/Local switching operation is different.**

When the **ZM2371 / ZM2372** receives a command via RS-232, it goes in the remote state and the operation from the panel is disabled.

Press the LOCAL key to return to the local state, and the operation from the panel is enabled. Also use the key lock function when the panel operation is to be disabled.

## **Clear the reception buffer before starting the communication.**

With the RS-232 communication path opened by the controller, turning on/off the power of **ZM2371 / ZM2372**, or connecting/disconnecting the RS-232 connector causes abnormal data to enter the reception buffer in the controller. Accordingly, when the communication is started or restarted with the program on the controller, be sure to execute initialization that includes the clear of reception buffer before performing usual operation.

## <span id="page-136-0"></span>**5.1.4 Outline of GPIB**

The GPIB interface was designed to be used in favorable environment. Avoid the use in a place with much noise.

## <span id="page-136-1"></span>**5.1.4.1 Preparation of Controller**

Install commercially available GPIB card or controller board in the computer for control and connect with the GPIB cable. For the GPIB driver software, refer to the instruction manual of the GPIB card or controller board used.

## <span id="page-136-2"></span>**5.1.4.2 Preparation of ZM2372**

For the GPIB, the device in the system is identified with the device unique address. Set a unique GPIB address to each device. The GPIB address of the **ZM2372** is set through the procedure given below.

#### ■ GPIB address setting

Select GPIB with the remote control interface setting menu, and the GPIB address setting menu as shown below is displayed.

**GPIB Address: 2** Current setting

**0 to 30** Range of settable values

Perform the EXIT operation to return to one-previous menu.

If the GPIB address is set, the result is displayed for a moment, and one-previous menu comes back.

## **Message terminator**

A terminator indicating the termination is required at the end of a set of commands or response.

The response message terminator that **ZM2372** transmits is fixed to LF^EOI.

The program message terminator that **ZM2372** receives is either of the followings:

- LF Line Feed code
- LF^EOI LF accompanied by EOI (END message)
- (Last code)^EIO EOI (END message) added to the last code

## <span id="page-136-3"></span>**5.1.4.3 Precautions on Use of GPIB**

- Connect or disconnect the GPIB connector with all devices connected to the bus turned off.
- Turn on the power of all devices connected to the bus when using the GPIB.
- The number of devices connectable to one bus via GPIB is maximum 15 units including the controller.

Also, the cable length is limited as follows:

- $\text{-}$  Total cable length  $\leq (2m \times \text{Number of devices or } 20m, \text{ whichever short})$
- − Length of one cable ≦ 4m
- For GPIB address, set a different value for each device. If plural devices having same address exist on one bus, the devices may be damaged due to the conflict of output.

## <span id="page-137-0"></span>**5.1.4.4 Basic Specifications of GPIB**

#### **GPIB conforming standards**

IEEE std 488.1-1987, IEEE std 488.2-1992

#### **IEEE std 488.1-1987 interface functions**

- SH1 Source Handshake full functions provided
- AH1 Acceptor Handshake full functions provided
- T6 Basic Talker, Serial Poll, and talker cancel function by listener-addressed provided Talk-Only function not provided
- L4 Basic Listener function and listener cancel function by talker-addressed provided Listen-Only function not provided
- SR1 Service Request full functions provided
- RL1 Remote Local full functions provided
- PP0 Parallel Poll function not provided
- DC1 Device Clear full functions provided
- DT1 Device Trigger full functions provided
- C0 Controller function not provided
- E1 Open collector drive

## <span id="page-138-0"></span>**5.1.5 Precautions on Communication**

## **Input buffer**

• The sent commands are stored in the input buffer once, and they are interpreted and executed in order.

The input buffer capacity is  $1K$  bytes  $(K=1024)$ . Even program messages exceeding this size are all interpreted and executed in order.

• If a command out of the specification is found during interpretation or execution, an error occurs and after that, the command is not executed until the program message terminator is reached.

## $\blacksquare$  Output buffer

- The output buffer capacity is 64K bytes (K=1024).
- If exceeding the maximum capacitance, the output buffer is cleared and the query error bit of standard event status register is set to "1". After that, the command interpretation and execution are performed as usual, but the response messages generated until the program message terminator is reached are all dumped.

## **Error queuing**

- The number of error messages that can be retained is maximum 16.
- If exceeding this capacity, 16th error message changes to "Queue overflow" indicating that the error queue overflows. Error messages after that are dumped. Error messages up to 15th message are retained.

## **Program message terminator**

When a command is sent from the controller, add LF (Line Feed, 0A hex) at the end of transmitted character string as a program message terminator. Also, add EOI (END message) to the last byte. Sending a command without adding LF or EOI causes a malfunction in some devices.

The program message terminator may not be output unless the program message terminator is specified in addition to the command body, depending on the driver software used in the computer for control. Though a new line (NL) may be expressed in place of line feed (LF), the binary code is same.

The RS-232 does not have the concept of END message and therefore it does not need EOI to be added.

# <span id="page-139-0"></span>**5.2 Switching between Remote State and Local State**

In relation to the remote control, **ZM2371 / ZM2372** has the remote state and the local state. In the local state, all panel operations are enabled.

In the remote state, the panel operations are disabled, except the operation to return to the local.

## **Selecting the remote state**

Normally, the operation from USB or GPIB sets the remote state. This is caused by the GPIB driver's function on the controller side. According to the communication standard, if the REN message is set to "true" and the device is specified as a listener, that device becomes remote state.

#### **Selecting the local state**

Press the LOCAL key on the front panel, and the remote state is switched to the local state (except when local is locked out).

Or, send the GTL command from the controller or return the REN line to "false", so that the local state can be set. If the GPIB cable is disconnected, the REN line becomes "false" and thus the local state is returned. Similarly, disconnecting the USB cable causes the device to be returned to the local state.

#### $\blacksquare$  Disabling local operations from the panel

Accidental local operations can be disabled by specifying the local lockout from the controller. During the local lockout, the device cannot return to the local state even if the  $\lfloor$  LOCAL  $\lfloor$  key is pressed.

Even during the local lockout, the local state can be returned from the controller.

## **RS-232**

Send a command to the **ZM2371 / ZM2372**, and the **ZM2371 / ZM2372** becomes remote state. Press the LOCAL key to return the device to the local state. The local lockout function cannot be used.

#### **REMOTE lamp**

In the remote state, the REMOTE lamp lights up.

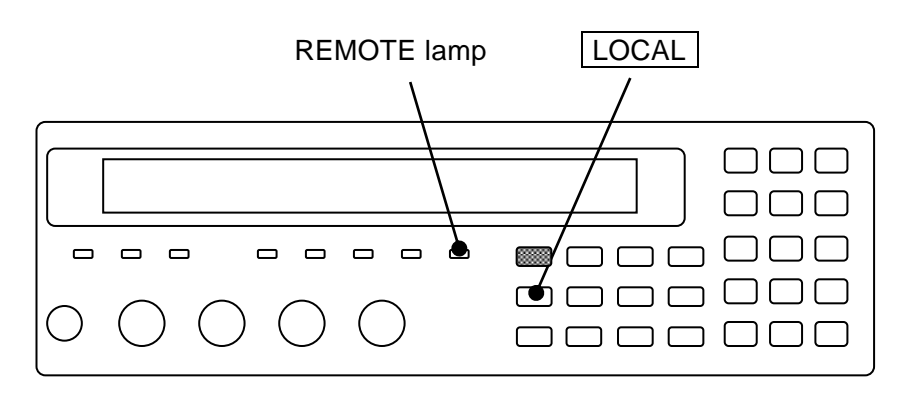

# <span id="page-140-0"></span>**5.3 Response to Interface Message**

The responses to main IEEE-488.1 interface messages are as listed below.

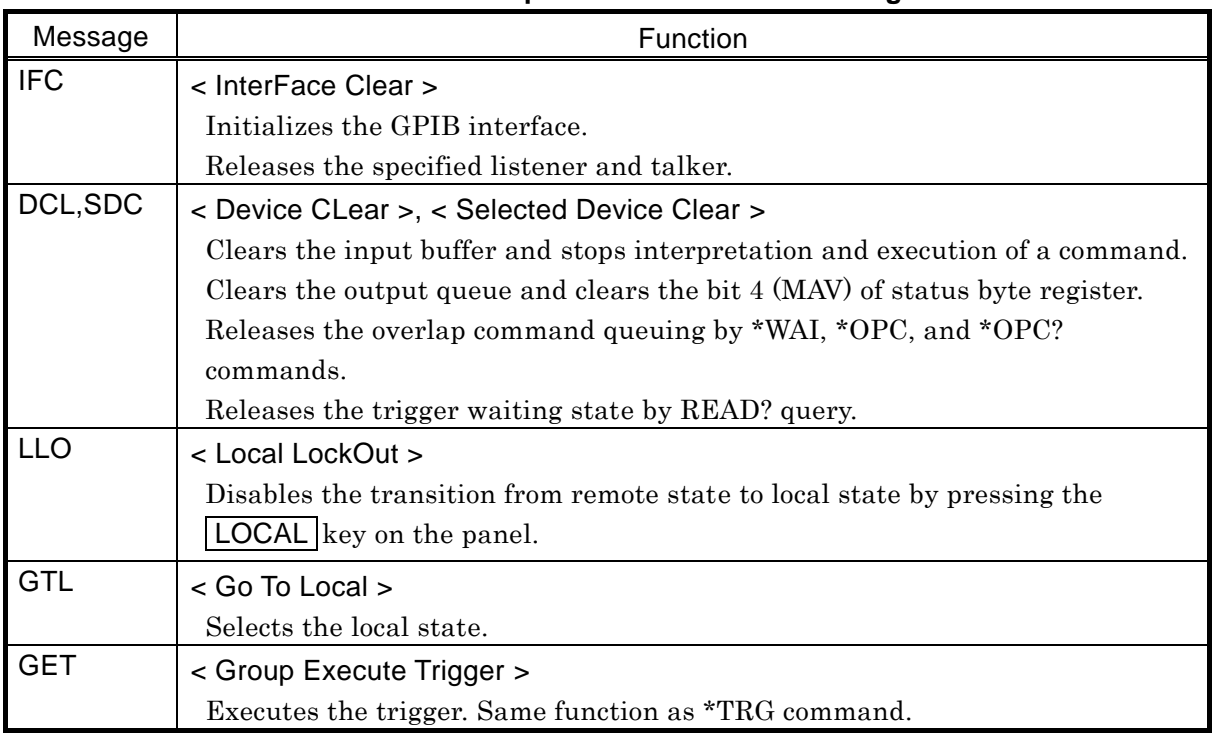

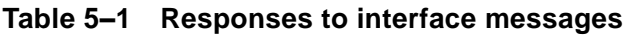

How to send an interface message from the controller is different depending on the device driver. For details, see the instruction manual of each driver.

# <span id="page-141-0"></span>**5.4 Command List**

**ZM2371 / ZM2372** commands are separated into the common commands defined by IEEE488.2 and subsystem commands that reflect device-specific functions.

The **ZM2371 / ZM2372** has different command systems depending on the operation mode. This section describes standard operation mode. For other operation modes, see **"6. Change of Operation Mode"**.

Common commands that **ZM2371 / ZM2372** provides are listed in **Table 5-2**. Also, subsystem commands of **ZM2371 / ZM2372** are listed in **Table 5-3**.

The meaning of codes used in **Table 5-2** and **Table 5-3** are explained below. It is possible to omit the keywords lowercase character parts.

- Keywords shown in square brackets ([ ]) are those that support omission. (implicit keyword)
- The vertical bar ( | ) indicates the possibility to select a keyword from several keywords.

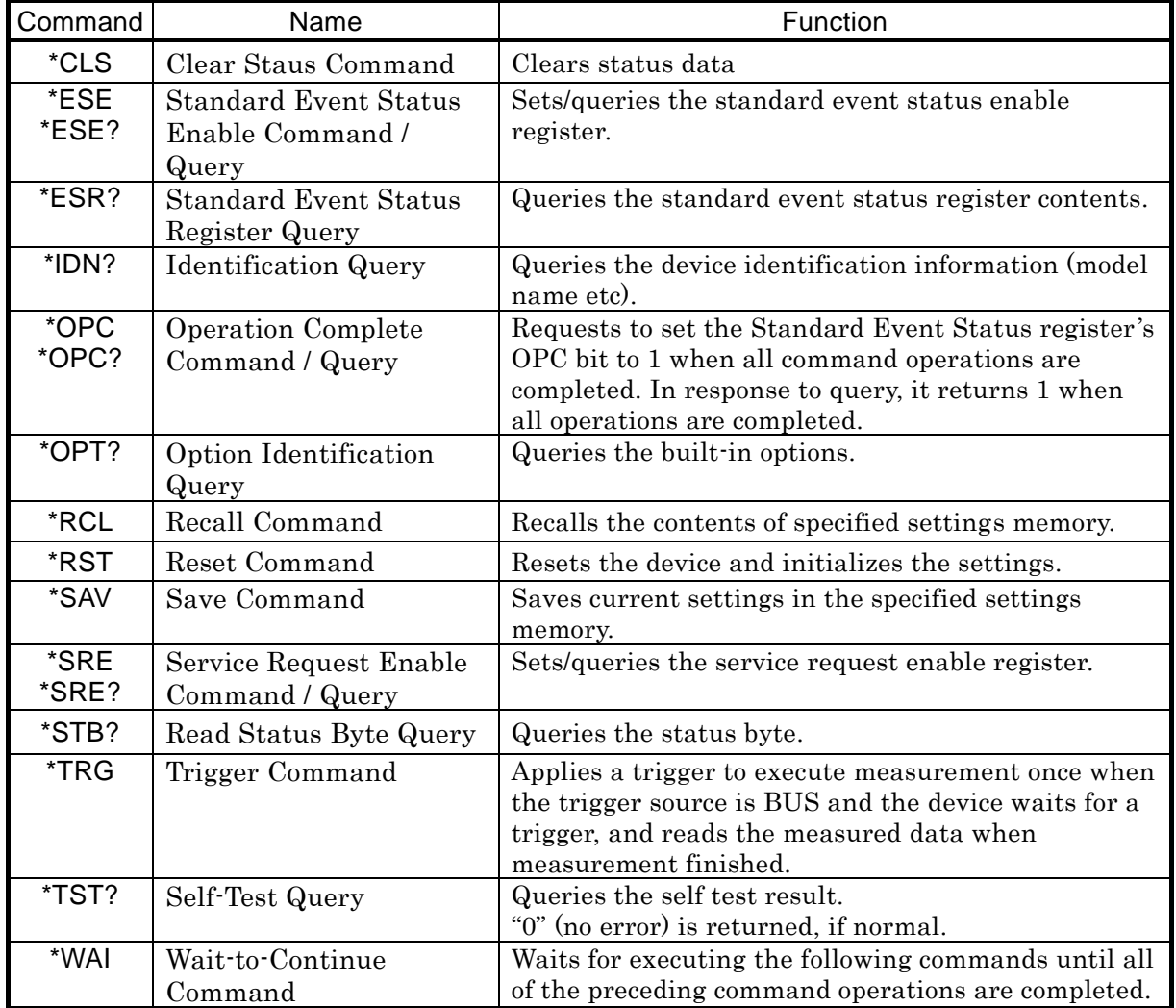

#### **Table 5–2 Common command list**

| Command                                          | Function / Operation target                               |
|--------------------------------------------------|-----------------------------------------------------------|
| <b>ABORt subsystem</b>                           |                                                           |
| :ABORt                                           | Aborts the measurement                                    |
| <b>CALCulate subsystem</b>                       |                                                           |
| :CALCulate:COMParator:AUXBin                     | Enables the use of auxiliary bins                         |
| :CALCulate:COMParator:BEEPer:CONDition           | Beeper sounding condition                                 |
| :CALCulate:COMParator:BEEPer[:STATe]             | Enables the use of beeper                                 |
| :CALCulate:COMParator:CLEar                      | Initializes comparator settings                           |
|                                                  | Comparator primary parameter                              |
| :CALCulate:COMParator:MODE                       | comparison format                                         |
| :CALCulate:COMParator:PRIMary:BIN{1 2  14}       | Bin (primary parameter) lower & upper<br>limit values     |
| :CALCulate:COMParator:PRIMary:BIN{1 2  14}:STATe | Enables bin sorting (primary parameter)                   |
| :CALCulate:COMParator:PRIMary:NOMinal            | Reference value for primary parameter<br>deviation        |
| :CALCulate:COMParator:SECondary:LIMit            | Secondary parameter lower & upper<br>limit values         |
| :CALCulate:COMParator:SECondary:STATe            | Enables secondary parameter comparison                    |
| :CALCulate:COMParator[:STATe]                    | Enables the use of comparator                             |
| :CALCulate:COMParator:EXTension[:STATe]          | Enables bin extended function<br>$*1$                     |
| :CALCulate:FORMat:AUTO[:STATe]                   | Enables measurement parameter auto<br>selection           |
| <b>CALCulate1 subsystem</b>                      |                                                           |
| :CALCulate1:CKIT:AUTO[:STATe]                    | Enables equivalent circuit auto selection                 |
| :CALCulate1:FORMat                               | Selects primary parameter                                 |
| :CALCulate1:LIMit:CLEar                          | Clears primary parameter comparator<br>result             |
| :CALCulate1:LIMit:FAIL?                          | Queries primary parameter comparison<br>result            |
| :CALCulate1:LIMit:LOWer[:DATA]                   | Primary parameter BIN1 lower limit<br>value               |
| :CALCulate1:LIMit:LOWer:STATe                    | Enables primary parameter BIN1 lower<br>limit comparison  |
| :CALCulate1:LIMit:STATe                          | Enables primary parameter BIN1 sorting                    |
| :CALCulate1:LIMit:UPPer[:DATA]                   | Primary parameter BIN1 upper limit<br>value               |
| :CALCulate1:LIMit:UPPer:STATe                    | Enables primary parameter BIN1 upper<br>limit comparison  |
| :CALCulate1:MATH:EXPRession:NAME                 | Primary parameter deviation display<br>format             |
| :CALCulate1:MATH:STATe                           | Enables primary parameter deviation<br>display / output   |
| <b>CALCulate2 subsystem</b>                      |                                                           |
| :CALCulate2:FORMat                               | Selects secondary parameter                               |
| :CALCulate2:LIMit:CLEar                          | Clears secondary parameter<br>comparator result           |
| :CALCulate2:LIMit:FAIL?                          | Queries secondary parameter<br>comparison result          |
| :CALCulate2:LIMit:LOWer[:DATA]                   | Secondary parameter lower limit value                     |
| :CALCulate2:LIMit:LOWer:STATe                    | Enables secondary parameter lower<br>limit comparison     |
| :CALCulate2:LIMit:STATe                          | Enables secondary parameter comparison                    |
| :CALCulate2:LIMit:UPPer[:DATA]                   | Secondary parameter upper limit value                     |
| :CALCulate2:LIMit:UPPer:STATe                    | Enables secondary parameter upper                         |
|                                                  | limit comparison                                          |
| :CALCulate2:MATH:EXPRession:NAME                 | Secondary parameter deviation display<br>format           |
| :CALCulate2:MATH:STATe                           | Enables secondary parameter deviation<br>display / output |

**Table 5–3 Subsystem command list (1/3)**

Supplement: The command that makes inquiry is called "query" and it terminates with a question mark. In this table, the query is omitted in the functions capable of making both setting and query.

1: Only for **ZM2372**. Unusable for **ZM2371**.

| <b>CALCulate3 subsystem</b><br>:CALCulate3:MATH:STATe<br>Enables IV monitor display<br><b>CALCulate4 subsystem</b><br>:CALCulate4:MATH:STATe<br>Enables IV monitor display<br><b>CALibration subsystem</b><br>:CALibration:CABLe<br>Cable length correction<br><b>DATA subsystem</b><br>Reference value for primary & secondary<br>:DATA[:DATA]<br>parameter deviation display<br>:DATA[:DATA]?<br>Queries reference value for deviation<br>display, contents of data buffer, and IV<br>monitored value<br>:DATA:FEED<br>Recorded data in measured data buffer<br>:DATA:FEED:CONTrol<br>Enables recording in measured data<br>buffer<br>Measured data buffer virtual size and<br>:DATA:POINts<br>initialization<br><b>DISPlay subsystem</b><br>Enables measured value display (enabled<br>:DISPlay[:WINDow][:STATe]<br>at all times)<br>Number of measured value display digits<br>:DISPlay[:WINDow]:TEXT1:DIGit<br>(fixed)<br>Measured value/Comparator result<br>:DISPlay[:WINDow]:TEXT1:PAGE<br>selection (both at all times)<br>:DISPlay[:WINDow]:TEXT2:PAGE<br>Auxiliary display item (function limited)<br>:DISPlay[:WINDow]:TEXT3[:PAGE]<br>Auxiliary display item<br><b>FETCh subsystem</b><br>:FETCh?<br>Query of latest measured data<br><b>FORMat subsystem</b><br>:FORMat[:DATA]<br>Measured data transfer format<br><b>INITiate subsystem</b><br>:INITiate:CONTinuous<br>Continuous starting of trigger system<br>:INITiate[:IMMediate]<br>Starting of trigger system<br><b>READ subsystem</b><br>Trigger, and data query after<br>:READ?<br>measurement<br><b>SENSe subsystem</b><br>[:SENSe]:AVERage:COUNt<br>Averaging count<br>[:SENSe]:AVERage[:STATe]<br>Enables the averaging<br>[:SENSe]:CORRection:CKIT:STANdard1:FORMat<br>Format of OPEN correction value<br>[:SENSe]:CORRection:CKIT:STANdard2:FORMat<br>Format of SHORT correction value<br>[:SENSe]:CORRection:CKIT:STANdard3<br>Standard value for LOAD correction<br>Format of LOAD correction value /<br>[:SENSe]:CORRection:CKIT:STANdard3:FORMat<br>standard value<br>[:SENSe]:CORRection:COLLect[:ACQuire]<br>Measurement of correction value<br>[:SENSe]:CORRection:COLLect:METHod<br>Correction operating target<br>[:SENSe]:CORRection:DATA<br>Correction value<br>[:SENSe]:CORRection:LIMit:LOW<br>Correction lower limit frequency<br>[:SENSe]:CORRection:LOAD[:STATe]<br>Enables LOAD correction<br>[:SENSe]:CORRection:OPEN[:STATe]<br>Enables OPEN correction<br>[:SENSe]:CORRection:SHORT[:STATe]<br>Enables SHORT correction<br>[:SENSe]:CORRection:SPOT[:STATe]<br>Enables SPOT correction measurement | Command | Function / Operation target |
|----------------------------------------------------------------------------------------------------|---------|-----------------------------|
|                                                                                                    |         |                             |
|                                                                                                    |         |                             |
|                                                                                                    |         |                             |
|                                                                                                    |         |                             |
|                                                                                                    |         |                             |
|                                                                                                    |         |                             |
|                                                                                                    |         |                             |
|                                                                                                    |         |                             |
|                                                                                                    |         |                             |
|                                                                                                    |         |                             |
|                                                                                                    |         |                             |
|                                                                                                    |         |                             |
|                                                                                                    |         |                             |
|                                                                                                    |         |                             |
|                                                                                                    |         |                             |
|                                                                                                    |         |                             |
|                                                                                                    |         |                             |
|                                                                                                    |         |                             |
|                                                                                                    |         |                             |
|                                                                                                    |         |                             |
|                                                                                                    |         |                             |
|                                                                                                    |         |                             |
|                                                                                                    |         |                             |
|                                                                                                    |         |                             |
|                                                                                                    |         |                             |
|                                                                                                    |         |                             |
|                                                                                                    |         |                             |
|                                                                                                    |         |                             |
|                                                                                                    |         |                             |
|                                                                                                    |         |                             |
|                                                                                                    |         |                             |
|                                                                                                    |         |                             |
|                                                                                                    |         |                             |
|                                                                                                    |         |                             |
|                                                                                                    |         |                             |
|                                                                                                    |         |                             |
|                                                                                                    |         |                             |
|                                                                                                    |         |                             |
|                                                                                                    |         |                             |
|                                                                                                    |         |                             |
|                                                                                                    |         |                             |
|                                                                                                    |         |                             |
|                                                                                                    |         |                             |
|                                                                                                    |         |                             |
|                                                                                                    |         |                             |
|                                                                                                    |         |                             |
|                                                                                                    |         |                             |
|                                                                                                    |         |                             |
|                                                                                                    |         |                             |
|                                                                                                    |         |                             |
| [:SENSe]:CORRection[:STATe]<br>Enables correction in a lump                                                                                                    |         |                             |

**Table 5–3 Subsystem command list (2/3)**
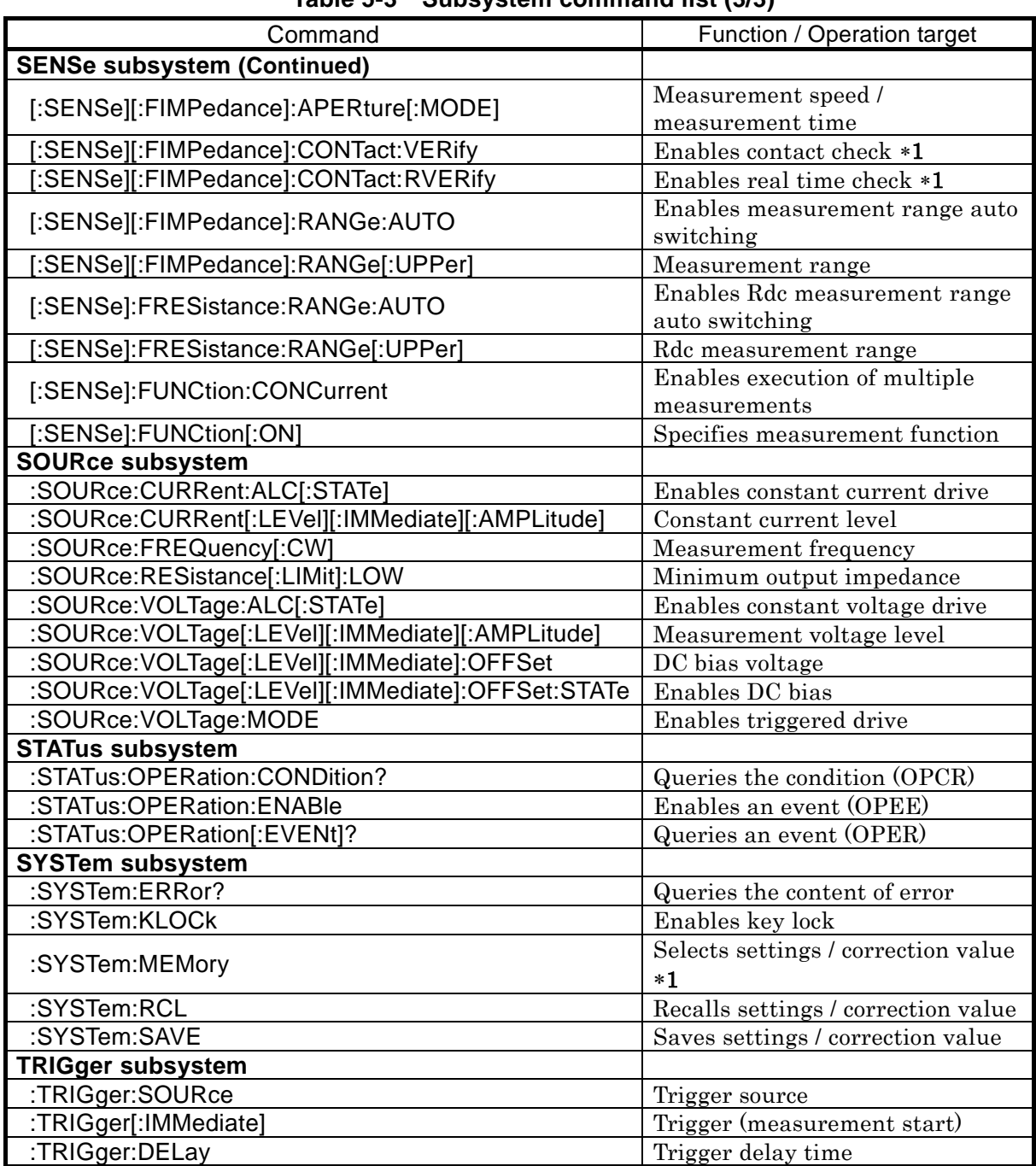

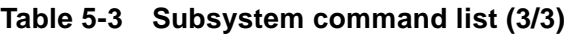

1: Only for **ZM2372**. Unusable for **ZM2371**.

## **5.5 Command Tree**

The subsystem command tree of the **ZM2371 / ZM2372** is shown below.

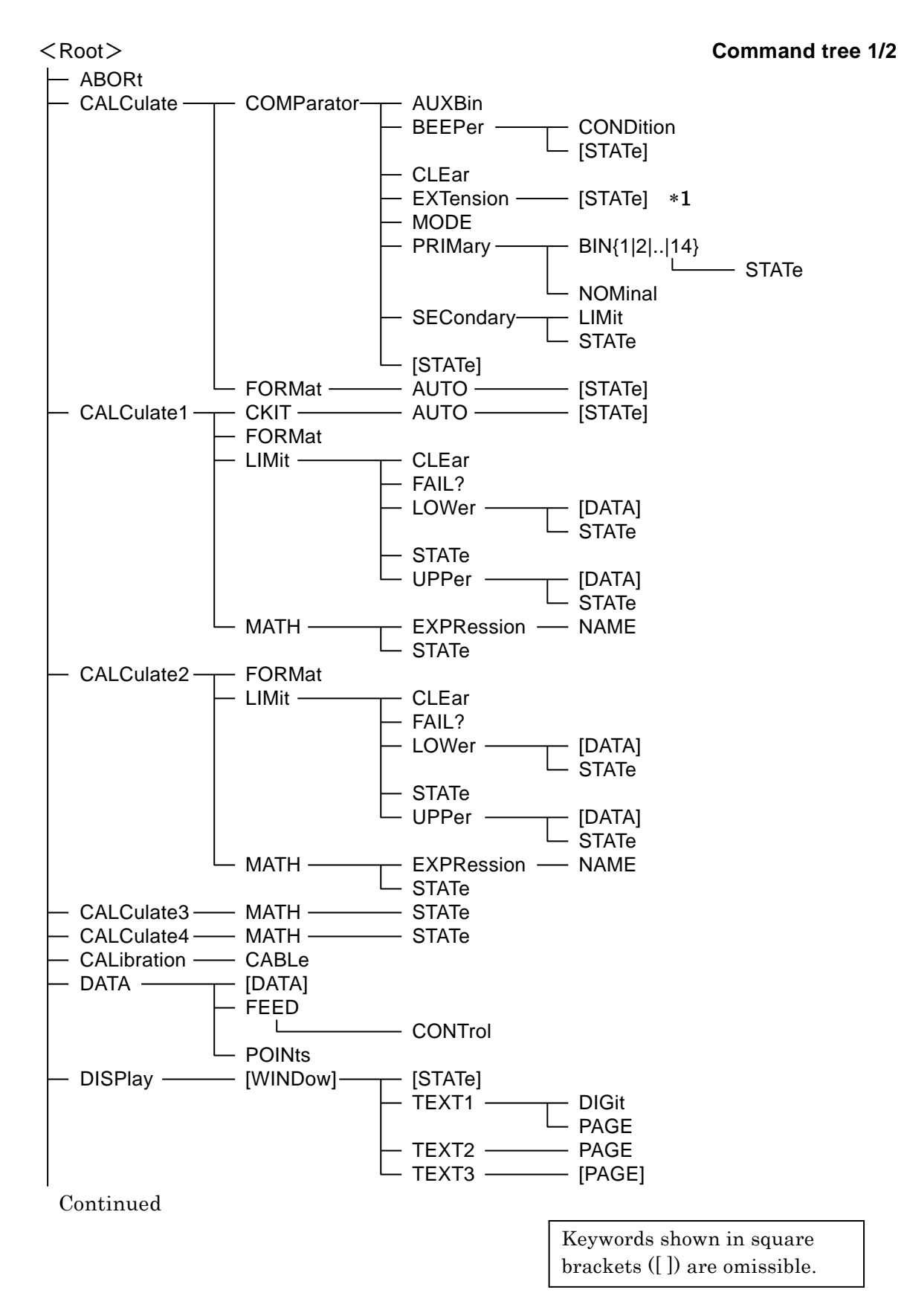

5-19 ZM2371/ZM2372

**Command tree 2/2**

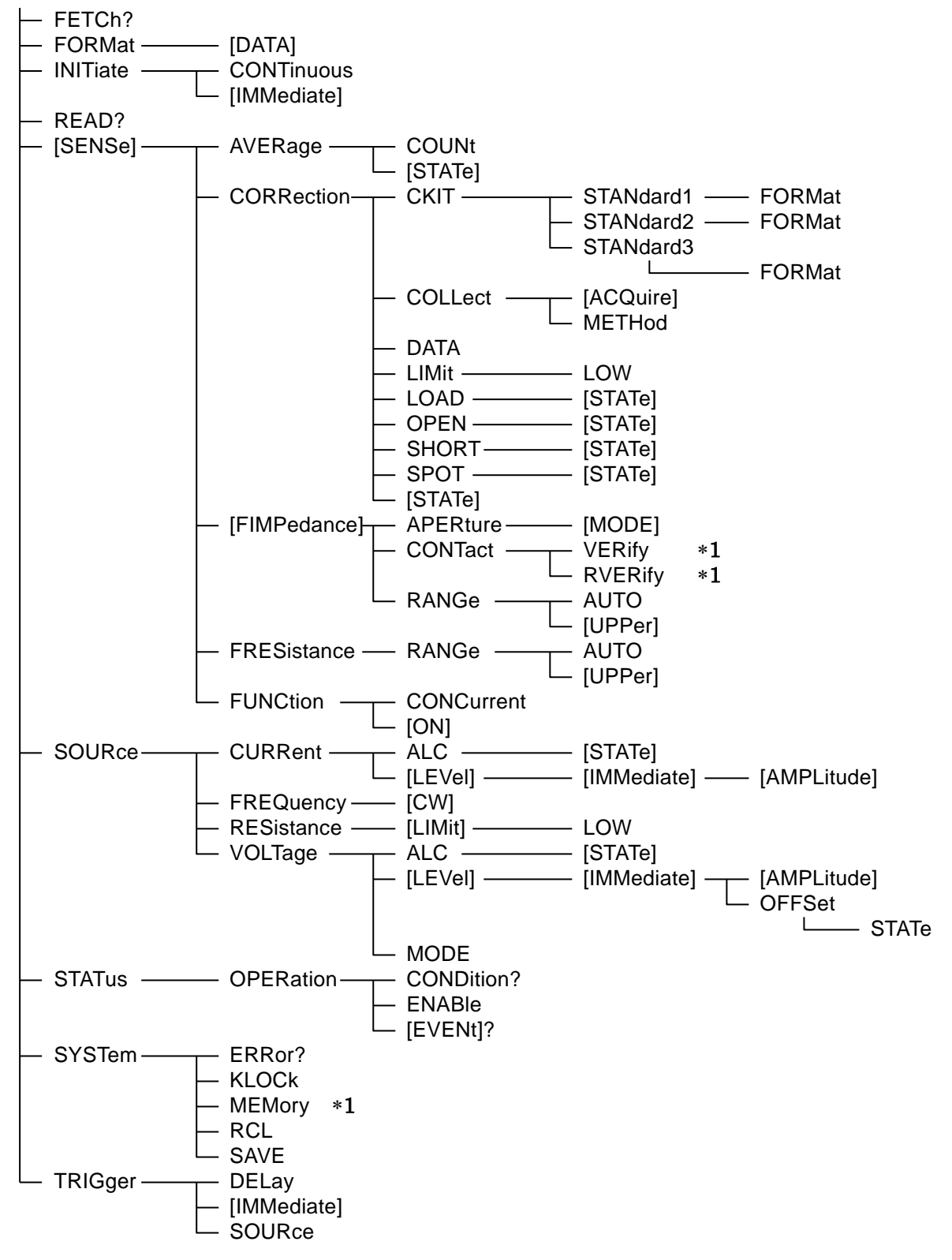

1: Only for **ZM2372**

## **5.6 Command Explanation**

### **5.6.1 Summary of Terms**

Summary of terms used are explained below.

### **5.6.1.1 Subsystem Commands**

Commands are divided into groups depending on their function. Subsystem commands are arranged in a hierarchy. The colon  $( : )$  is defined as the path separator.

### **5.6.1.2 Path Separator**

The path separator  $(\cdot)$  separates the current keyword from the keywords one level lower. In a command character string, each colon  $( : )$  indicates a displacement to the path one level below the current path.

When the colon  $(\cdot)$  is found at the beginning of a command character string it means "to set the current path to root". The current path is also set to root by the power on, \*RST command, or message terminator. The beginning of a program message is always set to root. A colon  $(\cdot)$  at the beginning of a command character string is omissible arbitrarily.

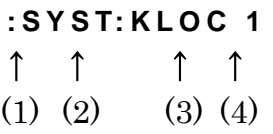

(1) Set current path to root (Omissible)

(2) SYSTem subsystem command (SYSTem is a root command)

(3) SYSTem subsystem attached KLOCk command

(4) A space is reqired between the header and the parameters

By separating the commands with a semicolon ( ; ), plural command character strings can be put together into one program message.

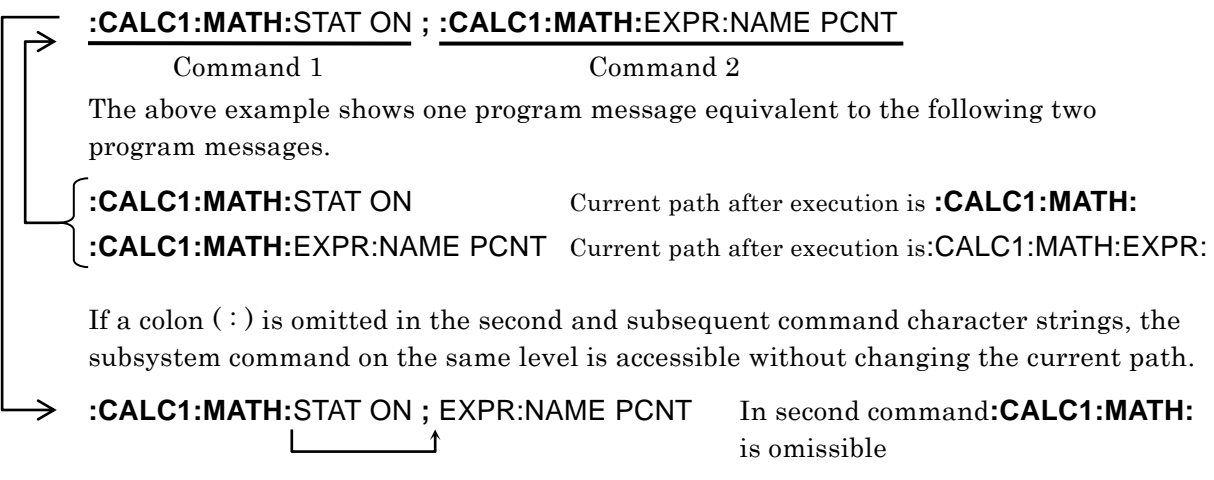

In both cases, the program message terminator at the end is omitted.

### **5.6.1.3 Keywords Simplification**

In this Instruction Manual, a keyword indicating a command or parameter is expressed with a combination of uppercase and lowercase alphabets. Uppercase characters are used for short form (abbreviation). Even if lowercase character part is all omitted, it has the same function as long form that includes all the lowercase character part. However, only a part of lowercase character part cannot be omitted.

Uppercase and lowercase characters are used only as an expedient means to explicit the form that can be shortened but device makes no distinction whatsoever between the two. It is possible to use both simultaneously.

#### Example: Command notation :CALCulate1:FORMat?

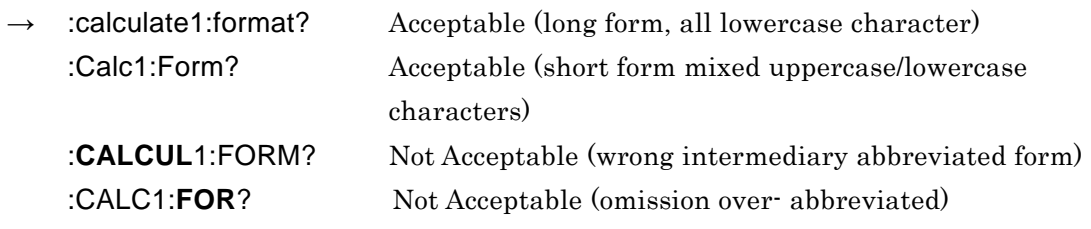

#### **5.6.1.4 Implicit Keywords**

Keywords shown in square brackts ([ ]) indicate the implicit keywords and are omissible. The device performs same operation if all or part of implicit keyword is omitted or even if not omitted at all. In the following example, both command notations have same function to the device. The following examples show a device function using both ways.

Example: Command notation [:SENSe]:AVERage[:STATe] ON

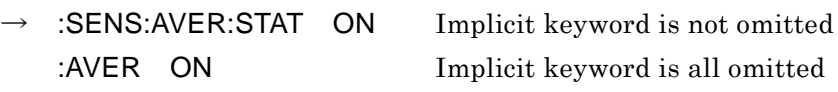

### **5.6.2 Overlap Commands and Sequential Commands**

Some commands allow the following commands to be executed simultaneously during execution of them, and some commands do not allow.

#### ■ Overlap commands

During execution of that command, the following command can be executed. Note that executing multiple overlap commands will result in an operation failure.

#### **Sequential commands**

After execution of that command finished, the following command is executed.

Use \*WAI, \*OPC, and \*OPC? commands when you don't want to execute the following commands or query until the execution of overlap commands finished. The commands given below are overlap commands. Other commands are all sequential commands.

Overlap commands: [:SENSe]:CORRection:COLLect[:ACQuire]

### **5.6.3 Command Detailed Explanations**

The function and syntax of all the commands shown in **"Table 5-2 Common command list"** and **"Table 5-3 Subsystem command list"** are explained below.

【Meaning of symbols】

- Keywords shown in square brackets ([ ]) are those that support omission (implicit keywords)
- Curly braces ({ }) indicate parameters in the command character string.
- The vertical bar (|) indicates possibilities to select a keyword from several choices.
- Comparison marks  $\left\langle \leq \right\rangle$  indicate that a parameter such as numerical values and character strings need to be set.

These symbols are used for description only. They are not used in actual commands. Description  $[$ :SENSe][:FIMPedance]:RANGe:AUTO {ON|OFF|1|0} Actual command :SENSe:FIMPedance:RANGe:AUTO ON

【Parameters data format】

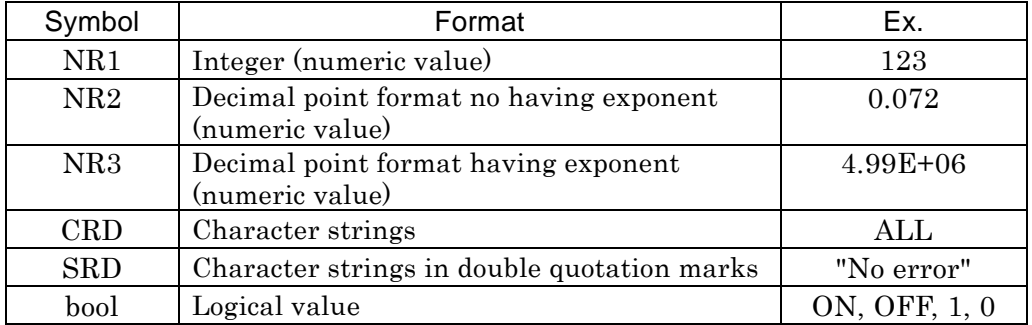

- Unless otherwise specified individually, a numeric value in any format is accepted and it is rounded to the nearest value if exceeding the specified resolution.
- Unless otherwise specified individually, a numeric value is set to minimum value if below the minimum value, or set to maximum value if above the maximum value.
- For numeric value parameters in which the description is made so that MAX / MIN can be used, a numeric value is set to maximum value if MAX (or MAXIMUM) is given, or set to minimum value if MIN (or MINIMUM) is given.
- When the response is a numeric value, and the range, resolution and unit are omitted, it is same as a setting. Unless otherwise specified individually, the significand of response in NR3 format is 6 digits.
- For the commands in which the parameter type varies depending on the format setting, even if a numeric value exceeding the range mentioned below is given, it is rounded to the same range as displayed on panel or resolution. For the range of actually set value, see the description of operation panel.
- Character strings in quotation marks are accepted in single or double quotation marks.

【Remarks】

- Both commands and queries are called commands here. The keyword attached with "?" at the end is a query.
- Response messages to commands do not come wiyh headers.

### **5.6.3.1 Common Commands**

### **\*CLS**

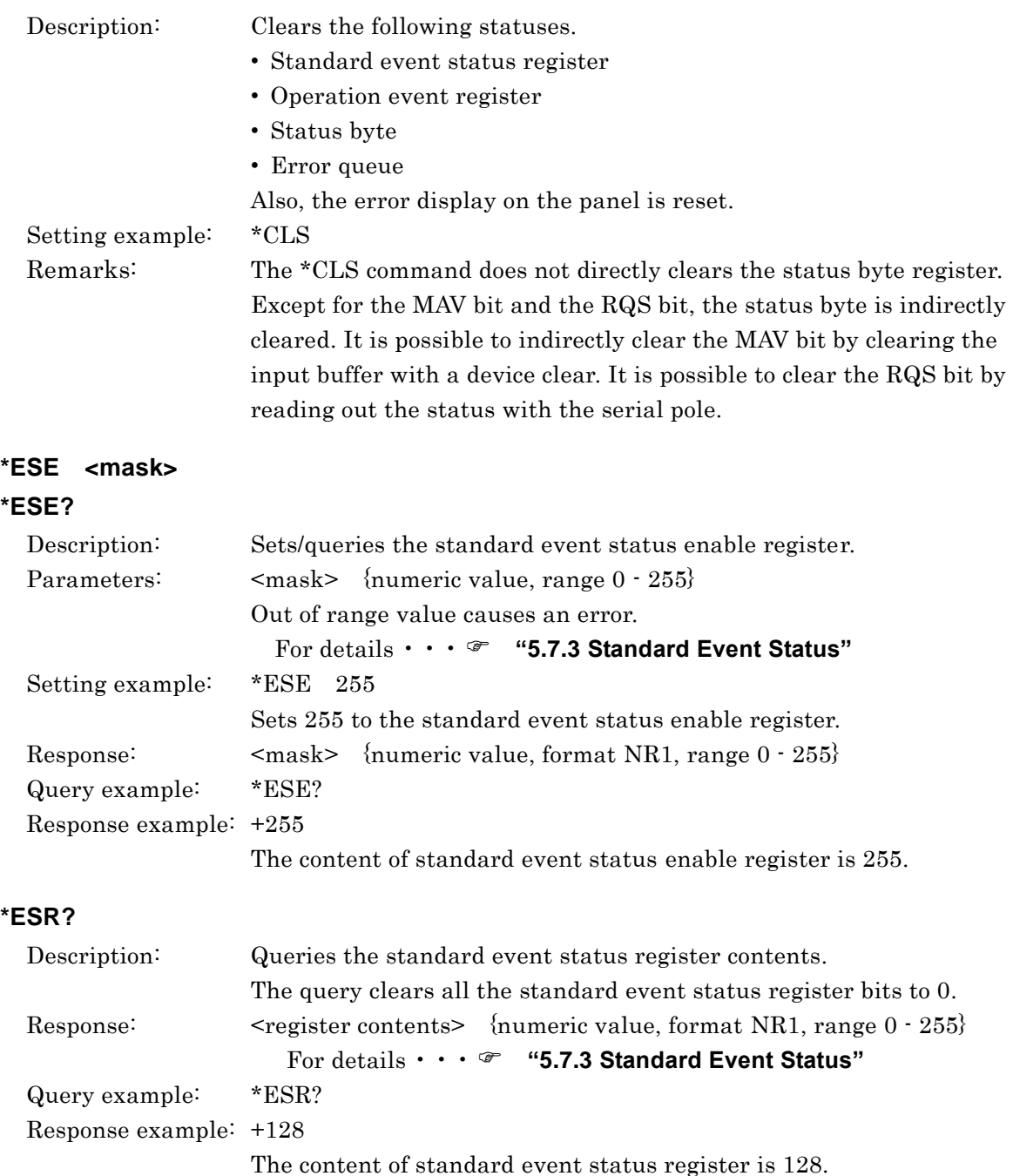

 $\overline{\phantom{a}}$ 7

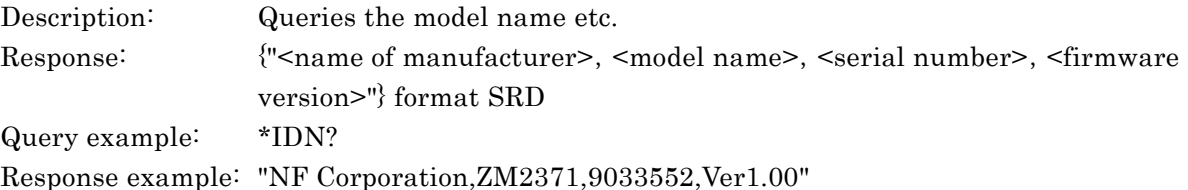

### **\*OPC**

### **\*OPC?**

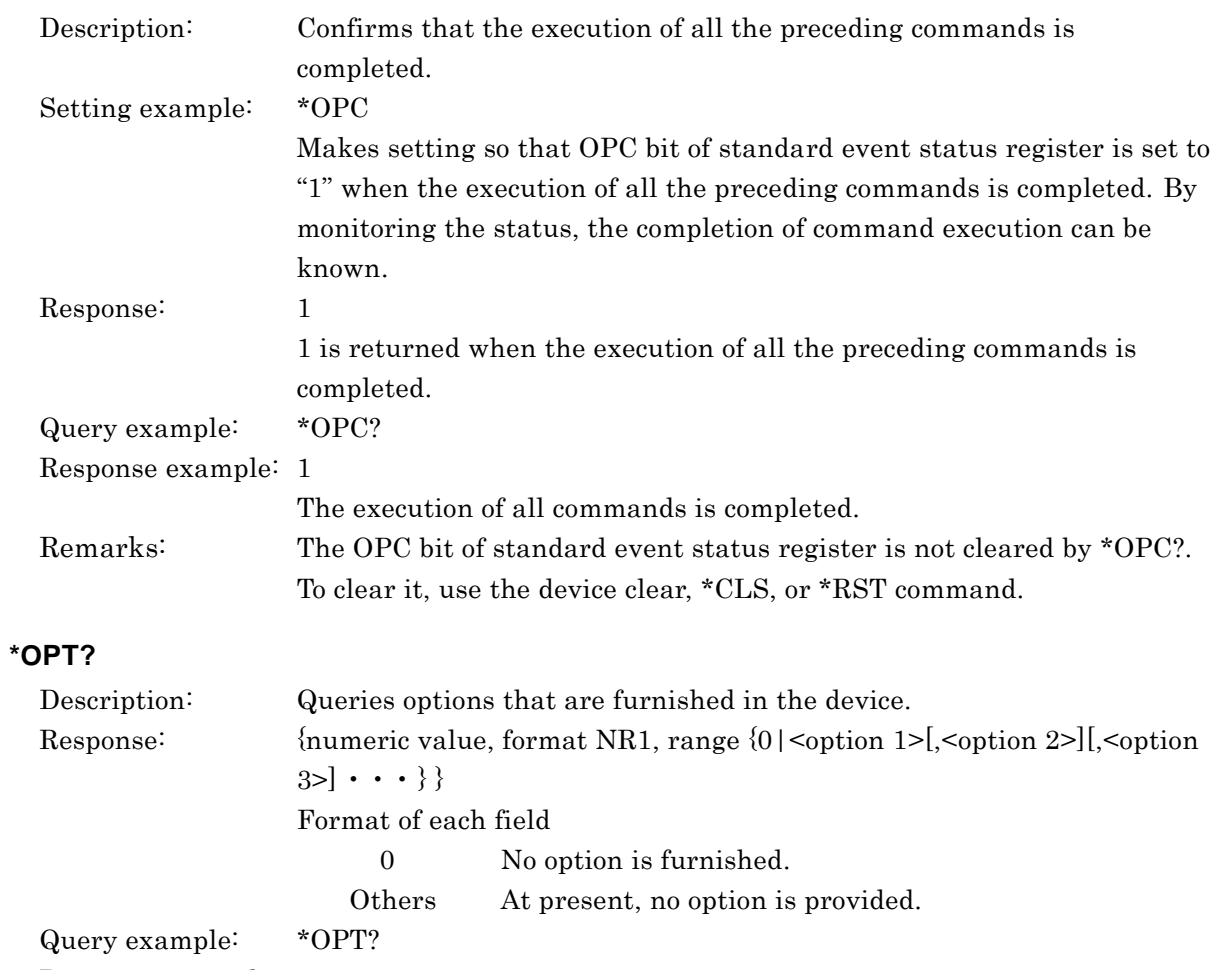

Response example: +0

No option is furnished.

### **\*RCL <memory number>**

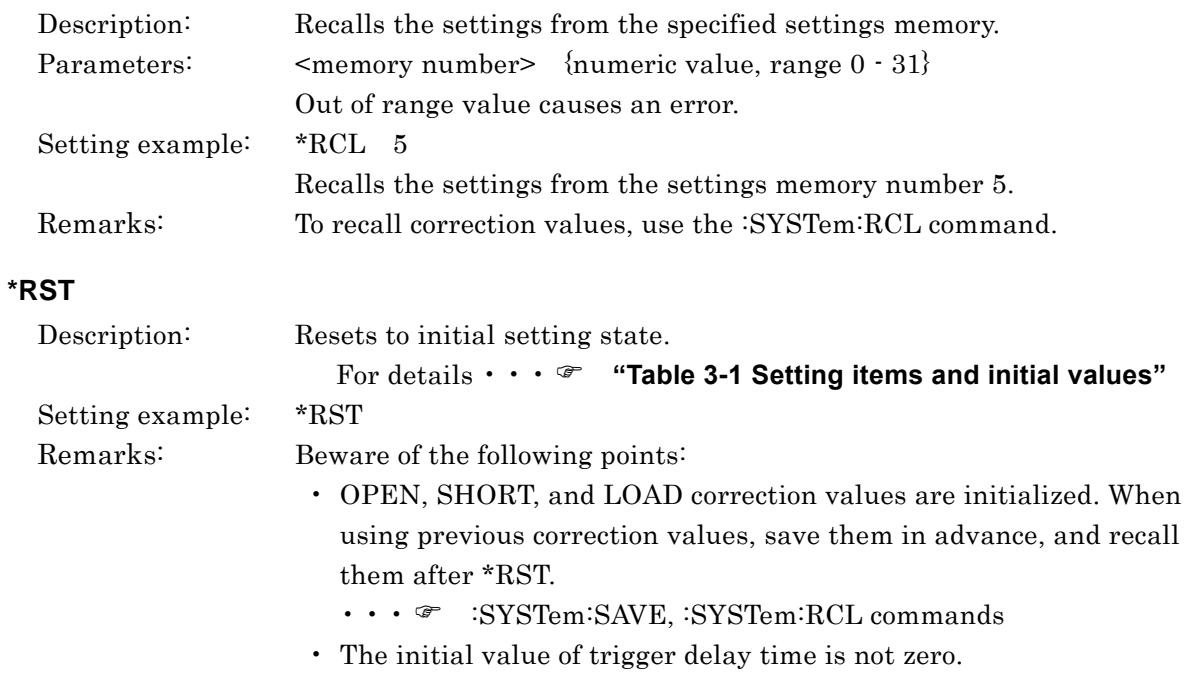

### **\*SAV <memory number>**

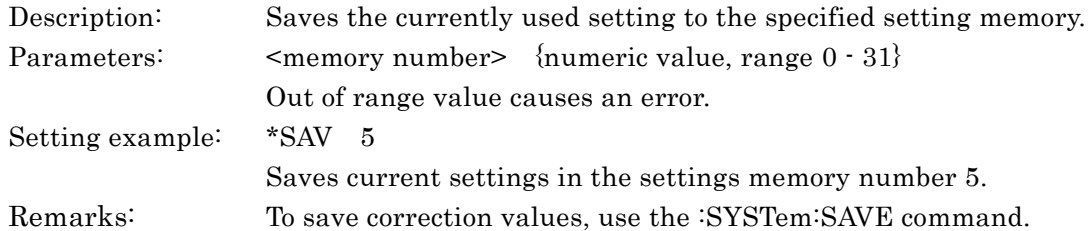

#### **\*SRE <SRQ mask>**

#### **\*SRE?**

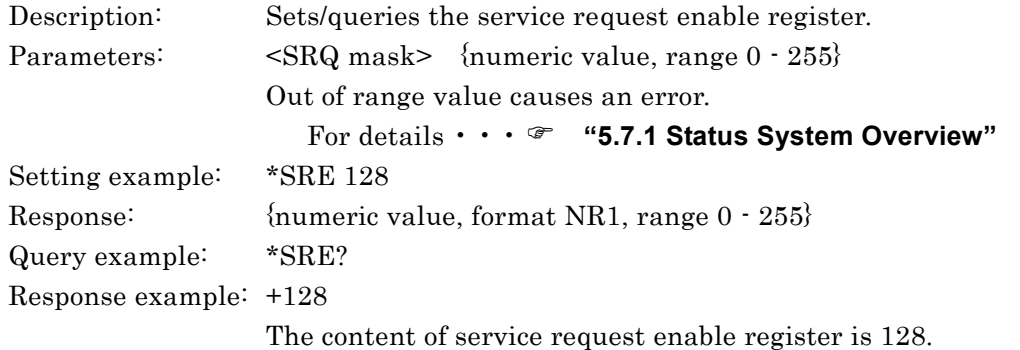

### **\*STB?**

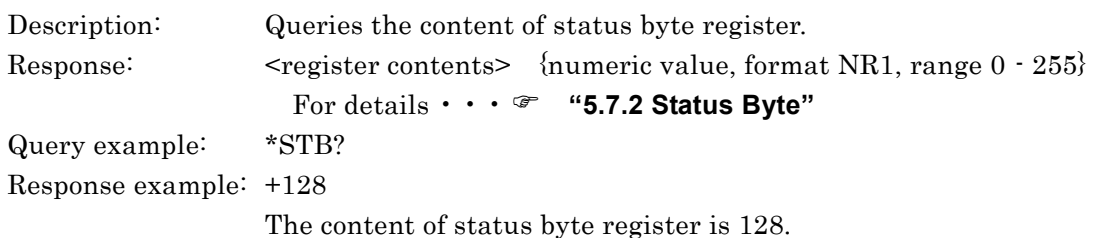

 $\sqrt{1}$ 

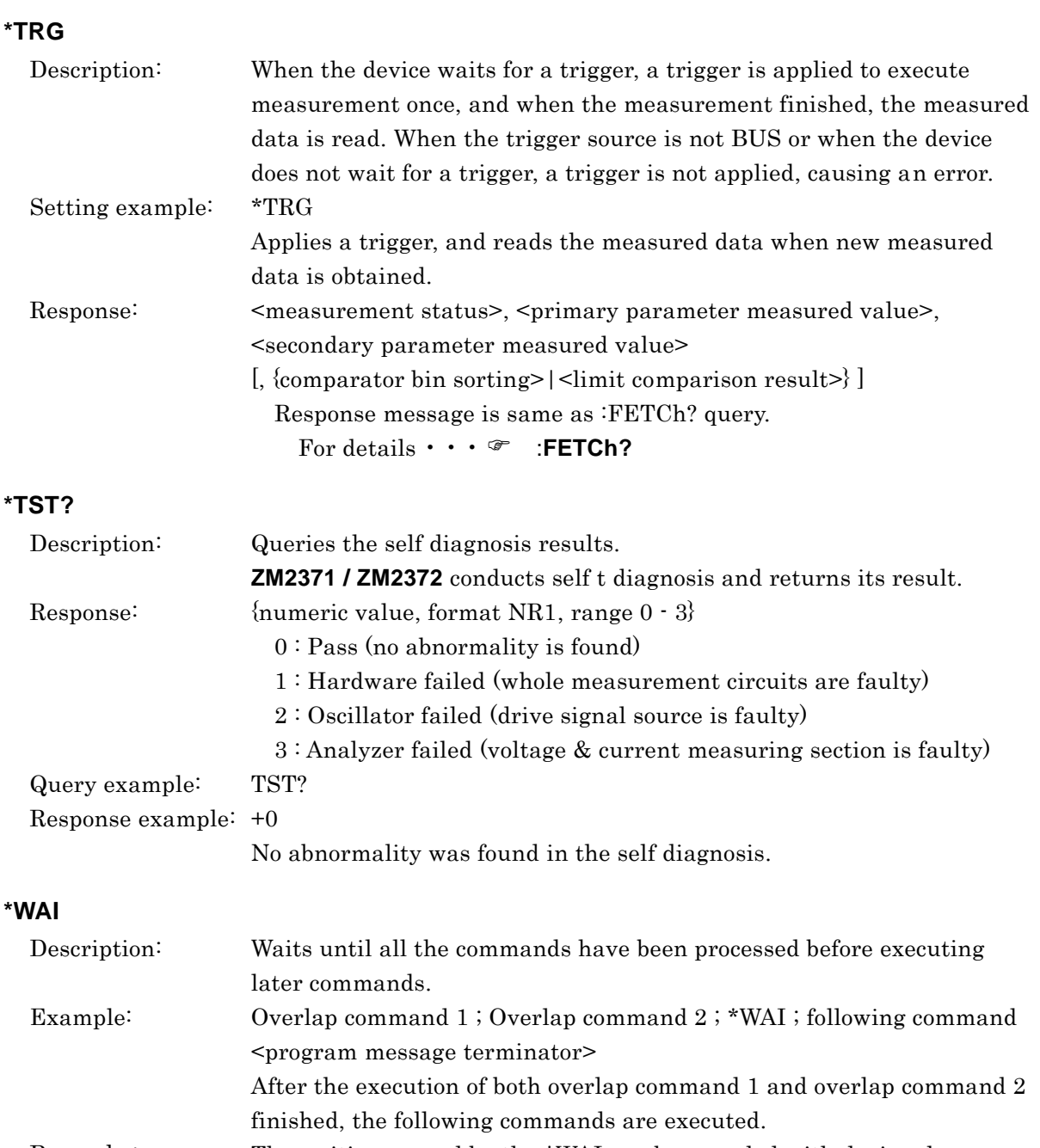

Remarks: The waiting caused by the \*WAI can be canceled with device clear.

### **5.6.3.2 Subsystem Commands**

#### **:ABORt**

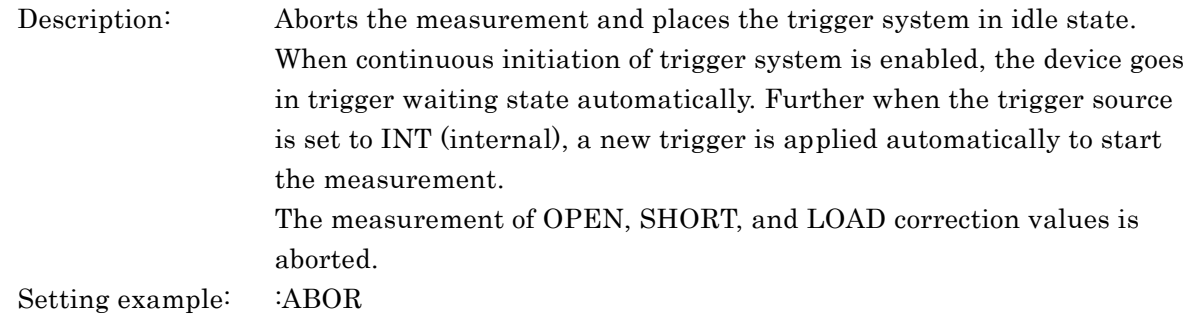

### **:CALCulate:COMParator:AUXBin {ON|OFF|1|0}**

#### **:CALCulate:COMParator:AUXBin?**

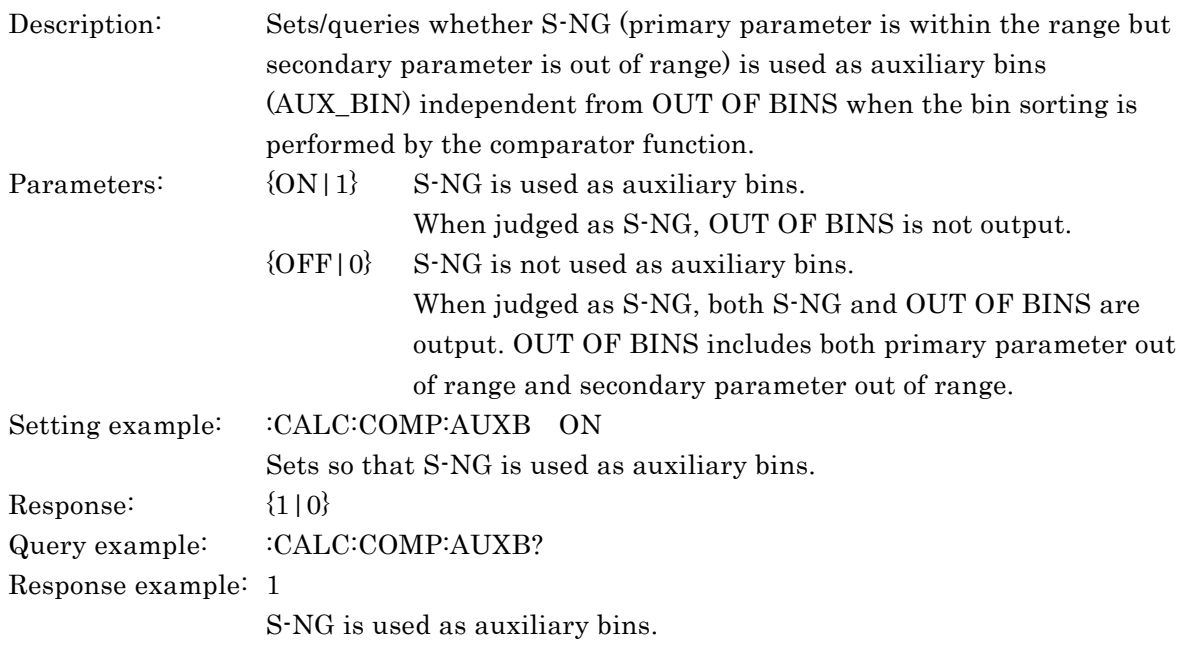

### **:CALCulate:COMParator:BEEPer:CONDition {FAIL|PASS}**

### **:CALCulate:COMParator:BEEPer:CONDition?**

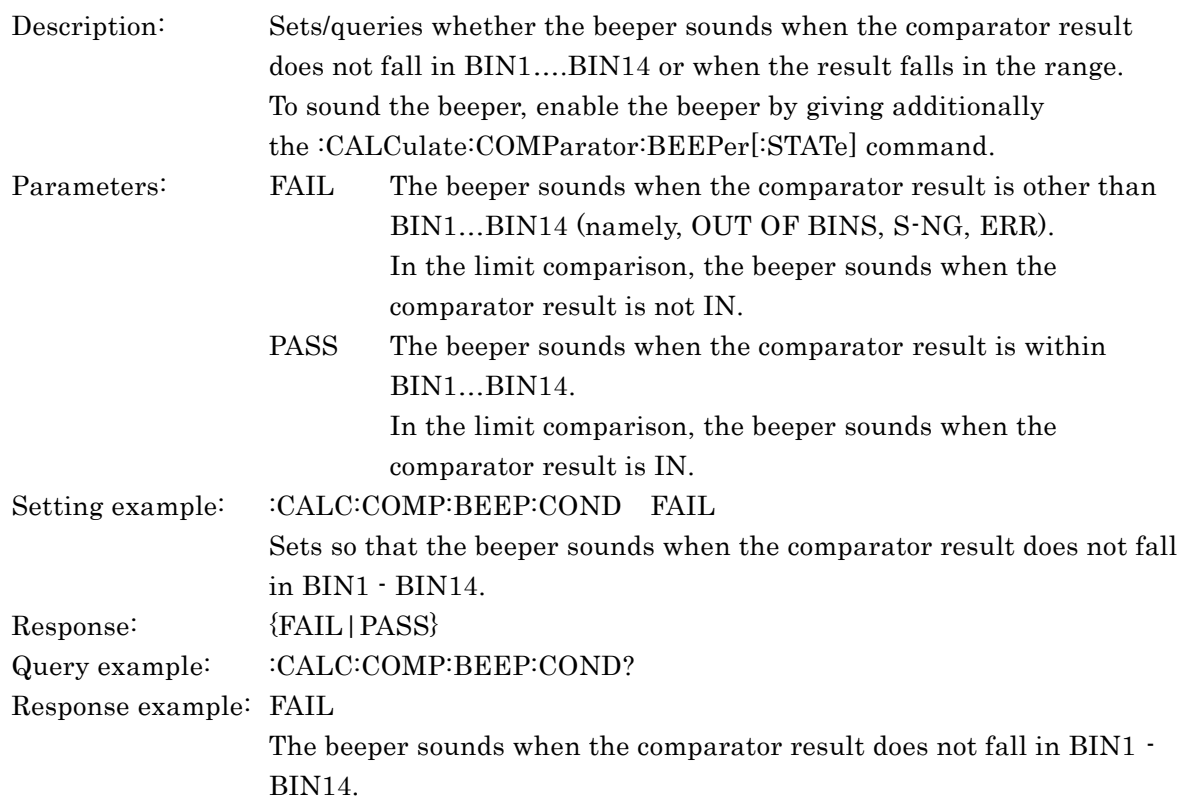

### **:CALCulate:COMParator:BEEPer[:STATe] {ON|OFF|1|0}**

### **:CALCulate:COMParator:BEEPer[:STATe]?**

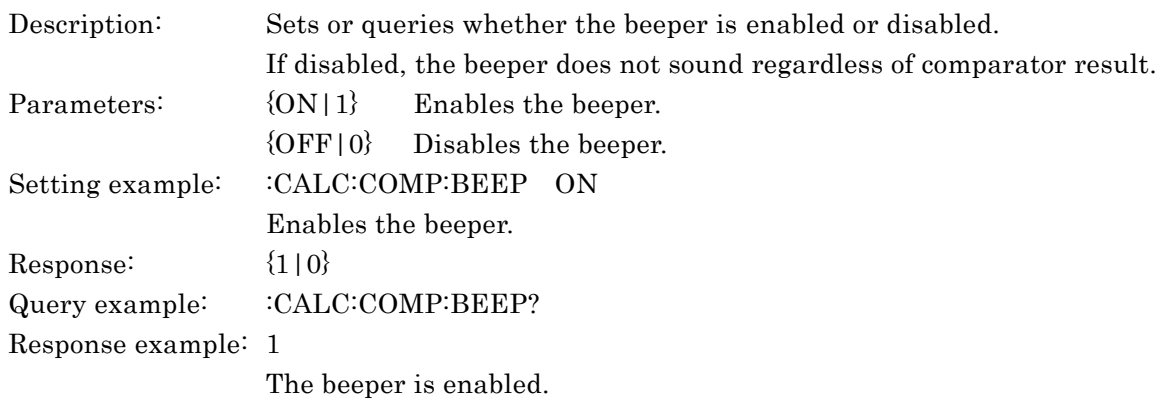

### **:CALCulate:COMParator:CLEar**

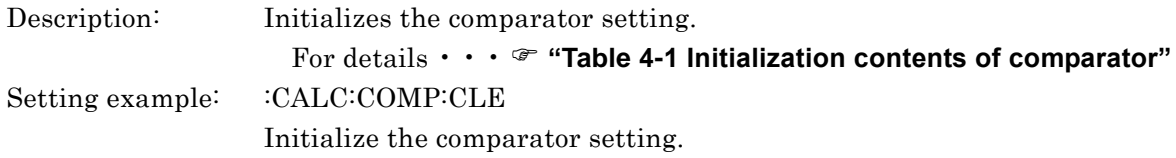

### **:CALCulate:COMParator:EXTension[:STATe] {ON|OFF|1|0}**

#### **:CALCulate:COMParator: EXTension[:STATe]?**

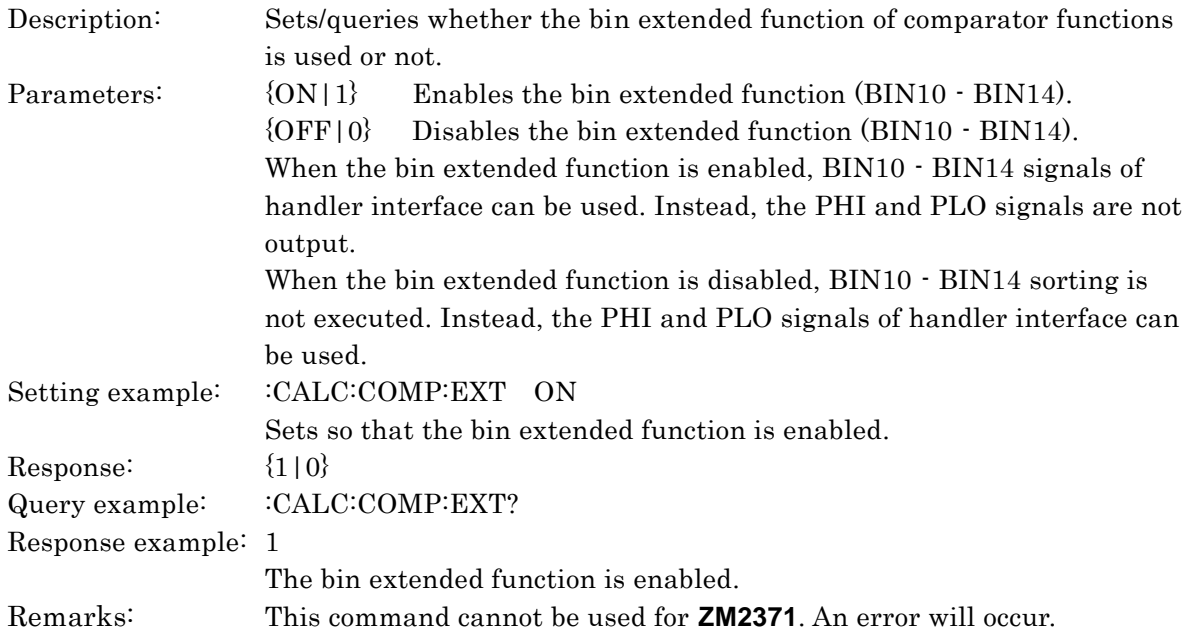

#### **:CALCulate:COMParator:MODE {ABS|DEV|PCNT}**

#### **:CALCulate:COMParator:MODE?**

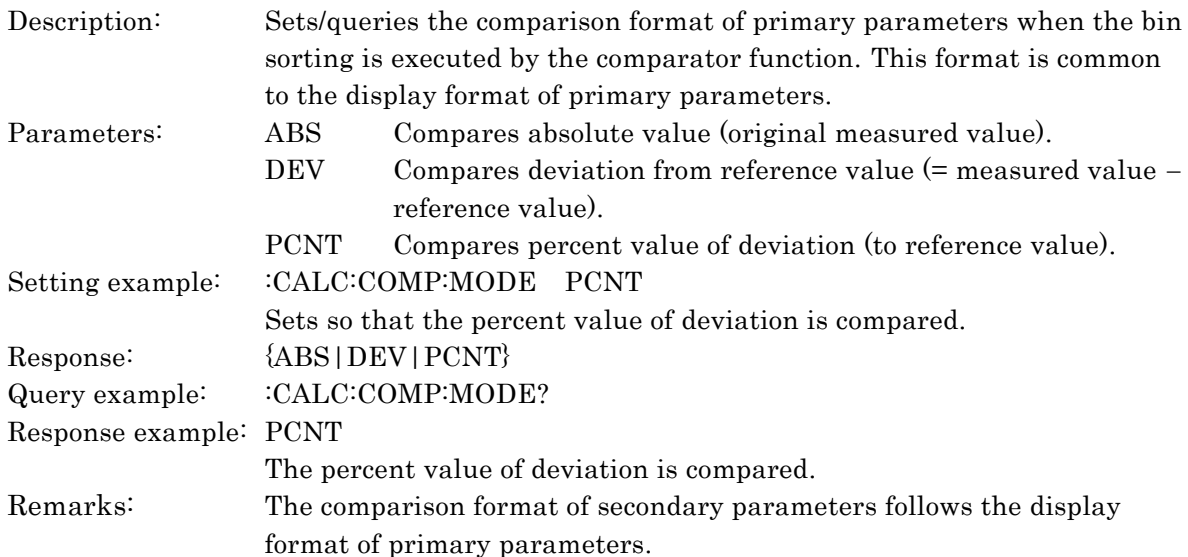

#### − − − **Absolute value** − − −

For ABS, the comparison is made to original measured value. A negative value is not converted into a positive value. Original measured value including a sign is used.

#### − − − **Unit of value** − − −

The unit of upper limit value, lower limit value, and reference value for deviation comparison of primary and secondary parameters is interpreted according to the parameter type or setting of deviation measurement. For example, if the capacitance C is displayed, the unit is interpreted as F (farad), or if a percent value of deviation is displayed, the unit is interpreted as %.

#### **:CALCulate:COMParator:PRIMary:BIN{1|2|3|4|5|6|7|8|9|10|11|12|13|14} <lower limit value>, <upper limit value>**

#### **:CALCulate:COMParator:PRIMary:BIN{1|2|3|4|5|6|7|8|9|10|11|12|13|14}?**

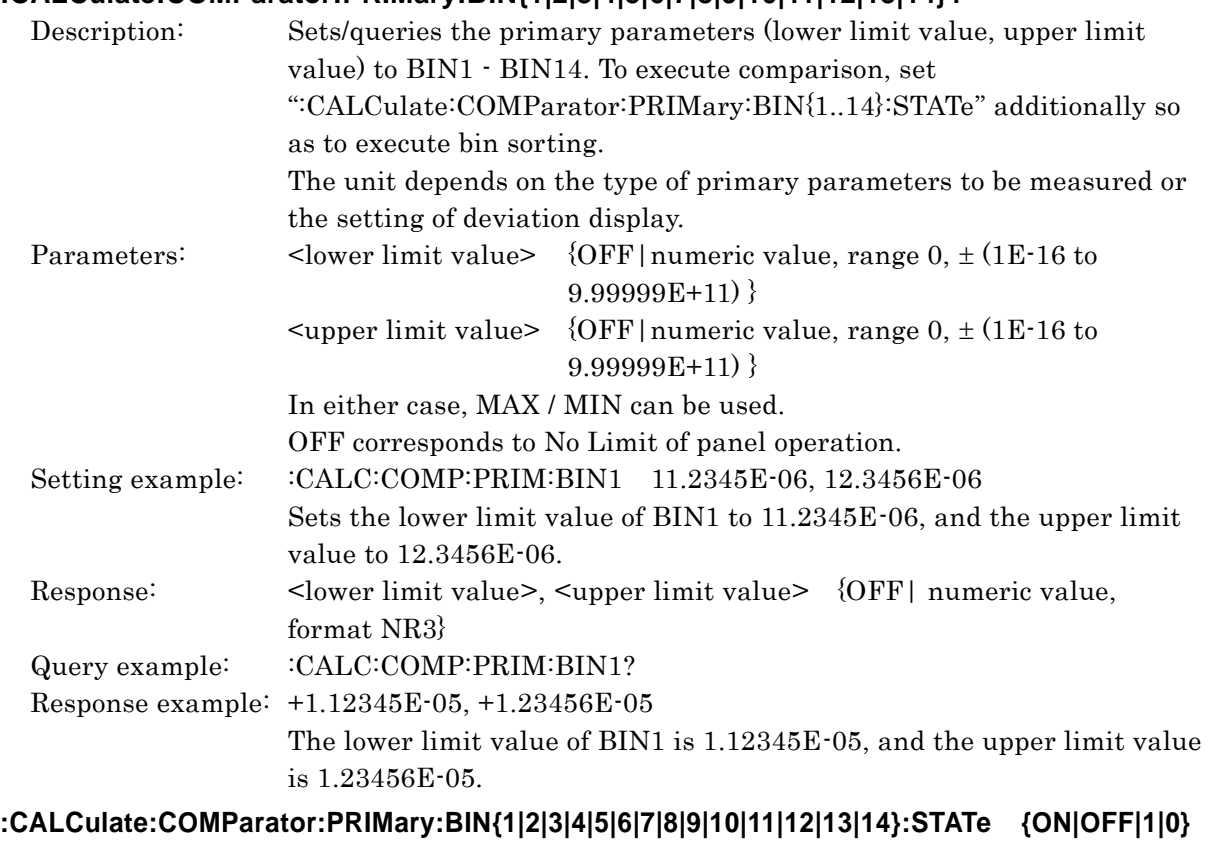

#### **:CALCulate:COMParator:PRIMary:BIN{1|2|3|4|5|6|7|8|9|10|11|12|13|14}:STATe?**

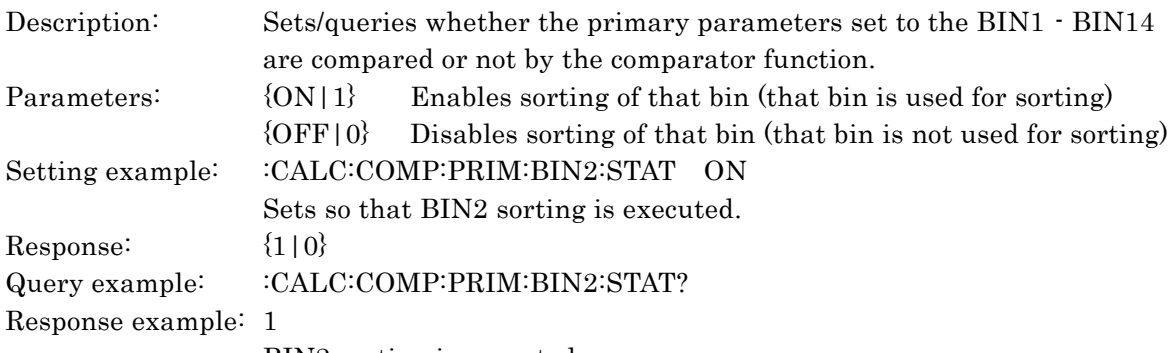

BIN2 sorting is executed.

### **:CALCulate:COMParator:PRIMary:NOMinal <reference value>**

#### **:CALCulate:COMParator:PRIMary:NOMinal?**

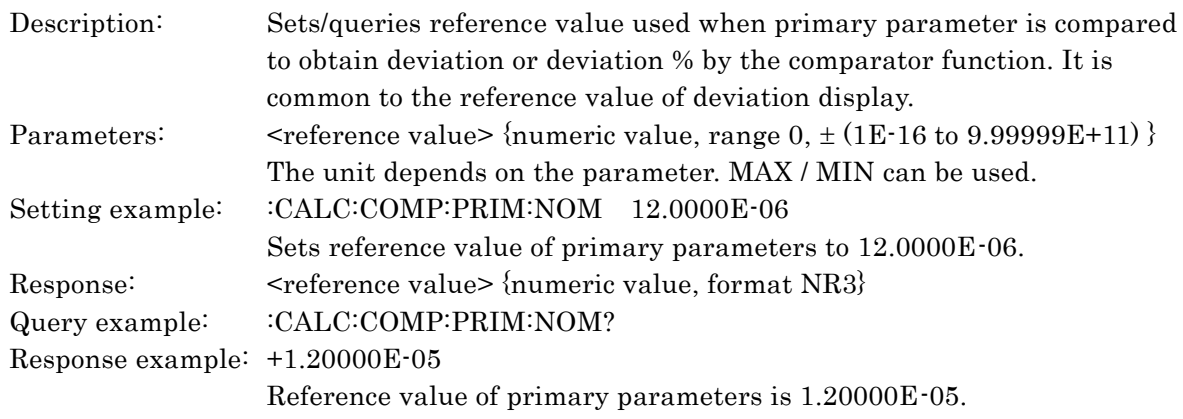

### **:CALCulate:COMParator:SECondary:LIMit <lower limit value>, <upper limit value> :CALCulate:COMParator:SECondary:LIMit?**

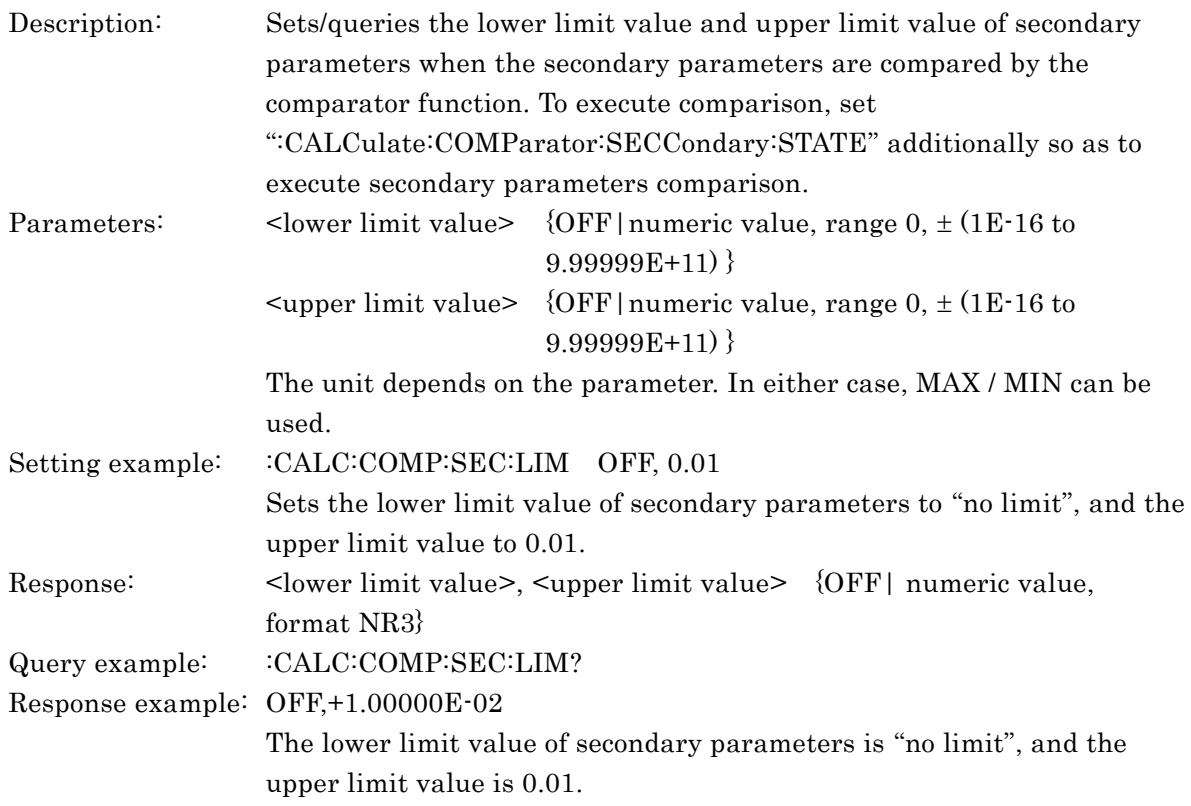

### **:CALCulate:COMParator:SECondary:STATe {ON|OFF|1|0}**

### **:CALCulate:COMParator:SECondary:STATe?**

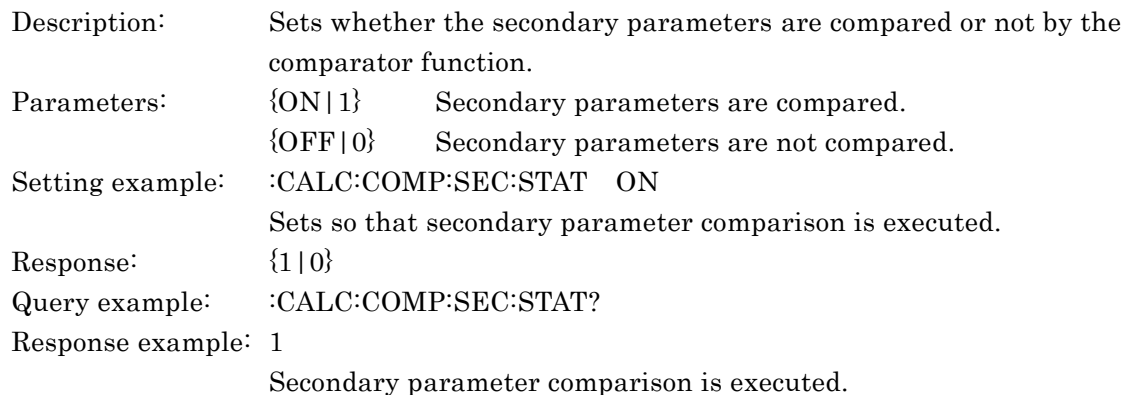

#### **:CALCulate:COMParator[:STATe] {ON|OFF|1|0}**

#### **:CALCulate:COMParator[:STATe]?**

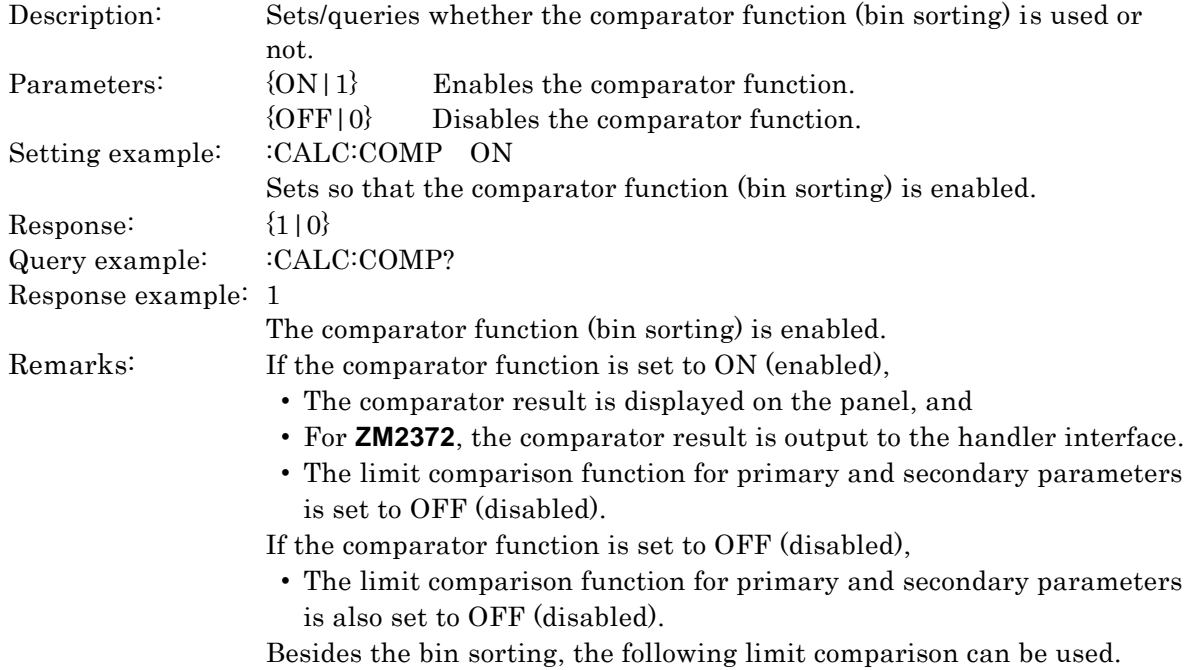

#### **Limit comparison function**

In the remote control, a set of numeric value range is specified respectively for primary parameters and secondary parameters, so that they can be used for limit comparison function. If either limit comparison function of primary parameters or secondary parameters is enabled, the comparator operation changes from bin sorting to limit comparison. The limit comparison function cannot be enabled by the panel operation.

When the limit comparison function is enabled,

- The COMPRTR lamp on the front panel lights up.
- A set of upper and lower limit values is used for screening of primary parameters. The values are common to BIN1 of bin sorting.
- A set of upper and lower limit values is used for screening of secondary parameters. The values are common to bin sorting.
- When the display format of primary and secondary parameters is deviation or deviation %, the comparison format for limit comparison is also deviation or deviation %.
- BIN2 BIN14 sorting is not executed. Setting to BIN1 BIN14 is possible.
- The limit comparison is performed regardless of the settings of comparator function (bin sorting).
- The display of measured value on the front panel is same as when the comparator function (bin sorting) is enabled.
- The setting of limit comparison is displayed in the comparator setting menu (see below for instance).

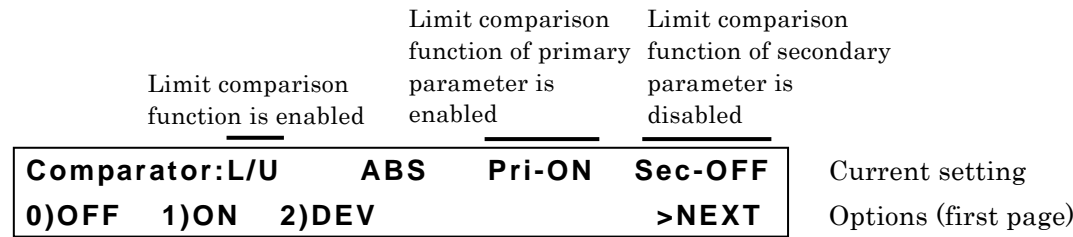

The primary parameter limit comparison fail flag which is a response

of :CALCulate1:LIMit:FAIL? query is updated when a new measured value is obtained. At this time, it is assumed as pass if the limit comparison function of primary parameters is set to OFF (disabled). This is also true for the secondary parameters. The limit comparison fail flag is initialized to "0" (pass) when the power is turned on. It can also be initialized by the \*RST command, initialize operation with the initialize menu or system setting menu, or :CALCulate{1|2}:LIMit:CLEar command.

### **:CALCulate:FORMat:AUTO[:STATe] {ON|OFF|1|0}**

#### **:CALCulate:FORMat:AUTO[:STATe]?**

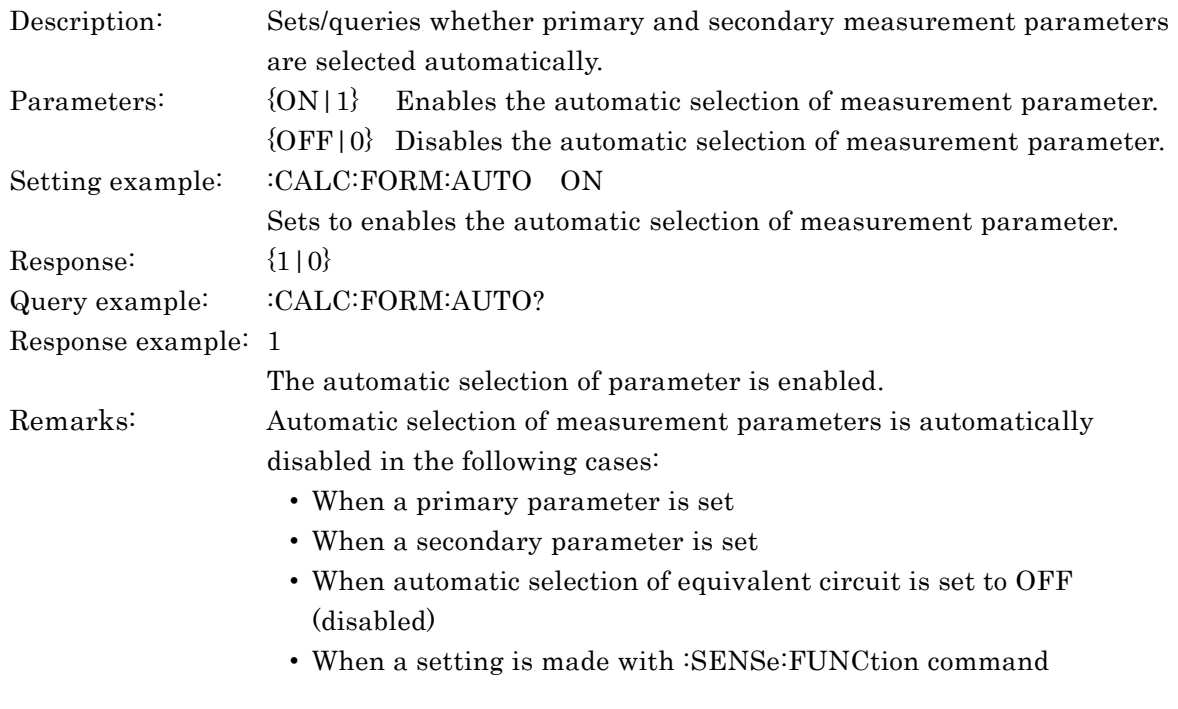

# **:CALCulate1:CKIT:AUTO[:STATe] {ON|OFF|1|0}**

#### **:CALCulate1:CKIT:AUTO[:STATe]?**

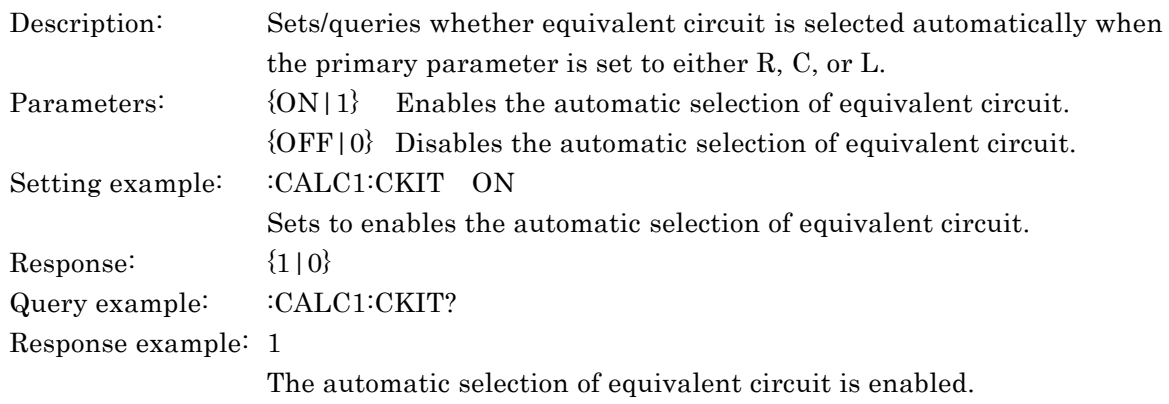

#### **:CALCulate1:FORMat {Z|Y|R|RP|RS|G|C|CP|CS|L|LP|LS|REAL|MLINear} :CALCulate1:FORMat?**

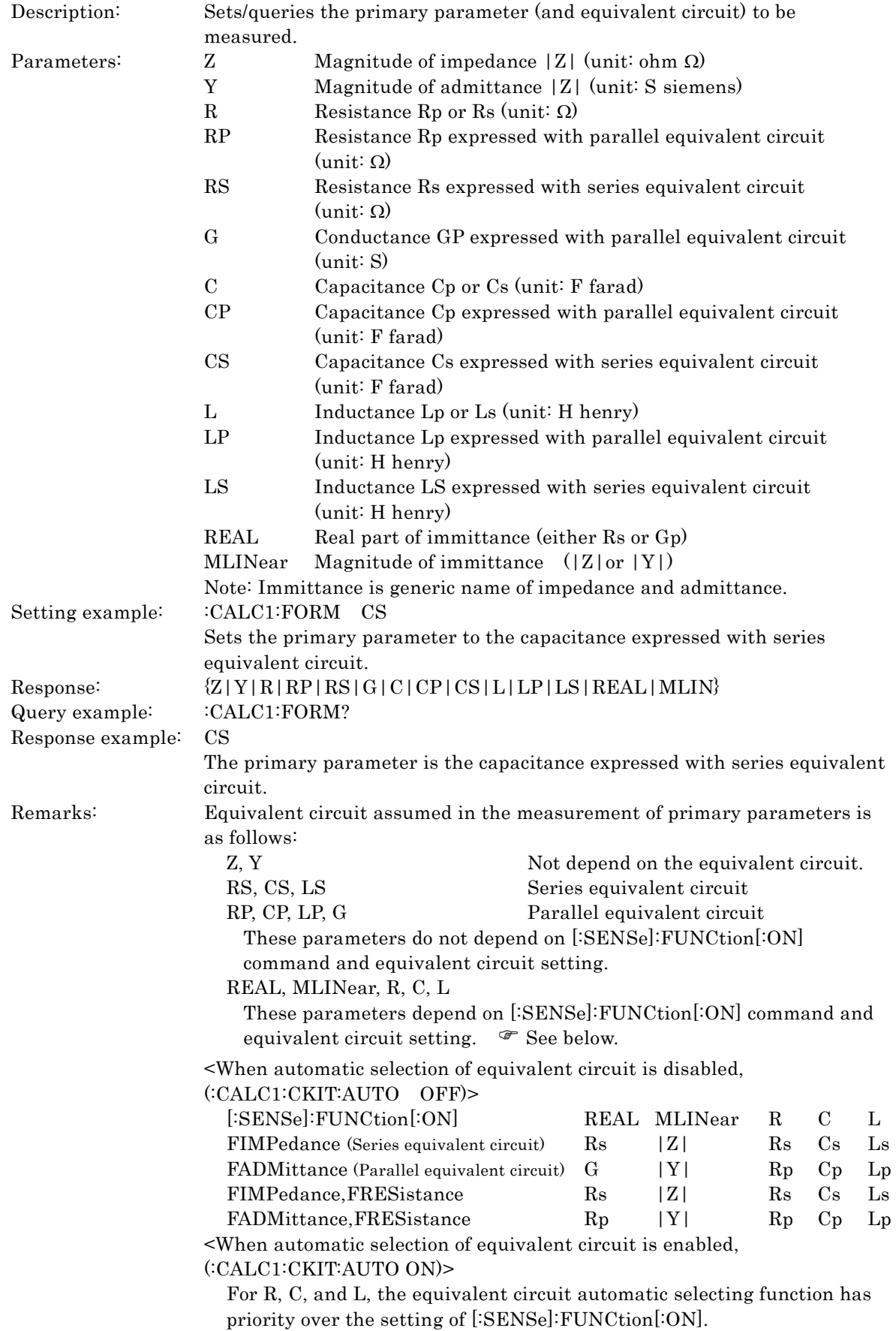

#### **:CALCulate1:LIMit:CLEar**

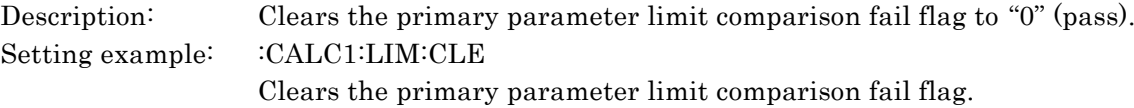

#### **:CALCulate1:LIMit:FAIL?**

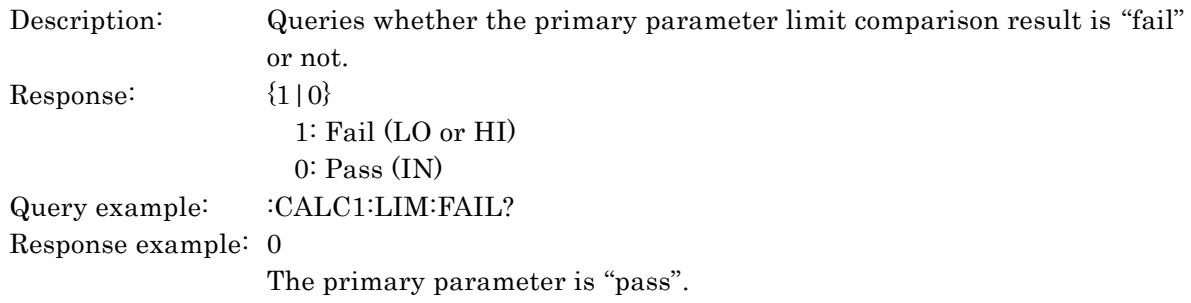

#### − − − **Upper and lower limit values of primary parameters in limit comparison** − − −

The upper and lower limit values used for the limit comparison function are common to those of BIN1 for the comparator function (bin sorting). Either setting has same effect.

#### **:CALCulate1:LIMit:LOWer[:DATA] <lower limit value> :CALCulate1:LIMit:LOWer[:DATA]?**

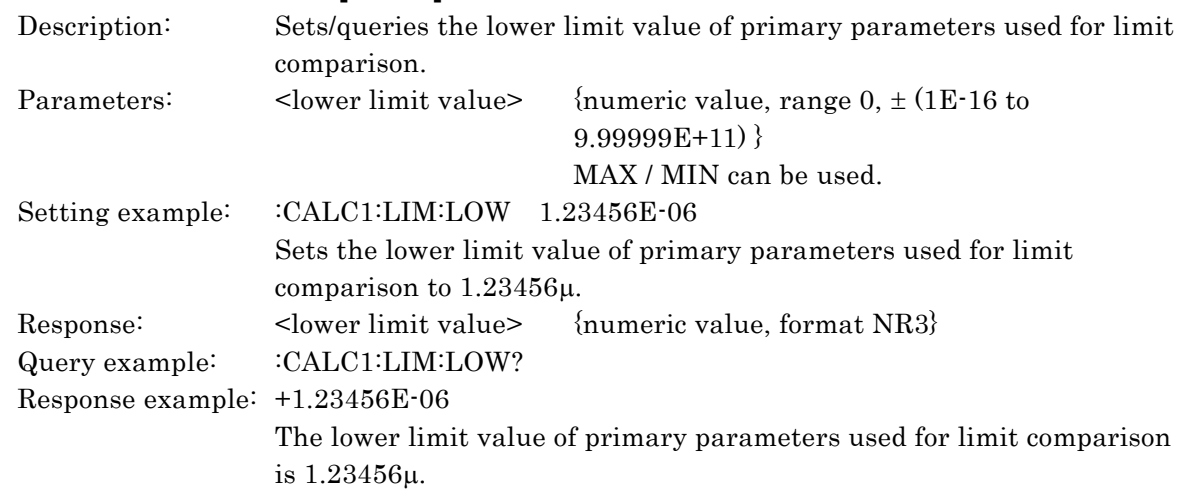

#### **:CALCulate1:LIMit:LOWer:STATe {ON|OFF|1|0}**

#### **:CALCulate1:LIMit:LOWer:STATe?**

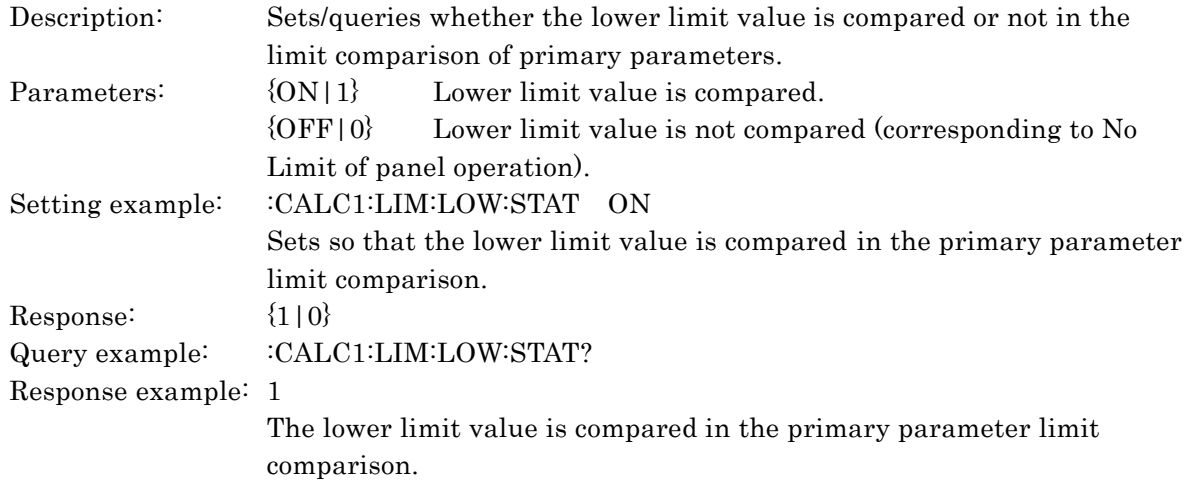

#### **:CALCulate1:LIMit:STATe {ON|OFF|1|0} :CALCulate1:LIMit:STATe?**

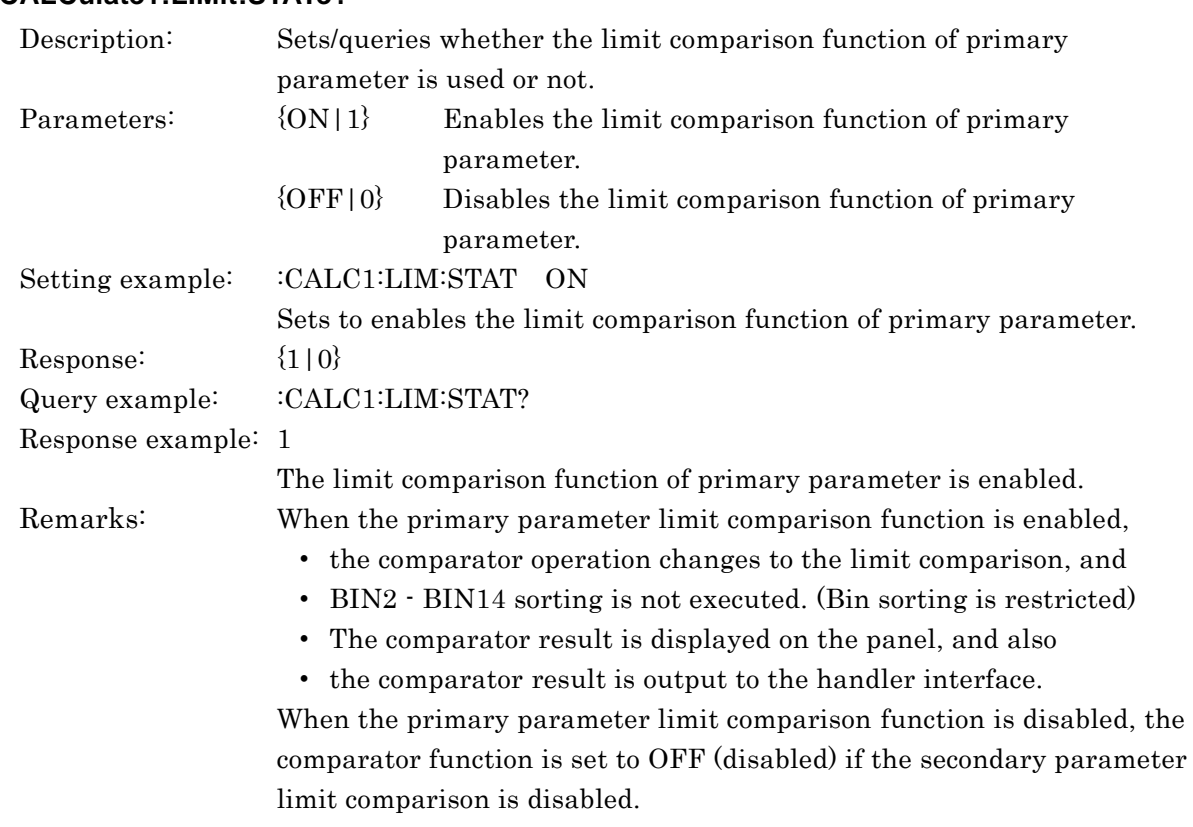

### **:CALCulate1:LIMit:UPPer[:DATA] < upper limit value>**

### **:CALCulate1:LIMit:UPPer[:DATA]?**

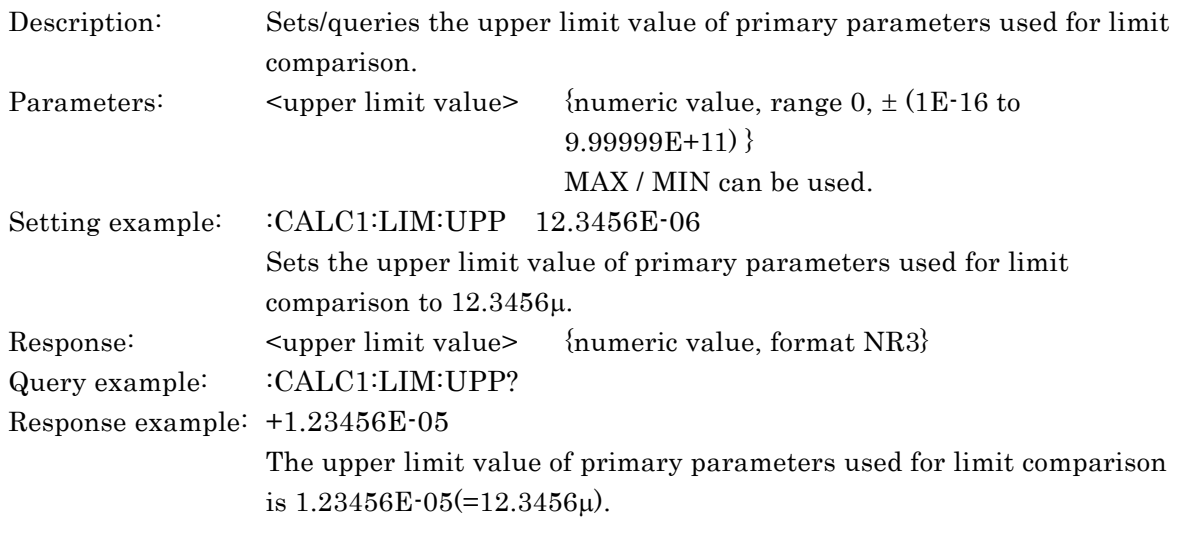

#### **:CALCulate1:LIMit:UPPer:STATe {ON|OFF|1|0} :CALCulate1:LIMit:UPPer:STATe?**

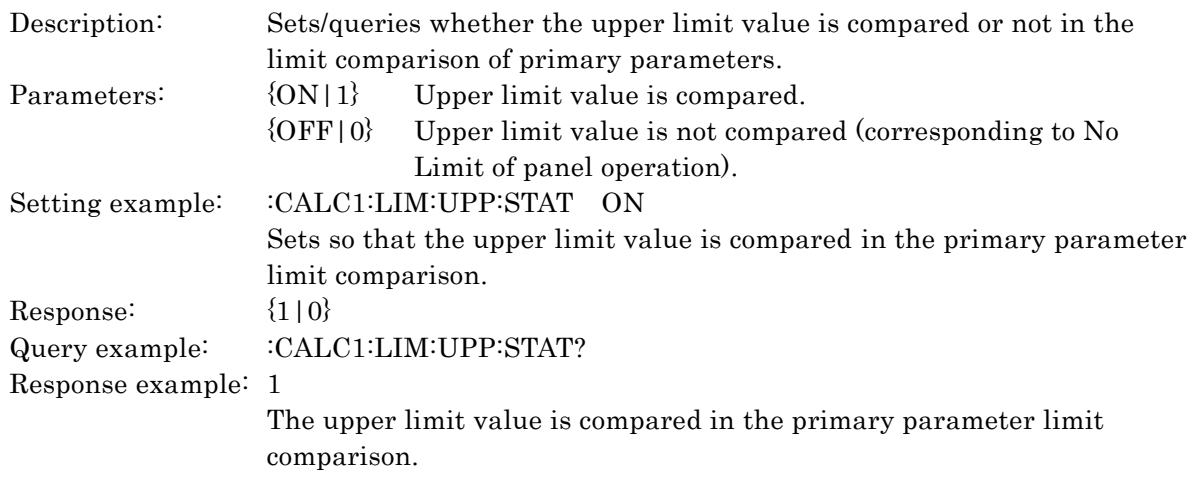

## **:CALCulate1:MATH:EXPRession:NAME {DEV|PCNT}**

#### **:CALCulate1:MATH:EXPRession:NAME?**

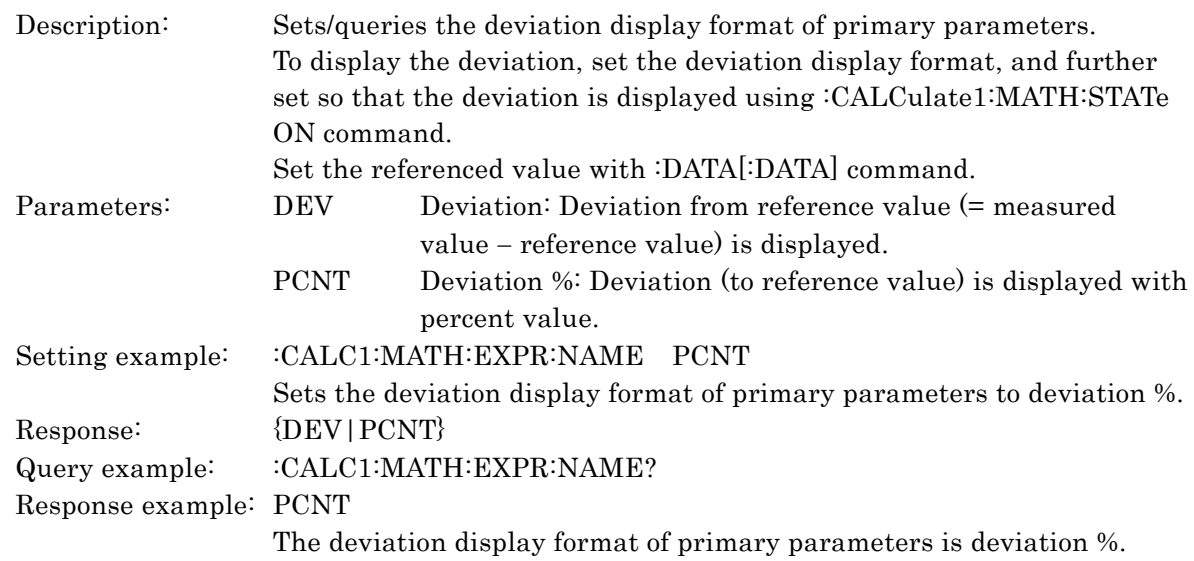

## **:CALCulate1:MATH:STATe {ON|OFF|1|0}**

### **:CALCulate1:MATH:STATe?**

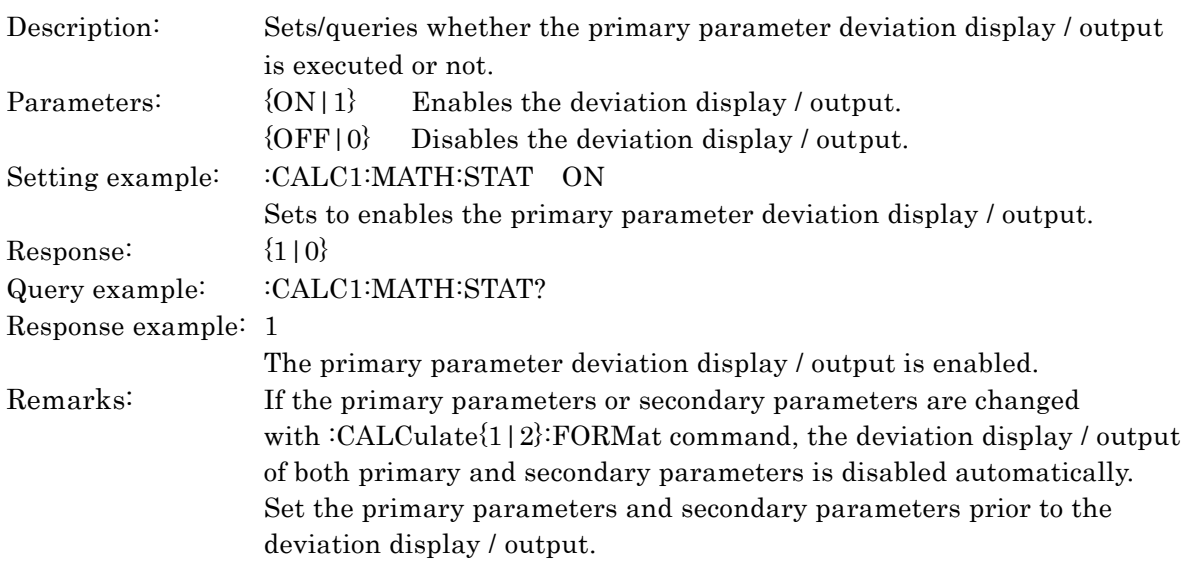

### **:CALCulate2:FORMat {Q|D|PHASe|X|B|RS|RP|G|LP|RDC|IMAGinary|REAL} :CALCulate2:FORMat?**

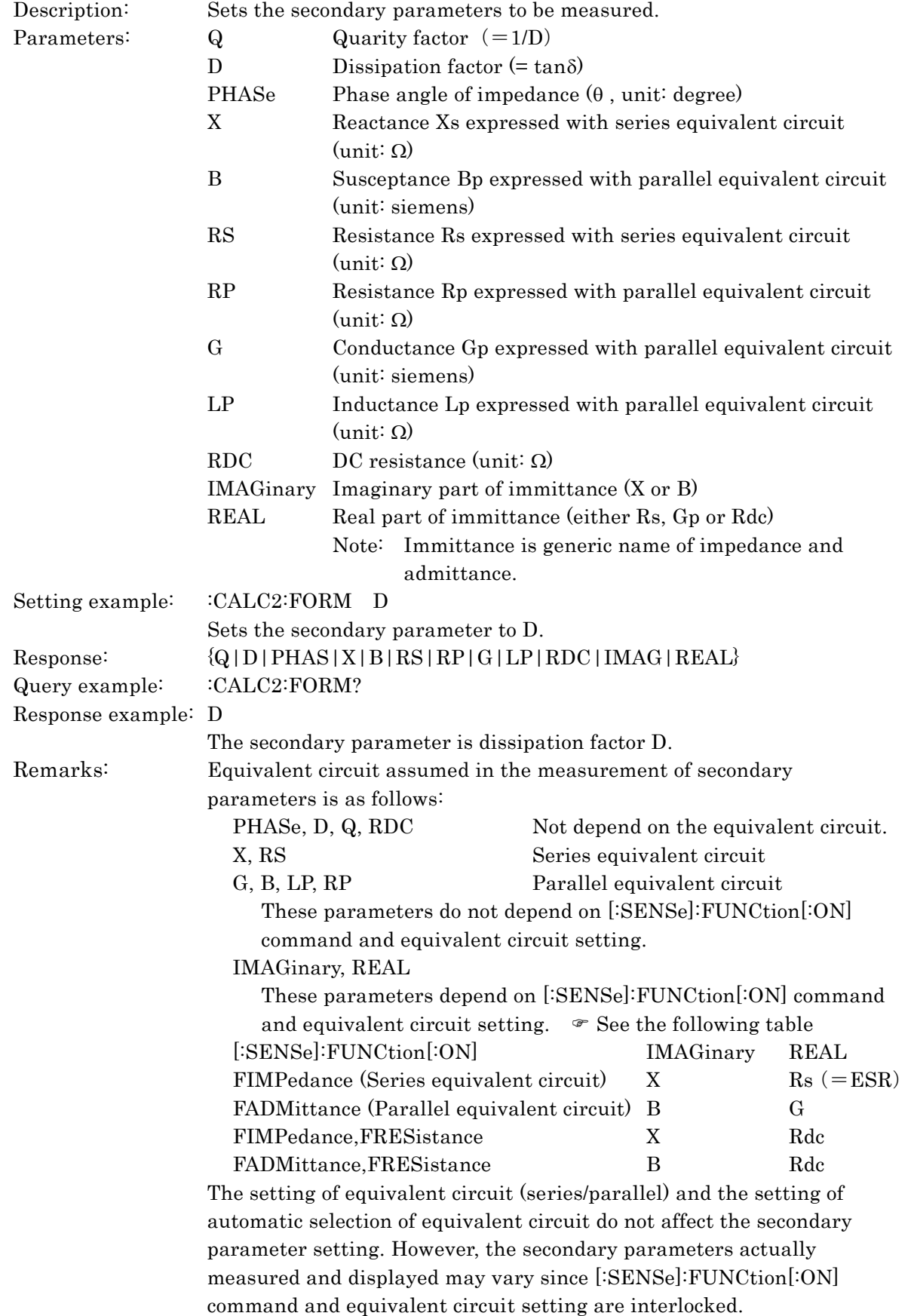

#### **:CALCulate2:LIMit:CLEar**

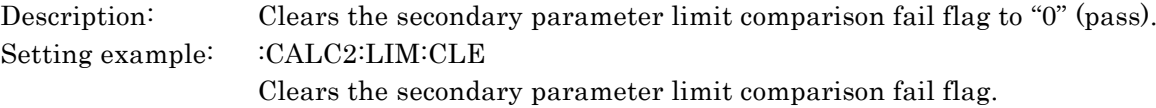

#### **:CALCulate2:LIMit:FAIL?**

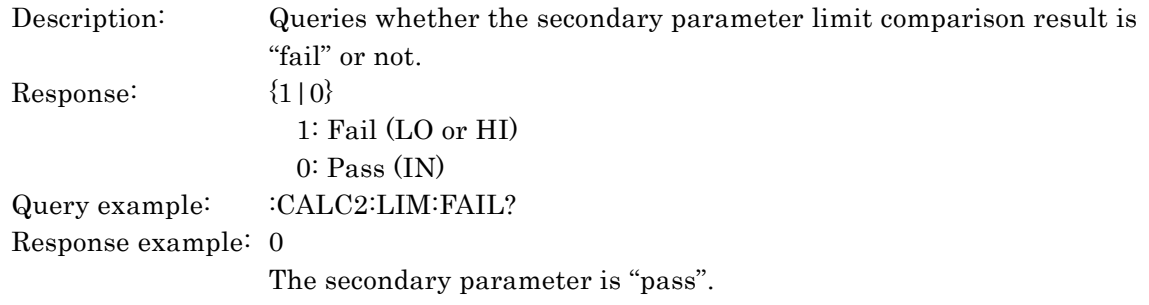

#### − − − **Upper and lower limit values of secondary parameters in limit comparison** − − −

The upper and lower limit values used for the limit comparison function are common to those of secondary parameter for the comparator function (bin sorting). Either setting has same effect.

#### **:CALCulate2:LIMit:LOWer[:DATA] <lower limit value>**

#### **:CALCulate2:LIMit:LOWer[:DATA]?**

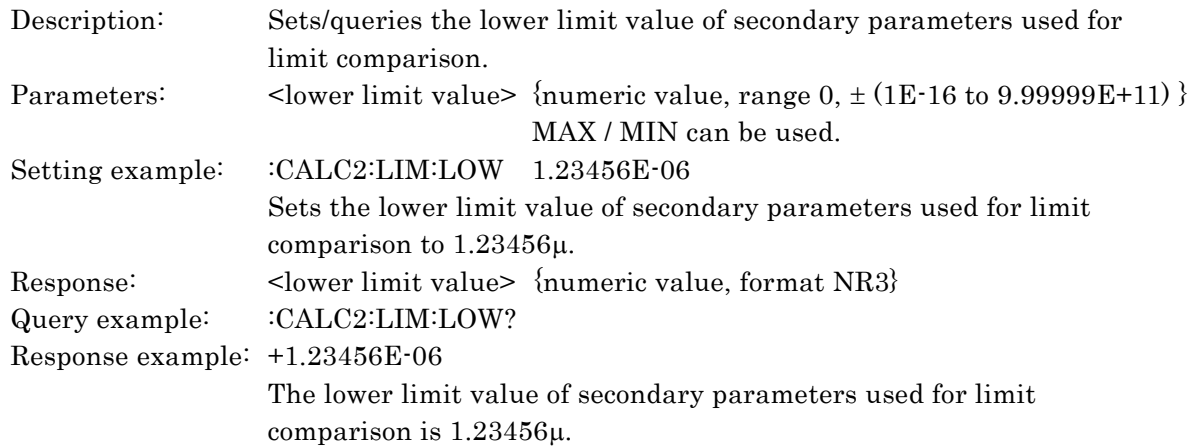

#### **:CALCulate2:LIMit:LOWer:STATe {ON|OFF|1|0}**

#### **:CALCulate2:LIMit:LOWer:STATe?**

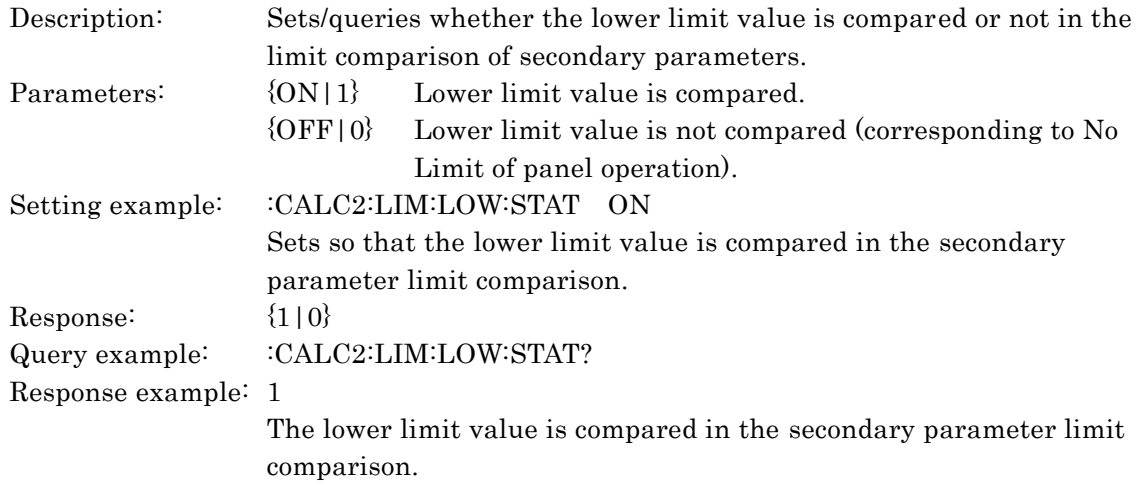

### **:CALCulate2:LIMit:STATe {ON|OFF|1|0}**

### **:CALCulate2:LIMit:STATe?**

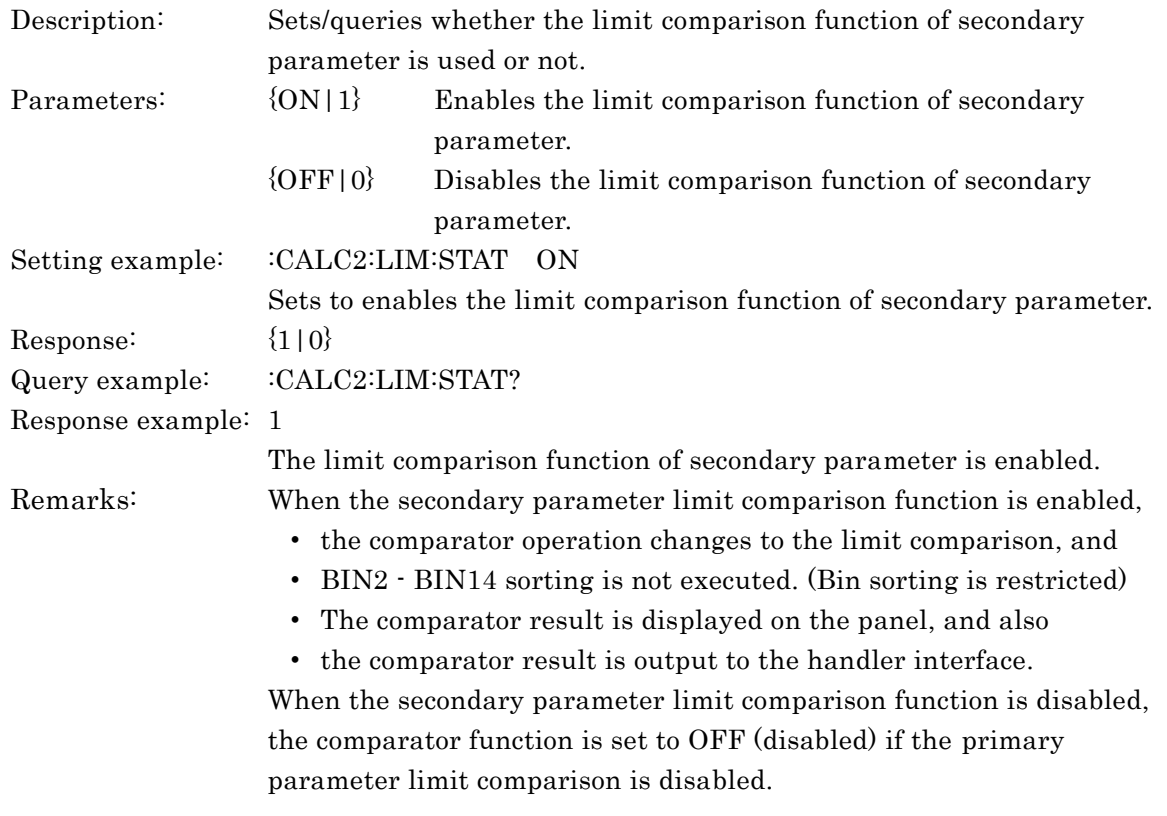

### **:CALCulate2:LIMit:UPPer[:DATA] <upper limit value>**

### **:CALCulate2:LIMit:UPPer[:DATA]?**

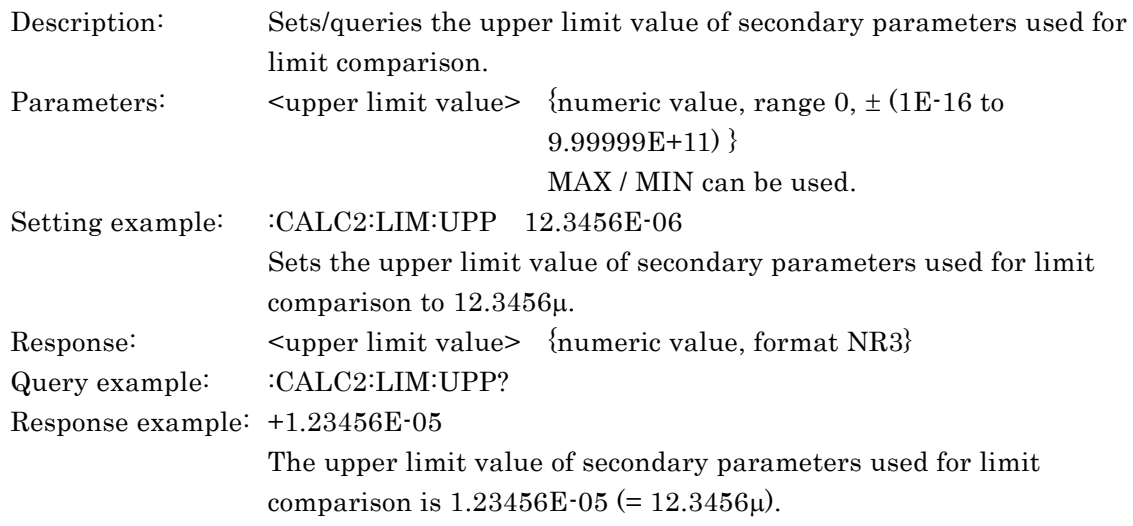

### **:CALCulate2:LIMit:UPPer:STATe {ON|OFF|1|0}**

### **:CALCulate2:LIMit:UPPer:STATe?**

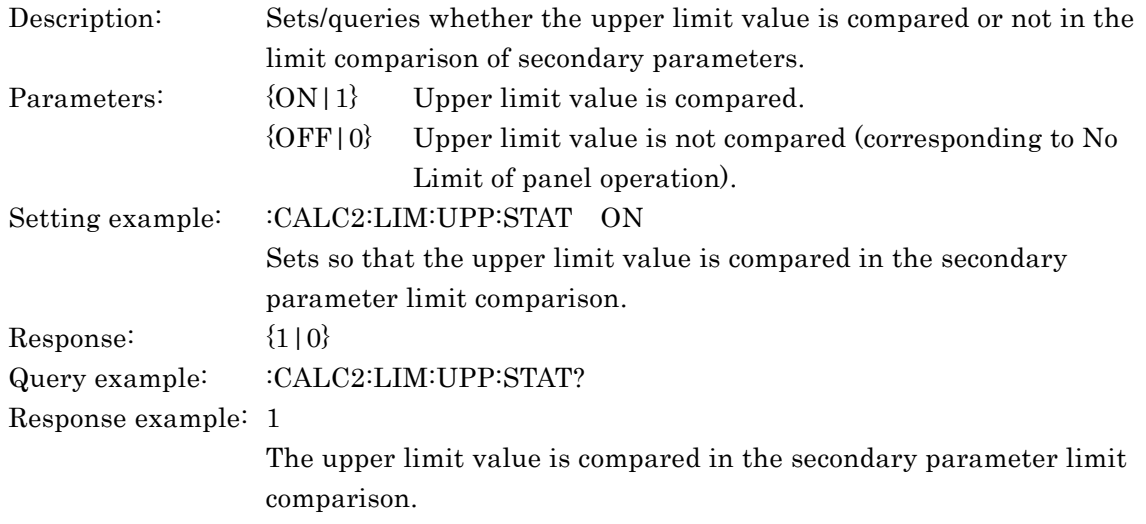

### **:CALCulate2:MATH:EXPRession:NAME {DEV|PCNT}**

#### **:CALCulate2:MATH:EXPRession:NAME?**

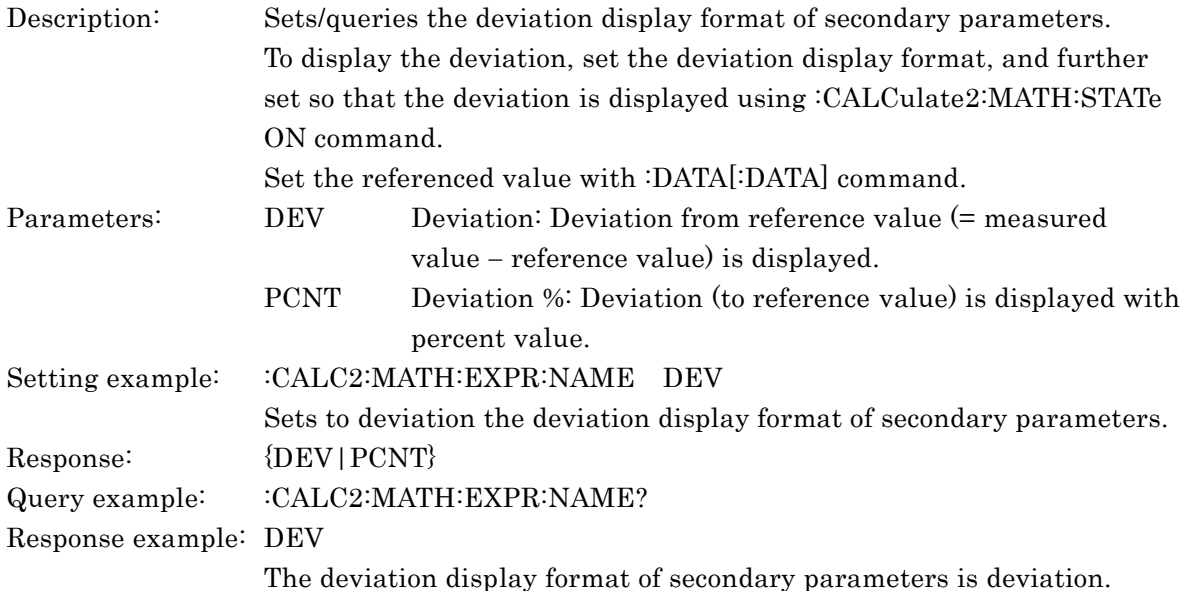

### **:CALCulate2:MATH:STATe {ON|OFF|1|0}**

### **:CALCulate2:MATH:STATe?**

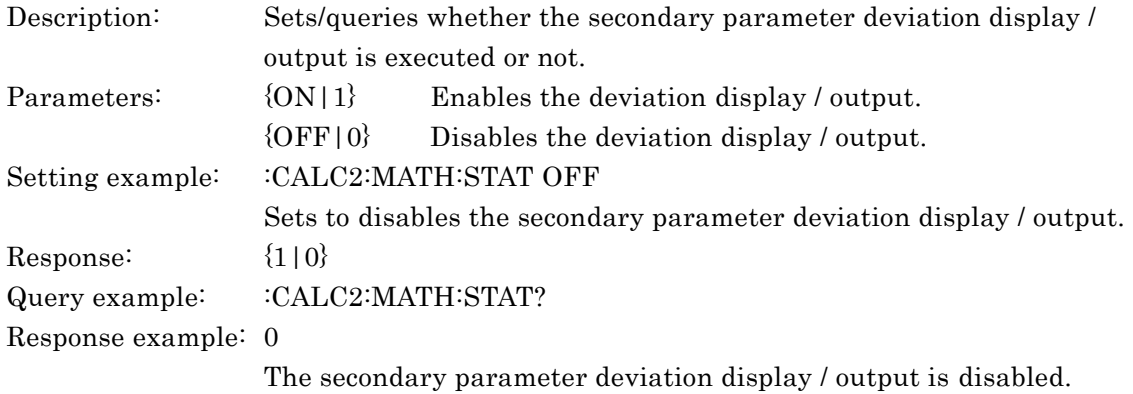

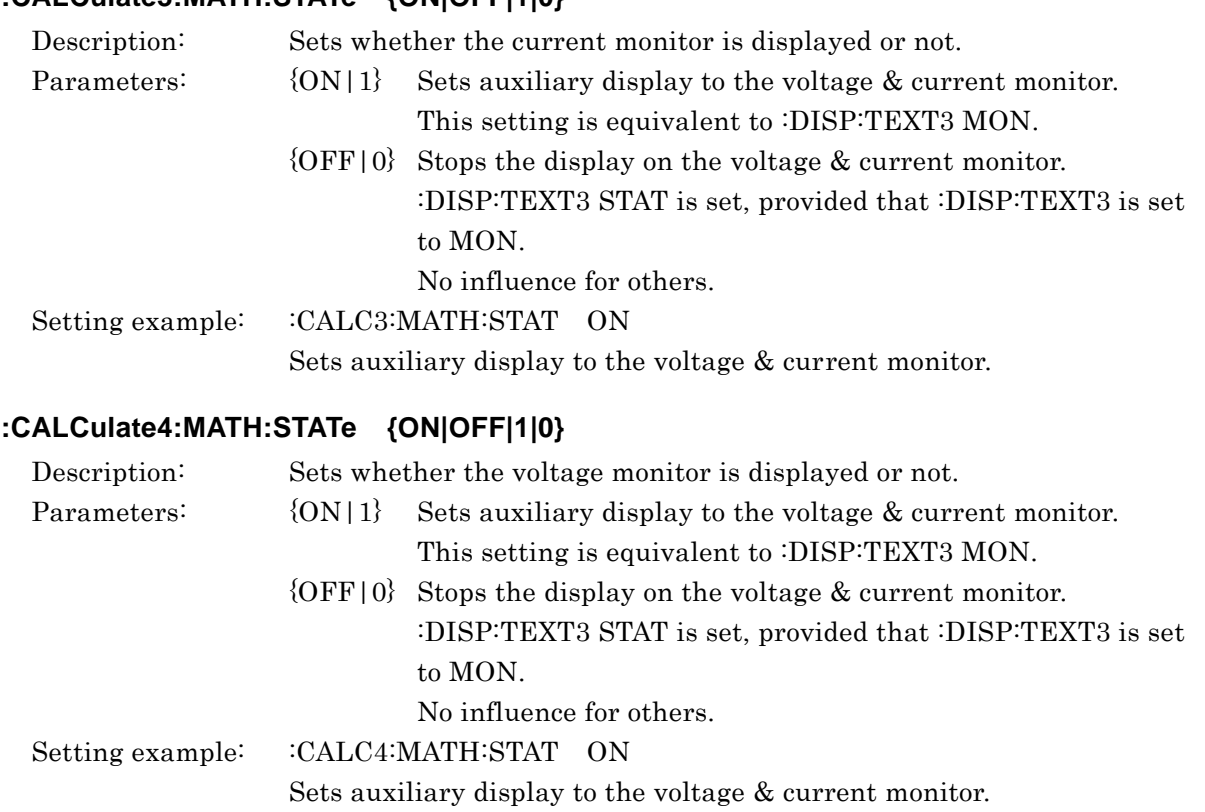

### **:CALCulate3:MATH:STATe {ON|OFF|1|0}**

### **:CALibration:CABLe <cable length>**

#### **:CALibration:CABLe?**

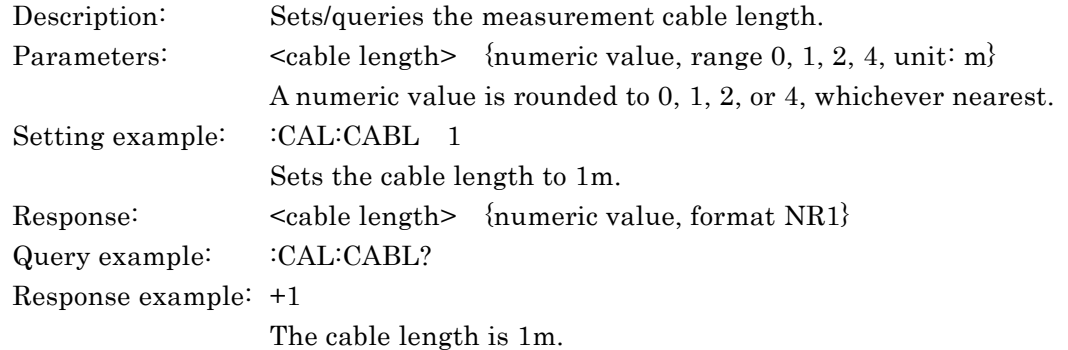

## **:DATA[:DATA] {REF1|REF2}, <reference value>**

### **:DATA[:DATA]? {REF1|REF2|BUF1|BUF2|BUF3|IMON|VMON}**

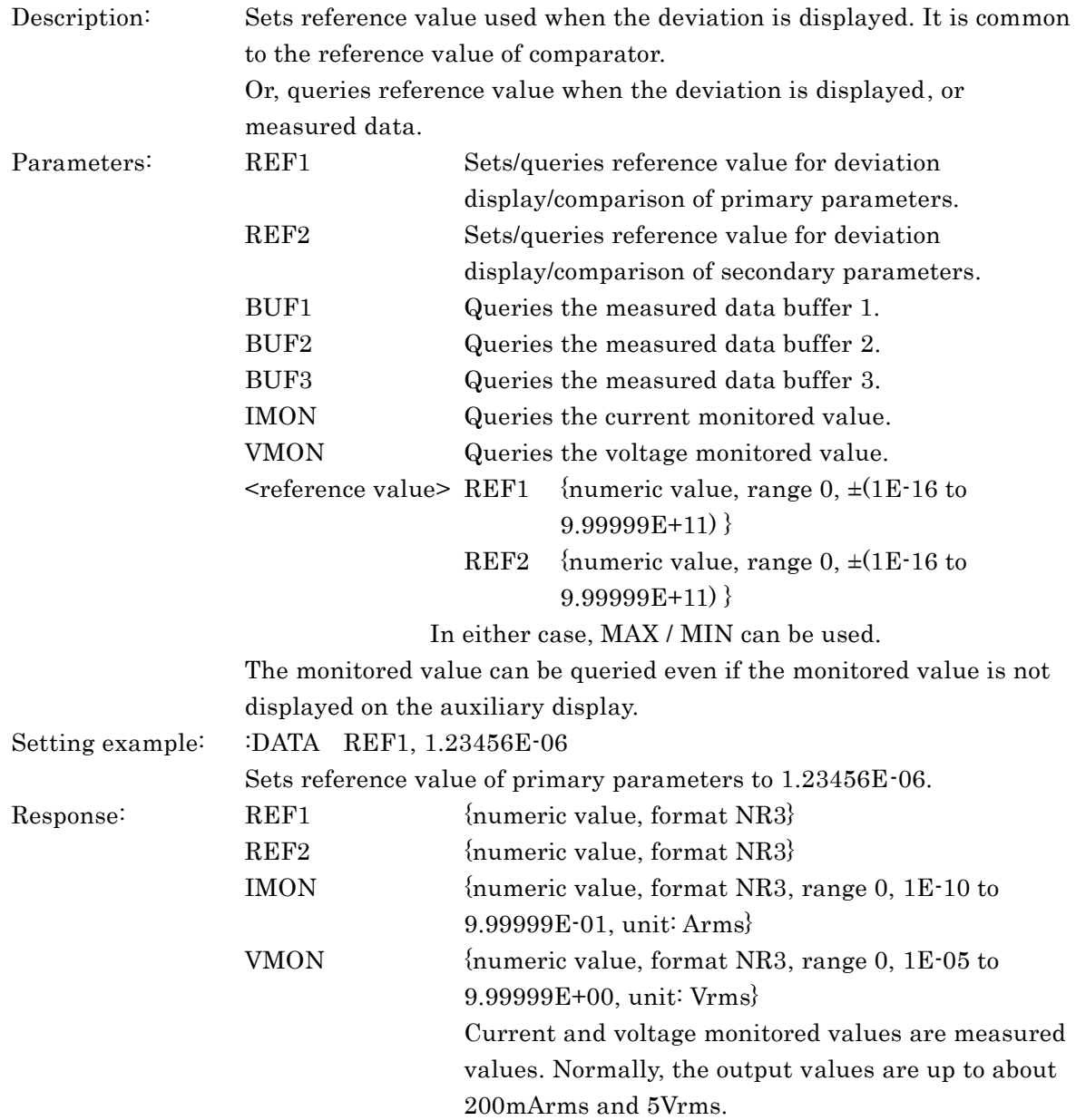

#### BUF1, BUF2, BUF3

<measured data 1>,<measured data 2>,<measured data 3>,…,<measured data n>

"n" is the measurement point number specified by ":DATA:POINts" command.

The read data is deleted from the measured data buffer.

The parts not recorded are all measured data zero (for example,  $+0.00000E+00.00$ .

The content of  $\leq$  measured data m> is as follows (m: 1 to n).

<measurement status>, <measured data>

[, {comparator's bin sorting result> $|\langle$ limit comparison result>}

<measurement status> {numeric value, format NR1, range see below}

0 No error

- 1 Either measurement error ERR, ALC error ALC Err, or correction error CORR Err
- 2 Contact failure
- 3 Other any errors

<measured value>

For BUF1 and BUF2, either <primary parameter measured value> or <secondary parameter measured value> set by :DATA:FEED command.

For BUF3, <primary parameter measured value> and <secondary parameter measured value>.

For data transfer format, **FIORMat**[:DATA] command <comparator's bin sorting result> {numeric value, format NR1, range see below}

For BUF1 and BUF2, the bin sorting result is output whichever the comparator function (bin sorting) is enabled or disabled.

For BUF3, the bin sorting result is output only when the comparator function (bin sorting) is enabled.

When bin extended function When bin extended function is disabled is enabled

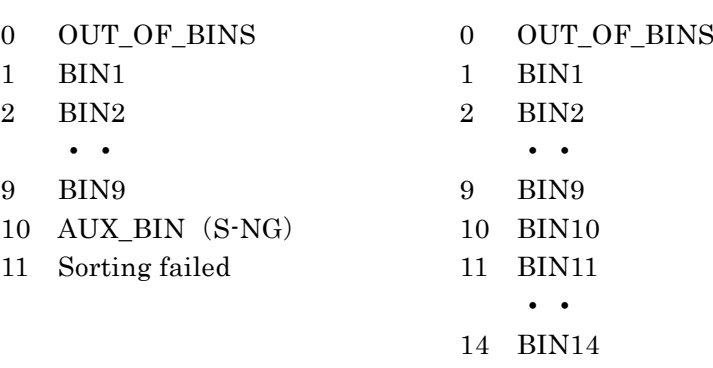

- 15 AUX\_BIN(S-NG)
- 16 Sorting failed

AUX BIN (S-NG): Output only when S-NG is used as auxiliary bin.

:CALCulate:COMParator:AUXBin command

Sorting failed: Any error occurred or comparator function is disabled. When the bin extended function is enabled, the range exceeding 10 has different meaning.

:CALCulate:COMParator:EXTension[:STATe] command

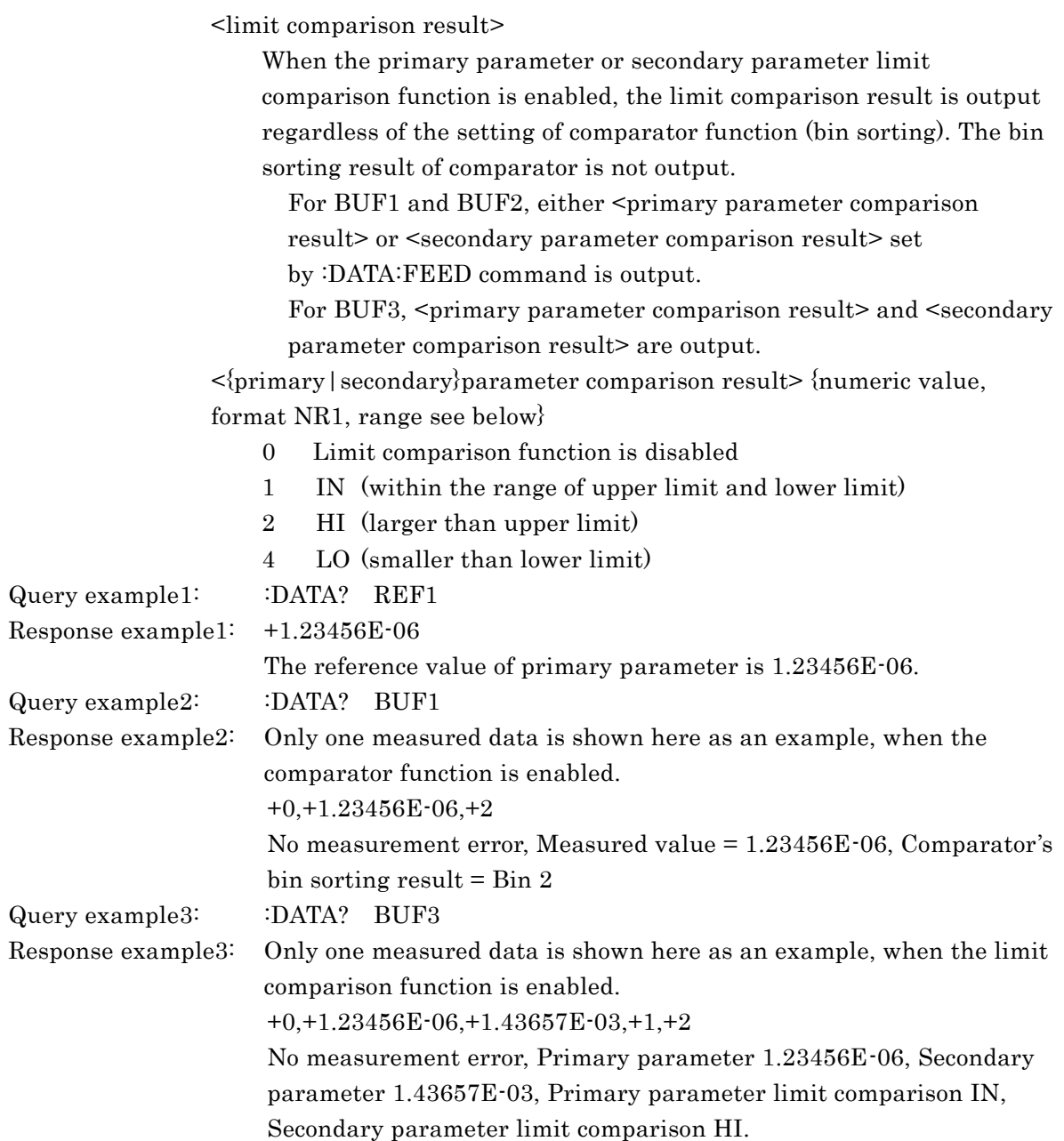

 $\overline{\phantom{a}}$ 

## **:DATA:FEED {BUF1|BUF2},{"CALCulate1"|"CALCulate2"|""}**

### **:DATA:FEED? {BUF1|BUF2}**

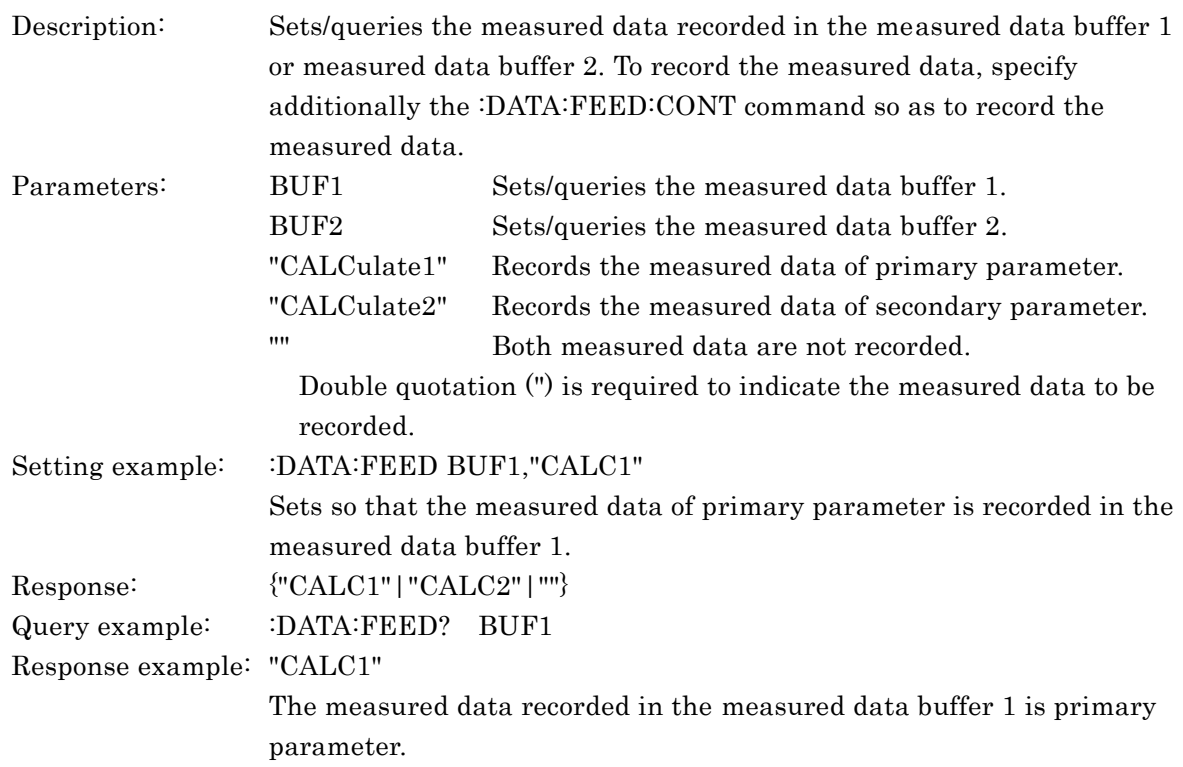

# **:DATA:FEED:CONTrol {BUF1|BUF2|BUF3},{ALWays|NEVer}**

### **:DATA:FEED:CONTrol? {BUF1|BUF2|BUF3}**

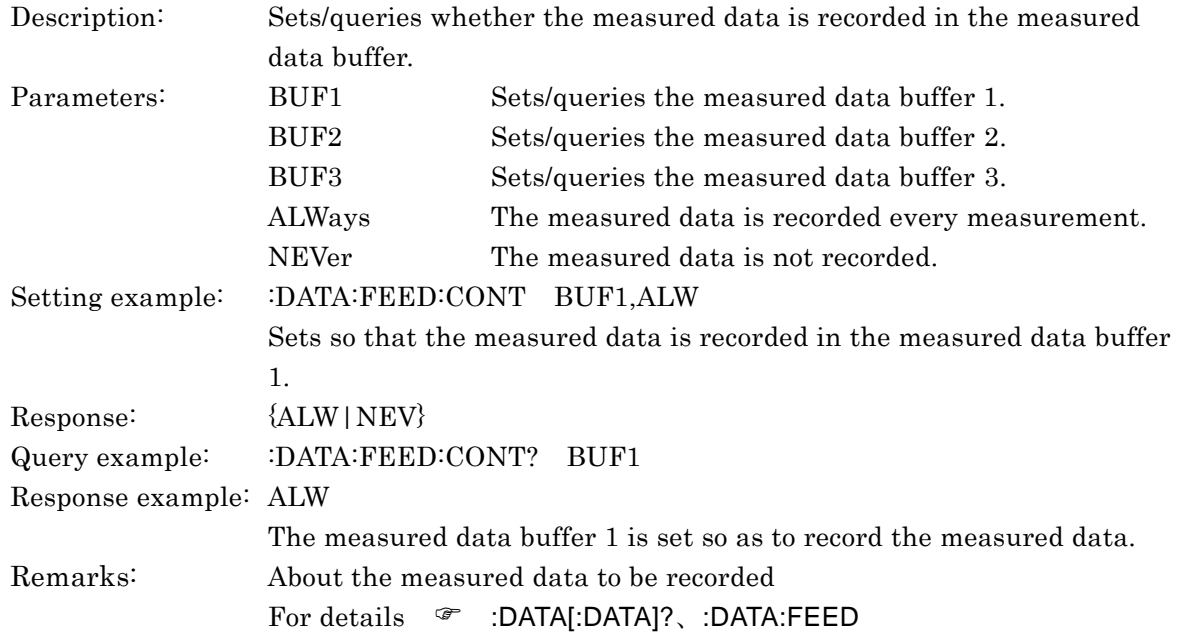

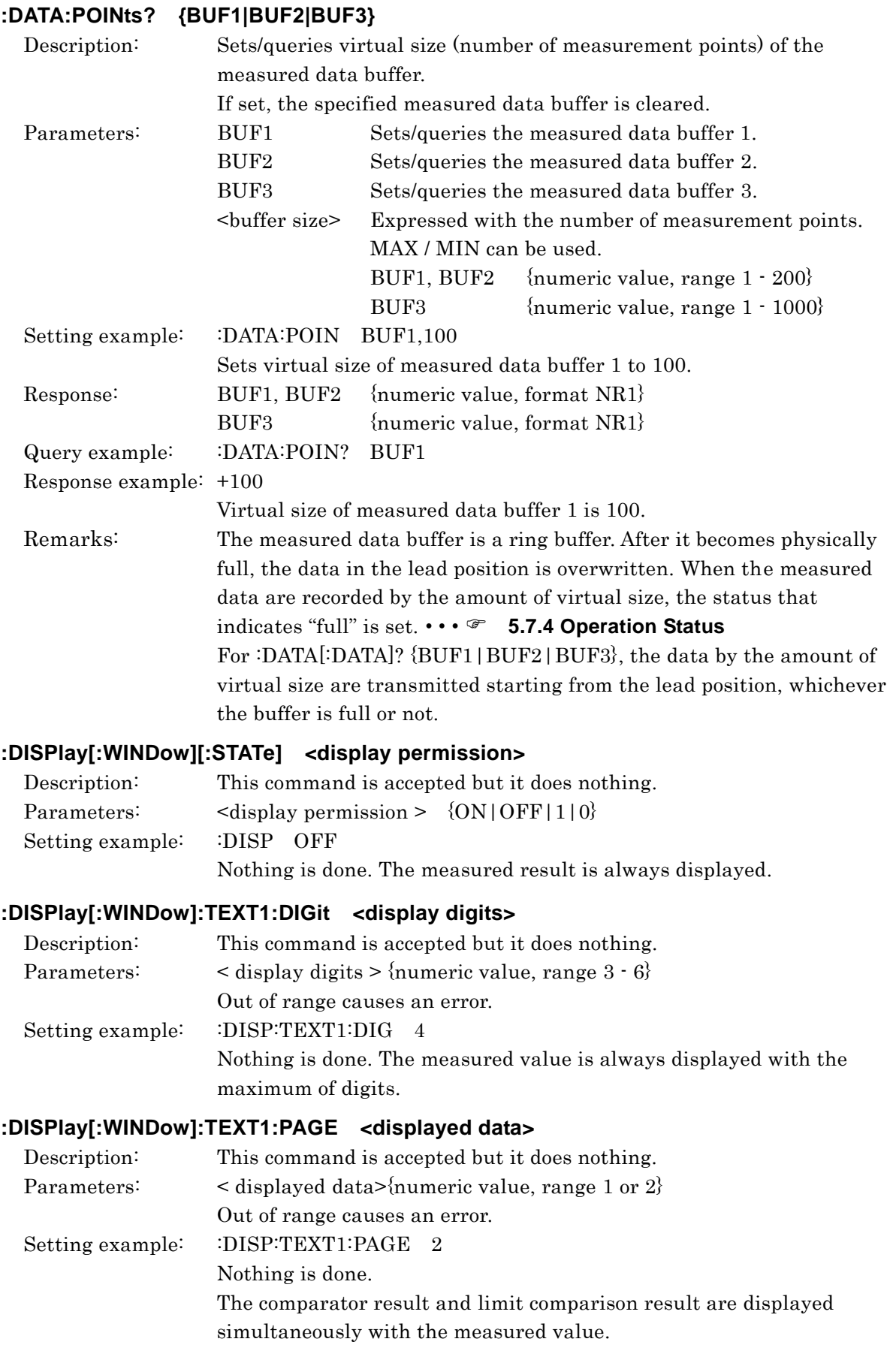

## **:DATA:POINts {BUF1|BUF2|BUF3},<buffer size>**

### **:DISPlay[:WINDow]:TEXT2:PAGE <display item>**

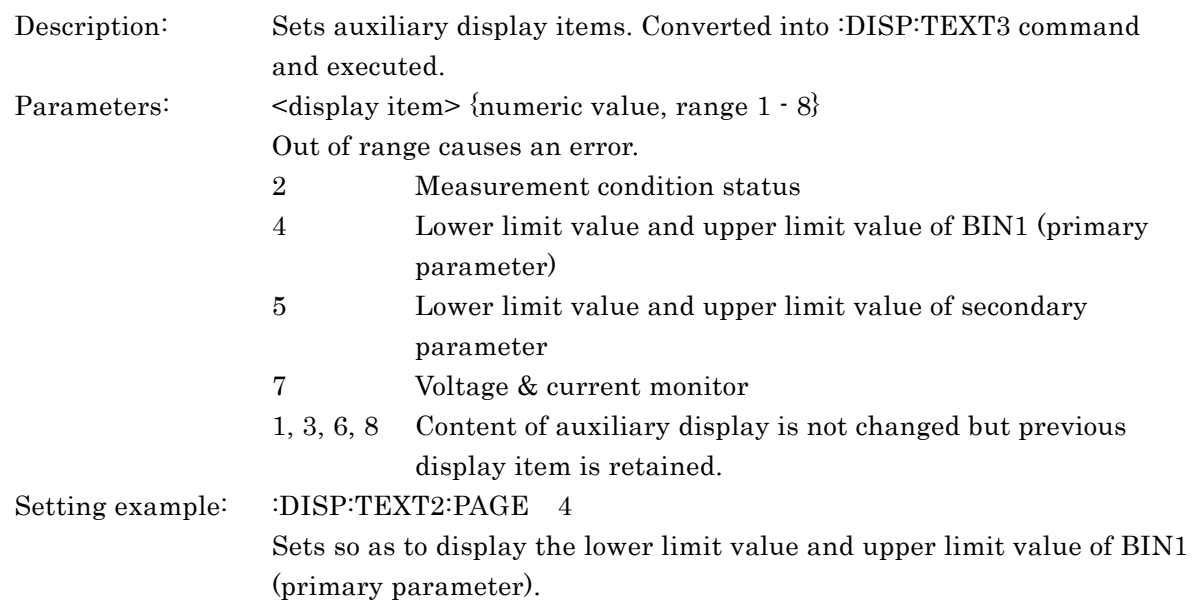

### **:DISPlay[:WINDow]:TEXT3[:PAGE] {STATus|BIN1|..|BIN14|SLIMit|REFerence| MONitor}**

### **:DISPlay[:WINDow]:TEXT3[:PAGE]?**

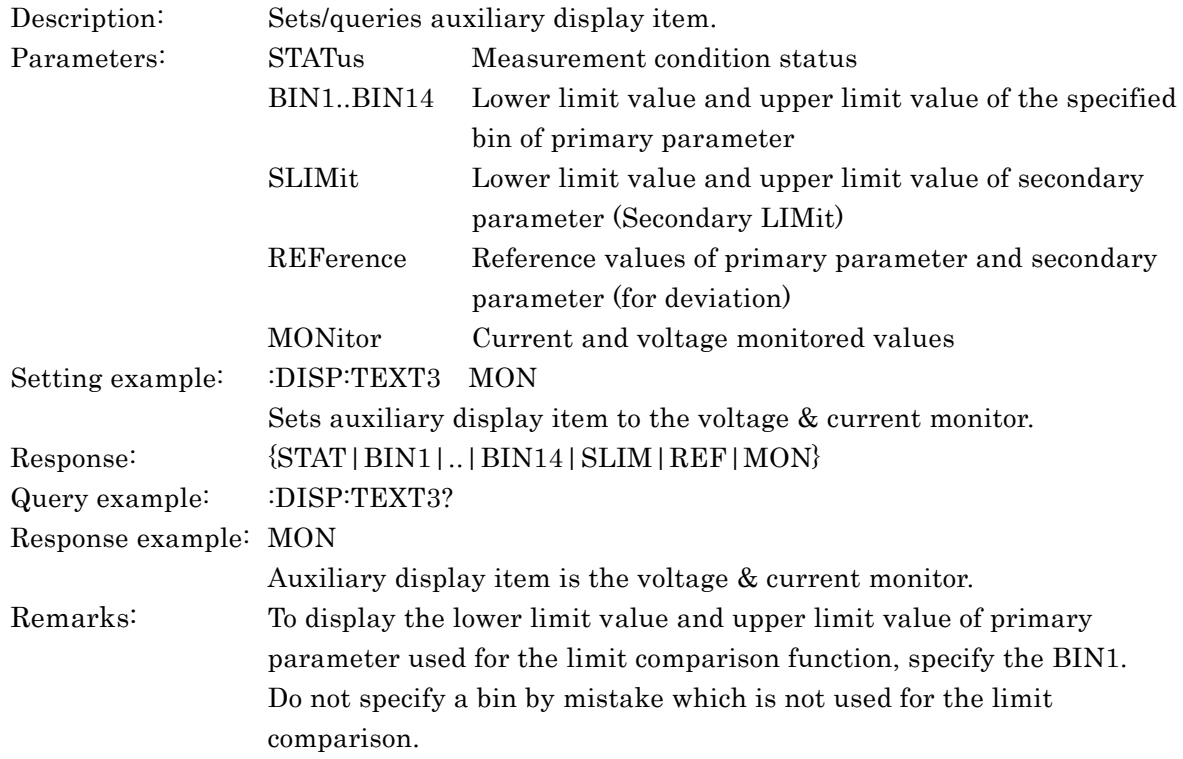

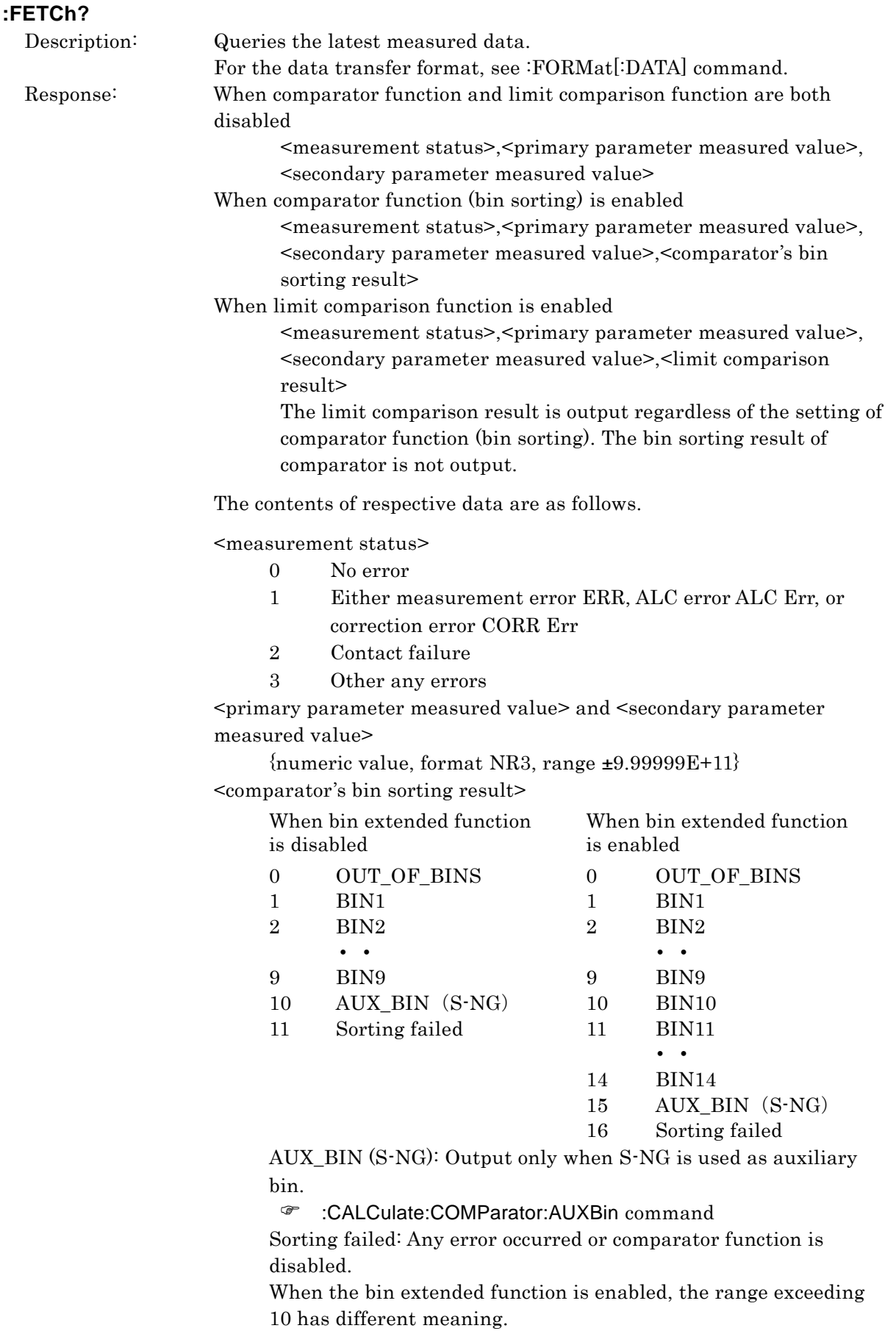

:CALCulate:COMParator:EXTension[:STATe] command

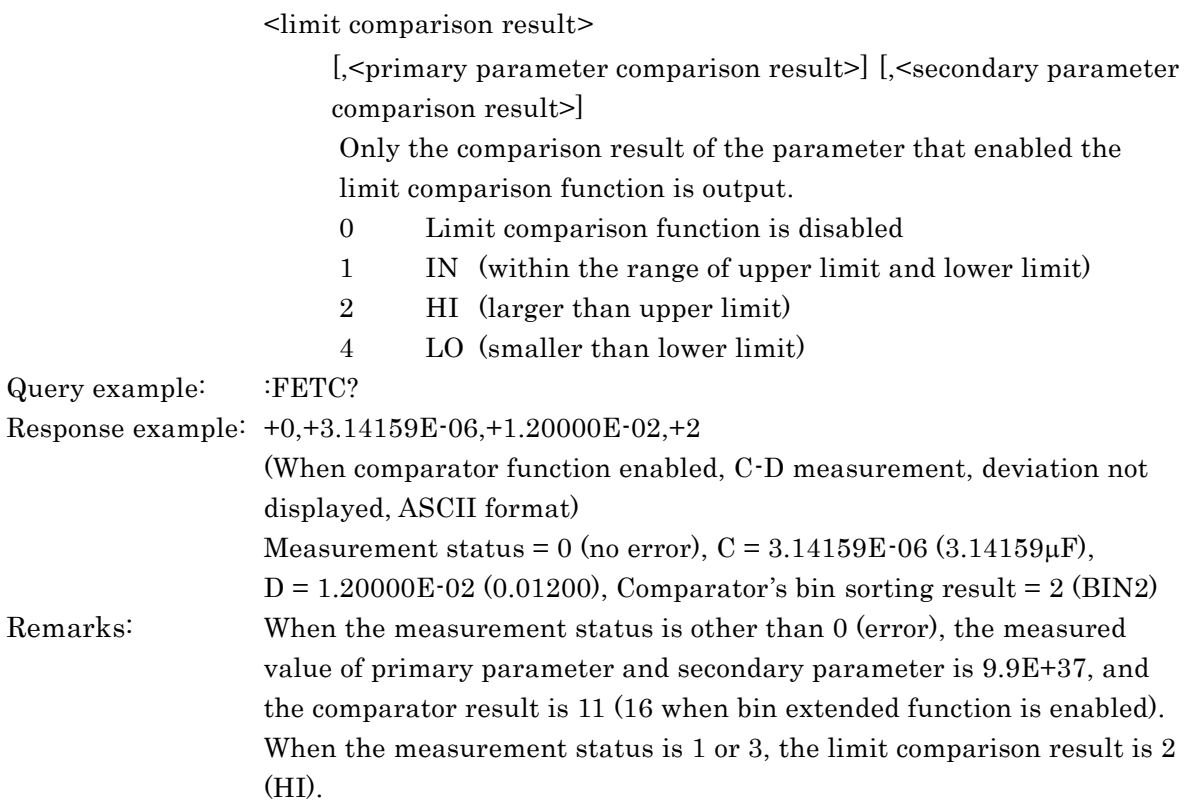

 $\overline{\phantom{a}}$ 

#### **:FORMat[:DATA] {ASCii|REAL[,64]|PACKed}**

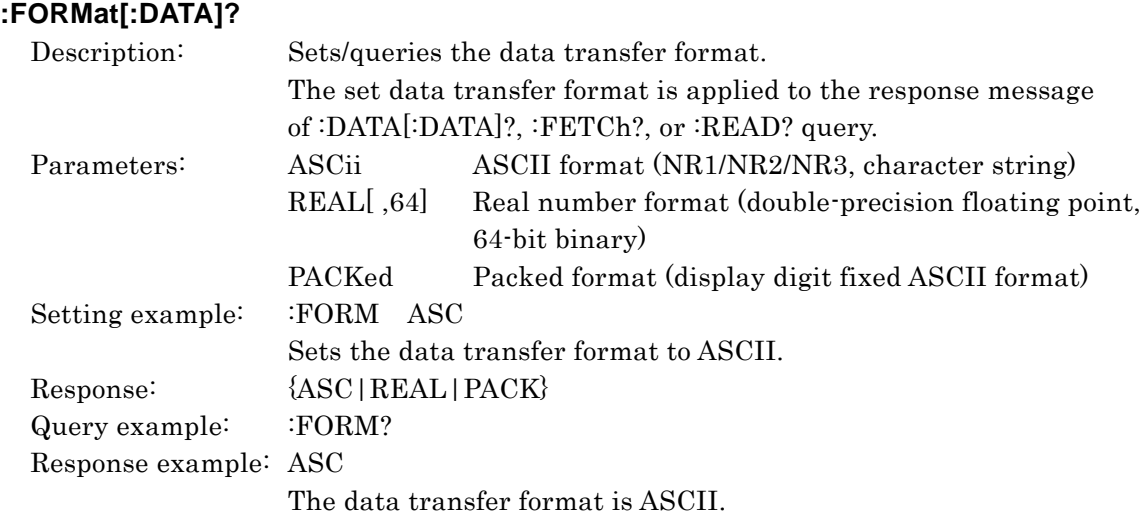

#### **ASCII format**

The data is expressed with characters, and respective characters are transferred with ASCII codes.

Depending on the parameter, a numeric value is transferred in either of the following formats:

NR1 Integer (ex.  $\div$  +123)

NR2 Explicit decimal point format not having exponent (ex. : +0.12345)

NR3 Explicit decimal point format having exponent (ex. : +123456E-07)

When multiple numeric values are transferred, numeric values are separated with a comma  $($ ). At the end, a message terminator (for instance,  $LF^{\wedge}EOI$ ) is added.

#### **Real number format**

The data is transferred in the 64-bit double-precision floating point format in accordance with IEEE 754.

When multiple numeric values are transferred, all data are expressed in the double-precision floating point format.

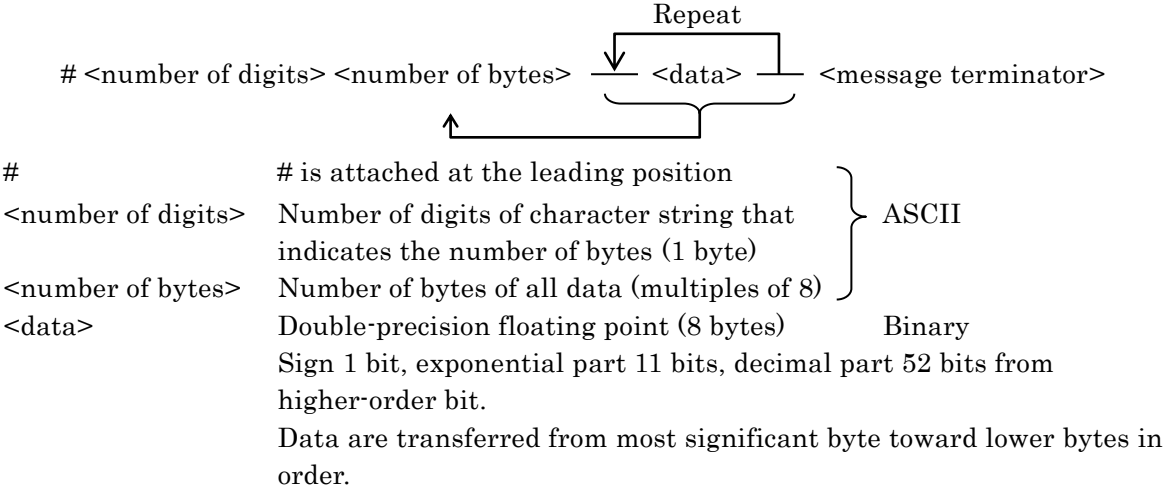

When multiple numeric data are transferred, they are fed successively without separating them with a comma (,).

At the end, a message terminator is added. Note that a message terminator is added at the end, different from the definite length arbitrary block specified by the IEEE 488.2 Standard.

#### **Packed format**

The measured value is transferred in the ASCII character string format in which the display digits are fixed. Numeric value is transferred with definite length ASCII character string in which an exponential part and decimal point position are fixed.

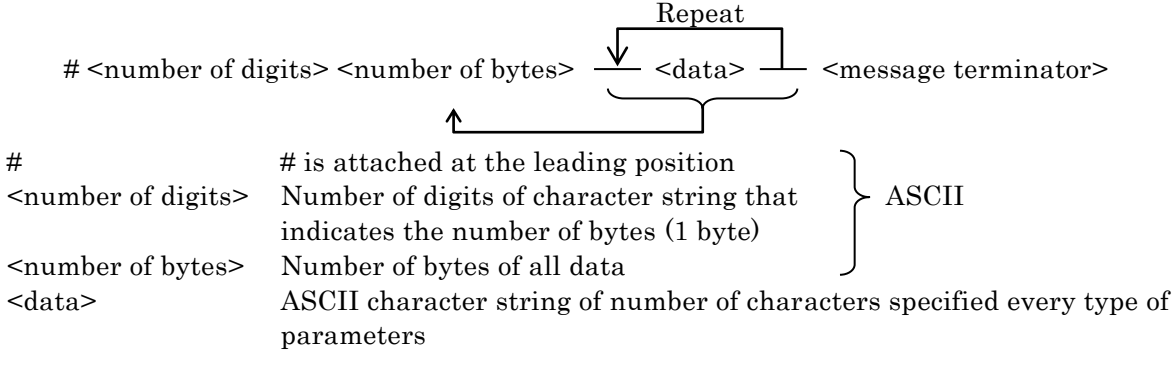

When multiple numeric data are transferred, they are fed successively without separating them with a comma (,). At the end, a message terminator (LF^EOI) is added. Note that a message terminator (LF^EOI) is added at the end, different from the definite length arbitrary block specified by the IEEE 488.2 Standard.

Each <data> is expressed as follows:

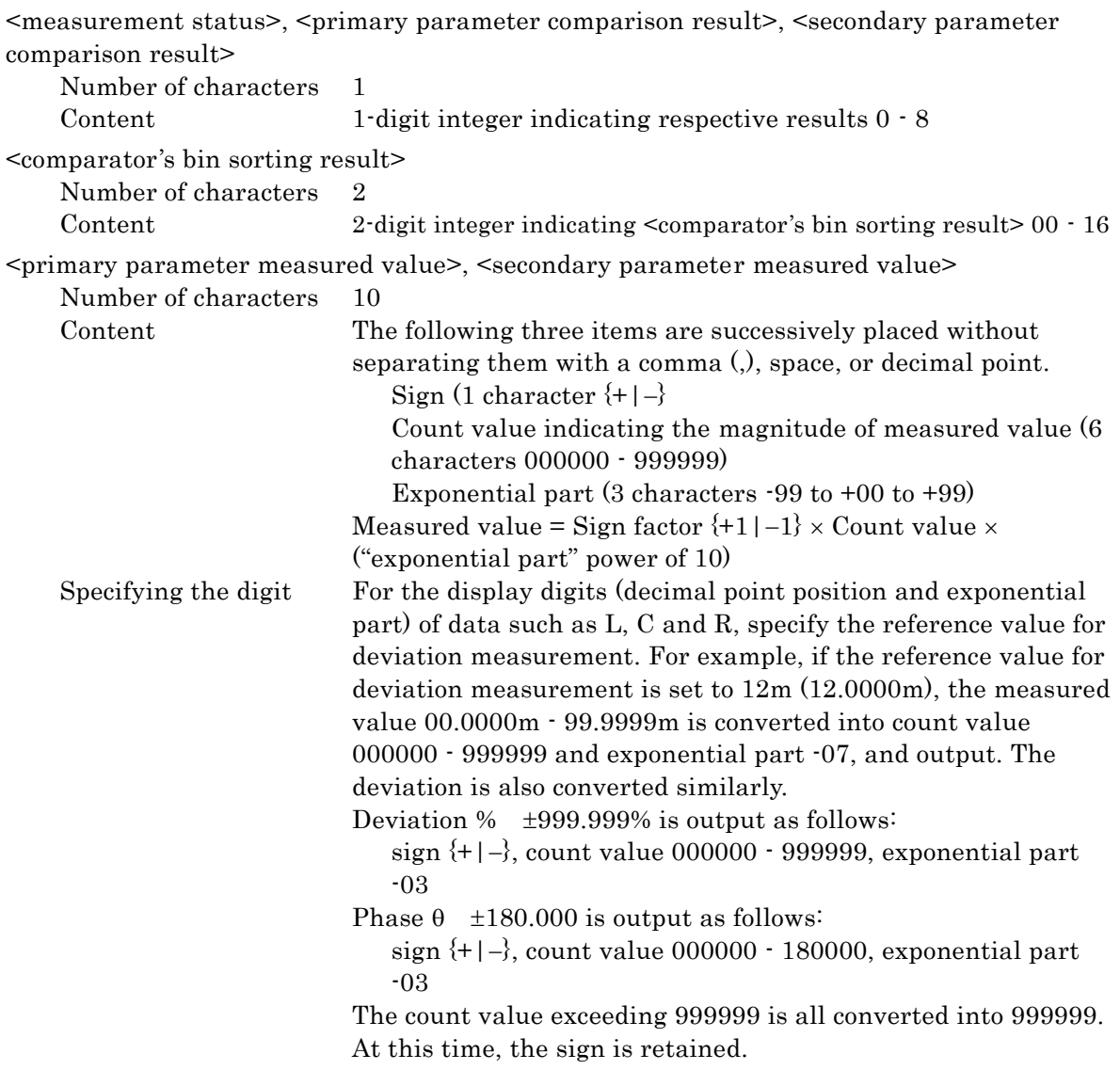
#### **:INITiate:CONTinuous?**

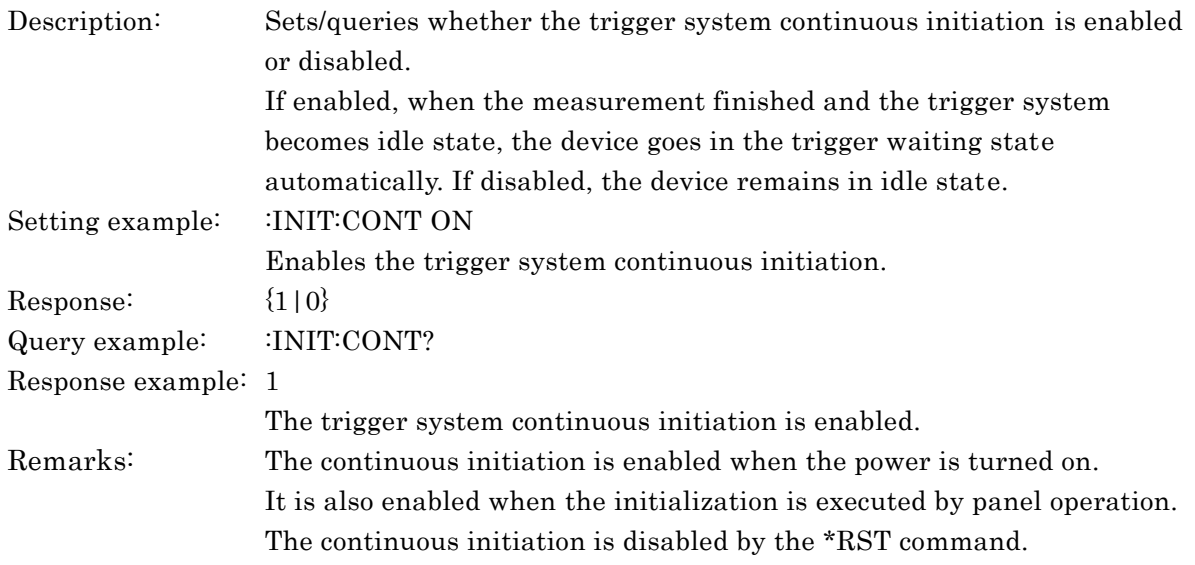

## **:INITiate[:IMMediate]**

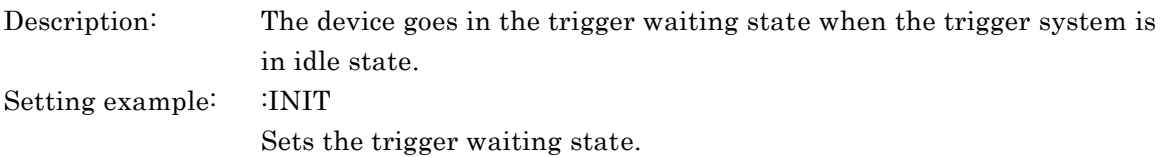

#### **:READ?**

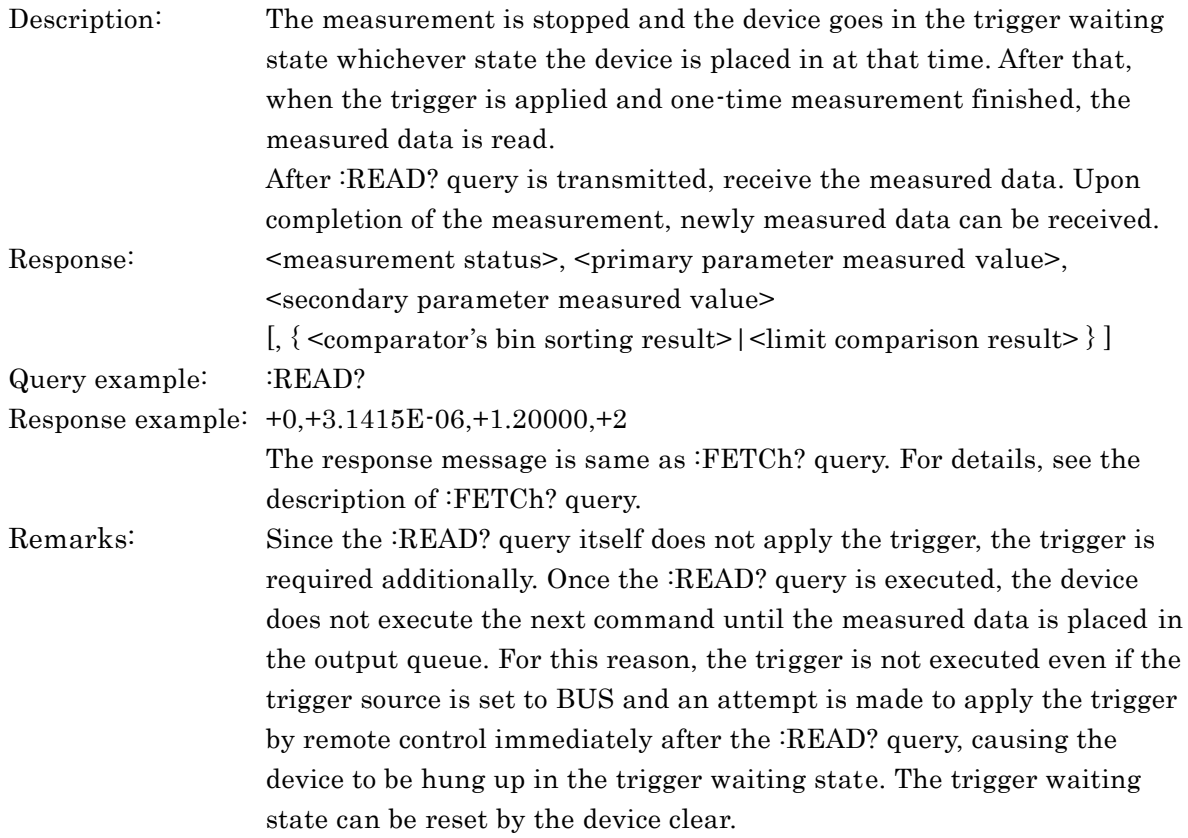

## **[:SENSe]:AVERage:COUNt <count> [:SENSe]:AVERage:COUNt?**

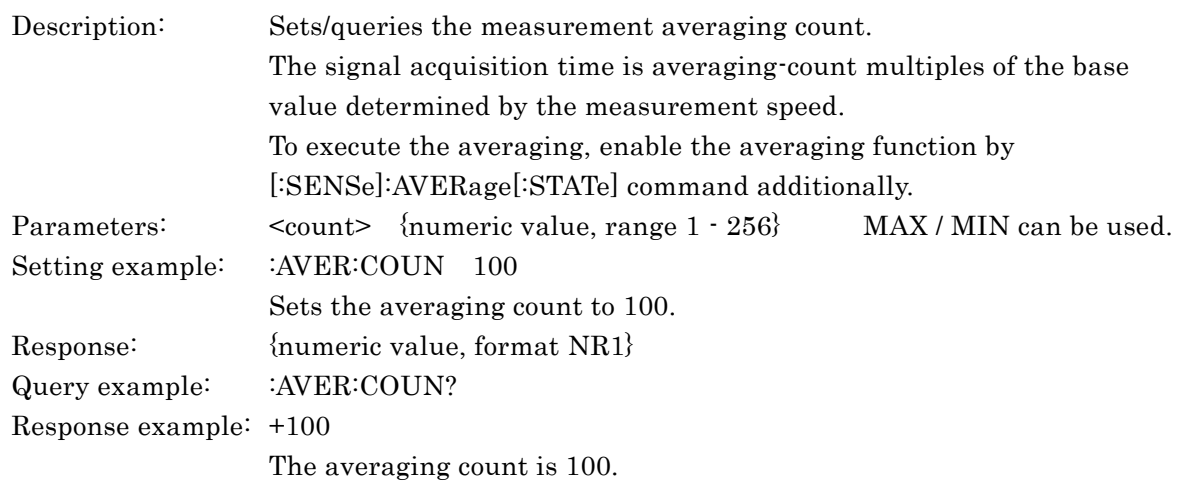

# **[:SENSe]:AVERage[:STATe] {ON|OFF|1|0} [:SENSe]:AVERage[:STATe]?**

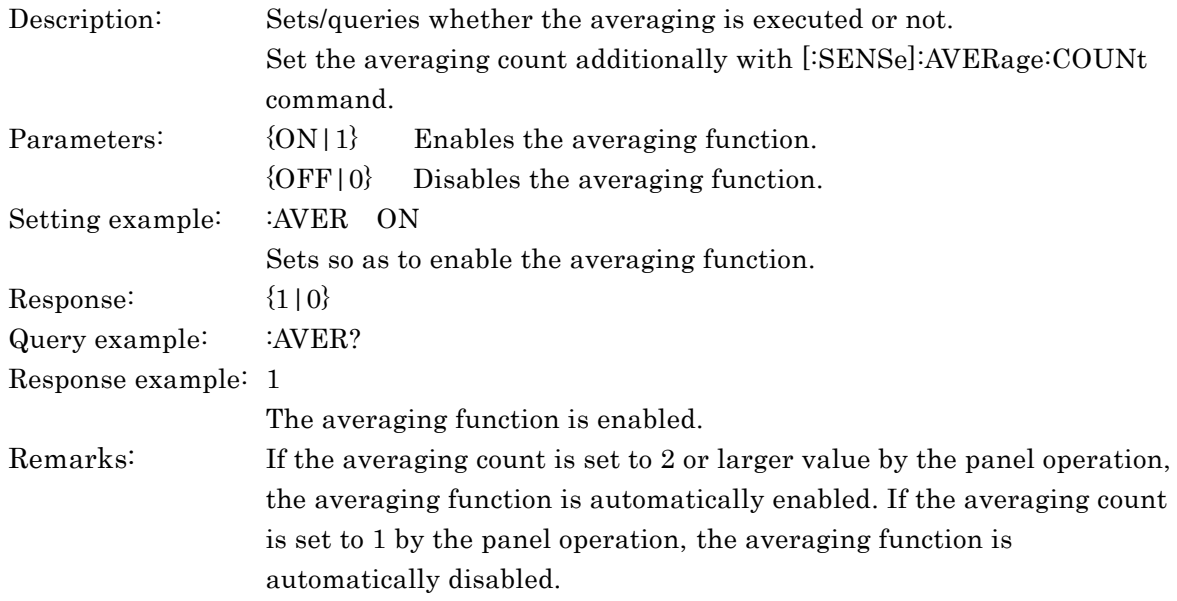

## **[:SENSe]:CORRection:CKIT:STANdard1:FORMat {GB|CPG} [:SENSe]:CORRection:CKIT:STANdard1:FORMat?**

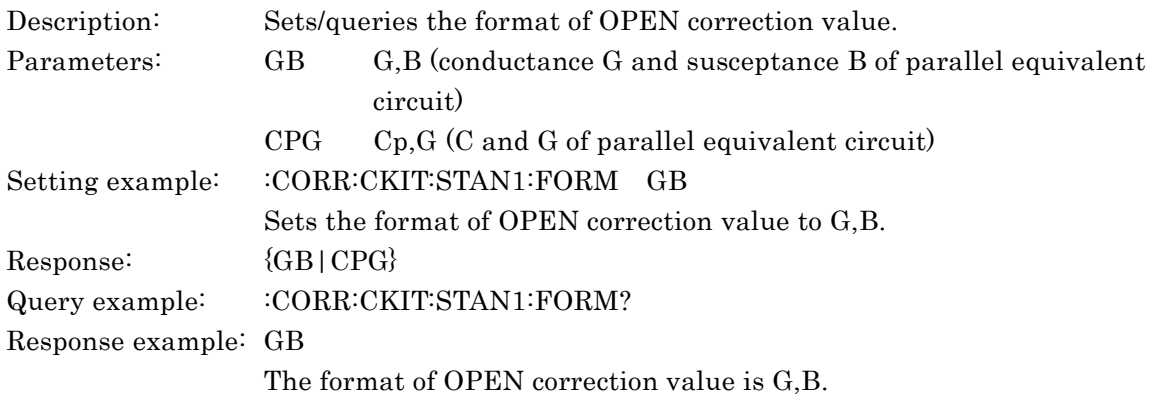

#### **[:SENSe]:CORRection:CKIT:STANdard2:FORMat {RX|LSRS} [:SENSe]:CORRection:CKIT:STANdard2:FORMat?**

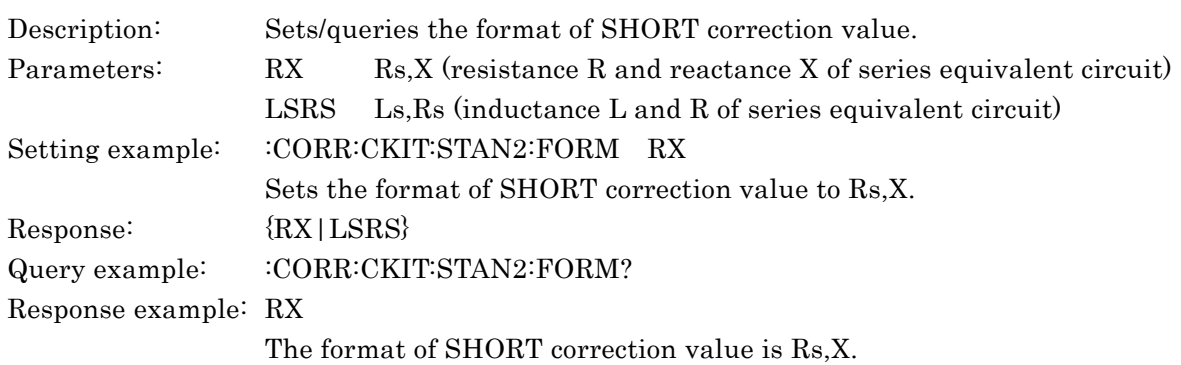

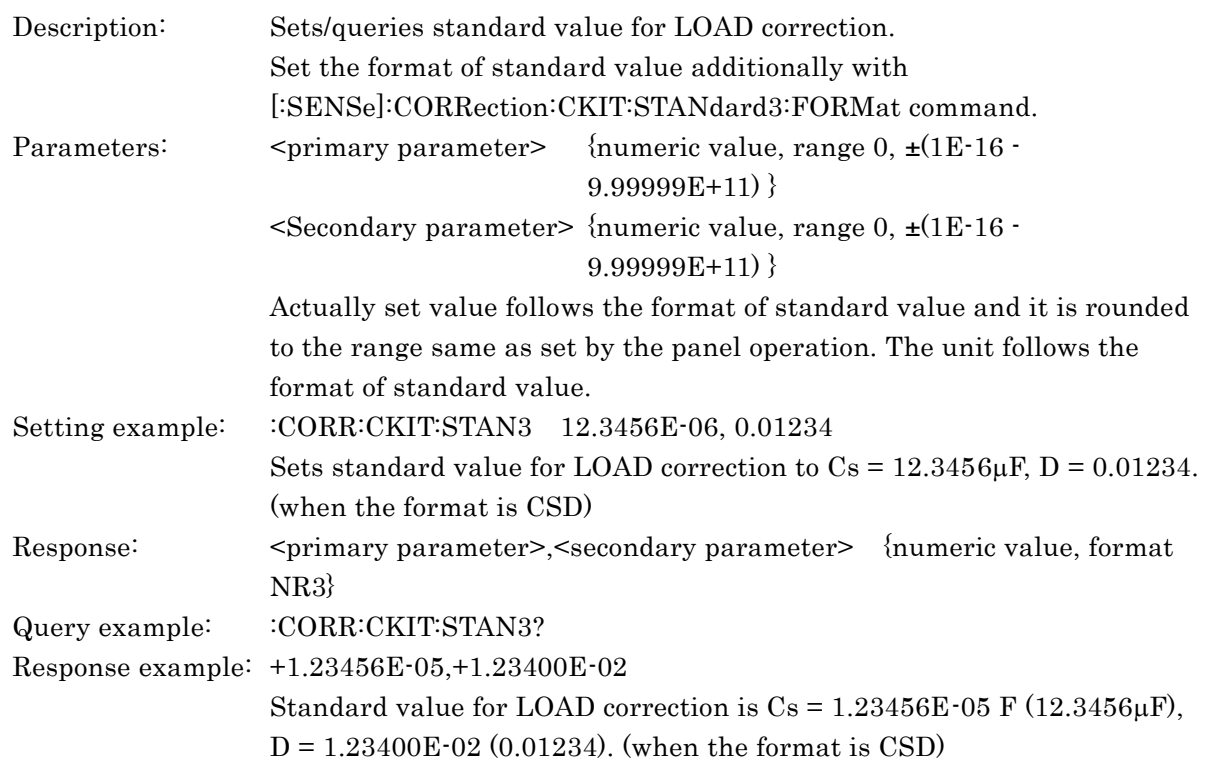

## **[:SENSe]:CORRection:CKIT:STANdard3:FORMat {CPD|CSD|RCP|RLS|RX|ZPH} [:SENSe]:CORRection:CKIT:STANdard3:FORMat?**

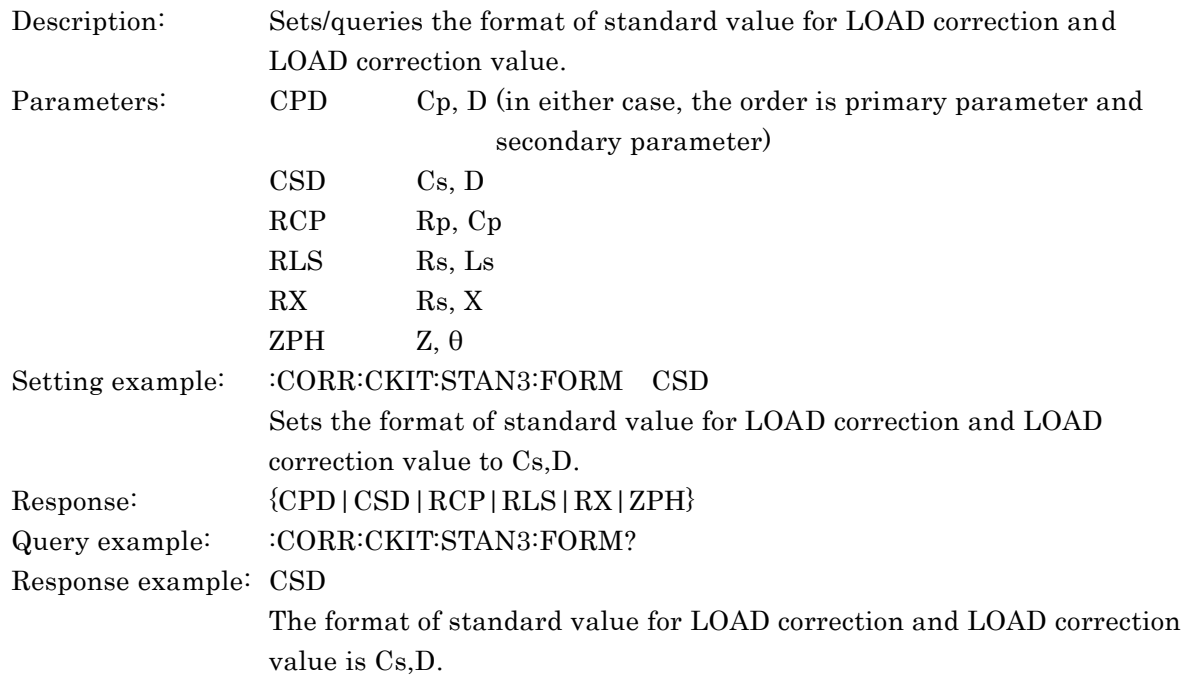

#### **[:SENSe]:CORRection:COLLect[:ACQuire] {STANdard1|STANdard2|STANdard3}**

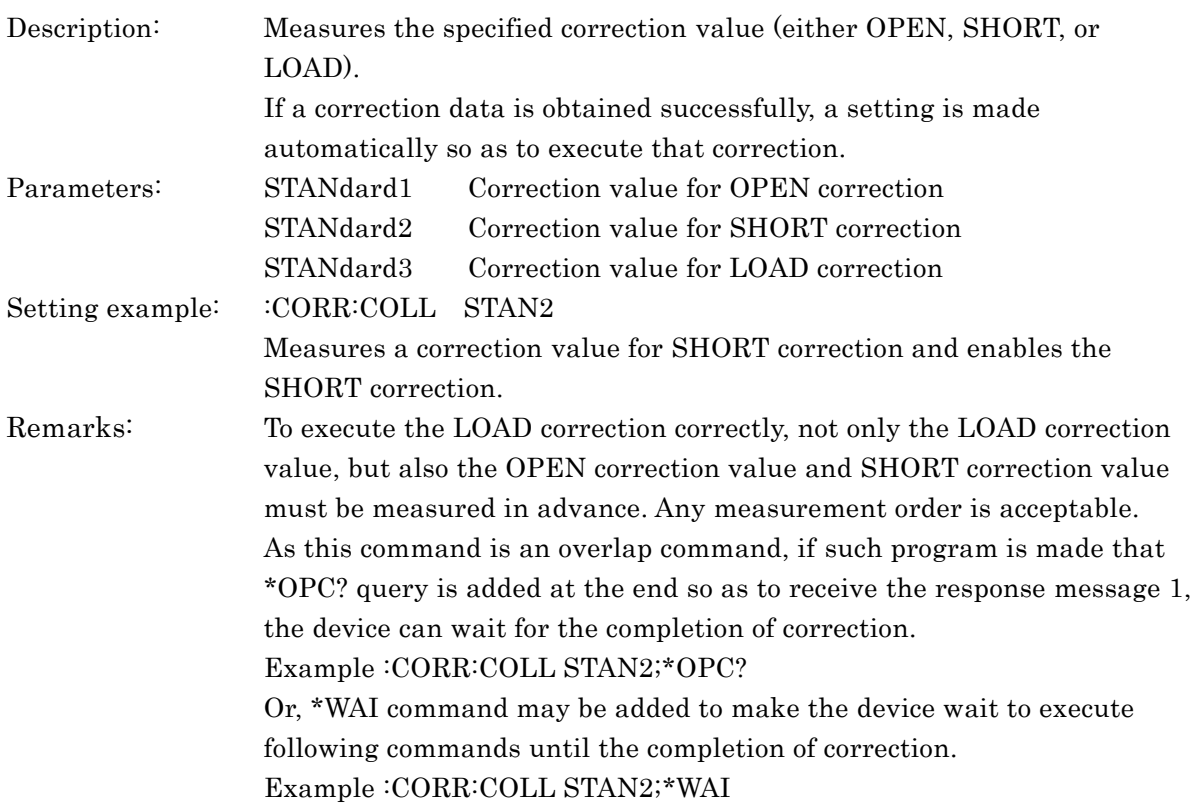

# **[:SENSe]:CORRection:COLLect:METHod {REFL2|REFL3} [:SENSe]:CORRection:COLLect:METHod?**

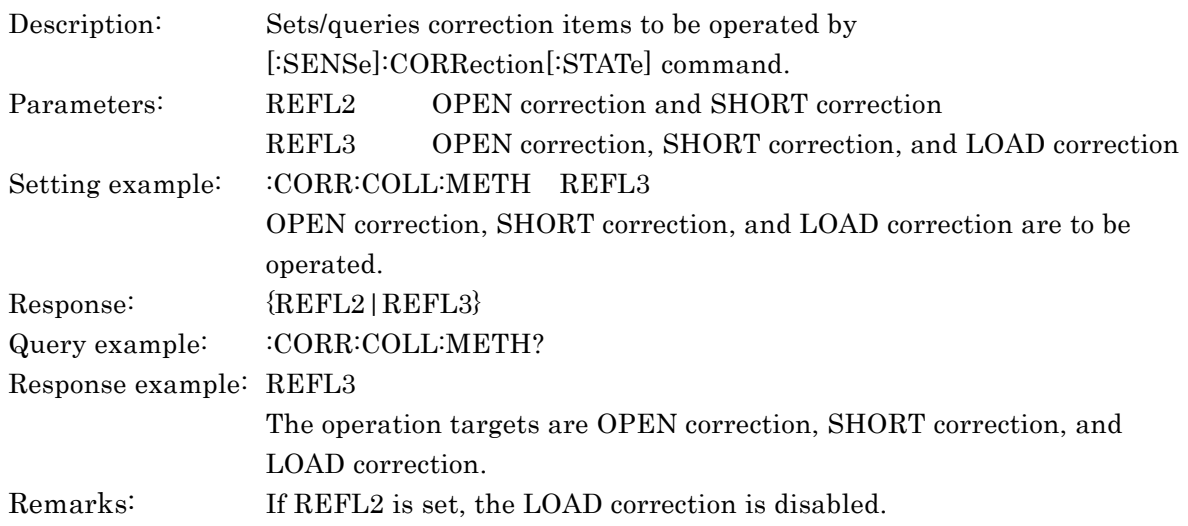

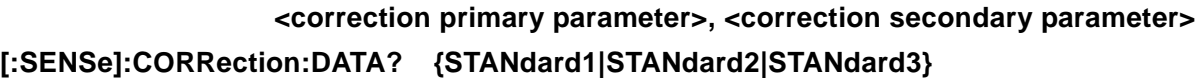

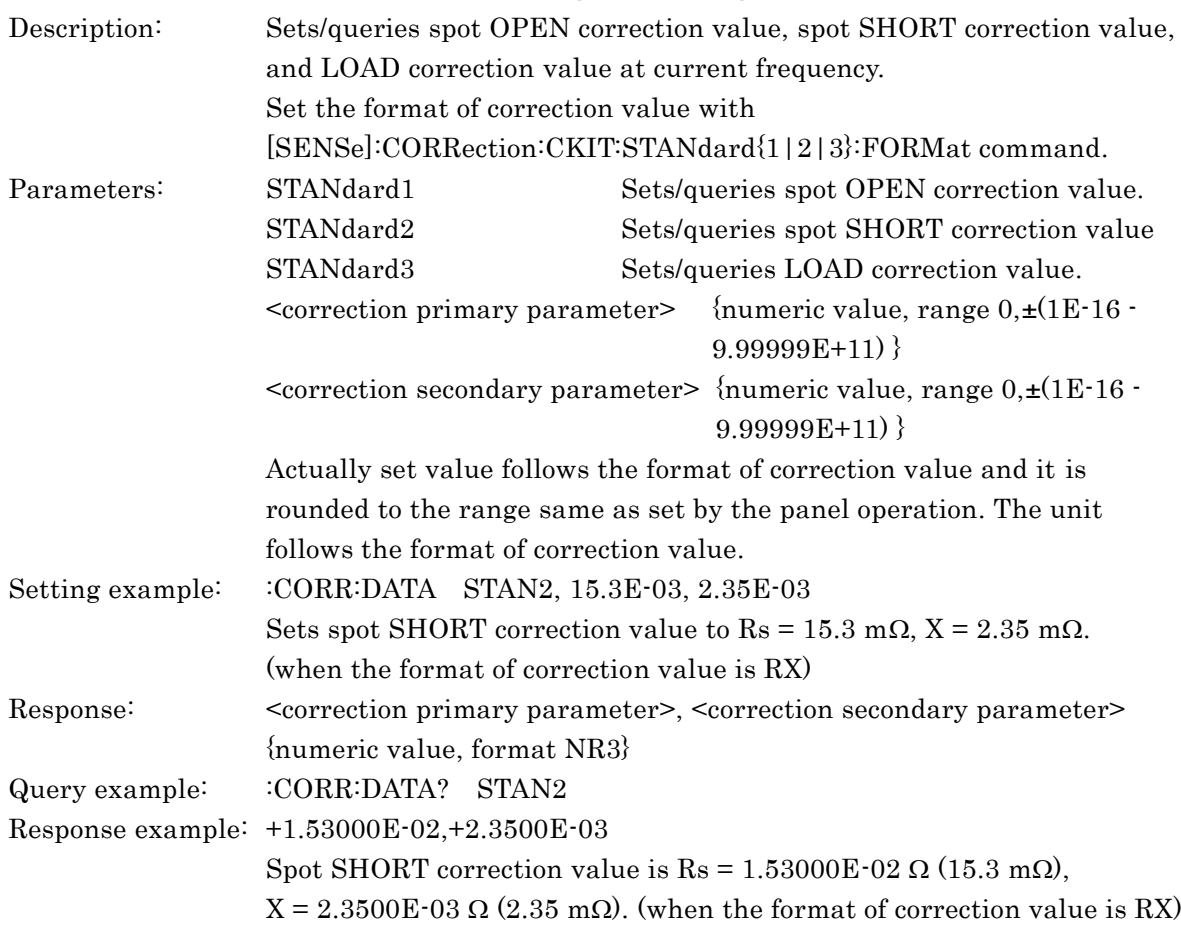

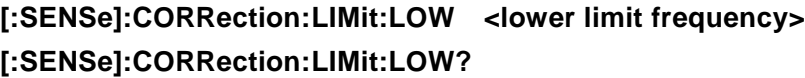

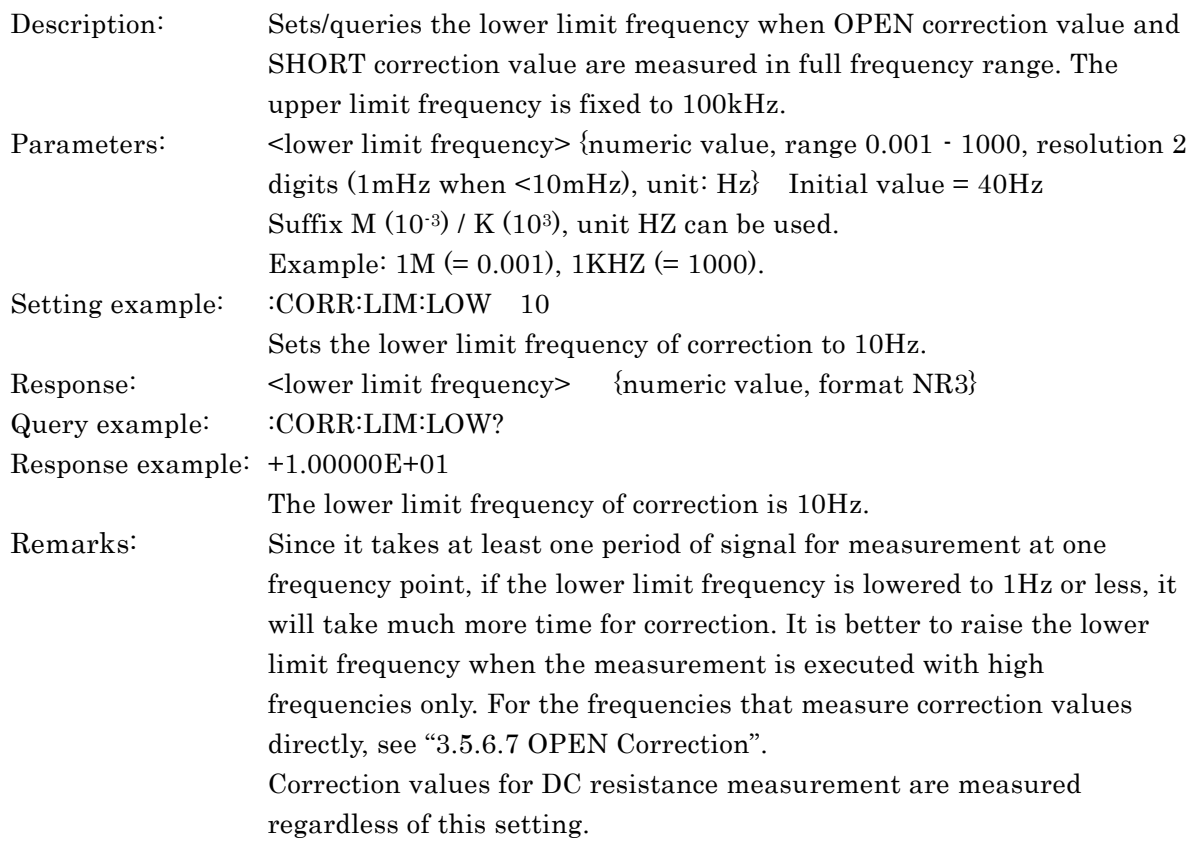

# **[:SENSe]:CORRection:LOAD[:STATe] {ON|OFF|1|0} [:SENSe]:CORRection:LOAD[:STATe]?**

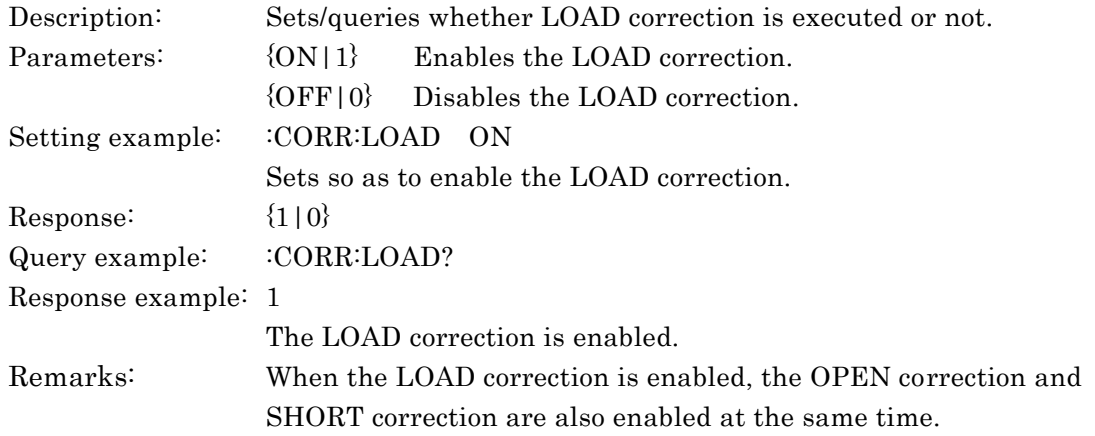

## **[:SENSe]:CORRection:OPEN[:STATe] {ON|OFF|1|0} [:SENSe]:CORRection:OPEN[:STATe]?**

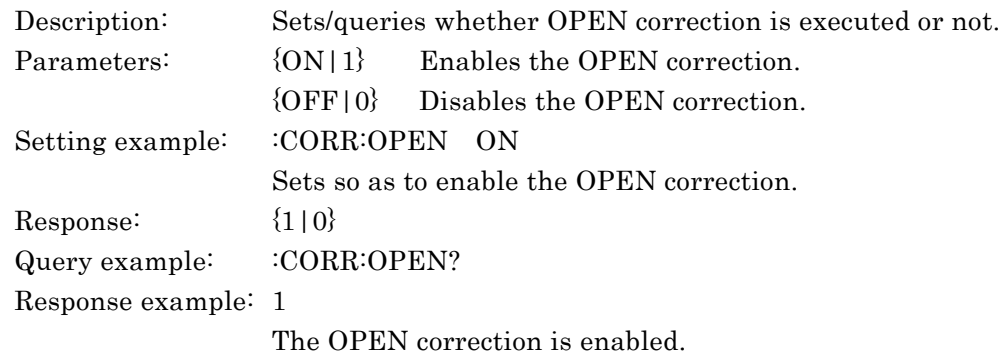

# **[:SENSe]:CORRection:SHORt[:STATe] {ON|OFF|1|0} [:SENSe]:CORRection:SHORt[:STATe]?**

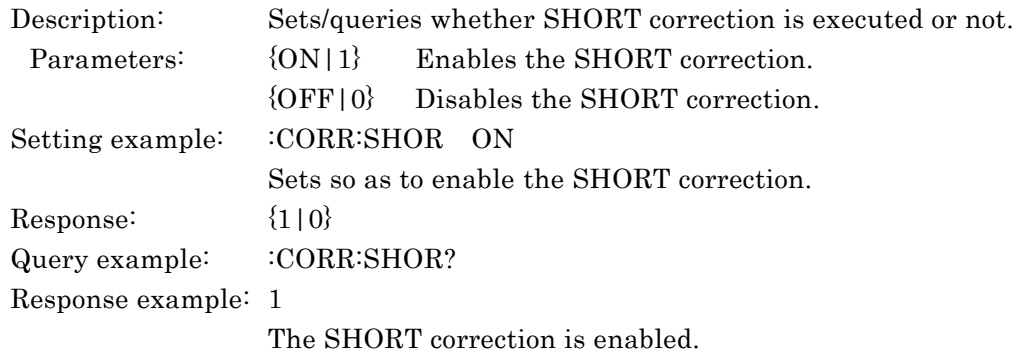

# **[:SENSe]:CORRection:SPOT[:STATe] {ON|OFF|1|0} [:SENSe]:CORRection:SPOT[:STATe]?**

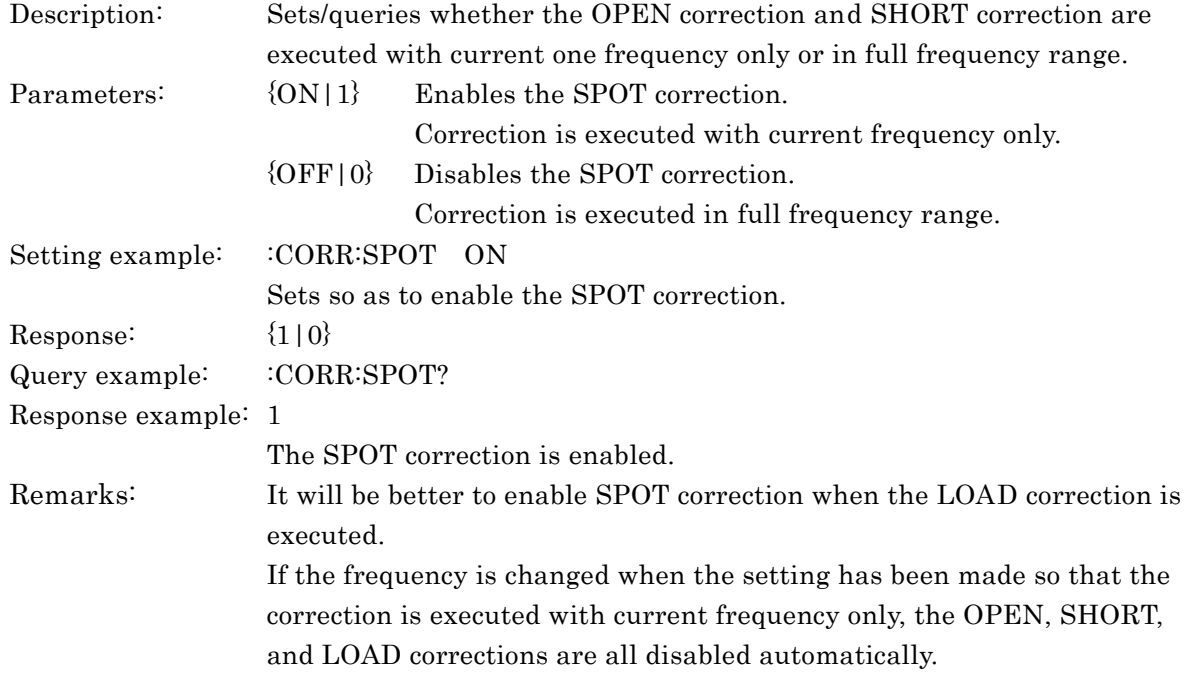

#### **[:SENSe]:CORRection[:STATe] {ON|OFF|1|0}**

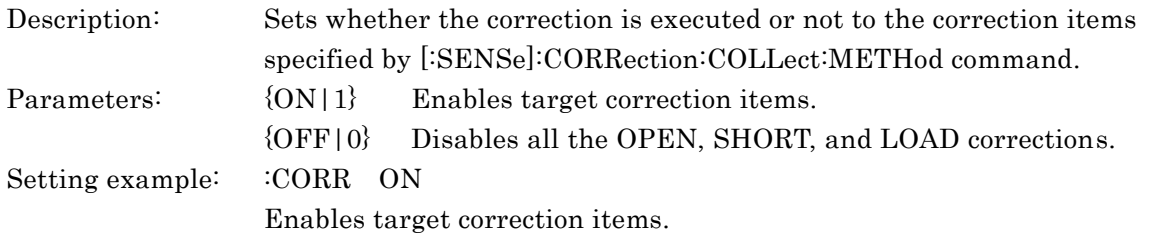

## **[:SENSe][:FIMPedance]:APERture[:MODE] {SHORt|MEDium|LONG|RAPid|FAST|SLOW |VSLOw|<measurement time>}**

#### **[:SENSe][:FIMPedance]:APERture[:MODE]?**

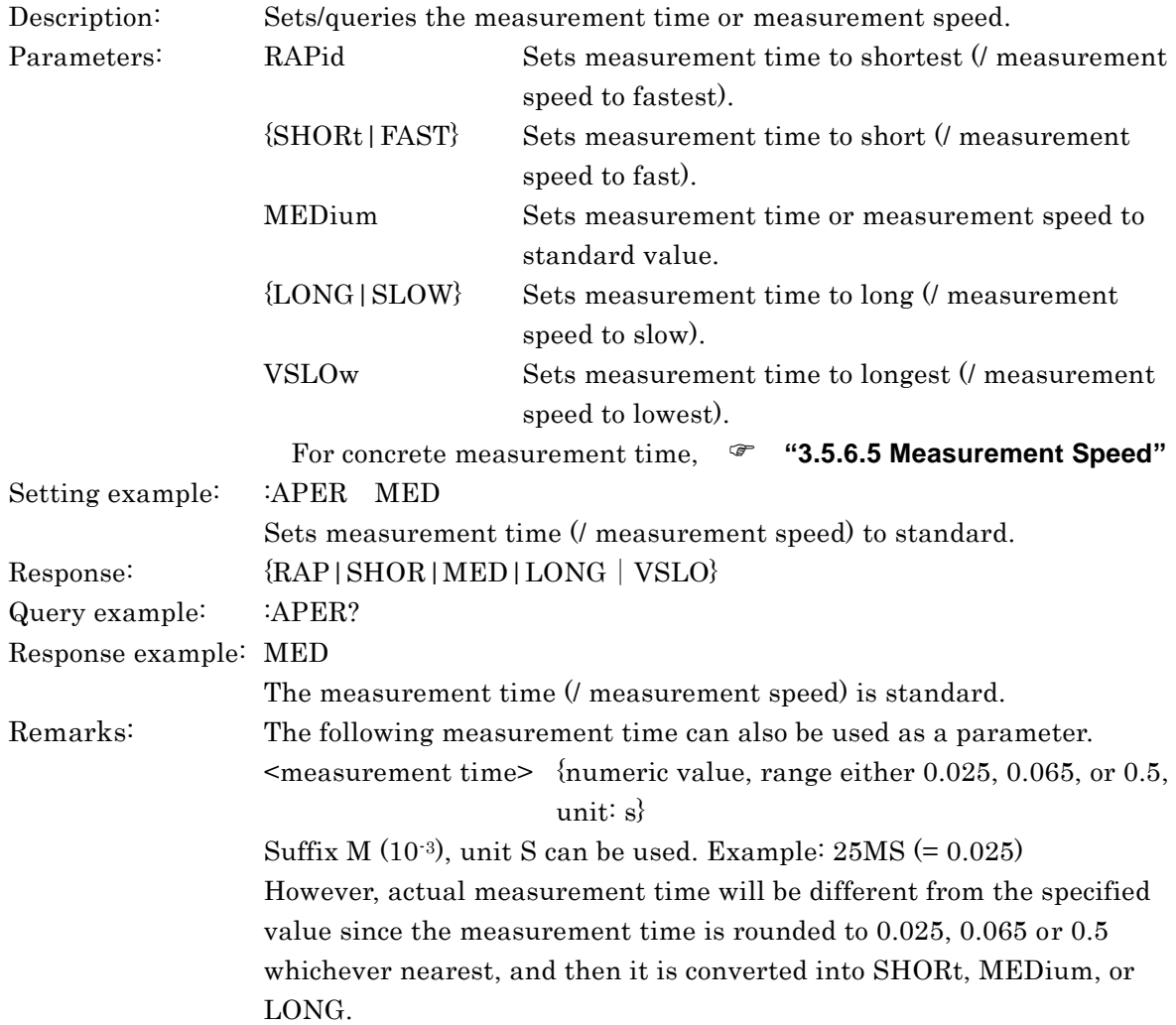

# **[:SENSe][:FIMPedance]:CONTact:VERify {ON|OFF|1|0} [:SENSe][:FIMPedance]:CONTact:VERify?**

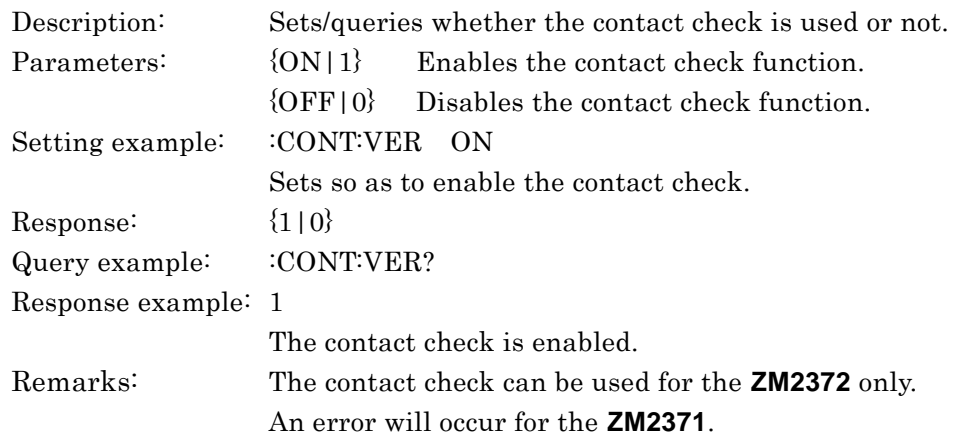

## **[:SENSe][:FIMPedance]:CONTact:RVERify {ON|OFF|1|0} [:SENSe][:FIMPedance]:CONTact:RVERify?**

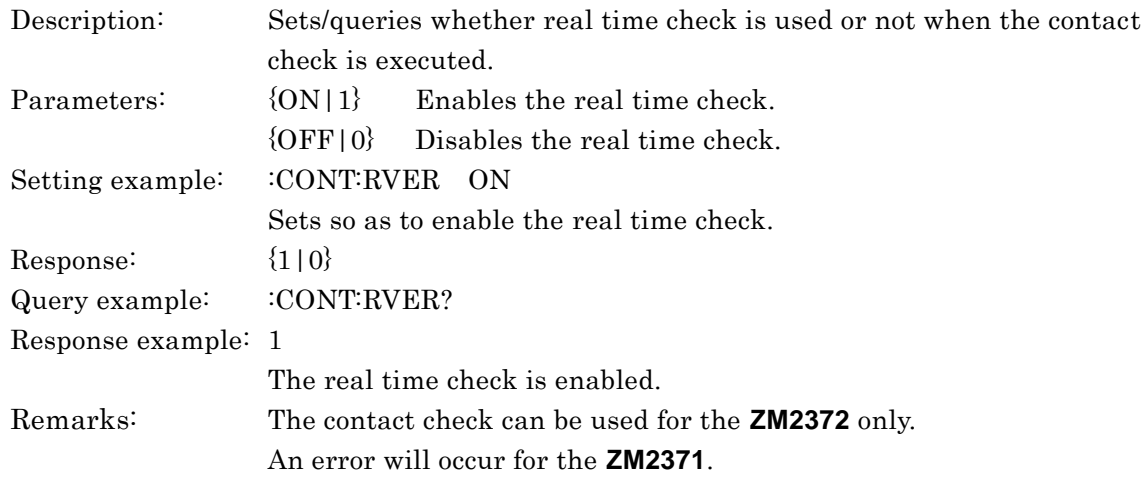

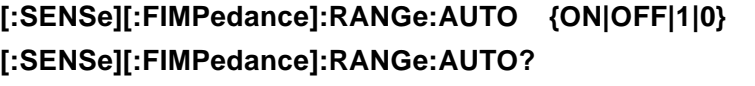

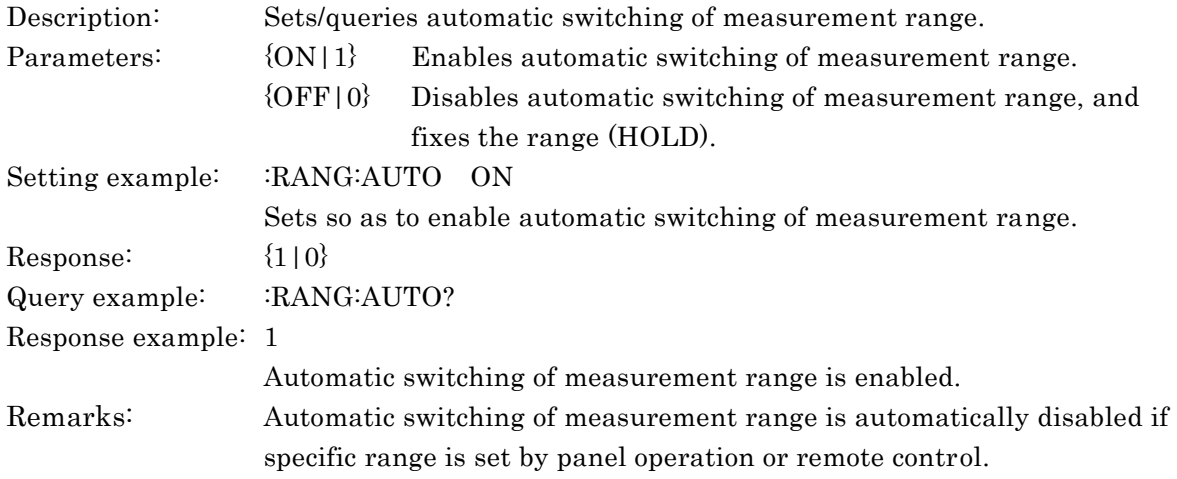

# **[:SENSe][:FIMPedance]:RANGe[:UPPer] <range> [:SENSe][:FIMPedance]:RANGe[:UPPer]?**

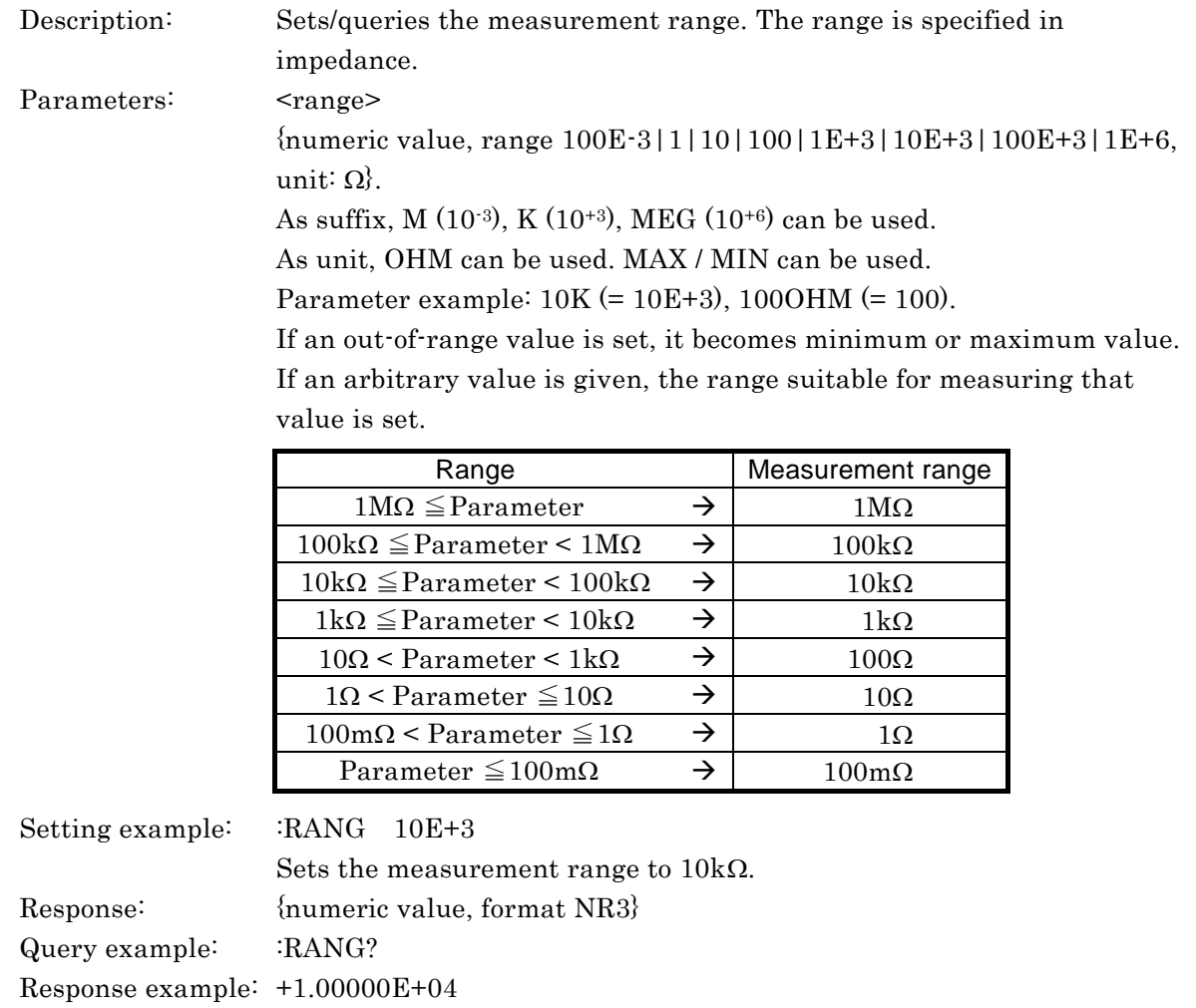

The measurement range is  $1.00000E+04$   $\Omega$  (10k $\Omega$ ).

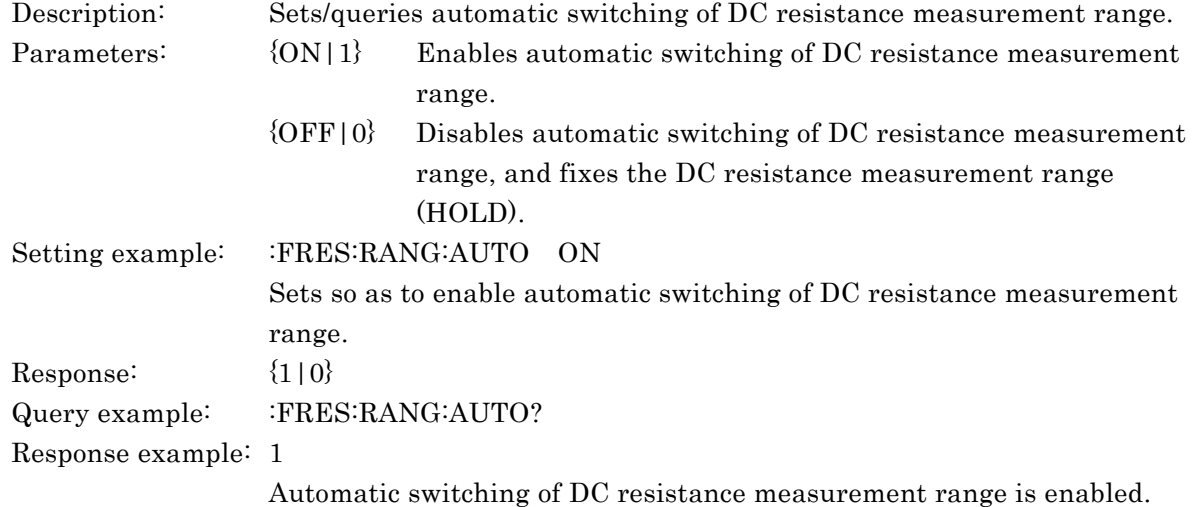

# **[:SENSe]:FRESistance:RANGe:AUTO {ON|OFF|1|0} [:SENSe]:FRESistance:RANGe:AUTO?**

## **[:SENSe]:FRESistance:RANGe[:UPPer] <range> [:SENSe]:FRESistance:RANGe[:UPPer]?**

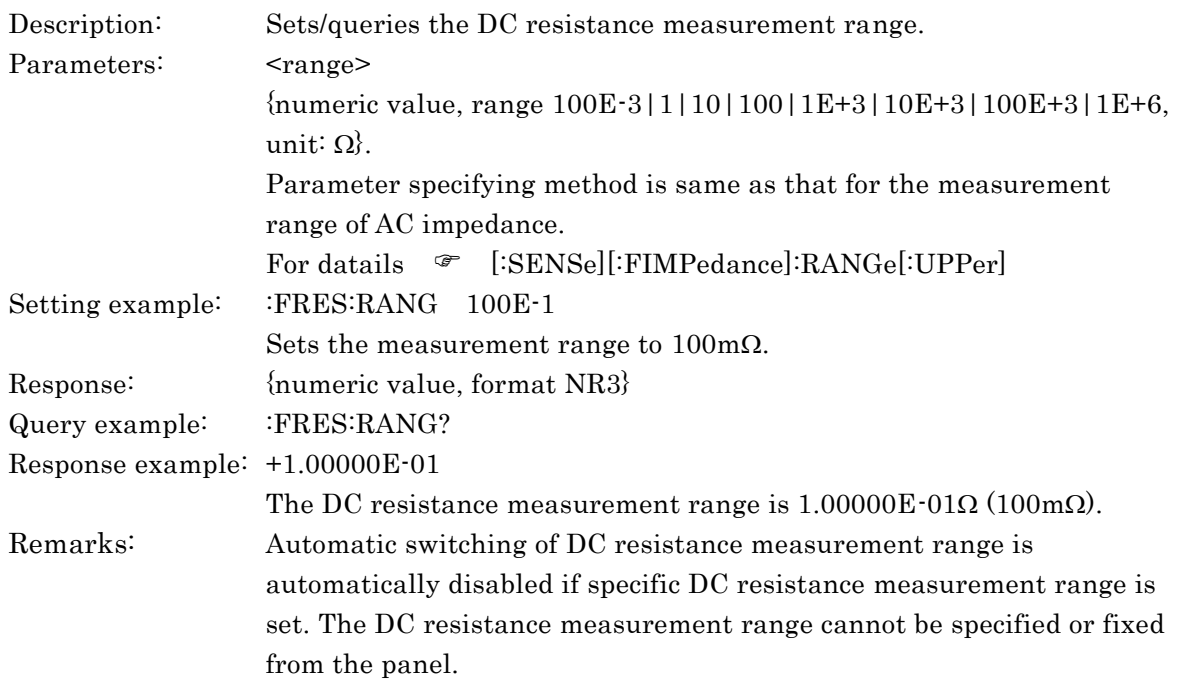

5-65 ZM2371/ZM2372

#### **[:SENSe]:FUNCtion:CONCurrent?**

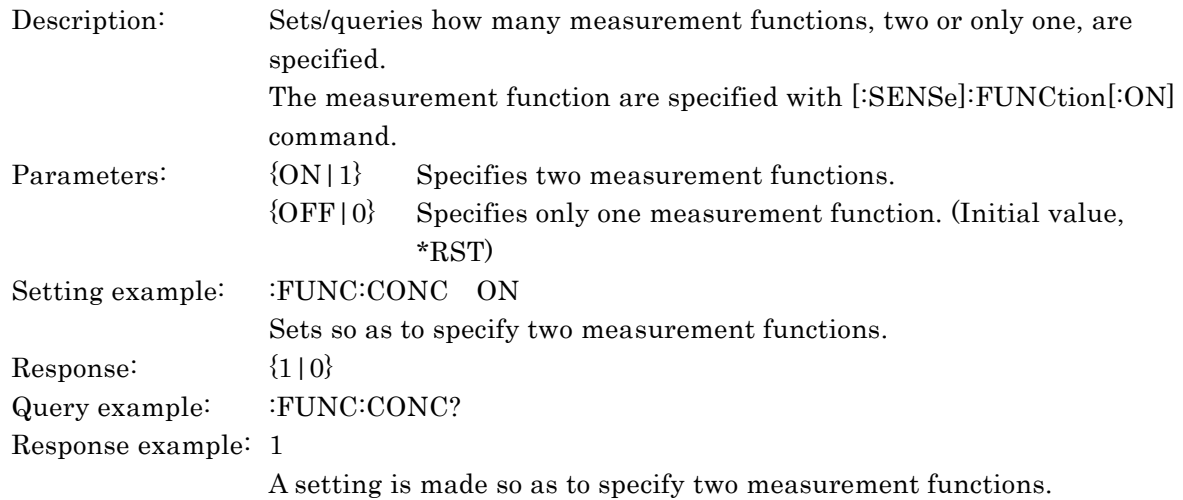

# **[:SENSe]:FUNCtion[:ON] <measurement function>**

#### **[:SENSe]:FUNCtion[:ON]?**

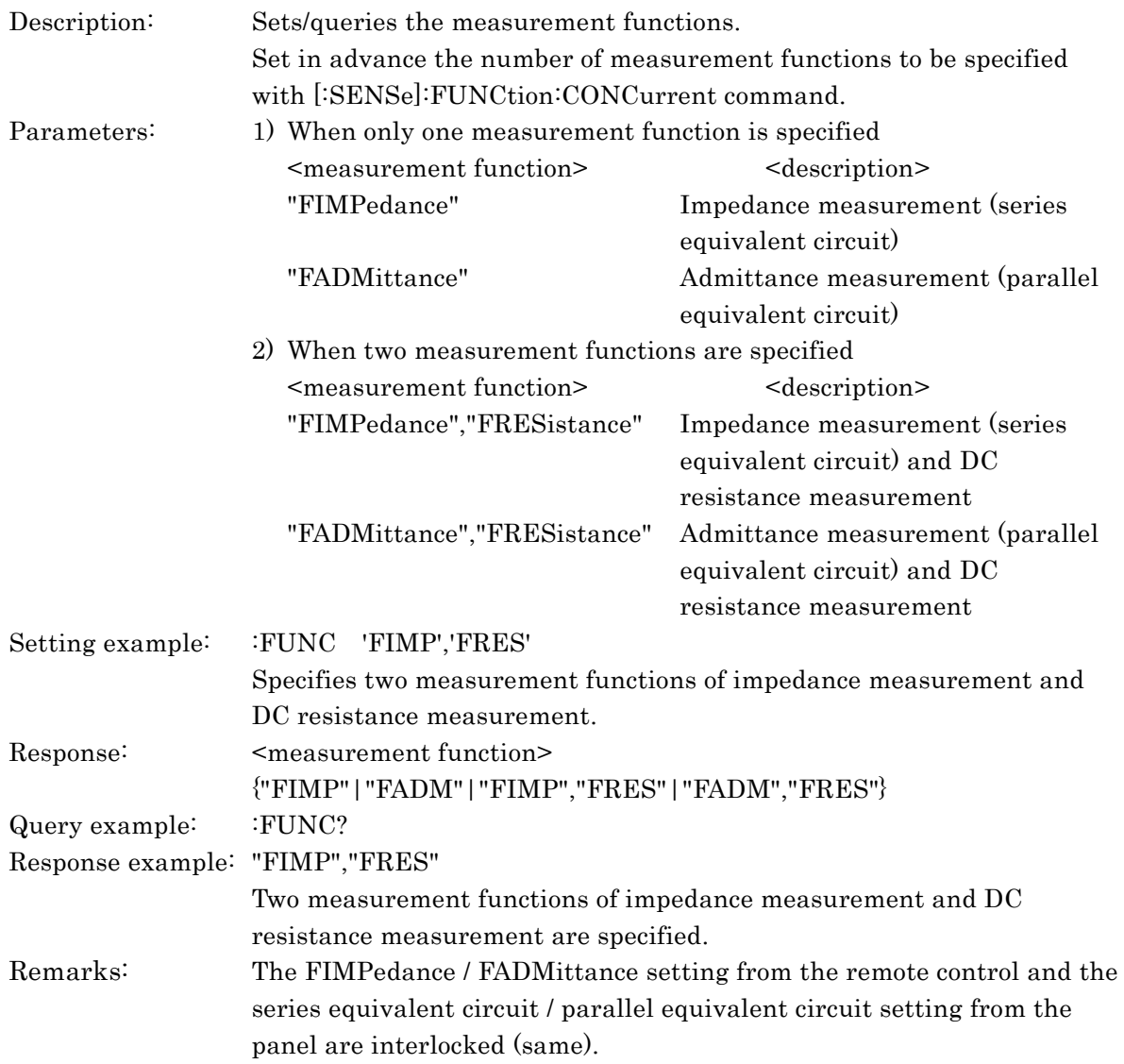

# **:SOURce:CURRent:ALC[:STATe] {ON|OFF|1|0}**

# **:SOURce:CURRent:ALC[:STATe]?**

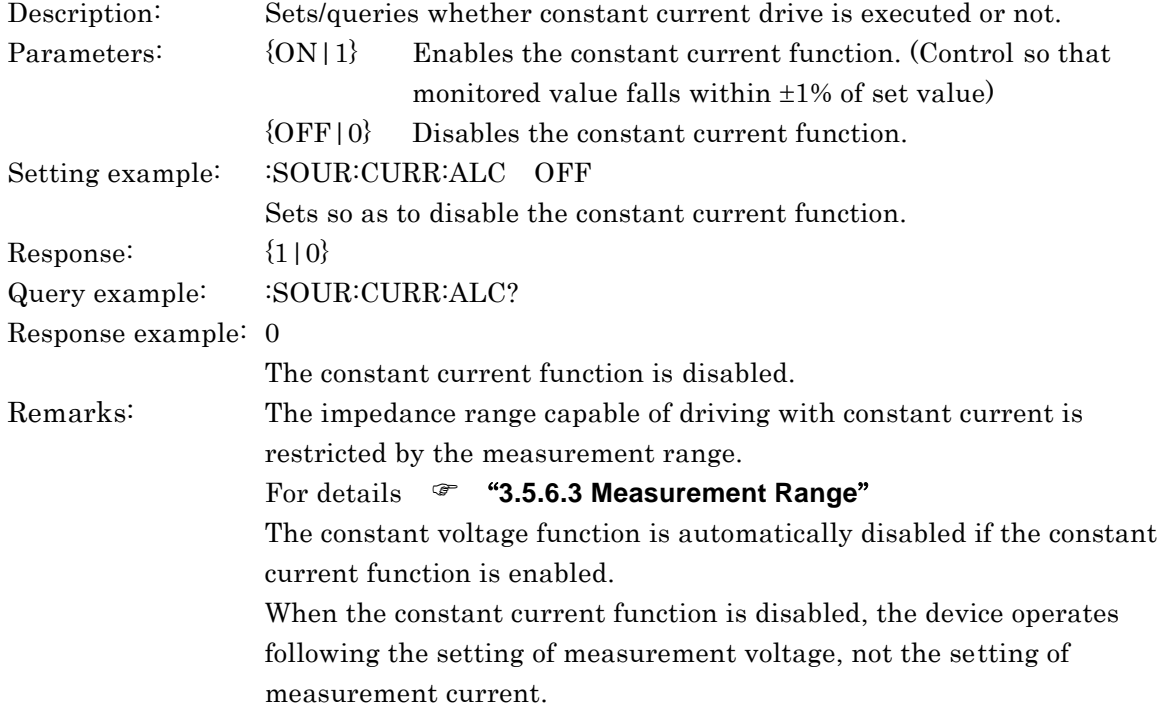

#### **:SOURce:CURRent[:LEVel][:IMMediate][:AMPLitude] <current> :SOURce:CURRent[:LEVel][:IMMediate][:AMPLitude]?**

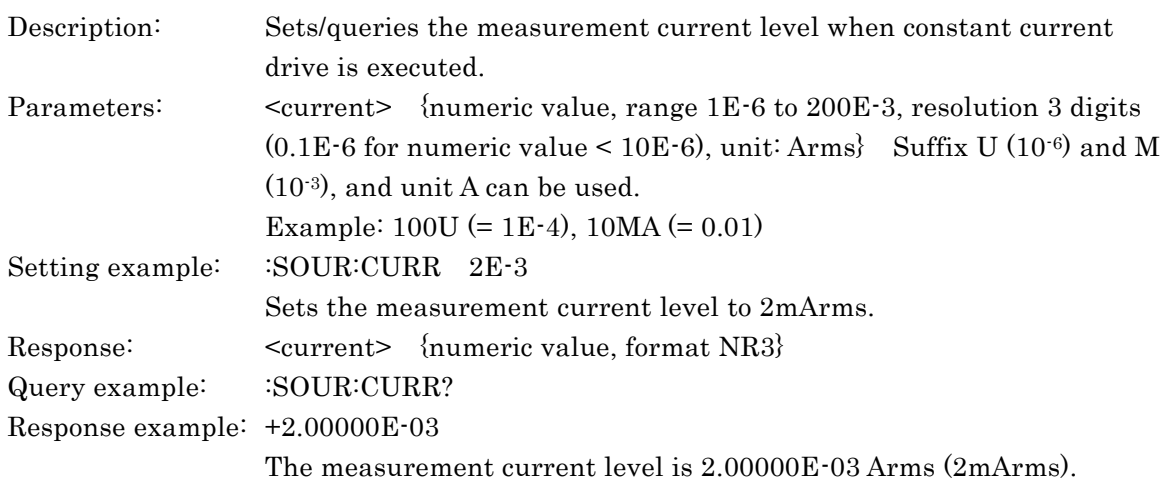

## **:SOURce:FREQuency[:CW] <frequency> :SOURce:FREQuency[:CW]?**

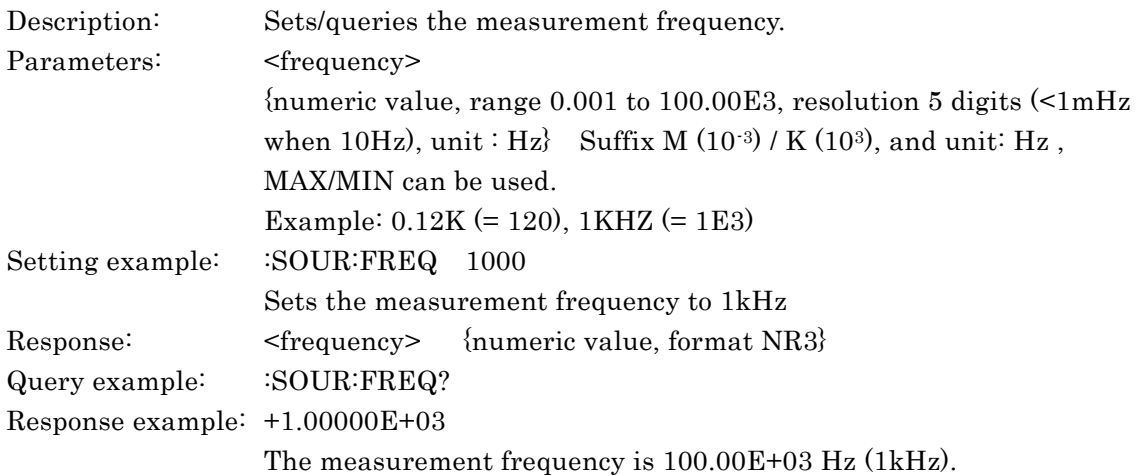

## **:SOURce:RESistance[:LIMit]:LOW <resistance> :SOURce:RESistance[:LIMit]:LOW?**

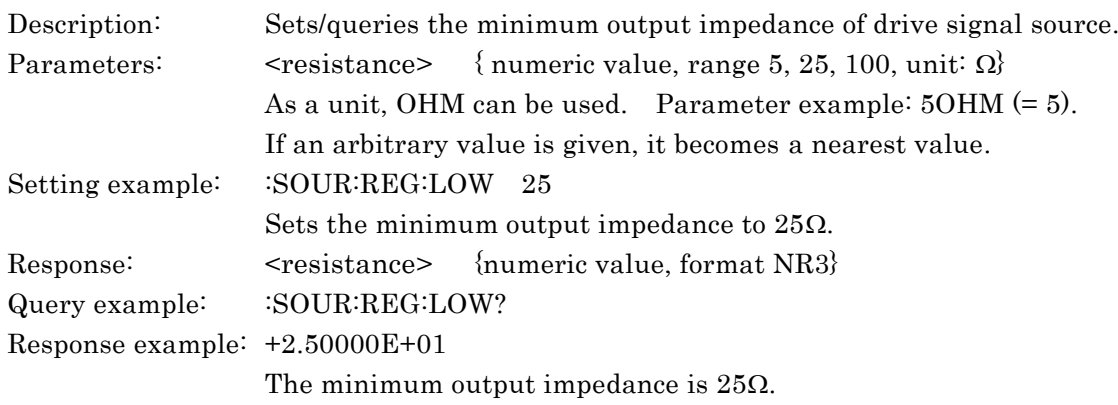

# **:SOURce:VOLTage:ALC[:STATe] {ON|OFF|1|0}**

# **:SOURce:VOLTage:ALC[:STATe]?**

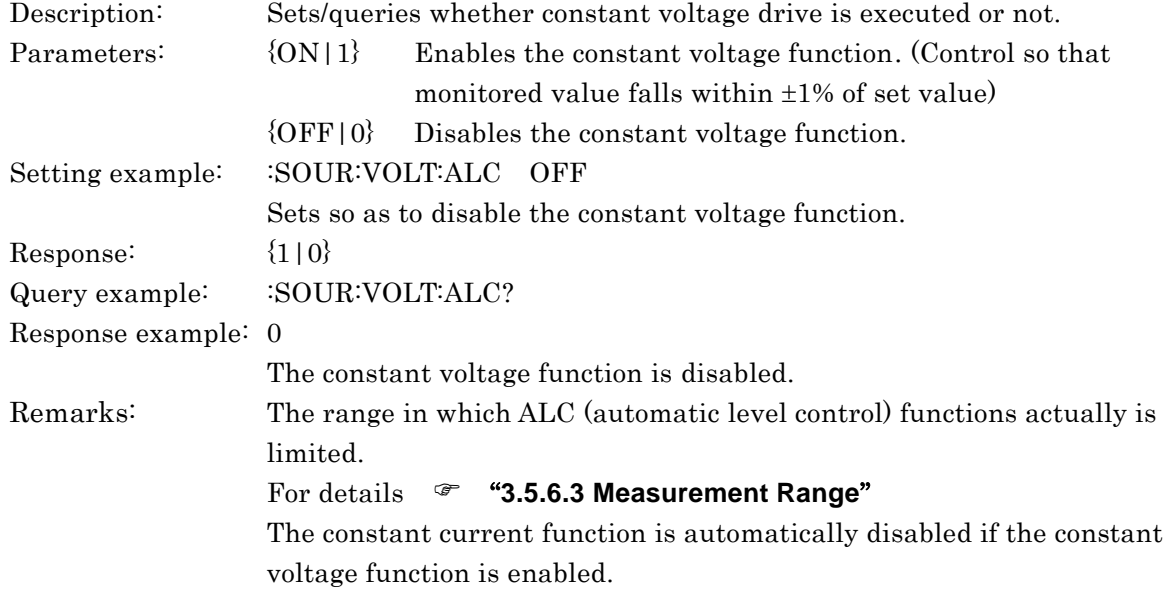

#### **:SOURce:VOLTage[:LEVel][:IMMediate][:AMPLitude] <voltage> :SOURce:VOLTage[:LEVel][:IMMediate][:AMPLitude]?**

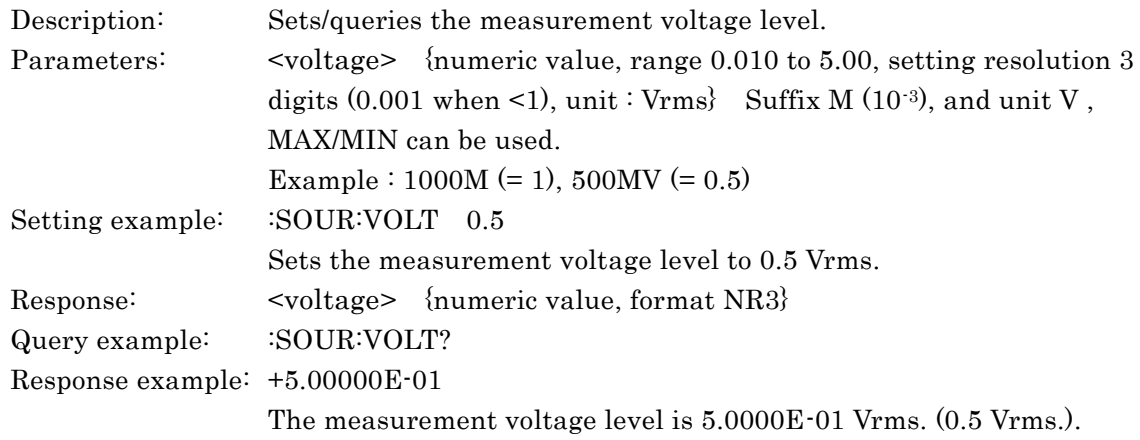

#### **:SOURce:VOLTage[:LEVel][:IMMediate]:OFFSet <DC offset> :SOURce:VOLTage[:LEVel][:IMMediate]:OFFSet?**

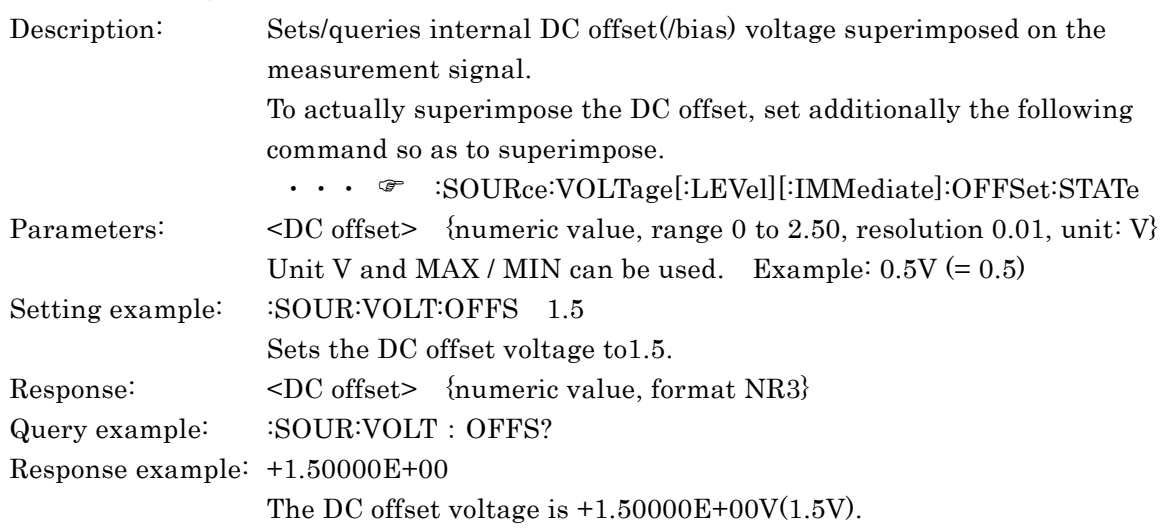

#### **:SOURce:VOLTage[:LEVel][:IMMediate]:OFFSet:STATe {ON|OFF|1|0} :SOURce:VOLTage[:LEVel][:IMMediate]:OFFSet:STATe?**

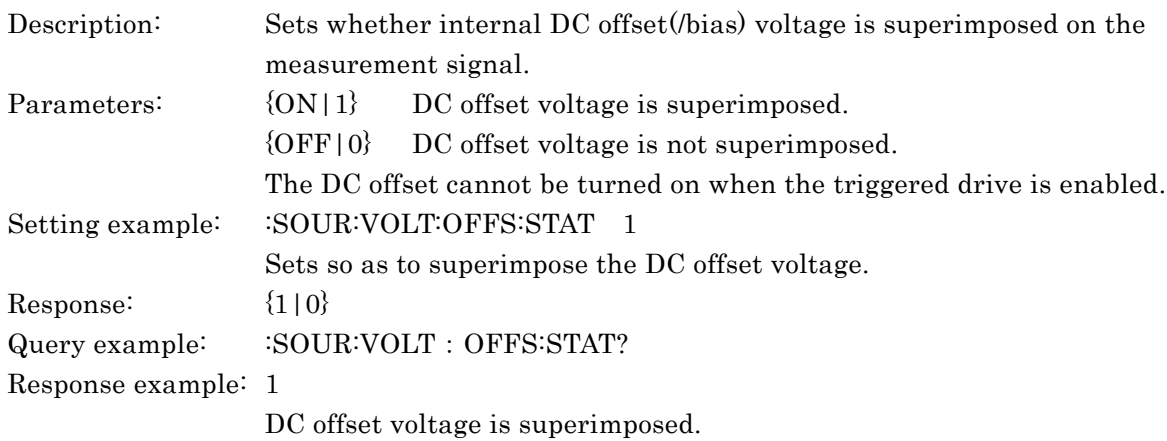

# **:SOURce:VOLTage:MODE {CONTinuous|SYNChronous}**

#### **:SOURce:VOLTage:MODE?**

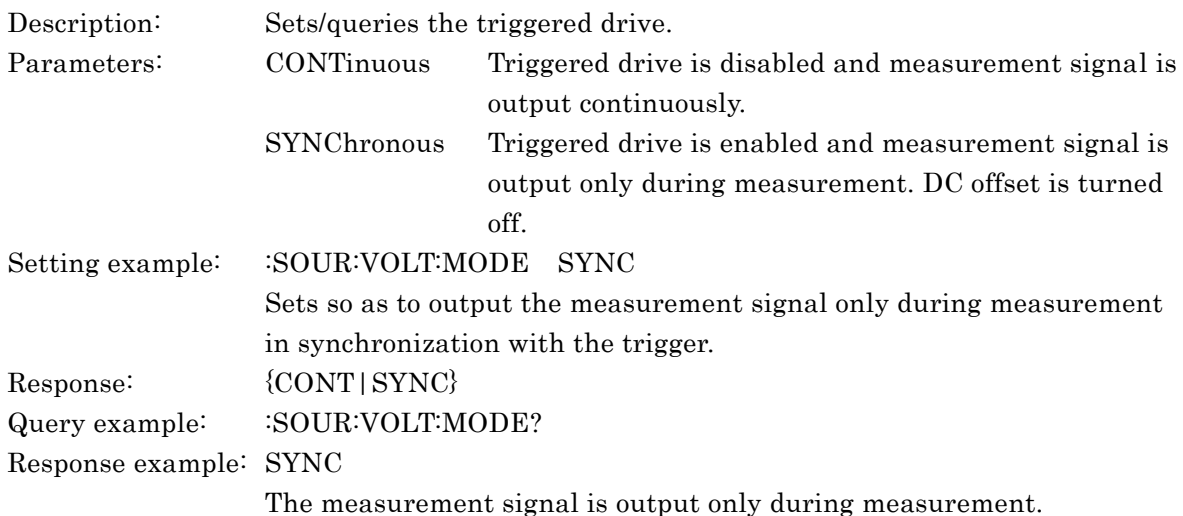

#### **:STATus:OPERation:CONDition?**

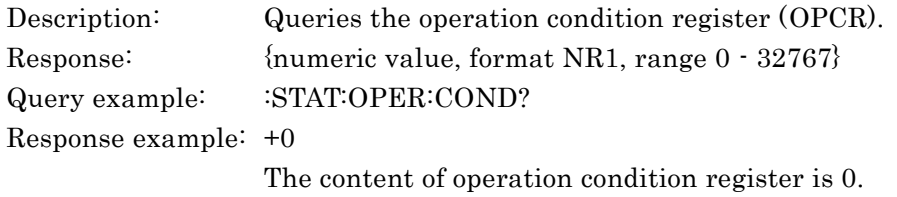

#### **:STATus:OPERation:ENABle <mask>**

#### **:STATus:OPERation:ENABle?**

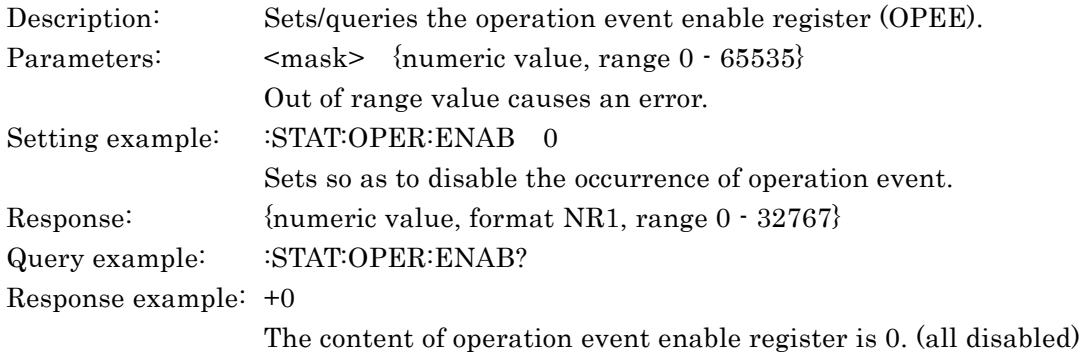

#### **:STATus:OPERation[:EVENt]?**

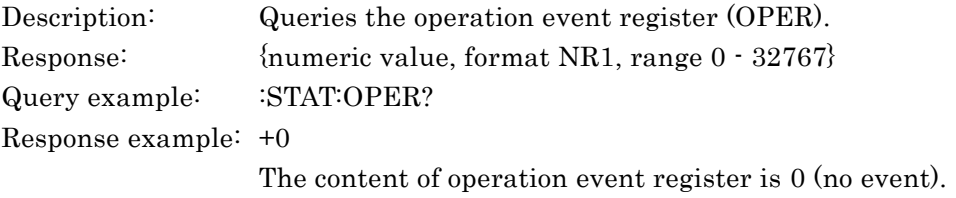

For details of operation status, see **"5.7.4 Operation Status".**

#### **:SYSTem:ERRor?**

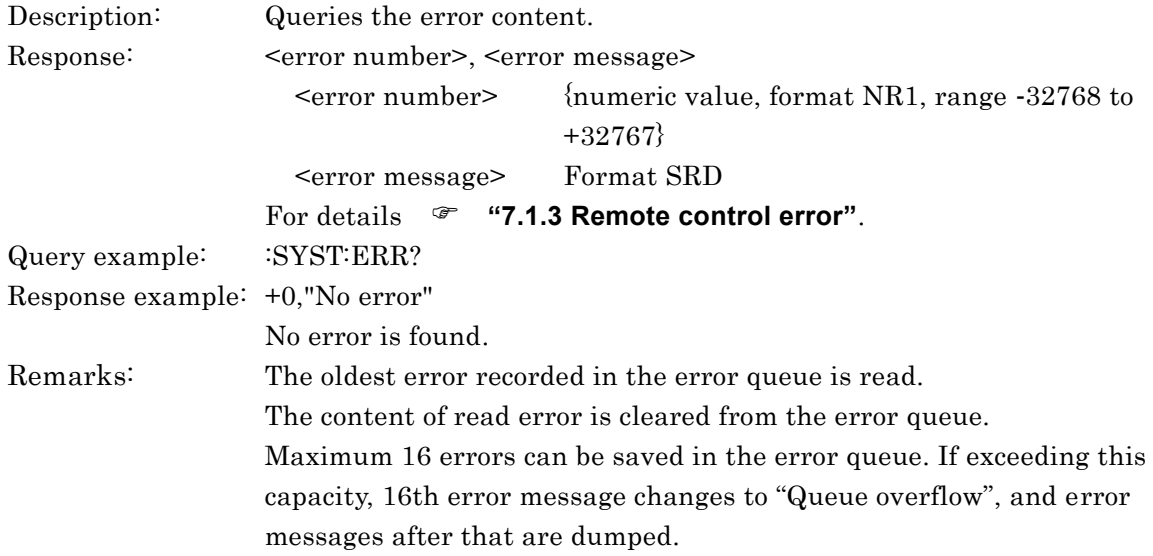

#### **:SYSTem:KLOCk {ON|OFF|1|0}**

#### **:SYSTem:KLOCk?**

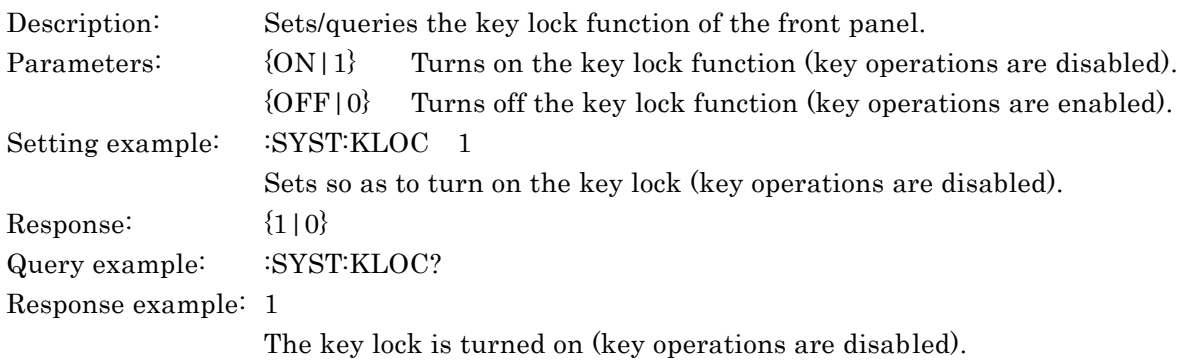

 $\overline{\phantom{a}}$ 

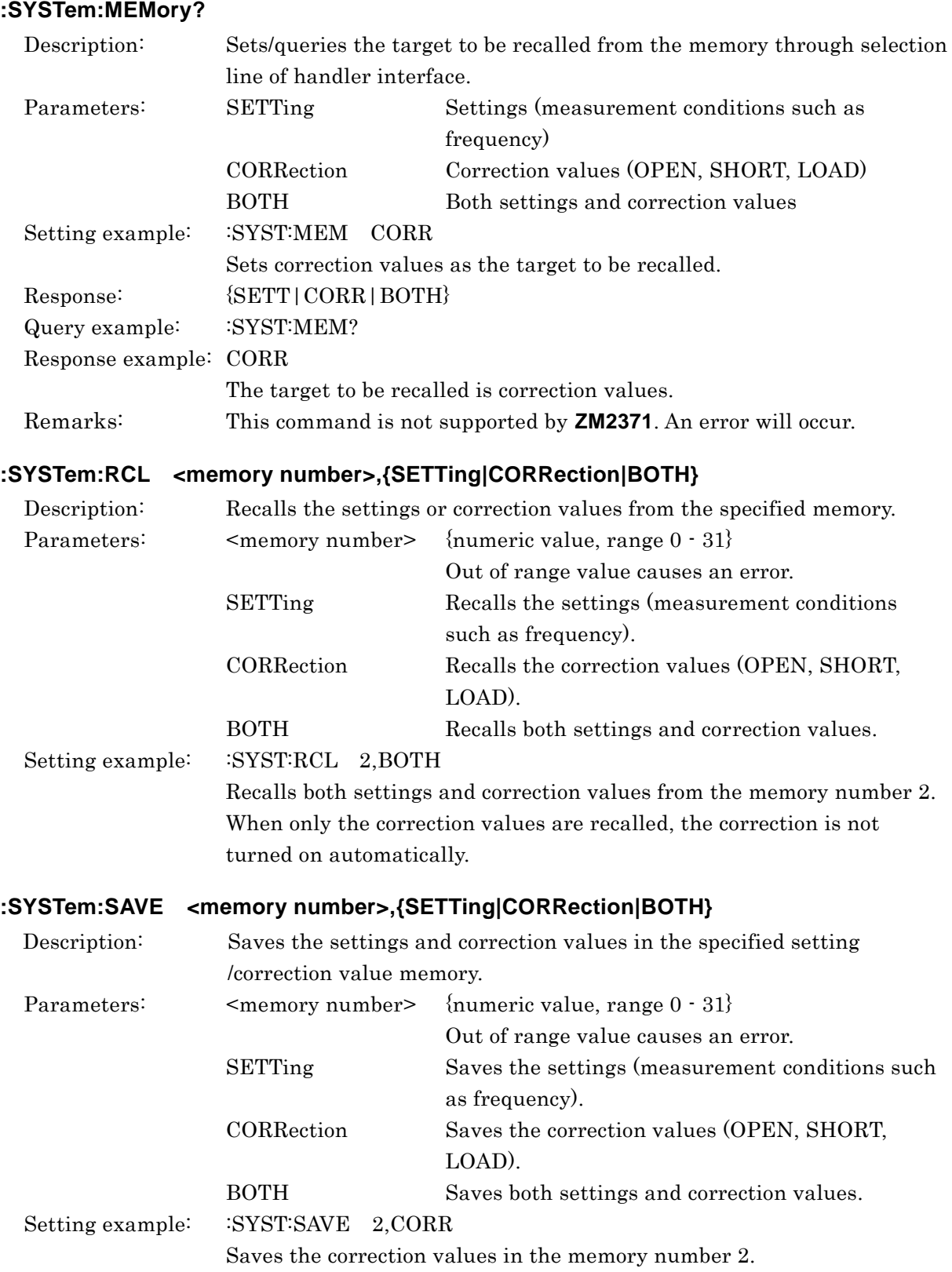

# **:SYSTem:MEMory {SETTing|CORRection|BOTH}**

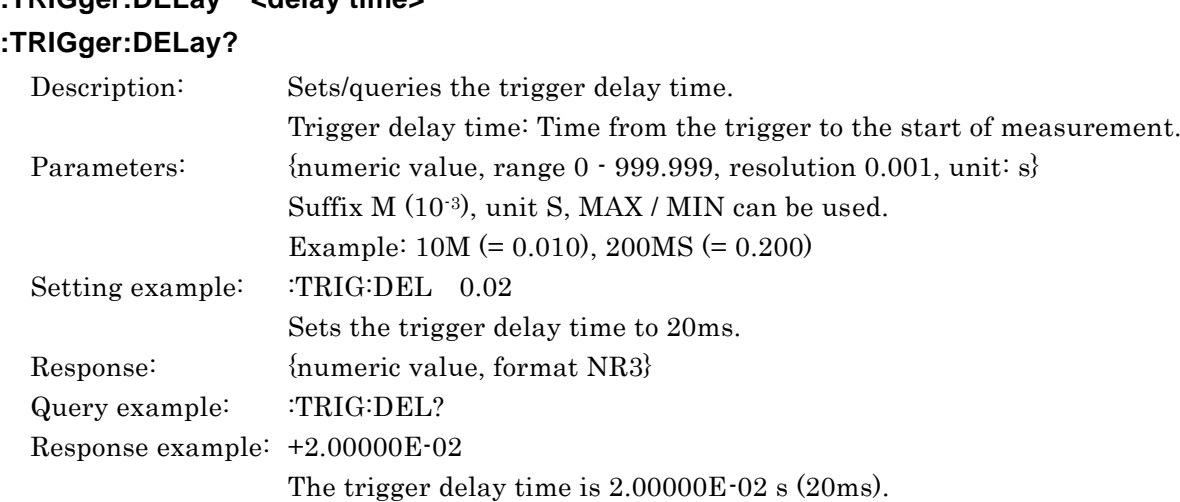

# **:TRIGger:DELay <delay time>**

# **:TRIGger[:IMMediate]**

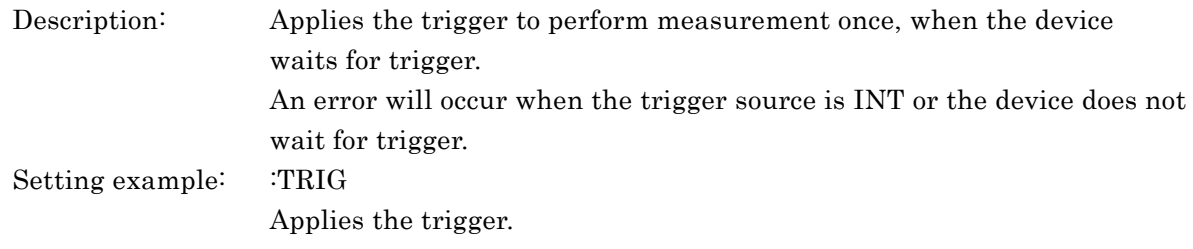

#### **:TRIGger:SOURce {INTernal|MANual|EXTernal|BUS}**

#### **:TRIGger:SOURce?**

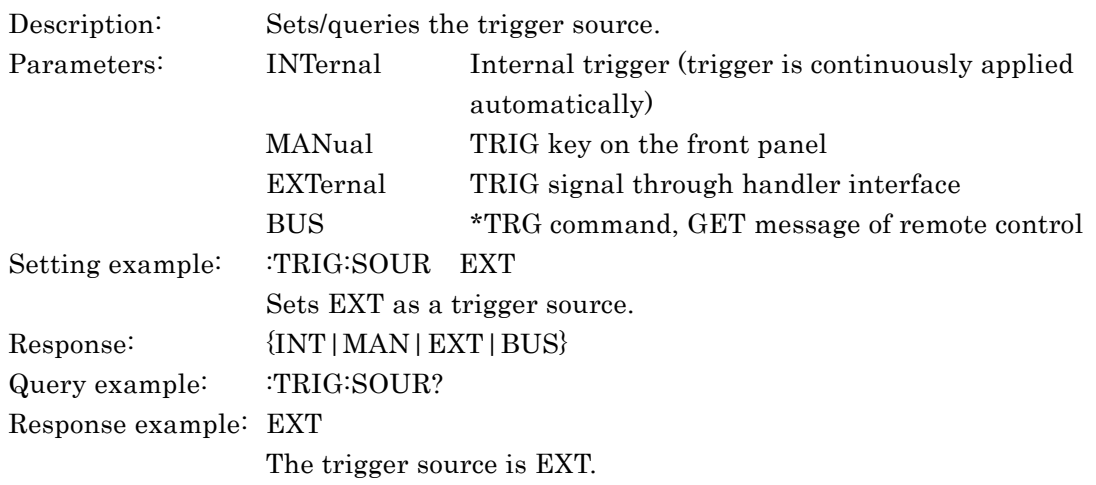

# **5.7 Status System**

# **5.7.1 Status System Overview**

The status system for **ZM2371/ZM2372** is shown on **Figure 5-2**.

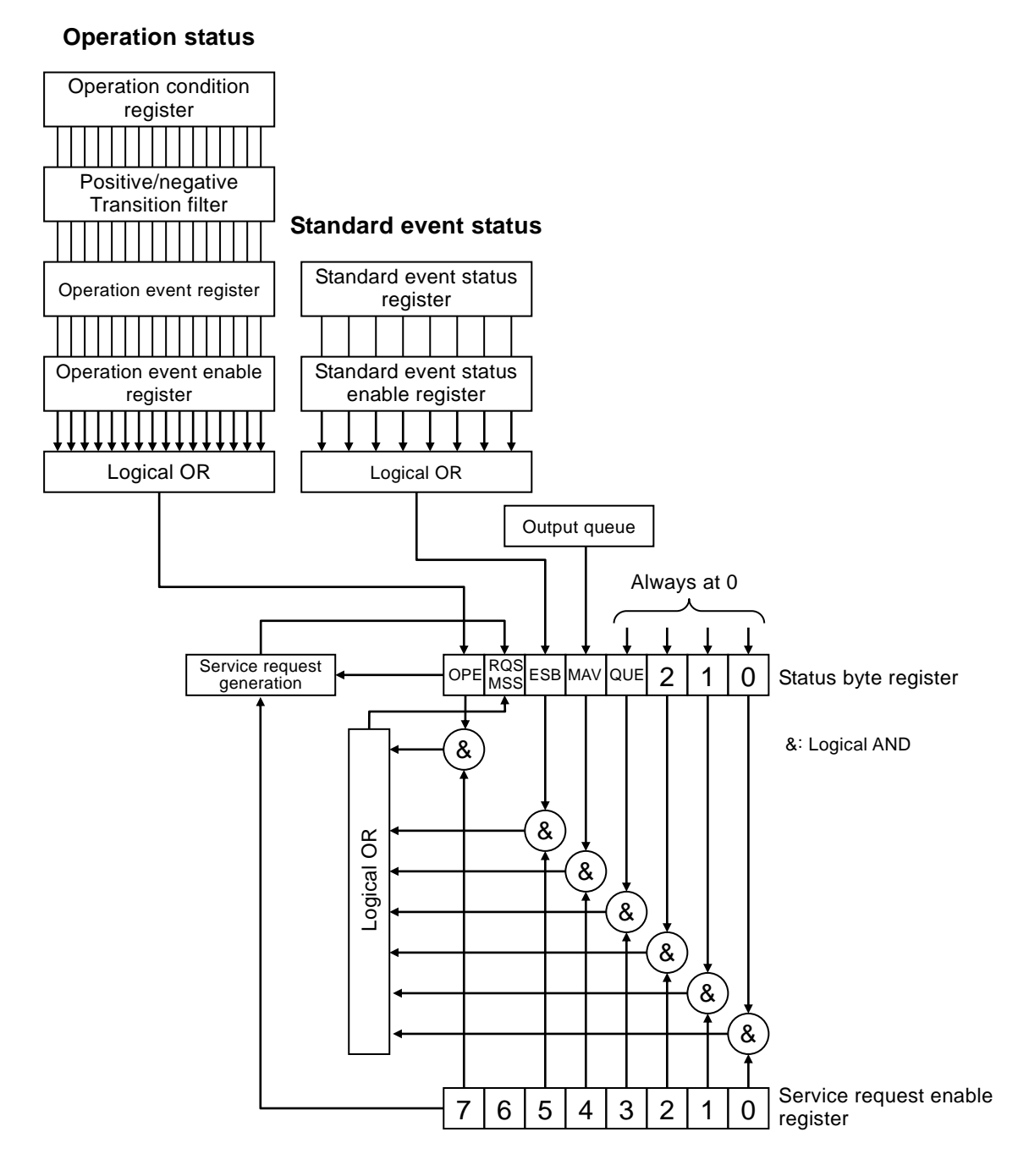

**Figure 5–2 Status system**

# **5.7.2 Status Byte**

The definition of status byte register is shown in **Table 5-4**. For the status byte register, the bits that set "1" to the service request enable register become valid, and if even any one of valid bits is set to "1", the service request occurs.

The status byte can be read by serial polling or \*STB? query. However, bit 6 becomes RQS (Request Service) when serial polling is used for reading, or MSS (Master Summary Status) when \*STB? query is used.

| Bit                      |   | Weight                      | Condition for setting to "1"                                                 | Condition for resetting to "0"                                                                                                    |
|--------------------------|---|-----------------------------|------------------------------------------------------------------------------|----------------------------------------------------------------------------------------------------|
| <b>OPE</b>               | 7 | 128                         | When any valid bit of the<br>operation status event register is<br>set to 1. | When device clear was<br>$\bullet$<br>received<br>After status byte was read<br>٠                                                                                                    |
| <b>RQS</b><br><b>MSS</b> | 6 | 64                          | When SQR is sent                                                             | When device clear was<br>received<br>Bit 6 becomes RQS when<br>$\bullet$<br>status byte was read by serial<br>polling<br>Bit 6 becomes MSS when<br>master summary bits were all<br>cleared to "0" |
| <b>ESB</b>               | 5 | 32                          | When any valid bit of the<br>standard event status register is<br>set to 1.  | When all the valid bits of the<br>standard event status register are<br>set to $0$ .                                                                                                    |
| <b>MAV</b>               | 4 | 16                          | When the response to the query<br>is ready to be output.                     | When all of the responses have<br>been output and there remains<br>not to be output.                                                                                                    |
| <b>QUE</b>               | 3 | 8                           |                                                                              | Always at 0 (unused)                                                                                                    |
|                          | 2 | 4                           |                                                                              | Always at 0 (unused)                                                                                                    |
|                          | 1 | $\mathcal{D}_{\mathcal{L}}$ |                                                                              | Always at 0 (unused)                                                                                                    |
|                          | 0 | 1                           |                                                                              | Always at 0 (unused)                                                                                                    |

**Table 5–4 Status byte register definitions**

When two or more bits are "1", if the content of status byte is queried, the value added with the weight of all bits that were set to "1" becomes a response message.

#### **About verifying status when querying**

Normally, once a query command is transmitted, you can receive the response correctly, if response message is received. There is no need to check the MAV bit of the status byte. When a processing is progressed while checking the MAV bit, after the query was transmitted, check by serial polling that the MAV bit of status byte becomes "1", and then read the response message, and after checking that the MAV bit becomes "0", perform the next operation.

#### **5.7.3 Standard Event Status**

The standard event status structure is shown on **Fgure 5-3**. Details about status are shown in **Table 5-5**. When the standard event status enable register bits are set to 1, the corresponding standard event status register bits become valid. When at least one such bit is set to 1, the status bit register ESB bit is set to 1.

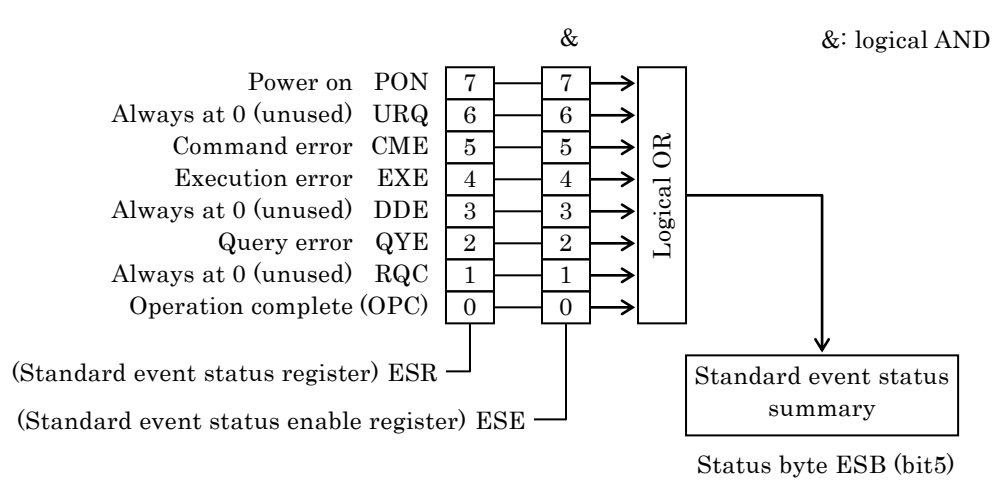

#### **Figure 5–3 Standard event status structure**

| <b>Bit</b> |                | Weigh                       | Contents                                                                                                    |  |
|------------|----------------|-----------------------------|----------------------------------------------------------------------------------------------------|--|
| <b>PON</b> | $\overline{7}$ | 128                         | Power on<br>Set to 1 when the power is on. If set to 0 by a register readout,<br>remains at 0 until the power is turned on again.                                         |  |
| <b>URQ</b> | 6              | 64                          | User request<br>Always at 0 (unused)                                                                                                    |  |
| <b>CME</b> | 5              | $32\,$                      | Command error<br>Set to 1 when there is a syntax error in program code.                                                                                                   |  |
| <b>EXE</b> | 4              | 16                          | Execution error<br>Set to 1 when parameters are set beyond possible range values or<br>when settings are contradictory.                                                   |  |
| <b>DDE</b> | 3              | 8                           | Device dependent error<br>Set to "1" when the error queue overflows.                                                                                                    |  |
| QYE        | 2              | $\overline{4}$              | Query error<br>Set to 1 when a readout has been attempted on an empty response<br>message output buffer or when the response message output buffer<br>data has been lost. |  |
| <b>RQC</b> |                | $\mathcal{D}_{\mathcal{L}}$ | Request control<br>Always at 0 (unused)                                                                                                    |  |
| <b>OPC</b> | $\Omega$       | 1                           | Operation complete<br>Set to "1" when a processing of all commands up to *OPC command<br>completed.                                                                       |  |

**Table 5–5 Standard event status register contents**

#### **Related commands/ queries**

#### \*ESR?

Queries the contents of the standard event status register. Cleared to 0 upon query. Can be cleared also by \*CLS command. Cleared to 0 upon powering on. However the PON bit is set to 1.

#### \*ESE / \*ESE?

Sets/queries the standard event status enable register. Set to 0 to clear the enable register to 0. Cannot be cleared by any other command. Cleared to 0 upon powering on.

The parameter value of the setting message or response message to each register is the sum of the weight of all the bits having 1 as the value.

#### **5.7.4 Operation Status**

The operation status structure is shown on **Figure 5-4**.

As can be seen on **Table 5-6**, the operation condition register indicates **ZM2371/ZM2372** status.

The transition filter detects a condition change and causes an event to occur. The filter setting of **ZM2371 / ZM2372** is fixed. The operation event register retains the events that occurred. When the operation event enable register bits are set to 1, the corresponding operation event register bits become valid. When at least one such bit is set to 1, the status byte OPE bit is set to 1.

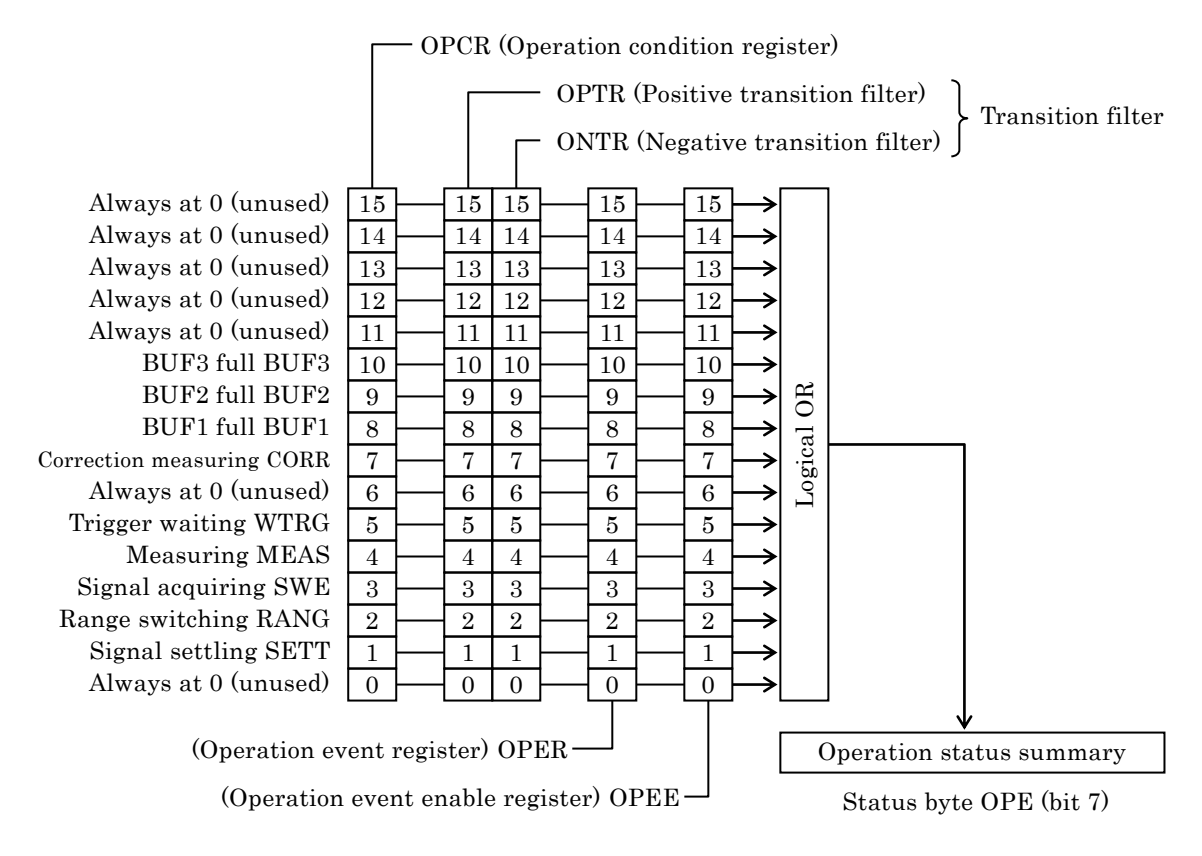

**Figure 5–4 Operation status structure**

| <b>Bit</b>       |                | Weight                 | Content of condition register<br>("1" when specified status is fulfilled)     | Content of event register<br>(Condition for setting to "1") |
|------------------|----------------|------------------------|-------------------------------------------------------------------------------|-------------------------------------------------------------|
|                  | 15<br>14<br>13 | 32768<br>16384<br>8192 | Always at 0 (unused)                                                          | Always at 0                                                 |
|                  | 12             | 4096                   | Always at 0 (unused)                                                          | Always at 0                                                 |
|                  | 11             | 2048                   | Always at 0 (unused)                                                          | Always at 0                                                 |
| BUF3             | 10             | 1024                   | BUF3 is full                                                                  | BUF3 becomes full                                           |
| BUF <sub>2</sub> | 9              | 512                    | BUF2 is full                                                                  | <b>BUF2</b> becomes full                                    |
| BUF1             | 8              | 256                    | <b>BUF1</b> is full                                                           | <b>BUF1</b> becomes full                                    |
| <b>CORR</b>      | $\overline{7}$ | 128                    | Either OPEN, SHORT, or LOAD<br>correction is being measured                   | Correction measurement<br>completed                         |
| <b>WARM</b>      | 6              | 64                     | Always at 0 (unused)                                                          | Always at 0                                                 |
| <b>WTRG</b>      | 5              | 32                     | Trigger waiting                                                               | Device waits for trigger                                    |
| <b>MEAS</b>      | 4              | 16                     | Measuring ( <i>/EOM</i> signal of<br>handler interface is on high level)      | Measurement completed                                       |
| <b>SWE</b>       | 3              | 8                      | Signal acquiring (/INDEX signal<br>of handler interfaced is on high<br>level) | Signal acquisition completed                                |
| <b>RANG</b>      | $\overline{2}$ | $\overline{4}$         | Range switching by automatic<br>range selection function                      | Measurement range has been<br>established                   |
| <b>SETT</b>      | 1              | $\overline{2}$         | Signal settling<br>(trigger is being delayed)                                 | Signal has settled<br>(trigger delay finished)              |
|                  | 0              | $\mathbf 1$            | Always at 0 (unused)                                                          | Always at 0                                                 |

**Table 5–6 Contents of operation condition register and event register**

#### **Related commands/ queries**

#### :STATus:OPERation:CONDition?

Queries the operation condition register contents. The condition register contents is not cleared to 0 even if queried. The device status is always indicated.

#### :STATus:OPERation[:EVENt]?

Queries operation event register.

The event register is cleared to 0 if queried.

The event register can also be cleared with a \*CLS command.

Cleared to 0 upon powering on.

#### :STATus:OPERation:ENABle / STATus:OPERation:ENABle?

Sets/queries the operation event enable register.

Set to 0 to clear the enable register to 0.

Cannot be cleared by any other command.

Cleared to 0 upon powering on.

A parameter of each register setting message or response message takes a value that adds up the weight of all bits set to 1.

# **5.8 Trigger System**

The trigger system of **ZM2371 / ZM2372** is shown below.

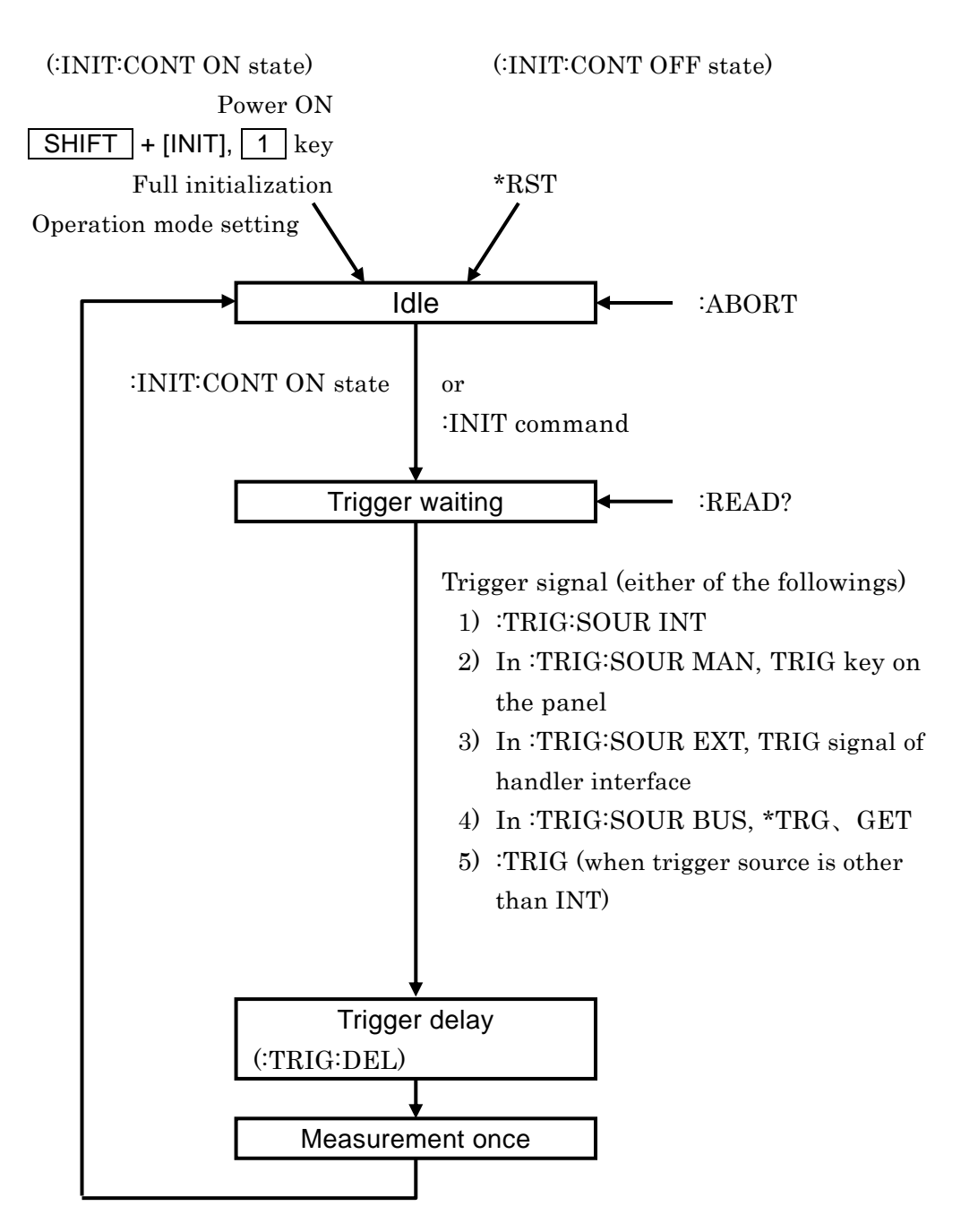

**Figure 5–5 Trigger system**

Here shown are typical examples in which a trigger is applied to the **ZM2371 / ZM2372** to execute measurement once to obtain the measured result, and this operation is repeated.

#### **Example 1 Measured value is obtained by \*TRG command**

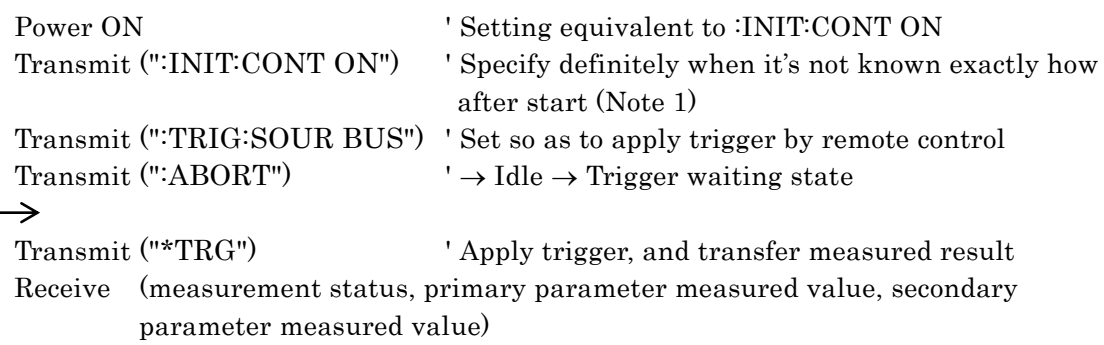

Note 1: If :INIT:CONT OFF, after the first measurement, the device remains in idle state, and thus the trigger at the second and subsequent times becomes ineffective.

#### **Example 2 Measured value is obtained by :TRIG command and :FETCH? query**

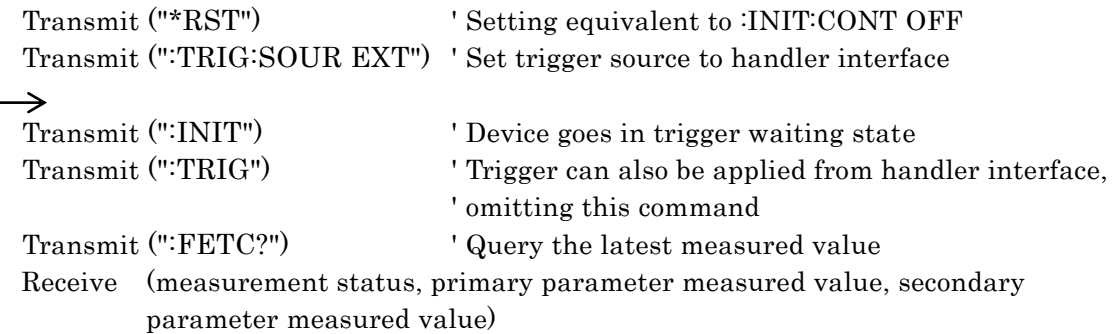

For the limit comparison, :CALC1:LIM:FAIL? can also be used instead of :FETC?

#### **Example 3 Measured value is obtained by READ? query**

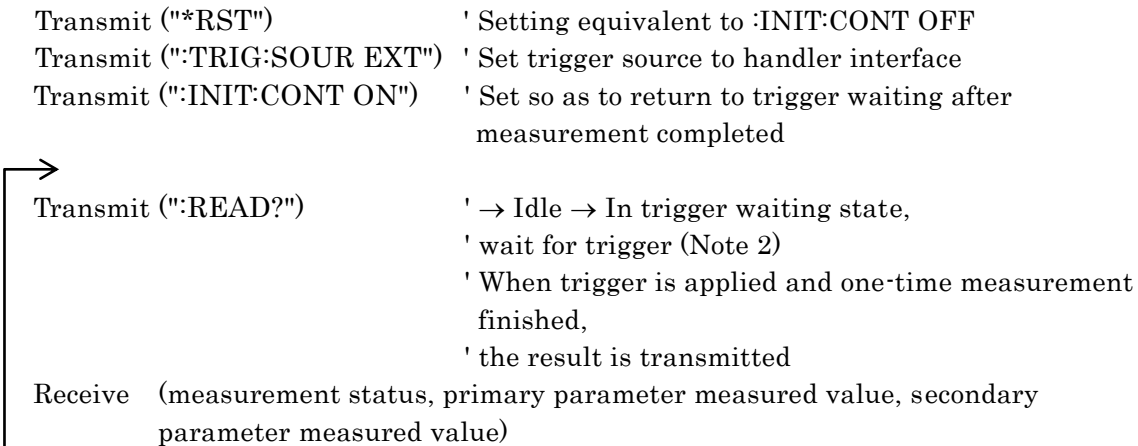

Note 2: If :READ? query is executed, the device does not execute the next command until the measured result is stored completely in the transmission buffer. The :TRIG command of a program message ":READ?;:TRIG" is executed after READ? query started and the measurement started by TRIG signal of handler interface finished.

# **5.9 Sample Programs**

Sample programs that control the **ZM2371 / ZM2372** by combining typical program languages and respective interfaces of GPIB, USB, and RS-232 have been stored in the attached CD-ROM. For details, see the documentation of attached CD-ROM.

# <span id="page-211-0"></span>**6**.**CHANGE OF OPERATION MODE**

6.1 [Outline and Switching of Operation Mode](#page-212-0) ........................6-2

# <span id="page-212-0"></span>**6.1 Outline and Switching of Operation Mode**

The **ZM2372** has basic structure that can change the remote control commands by switching the operation mode. At present, however, only one standard operation mode is supported. The **ZM2371** can use the standard operation mode only.

#### **1) Operation mode 0**

This mode is the standard operation mode of **ZM2371 / ZM2372**. The factory default setting is the operation mode 0.

The operating method and functions in the operation mode 0 are described in **Chapters 3, 4, and 5**.

#### **2) Operation mode 1**

This mode can be set only when the **ZM2372** is extended so that it has two operation modes. The operation mode 1 is different in remote control commands from the operation mode 0.

#### **Switching of operation mode**

The operation mode is switched with the system settings menu.

#### \_**SHIFT**\_ **+ [ SYSTEM ]**

 $\vert$ SHIFT $\vert$ + [SYSTEM] keys to display the system settings menu.

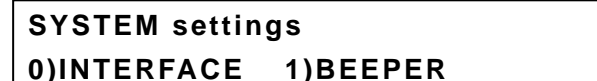

**>NEXT** | Options (first page)

Though no options are displayed in the system menu, if  $\vert - \vert 2 \vert 3 \vert 0 \vert 0 \vert$  keys are pressed in this order, the operation mode setting menu is displayed as shown below.

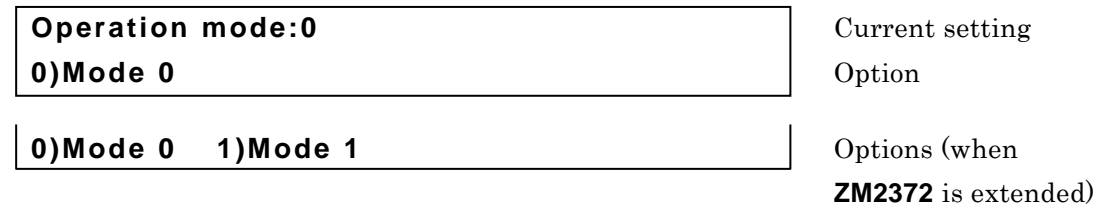

If a mode is set or EXIT key is pressed, the measurement screen comes back.

When the operation mode is set, the initialization equivalent to "INITIALIZE ALL" in each operation mode is executed. At present, for both **ZM2371** and **ZM2372**, only the operation mode 0 can be selected. If the operation mode 0 is selected, all settings are reset to the factory default settings.

The operation mode cannot be initialized by any method other than the selection of operation mode 0.

In the operation mode 1, the underline cursor is displayed at the end of second line of the display.

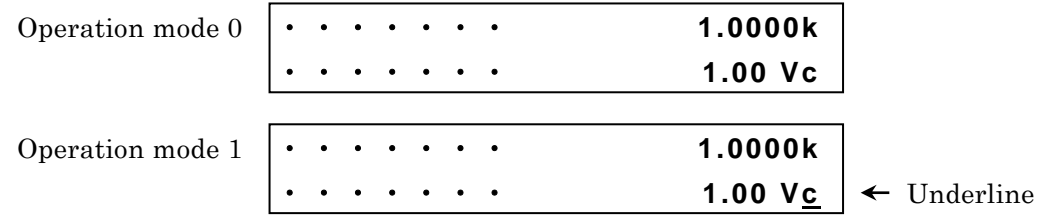

# <span id="page-213-0"></span>**7**. **TROUBLESHOOTING**

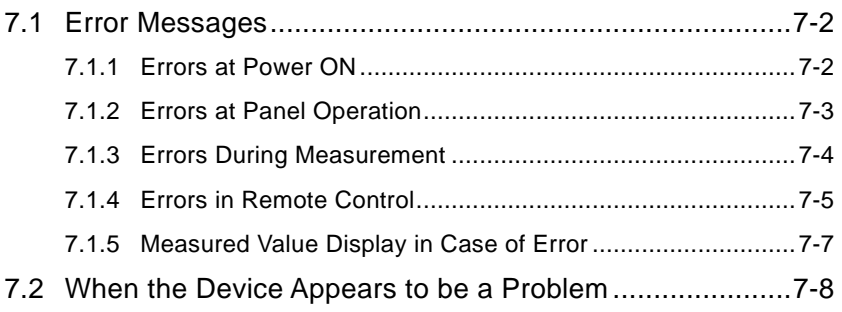

# <span id="page-214-0"></span>**7.1 Error Messages**

An error in the self-diagnosis at the power on or a failure in the panel operation or remote control causes an error message to be displayed.

This chapter describes the content, cause, and corrective action of main error messages. When the repair is required, please contact NF Corporation or one of our representatives. When you request the repair of **ZM2371 / ZM2372**, please let us know the content of an error message if it is displayed. An error message not listed in this instruction manual may be displayed due to a malfunction caused by strong external noise.

Before an error message, internal status at the time when an error occurred may be displayed. When making an inquiry to NF Corporation, giving us the internal status along with the error message will be helpful to solve the problem.

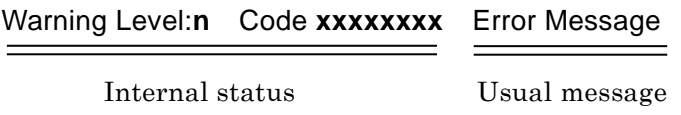

A special message not listed here may be displayed, for instance, when the firmware is updated. If other documents are supplied, refer to such documents.

# <span id="page-214-1"></span>**7.1.1 Errors at Power ON**

At the power on, the self-diagnosis is conducted and if an error is found, an error message as listed below is displayed on the initial screen.

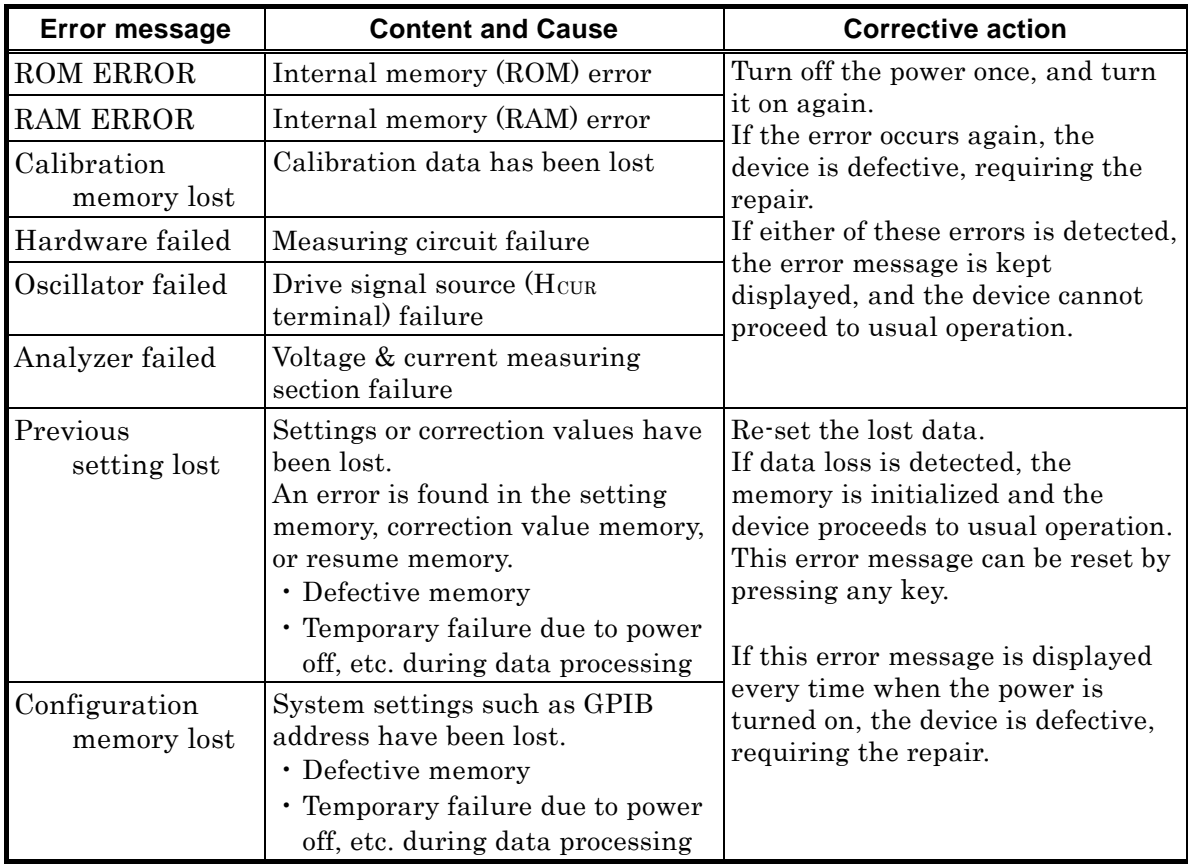

# <span id="page-215-0"></span>**7.1.2 Errors at Panel Operation**

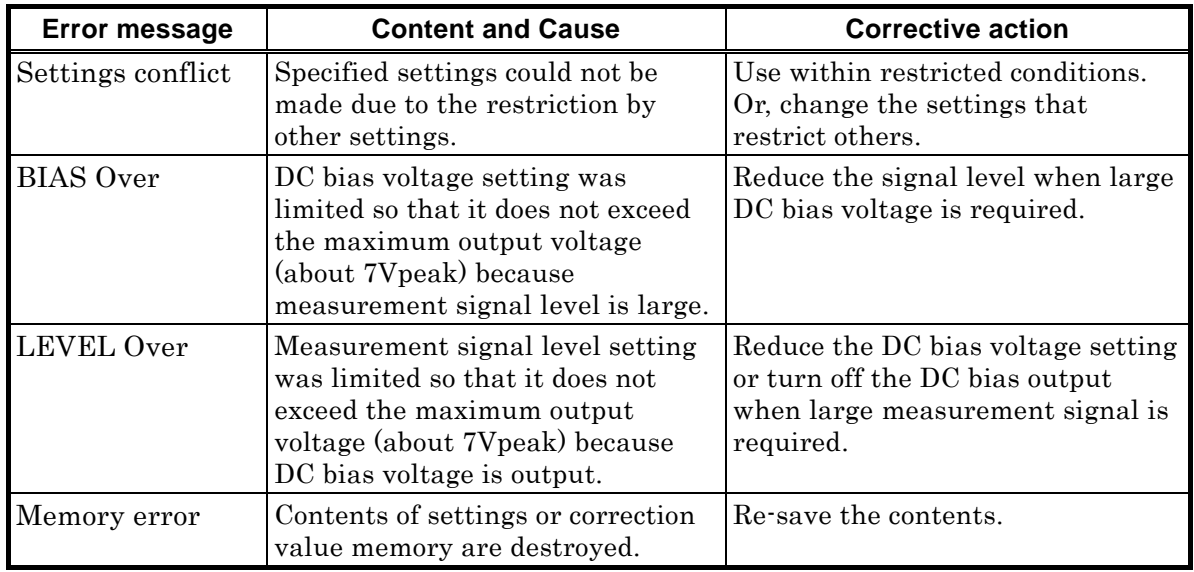

Main errors due to the panel operation are as listed below.

Since there are other error messages and warning messages not listed here, see the description of respective operations.
## **7.1.3 Errors During Measurement**

Main error messages displayed during measurement or during measurement of correction values are as listed below.

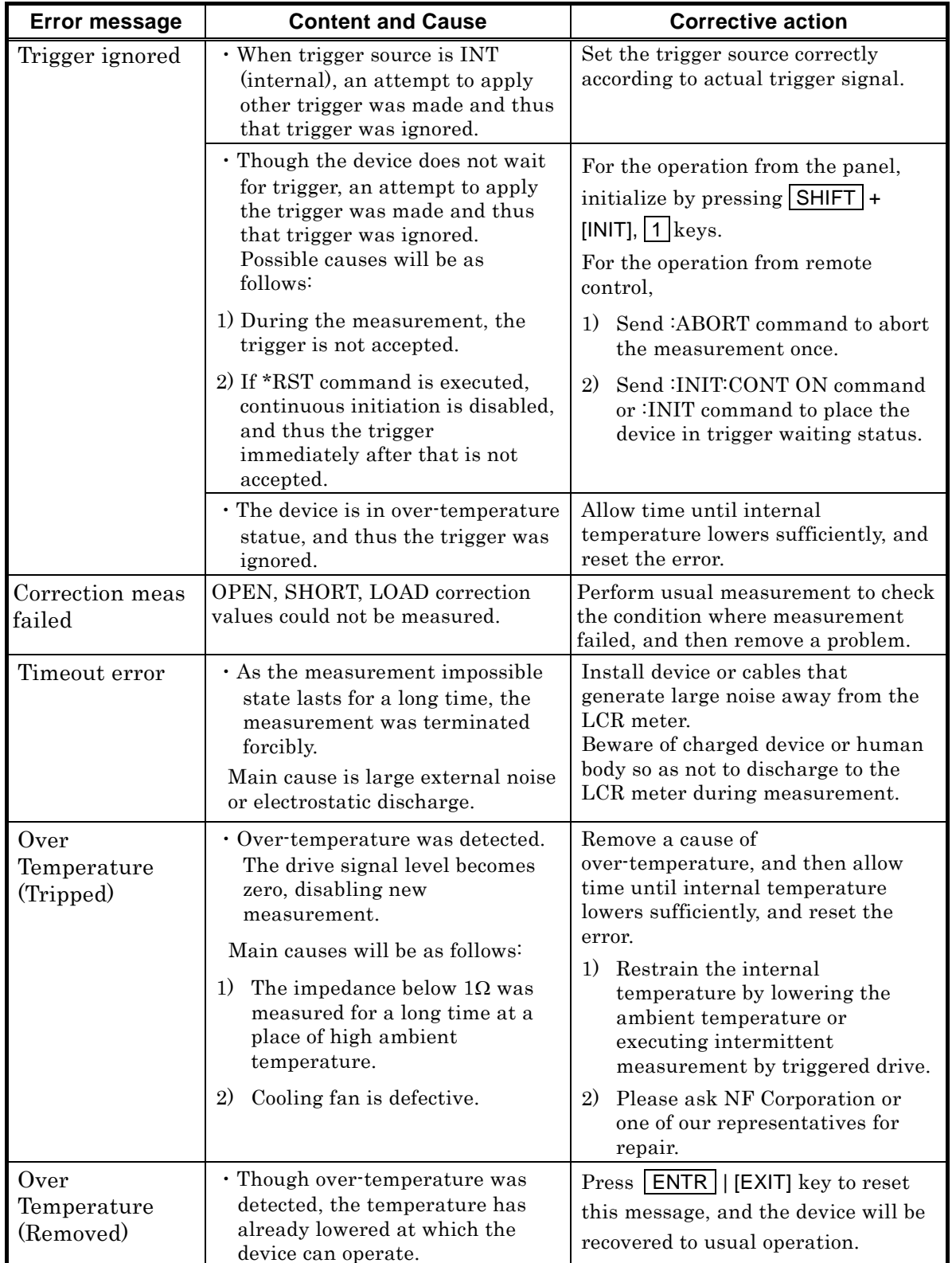

Other error message may be displayed according to the situations. For warning messages displayed due to various operations, see the description of each operation.

## **7.1.4 Errors in Remote Control**

This section describes main errors that occur in the remote control.

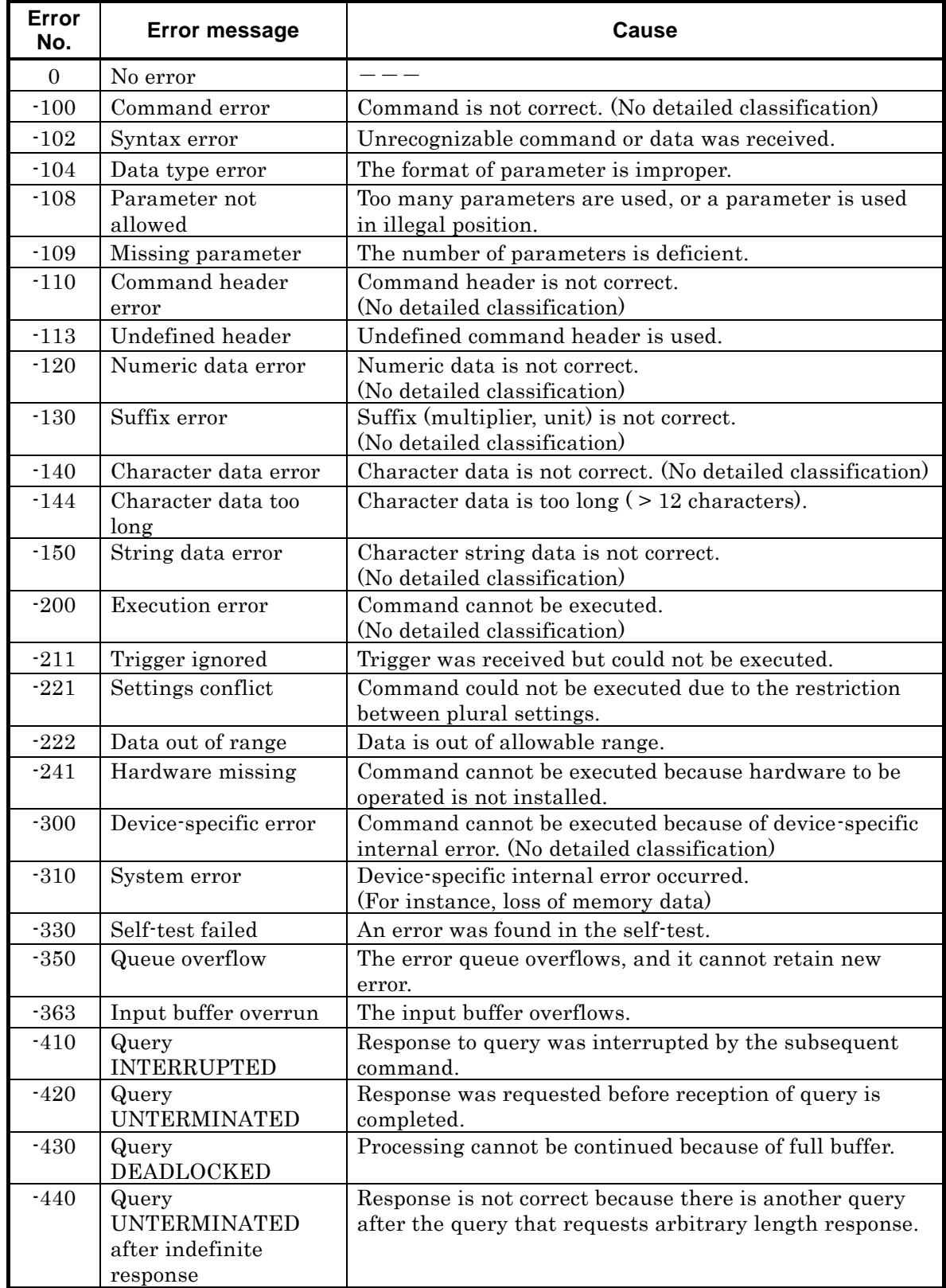

Errors in remote control are recorded in the error queue, and they can be read, one by one starting from oldest error, with the query :SYSTem:ERRor?. After all errors were read, if the error queue is further read, +0,"No error" will be returned. The error queue can be cleared with \*CLS command.

The data remaining in the input buffer or output buffer due to occurrence of a problem can be cleared with the device clear (DCL, SDC), which is one of the interface messages.

Though errors not listed here may occur according to the situations, the outline of them can be confirmed from the error messages.

For the items that can be operated from the panel, same messages as those for panel operation are displayed. Accordingly, check the description of panel operations related to each command and query. The errors that occur in usual measurement are also displayed under the remote control.

## **7.1.5 Measured Value Display in Case of Error**

If an error occurred in the impedance measurement, the primary parameter, secondary parameter, voltage monitored value, or current monitored value which is a measured value is displayed as follows.

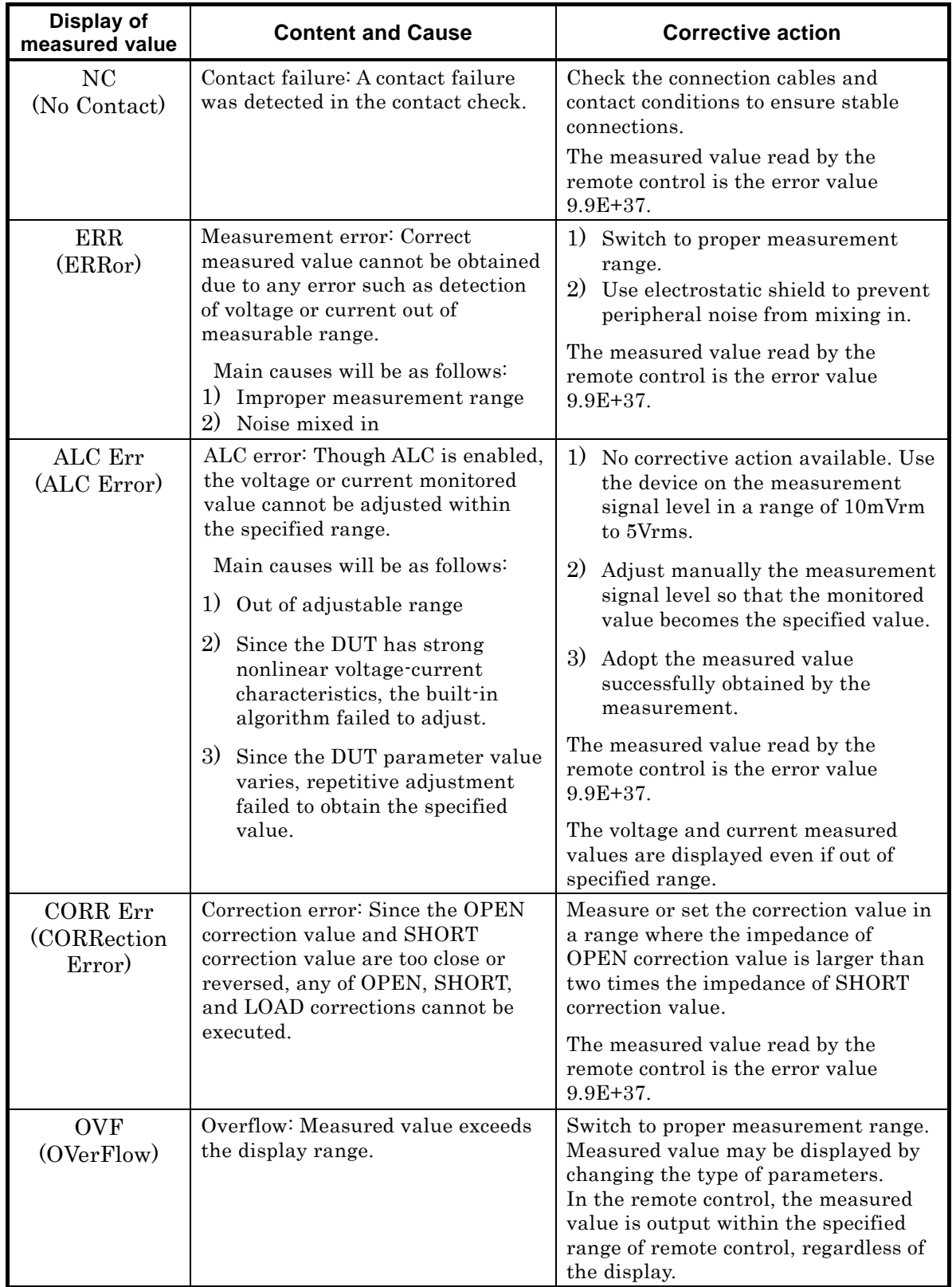

# **7.2 When the Device Appears to be a Problem**

When the device appears to be a problem, check the following table to see if a corrective action is given. When the problem persists or the device cannot be recovered though a corrective action was taken, please contact NF Corporation or one of our representatives.

| Problem                                                                      | <b>Possible cause</b>                                                                                                    | <b>Correction action</b>                                                                                                    |  |  |
|------------------------------------------------------------------------------|----------------------------------------------------------------------------------------------------|----------------------------------------------------------------------------------------------------|--|--|
| The power does<br>not turn on                                                | The power cord is not<br>connected correctly.<br>The power supply out of<br>rated range is used.                                                      | Insert the power cord tightly.<br>Check the voltage of power outlet with a<br>multimeter.                                                                                                    |  |  |
| Panel operation<br>dose not work                                             | When KEY LOCK lamp is lighting,<br>The key lock is turned on.<br>press   SHIFT   + [KEY LOCK] keys to cancel<br>the key lock.                         |                                                                                                    |  |  |
|                                                                              | /KEY_LOCK signal of<br>handler interface is active<br>$(Low)$ .                                                                                       | Make the /KEY_LOCK signal inactive (High).<br>No other resetting method is available.                                                                                                    |  |  |
|                                                                              | The device is in remote<br>state.                                                                                                    | When REMOTE lamp is lighting,<br>press   LOCAL   key to return to the local state.<br>If the local lockout is set with USB or GPIB,<br>the device cannot return to the local from the<br>panel operation. Return the device to local<br>from the controller, or disconnect the USB<br>cable or GPIB cable. |  |  |
|                                                                              | Keys are deteriorated.                                                                                                    | Please ask NF Corporation or one of our<br>representatives for repair.                                                                                                    |  |  |
| Trigger is not<br>applied                                                    | By *RST command<br>:INIT:CONT OFF setting is<br>retained.<br>In this case, the trigger is<br>not applied even if trigger<br>source is INT (internal). | Try to perform the following operations:<br>· Initiate the trigger system<br>with : INIT:CONT ON or : INIT command.<br>$\cdot$ Press SHIFT + [INIT], $\lceil 1 \rceil$ keys to execute<br>initialization.<br>· Turn off and on the power.                                                                  |  |  |
|                                                                              | Trigger source setting is<br>incorrect.                                                                                                    | Check the trigger source setting. For example,<br>to apply the trigger by remote control (USB,<br>RS-232, GPIB), set the trigger source to BUS.<br>At this time, manual trigger is ineffective.                                                                                                    |  |  |
| Device cannot be<br>operated as<br>described in the<br>instruction<br>manual | Settings are not initialized.                                                                                                    | In general, the operations are described,<br>provided that the settings have been<br>initialized. Retry after initialization by<br>pressing $\boxed{\mathsf{SHIFT}}$ + $\boxed{\mathsf{INIT}}$ , $\boxed{\mathsf{1}}$ keys.                                                                                |  |  |
|                                                                              | Operation mode is<br>incorrect.                                                                                                    | Set the operation mode correctly by referring<br>to "6.1 Outline and Switching of Operation<br><b>Mode"</b> . The underline cursor is displayed at<br>the lower right of display in other than<br>standard operation mode.                                                                                 |  |  |

**Table 7–1 When the device appears to be a problem 1/3**

| Problem                                  | <b>Possible cause</b>                                                                                                    | <b>Correction action</b>                                                                                                    |  |  |
|------------------------------------------|----------------------------------------------------------------------------------------------------|----------------------------------------------------------------------------------------------------|--|--|
| Large variations<br>of measured<br>value | Measurement speed is too<br>fast.                                                                                         | Reduce the measurement speed within allowable<br>range. If the averaging function is used together,<br>more precise speed can be set.                                                                                                    |  |  |
|                                          | Signal level is too small.                                                                                                | Increase the signal level.                                                                                                    |  |  |
|                                          | Measurement started before<br>the signal settles.                                                                         | Make the trigger delay time longer.<br>Start the measurement after the contact<br>becomes stable and the signal settled.                                                                                                    |  |  |
|                                          | The current cables and<br>voltage cables interfere with<br>each other (measured value<br>varies when the cables<br>move). | Twist the current cable to current cable, and the<br>voltage cable to voltage cable respectively to<br>reduce the mutual interference.                                                                                                    |  |  |
|                                          | Noise mixes in.                                                                                                    | <electrostatic induction=""> When high impedance<br/>is measured, electrostatic-shield the L-side<br/>signal wires appropriately. Exposed signal wires<br/>cause the device to be affected by peripheral<br/>potential variations. Also, ground the case and<br/>peripheral conductors.</electrostatic>                                        |  |  |
|                                          |                                                                                                    | <electromagnetic induction=""> Route the<br/>connection cables so that a large loop is not<br/>formed.</electromagnetic>                                                                                                    |  |  |
|                                          |                                                                                                    | <common coupling="" impedance=""> Do not ground<br/>outer conductor of connection cables. If<br/>grounded, noise current or a signal of adjacent<br/>LCR meter will flow in, affecting the<br/>measurement.</common>                                                                                                    |  |  |
|                                          | Signals interfere between<br>multiple LCR meters                                                                          | With the triggered drive enabled, adjust the<br>trigger timing so that the measurement signals<br>of respective meters do not overlap temporally.                                                                                                    |  |  |
|                                          | Two-terminal connection is<br>made                                                                                        | Make four-terminal connection. If low<br>impedance is measured with two-terminal<br>connection, contact resistance will have strong<br>effect. Do not connect between Hcur and HPOT or<br>between L <sub>CUR</sub> and L <sub>POT</sub> in the middle of wiring.                                                                               |  |  |
|                                          | Contact to DUT is unstable                                                                                                | Clean the contacts.<br>Turn on the contact check to check for<br>abnormality.<br>The contact resistance can be checked with<br>resistance value between H <sub>CUR</sub> and H <sub>POT</sub> or<br>between LCUR and LPOT. The influence of contact<br>resistance can be checked by replacing a contact<br>point with known series resistance. |  |  |
|                                          | Measurement signal becomes<br>small due to damage of<br>measurement signal source<br>or defective connection cables       | Check the magnitude of signal with a voltage<br>monitor or current monitor.<br>If discharge is made to measurement terminals,<br>the measurement signal source, voltage detector,<br>or current detector may be damaged.<br>Check the cables for disconnection, or the inner<br>and outer conductors for short-circuit.                        |  |  |

**Table 7–1 When the device appears to be a problem 2/3**

| Problem                                            | <b>Possible cause</b>                                                                                                    | <b>Correction action</b>                                                                                                    |  |  |
|----------------------------------------------------|----------------------------------------------------------------------------------------------------|----------------------------------------------------------------------------------------------------|--|--|
| Measured value<br>differs largely<br>from expected | Wrong correction values are<br>set                                                                                                    | Try to turn off OPEN, SHORT, and LOAD<br>correction values. Re-measure or re-set<br>correction values.                                                                                                    |  |  |
| value<br>measurement is<br>impossible              | Measurement conditions are<br>incorrect.                                                                                                    | Set the frequency and signal level to the<br>specified values. Measured value may vary<br>largely with the measurement conditions<br>depending on the DUT.                                                                                                    |  |  |
| or<br>correction                                   | The shield-to-shield<br>connection of connection<br>cables is not made.                                                                                                | For four connection cables, connect their outer<br>conductor (shields) together. Otherwise, a return<br>path of measurement current is not formed,<br>causing a measurement failure.                                                                                                    |  |  |
| values cannot be<br>measured                       | Connection cables to DUT or<br>contacts are defective.                                                                                                    | Check the cables for continuity, or the inner and<br>outer conductors for short-circuit, or the<br>contacts for contamination.                                                                                                    |  |  |
|                                                    | The L side of DUT is<br>grounded. Or, DUT is<br>grounded with low<br>impedance.                                                                                        | Do not connect the DUT's terminal to the<br>ground. ZM2371 / ZM2372 cannot measure the<br>grounded DUT. This is also true for the<br>measurement of correction values.                                                                                                    |  |  |
|                                                    | Internal impedance bridge is<br>unstable (too large<br>capacitance between L<br>terminal of DUT and<br>ground).                                                        | Including the capacitance of four connection<br>cables, restrain the capacitance between L<br>terminal of DUT and ground to about 2000pF or<br>less. For large DUT or DUT having complex<br>construction, the capacitance to ground<br>(capacitance to shield) may be very large.                                 |  |  |
|                                                    | Noise mixes in. Exposed<br>signal lines (particularly L<br>side) are near to a portion<br>where potential variations<br>are extreme.                                   | When measuring high impedance such as OPEN<br>correction, electrostatic-shield the signal lines or<br>ensure adequate distance from noise sources.<br>Ground the case and peripheral conductors.<br>When signal level is small or in a range of over<br>10kHz to 20kHz, the device is likely to be<br>interfered. |  |  |
| Measurement is<br>slow                             | Refreshing of display is slow.<br>Or, same measured value is<br>obtained repeatedly, and<br>thus the measured value<br>does not change.                                | There is no corrective action.<br>When the measurement speed is fast, ZM2371 /<br><b>ZM2372</b> thins out and displays the measured<br>results so that the measured values can be read<br>appropriately.<br>The measurement itself is executed at the<br>specified speed.                                         |  |  |
|                                                    | Averaging is executed.                                                                                                    | Check the setting of averaging count, and set it<br>to 1 if the averaging is not necessary.                                                                                                    |  |  |
|                                                    | Long delay time is set.                                                                                                    | Check the trigger delay time, and set it to<br>minimum necessary value. When the trigger<br>source is internal, set it to initial value (8ms) or<br>zero.                                                                                                    |  |  |
|                                                    | The measurement range is<br>switched by the range<br>automatic selection function.<br>The measurement range is<br>not determined due to a<br>noise or contact failure. | When many DUTs having almost same value are<br>measured, set the measurement range to HOLD.<br>Long measurement range switching time has<br>been set to reduce the wear of range switching<br>relay.                                                                                                    |  |  |

**Table 7–1 When the device appears to be a problem 3/3**

# <span id="page-223-0"></span>**8**.**MAINTENANCE**

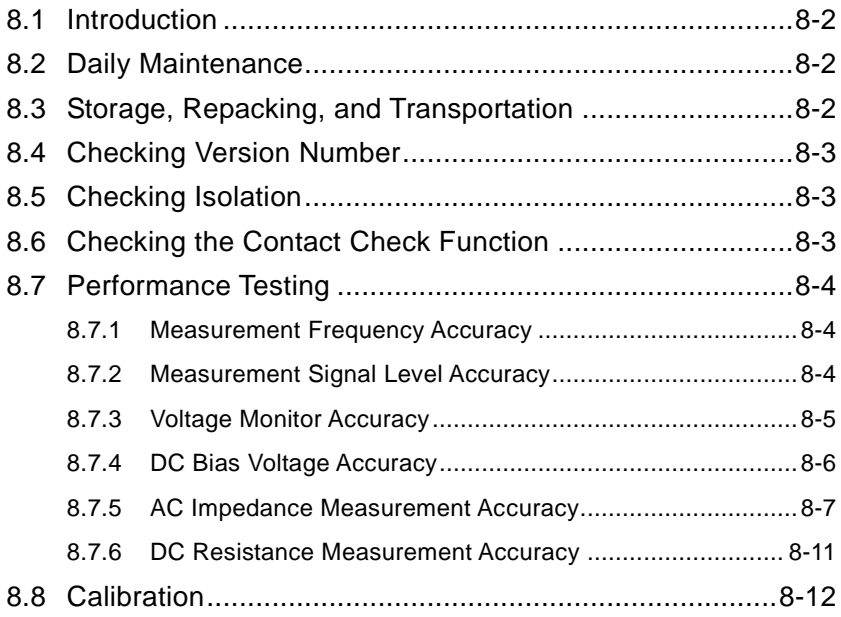

## <span id="page-224-0"></span>**8.1 Introduction**

The following maintenance is essential for using the device under the best condition.

- Operation inspection: Check if the device operates properly.
- Performance testing: Check if the device respects the rated values.
- Adjustment, calibration: If the rated values are not satisfying, NF Corporation will make
- the necessary adjustment or calibration to restore performance. Damage repairs: When performance cannot be restored by the adjustment or calibration, NF Corporation will identify the cause and location of the damage and will execute repairs.

This instruction manual describes how to easily proceed with a performance testing. For more accurate inspections, adjustments, calibration or repairs, contact NF Corporation or one of our representatives.

The following measurement instrument and standard are needed for the performance test:

Frequency counter: Accuracy: within  $\pm 10 \times 10^{-6}$  AC voltmeter: RMS value display, accuracy: within ±0.5% (120Hz, 1kHz), within  $±1\%(100kHz)$  $\cdot$  DC voltmeter: Accuracy:  $\pm (0.5\% + 0.3 \text{mV})$  (10V range) Multimeter: Should be able to make a diode test for measuring the voltage at 1mA in test current Standard capacitor: 10pF, 100pF, 1nF, 10nF, 100nF, 1μF (whose capacitance and dissipation factor should be calibrated at 120Hz, 1kHz, 10kHz, 100kHz) Standard resistor: 10mΩ, 100mΩ, 1Ω, 10Ω, 100Ω, 1kΩ, 10kΩ, 100kΩ, 1MΩ, 10MΩ (whose DC resistance value should be calibrated, For the Standard resistor to be used for accuracy test of AC impedance, its impedance should be calibrated at 120Hz, 1kHz, 10kHz and 100kHz.)

# <span id="page-224-1"></span>**8.2 Daily Maintenance**

Install **ZM2371 / ZM2372** in a location that fills the installation requirements.

Installation conditions **"2.2.2 Installation Conditions"** When the case/panel surface needs cleaning, wipe with a soft cloth. To remove persistent contamination, wipe with a soft cloth soaked with neutral detergent and wrung out. Do not use any organic solvents like thinner or benzene, or any chemical cleaning cloth, as they may cause the surface finish to deteriorate, tarnish, or come off.

# <span id="page-224-2"></span>**8.3 Storage, Repacking, and Transportation**

Store **ZM2371 / ZM2372** in a location that fills the installation requirements.

Installation conditions **"2.2.2 Installation Conditions"**

When repacking is necessary, for transportation for example, use a case that is of sufficient size and strength, use filling that can withstand the weight of the device and make sure the device is sufficiently protected.

During transportation, handle the device, taking care not to apply strong shocks to the device.

# <span id="page-225-0"></span>**8.4 Checking Version Number**

The version number of **ZM2371 / ZM2372** firmware is displayed after power-on.

Version display **"3.2.2 Displays and Indications at Power "ON" "**

It is also to read out the version number by means of \*IDN? (Query).

About commands **"5.6.3.1 Common Commands"**

Also check the test pattern (full dot display pattern) and the lamp for its full lighting that are displayed after power-on.

# <span id="page-225-1"></span>**8.5 Checking Isolation**

Remove all power cord, cable and etc of **ZM2371 / ZM2372** to separate it from others. Fix the measurement range of multimeter to the range, which can be measured by the specified test current. Set the multimeter to diode test mode (test current 1mA), and measure between the outer conductor of each BNC connector on front panel of **ZM2371 / ZM2372** and the earth terminal (case) at lower left.

Make sure that the voltage is within the range stated below. When out of this range, it might be possibly damaged.

- $\cdot$  HCUR vs. Case 0.4 to 0.8V (approx 0.6V) The value in ( ) shows the typical value
- $\cdot$  H<sub>POT</sub> vs. Case 0 to 0.1V (approx 7mV) at room temperature.
- $\cdot$  L<sub>POT</sub> vs. Case 0 to 0.1V (approx 7mV)
- $\cdot$  L<sub>CUR</sub> vs. Case 0 to 0.1V (approx 0mV)

# <span id="page-225-2"></span>**8.6 Checking the Contact Check Function**

To use the contact check function of **ZM2372**, initialize it by the operation of  $\overline{\text{SHIFT}}$  + [INIT],  $\boxed{1}$  Key" and then enable the contact check function by the operation of  $\boxed{\text{SHIFT}}$  + [CONTACT],  $\boxed{1}$  Key" so that contact check function can be checked.

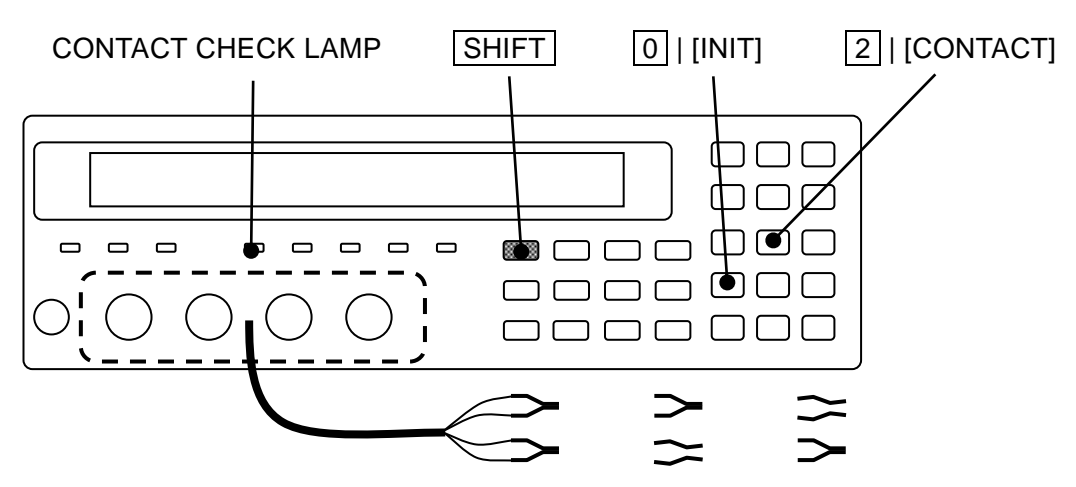

Mount the kelvin clip test lead on the measurement terminal, and make sure that measurement value normally displays when both sides of space between H terminals and space between L terminals are closed, meanwhile, NC (No Contact) displays as measurement value when either side of the above is opened.

# <span id="page-226-0"></span>**8.7 Performance Testing**

Performance testing is conducted as part of preventive maintenance to prevent performance degradation of the **ZM2371/ZM2372**. Besides, conduct it if needed after acceptance inspection, periodic inspection or repair.

If the result of a performance testing does not meet the specifications, calibration or repair is required. Contact NF Corporation or one of our representatives.

The performance testing should be conducted in the following conditions.

- Power voltage:  $100 \text{ to } 230V \pm 10\%$  (250V or less)
- Ambient temperature: 23±5°C
- Ambient humidity: 20 to 70%RH, non-condensing
- Warm up: 30 min or more
- Operation mode: 0: Set it with refer to **"6.1 Outline and Switching of Operation Mode"**.

Take the following precautions when you conduct a performance testing.

 The setting contents for each test item contains the descriptions of items which should be further changed after initializing the setting.

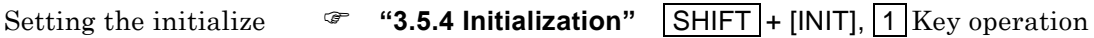

## <span id="page-226-1"></span>**8.7.1 Measurement Frequency Accuracy**

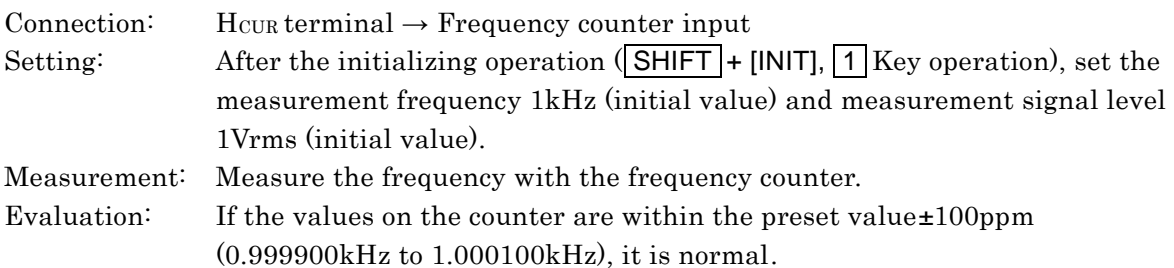

## <span id="page-226-2"></span>**8.7.2 Measurement Signal Level Accuracy**

table, it is normal.

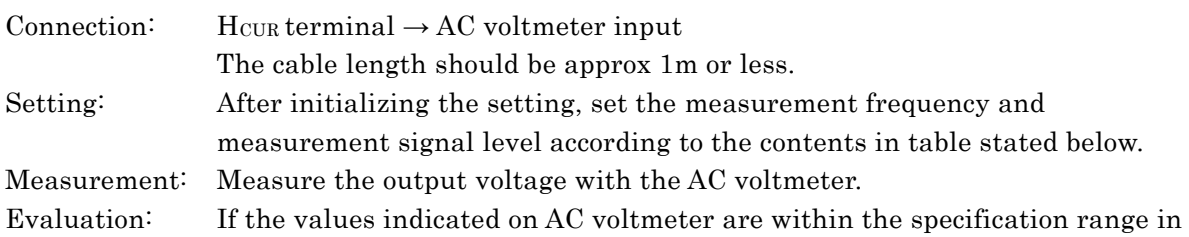

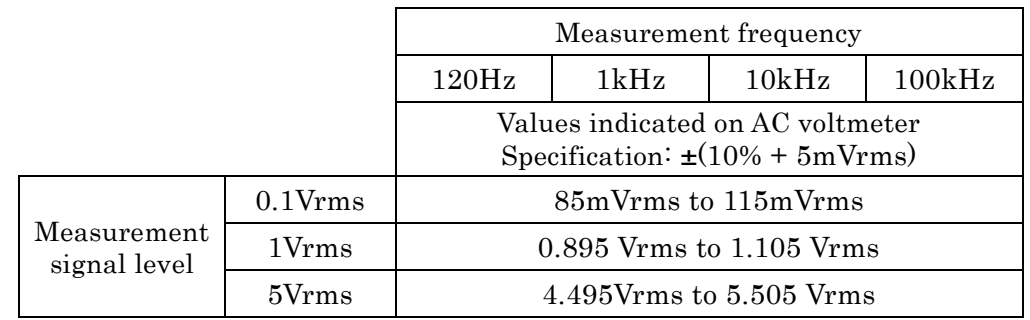

## <span id="page-227-0"></span>**8.7.3 Voltage Monitor Accuracy**

Connection: H<sub>CUR</sub> and H<sub>POT</sub> terminals together  $\rightarrow$  AC voltmeter input (– terminal) L<sub>CUR</sub> and L<sub>POT</sub> terminals together  $\rightarrow$  AC voltmeter input (+ terminal) For the connection, use kelvin test lead or coaxial cable.

To use the coaxial cable, connect 4 shields all together.

The cable length should be approx 1m or less in total length.

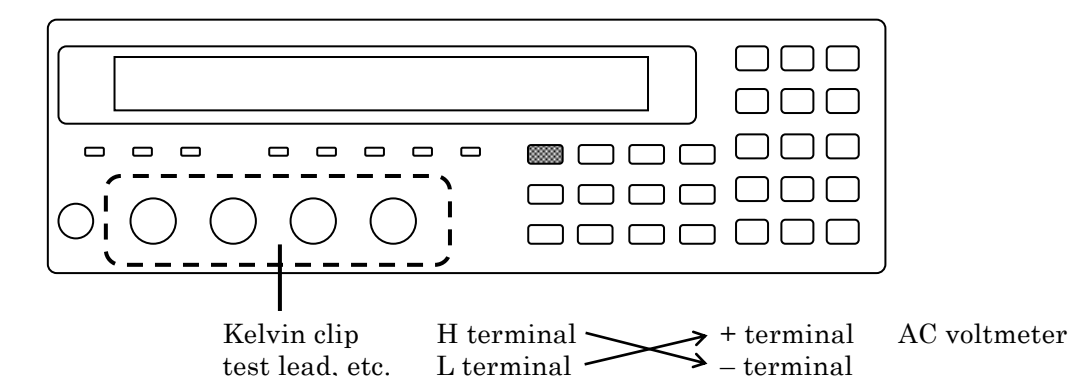

For the multimeter, which is activated by AC power, if large capacitance to earth is connected to L terminal, LCR meter gets unstable and correct measurement may not be done. Therefore, we recommend you to connect +/– inversely. If it is possible to make correct measurement, no need to connect inversely.

- Setting: After initializing the setting, set the measurement frequency and measurement signal level according to the contents in table stated below. Press the  $\vert$  AUX DISP key to display the auxiliary display selection menu, and switch the auxiliary display into current monitor value and Voltage monitor value.
- Measurement: Measure the output voltage under each condition with the AC voltmeter. Evaluation: If the values of voltage monitor are within the specification range in table for the specified values of voltmeter, it is normal.

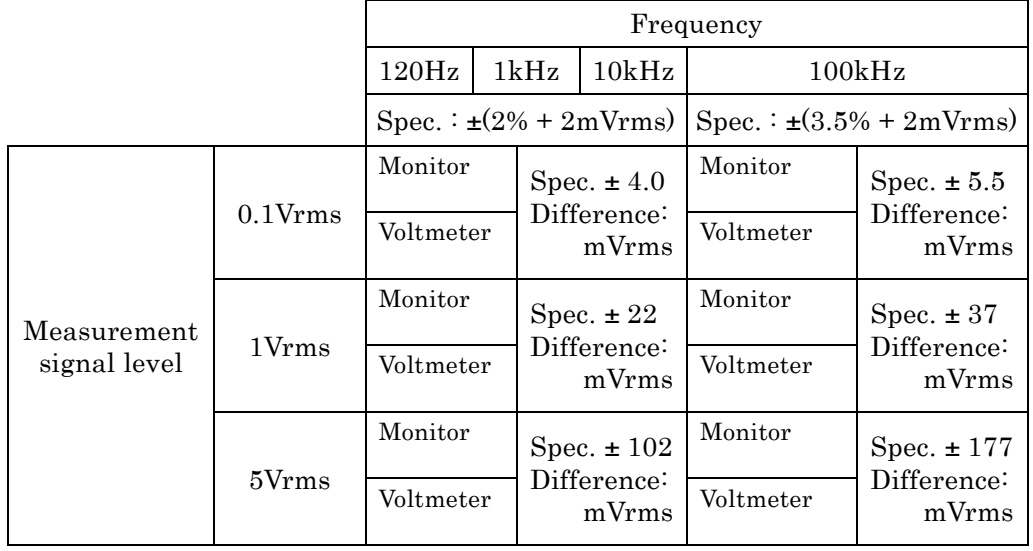

## <span id="page-228-0"></span>**8.7.4 DC Bias Voltage Accuracy**

Connection: Hcur and H<sub>POT</sub> terminals together  $\rightarrow$  AC voltmeter input (– terminal) Lcur and Let Let terminals together  $\rightarrow AC$  voltmeter input (+ terminal) For the connection, use kelvin test lead or coaxial cable.

To use the coaxial cable, connect 4 shields all together.

The cable length should be approx 1m or less in total length.

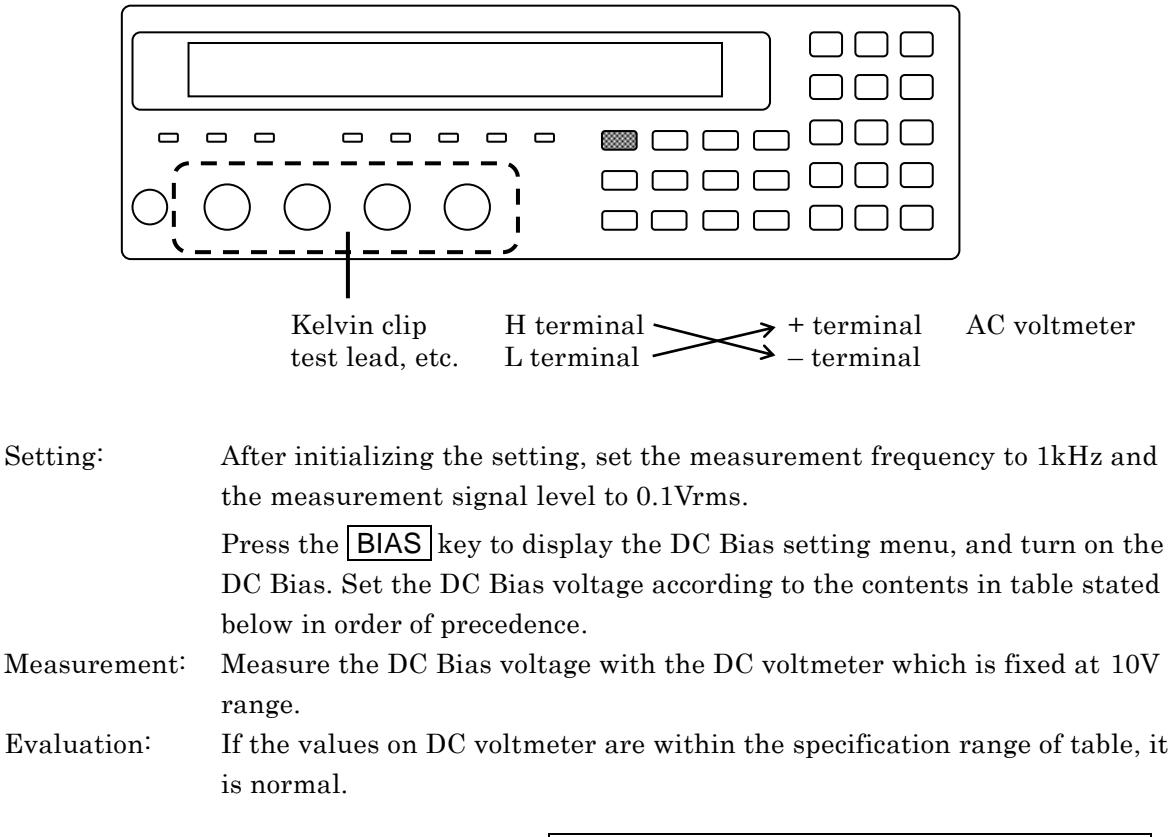

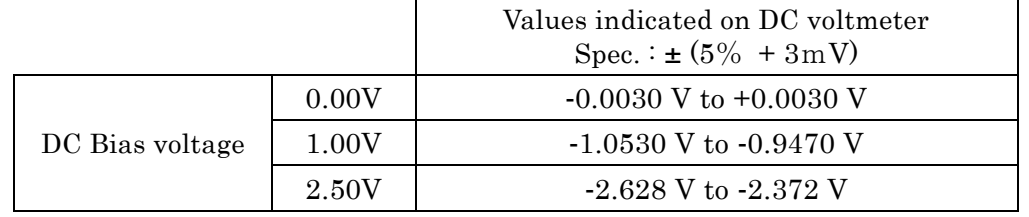

Note: The polarity is inversed due to the connection.

## <span id="page-229-0"></span>**8.7.5 AC Impedance Measurement Accuracy**

Described here is the easy checking method. For the correct test, request NF Corporation to make test.

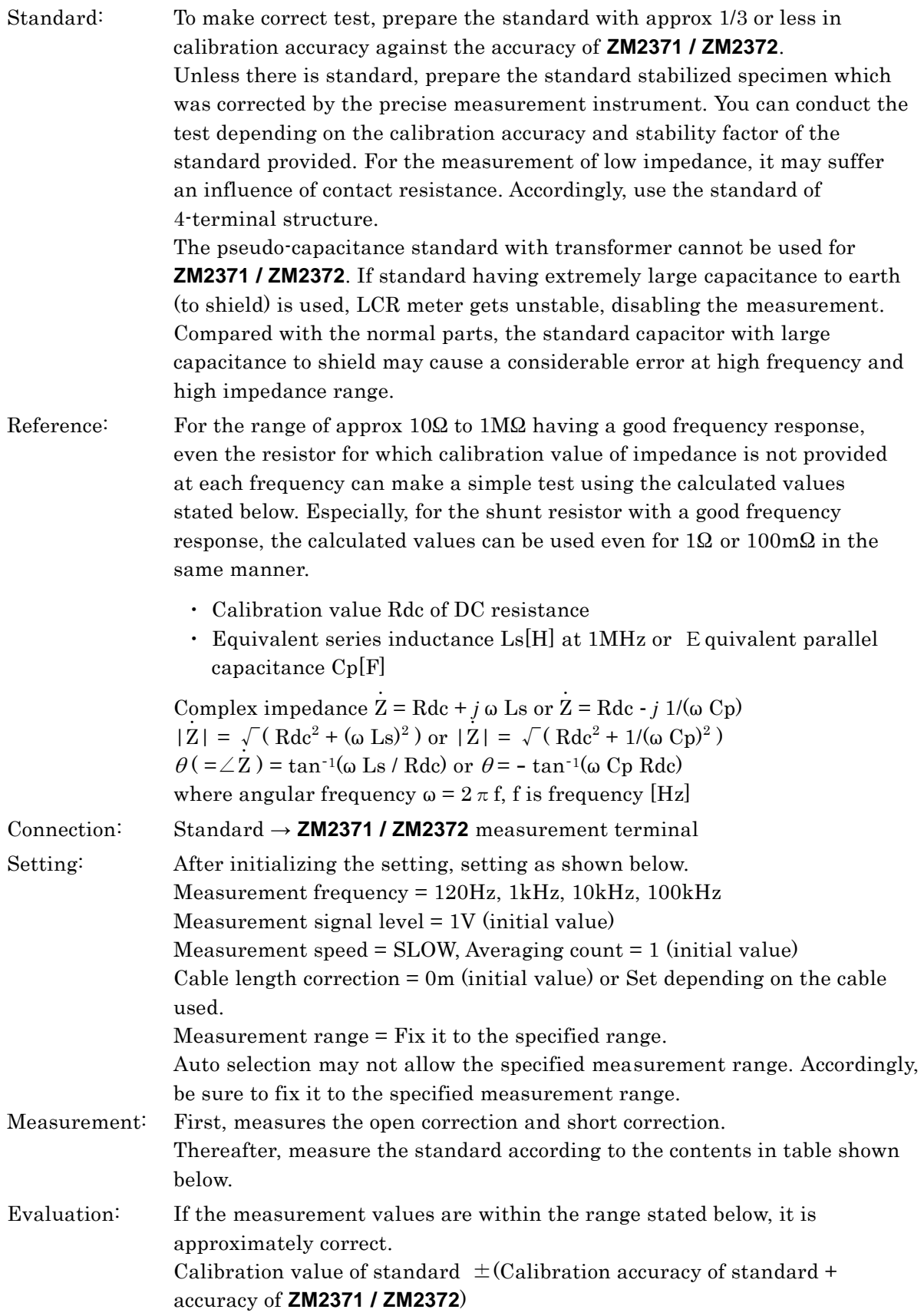

Described here is one example of test where easy-to-available standard is used. The values in the following table are calculated based on the fact that calibration value of standard is equal to the nominal value, and are rounded to 2-digit in significant digit. Insufficient calibration accuracy of standard may allow the difference to get out of range of the specification.

| Measurement<br>range | Standard<br>(nominal) | Calibration value<br>of standard "A" | Measurement<br>value "B"      | Difference<br>$100\times(B-A)/A$ | Specification       |
|----------------------|-----------------------|--------------------------------------|-------------------------------|----------------------------------|---------------------|
|                      | value)                |                                      |                               | $B-A$                            |                     |
| $1\text{M}\Omega$    | 1000pF                | $\mathbf{F}$<br>$\mathcal C$         | $\mathcal{C}$<br>F            | $\rm C$<br>$\%$                  | $C \pm 0.19 \%$     |
|                      |                       | D                                    | D                             | D                                | $D \pm 0.0019$      |
| $100k\Omega$         | $0.01\mu F$           | $\overline{F}$<br>$\mathbf C$        | $\mathcal{C}$<br>F            | $\overline{C}$<br>$\%$           | $C \pm 0.18 \%$     |
|                      |                       | D                                    | D                             | D                                | $D \pm 0.0018$      |
| $10k\Omega$          |                       | $\mathcal{C}$<br>$_{\rm F}$          | $\mathcal{C}$<br>$\mathbf{F}$ | $\overline{C}$<br>$\%$           | $C \pm 0.18 \%$     |
|                      | $0.1 \mu F$           | D                                    | D                             | D                                | $D \pm 0.0018$      |
| $1k\Omega$           | $1 \mu F$             | $\mathcal{C}$<br>F                   | $\mathcal{C}$<br>$\mathbf{F}$ | $\overline{C}$<br>$\%$           | $C \pm 0.18 \%$     |
|                      |                       | D                                    | D                             | D                                | $D \pm 0.0018$      |
|                      | $100\Omega$           | Z<br>Ω                               | Z<br>Ω                        | Z<br>$\%$                        | $Z \pm 0.17 \%$     |
| $100\Omega$          |                       | $\theta$<br>$\circ$                  | $\theta$<br>$\circ$           | $\theta$<br>$\circ$              | $\theta \pm 0.10$ ° |
| $10\Omega$           | $10\Omega$            | Z<br>Ω                               | Z<br>Ω                        | Z<br>$\%$                        | $Z \pm 0.19 \%$     |
|                      |                       | $\theta$<br>$\circ$                  | $\theta$<br>$\circ$           | $\theta$<br>$\circ$              | $\theta \pm 0.11$ ° |
|                      |                       | Z<br>Ω                               | Z<br>Ω                        | Z<br>$\%$                        | $Z \pm 0.32 \%$     |
| $1\Omega$            | $1\Omega$             | $\theta$<br>$\circ$                  | $\theta$<br>$\circ$           | $\theta$<br>$\circ$              | $\theta \pm 0.19$ ° |
|                      |                       | Z<br>Ω                               | Z<br>Ω                        | Z<br>$\%$                        | $Z \pm 0.43 \%$     |
| $100 \text{m}\Omega$ | $100 \text{m}\Omega$  | $\theta$<br>$\circ$                  | $\theta$<br>$\circ$           | $\theta$<br>$\circ$              | $\theta$ ± 0.25 °   |

Measurement frequency 120Hz, Measurement signal level 1 Vrms, Cable length 0m

#### Measurement frequency 1kHz, Measurement signal level 1 Vrms, Cable length 0m

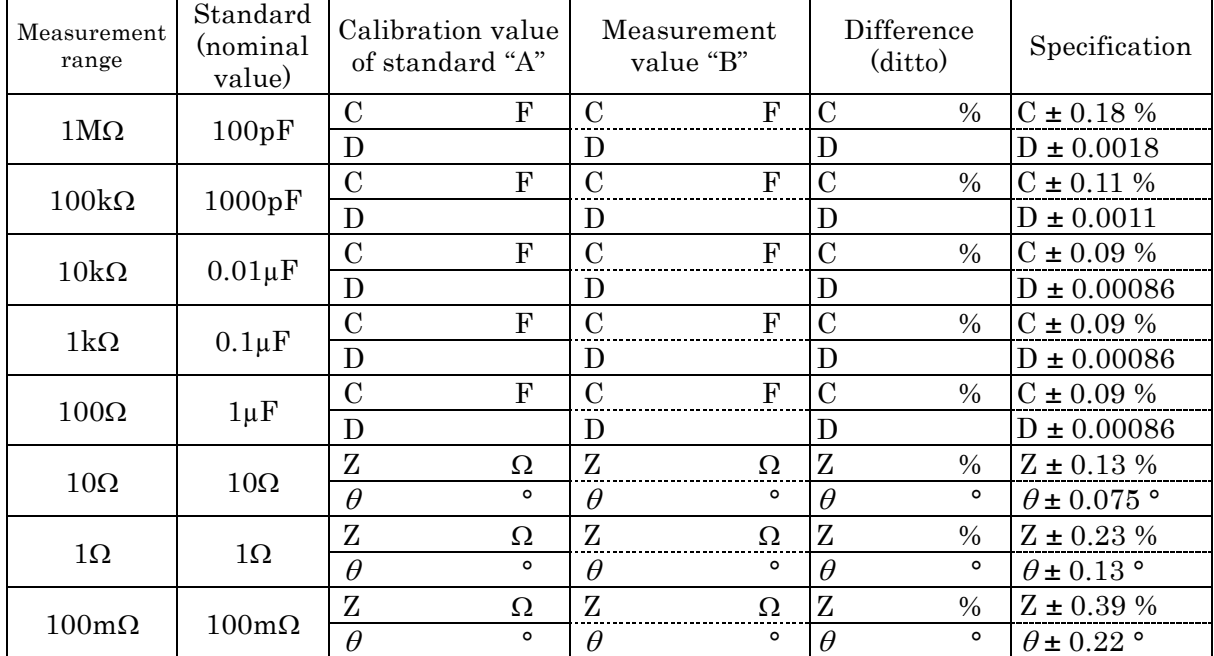

| Standard<br>Measurement<br>(nominal<br>range |                 | Calibration value<br>of standard "A" | Measurement<br>value "B"      | Difference<br>$100\times(B-A)/A$ | Specification           |
|----------------------------------------------|-----------------|--------------------------------------|-------------------------------|----------------------------------|-------------------------|
|                                              | value)          |                                      |                               | $B-A$                            |                         |
| $1\text{M}\Omega$                            | 10pF            | F<br>$\mathcal{C}$                   | $\mathcal{C}$<br>$\mathbf{F}$ | $\rm C$<br>$\%$                  | $C \pm 0.83 \%$         |
|                                              |                 | D                                    | D                             | D                                | $D \pm 0.0083$          |
| $100k\Omega$                                 |                 | $\mathcal{C}$<br>F                   | $\overline{C}$<br>F           | $\overline{C}$<br>$\%$           | $C \pm 0.29 \%$         |
|                                              | 100pF           | D                                    | D                             | D                                | $D \pm 0.0029$          |
|                                              |                 | F<br>$\mathcal{C}$                   | $\mathcal{C}$<br>F            | $\mathcal{C}$<br>$\%$            | $C \pm 0.19 \%$         |
| $10k\Omega$                                  | 1000pF          | D                                    | D                             | D                                | $D \pm 0.0019$          |
|                                              |                 | $\mathbf{F}$<br>$\mathcal{C}$        | $\mathcal{C}$<br>F            | $\mathcal{C}$<br>$\%$            | $C \pm 0.18 \%$         |
| $1k\Omega$                                   | $0.01\mu F$     | D                                    | D                             | D                                | $D \pm 0.0018$          |
|                                              |                 | $\mathcal{C}$<br>$\mathbf{F}$        | $\mathcal{C}$<br>$\mathbf{F}$ | $\mathcal{C}$<br>$\%$            | $C \pm 0.18 \%$         |
| $100\Omega$                                  | $0.1 \mu F$     | D                                    | D                             | D                                | $D \pm 0.0018$          |
|                                              |                 | F<br>$\mathcal{C}$                   | $\overline{C}$<br>F           | $\mathcal{C}$<br>$\%$            | $C \pm 0.21 \%$         |
| $10\Omega$                                   | $1 \mu F$       | D                                    | D                             | D                                | $D \pm 0.0021$          |
|                                              |                 | Z<br>Ω                               | Z<br>Ω                        | Z<br>$\%$                        | $Z \pm 0.40 \%$         |
| $1\Omega$                                    | $1\Omega$       | $\theta$<br>$\circ$                  | $\theta$<br>$\circ$           | $\theta$<br>$\circ$              | $\theta$ ± 0.23 °       |
|                                              |                 | Z<br>Ω                               | Z<br>Ω                        | Z<br>$\%$                        | $Z \pm 0.68 \%$         |
| $100 \text{m}\Omega$                         | $100 \text{mA}$ | $\theta$<br>$\circ$                  | $\theta$<br>o                 | $\theta$<br>o                    | $\theta$ ± 0.39 $\circ$ |

Measurement frequency 10kHz, Measurement signal level 1 Vrms, Cable length 0m

Measurement frequency 100kHz, Measurement signal level 1 Vrms, Cable length 0m

| Measurement<br>range | Standard<br>(nominal<br>value) | Calibration value<br>of standard "A" |               | Measurement<br>value "B" | Difference<br>(ditto)           | Specification             |
|----------------------|--------------------------------|--------------------------------------|---------------|--------------------------|---------------------------------|---------------------------|
| $100k\Omega$         | $100k\Omega$                   | Z<br>Ω                               | Z             | Ω                        | Z<br>$\frac{0}{0}$              | $Z \pm 1.2 \%$            |
|                      |                                | $\theta$<br>$\circ$                  | $\theta$      | $\circ$                  | $\circ$<br>$\theta$             | $\theta$ ± 0.67 $\degree$ |
| $10k\Omega$          | $10k\Omega$                    | Ζ<br>Ω                               | Z             | Ω                        | Z<br>$\%$                       | $Z \pm 0.86 \%$           |
|                      |                                | $\theta$<br>$\mathsf{o}\,$           | $\theta$      | $\circ$                  | $\theta$<br>$\circ$             | $\theta$ ± 0.49 $\circ$   |
| $1k\Omega$           | $1k\Omega$                     | $\mathbf{Z}$<br>Ω                    | Z             | Ω                        | Z<br>$\%$                       | $Z \pm 0.33 \%$           |
|                      |                                | $\theta$<br>$\circ$                  | $\theta$      | $\circ$                  | $\circ$<br>$\theta$             | $\theta \pm 0.19$ °       |
| $100k\Omega$         |                                | $\mathcal{C}$<br>F                   | $\mathcal{C}$ | F                        | $\overline{C}$<br>$\%$          | $C \pm 1.4 \%$            |
|                      | 10pF                           | D                                    | D             |                          | D                               | $D \pm 0.014$             |
| $10k\Omega$          | 100pF                          | $\mathcal{C}$<br>$\overline{F}$      | $\mathcal{C}$ | $\mathbf{F}$             | $\overline{C}$<br>$\%$          | $C \pm 0.90 \%$           |
|                      |                                | D                                    | D             |                          | D                               | $D \pm 0.0090$            |
| $1k\Omega$           | 1000pF                         | $\mathbf{F}$<br>$\mathcal{C}$        | $\mathcal{C}$ | F                        | $\overline{C}$<br>$\frac{0}{0}$ | $C \pm 0.35 \%$           |
|                      |                                | D                                    | D             |                          | D                               | $D \pm 0.0035$            |
| $100\Omega$          | $0.01\mu F$                    | $\mathcal{C}$<br>$\overline{F}$      | $\mathcal{C}$ | F                        | $\overline{C}$<br>$\%$          | $C \pm 0.35 \%$           |
|                      |                                | D                                    | D             |                          | D                               | $D \pm 0.0035$            |
| $10\Omega$           | $0.1 \mu F$                    | $\mathcal{C}$<br>F                   | $\mathcal{C}$ | F                        | $\overline{C}$<br>$\%$          | $C \pm 0.55 \%$           |
|                      |                                | D                                    | D             |                          | D                               | $D \pm 0.0055$            |
| $1\Omega$            | $1 \mu F$                      | $\mathcal{C}$<br>$\overline{F}$      | $\mathcal{C}$ | $\mathbf{F}$             | $\overline{C}$<br>$\%$          | $C \pm 1.1 \%$            |
|                      |                                | D                                    | D             |                          | D                               | $D \pm 0.011$             |
| $100 \text{m}\Omega$ | $100 \text{m}\Omega$           | Z<br>Ω                               | Z             | Ω                        | Z<br>$\%$                       | $Z \pm 3.5 \%$            |
|                      |                                | $\theta$<br>$\circ$                  | $\theta$      | $\circ$                  | $\theta$<br>$\circ$             | $\theta$ ± 2.0 $\degree$  |

For 1kΩ, 10kΩ, or 100kΩ range, use the standard resistor calibrated by 100kHz, if available. Otherwise, use the standard capacitor. Use either one.

| Measurement<br>range     | Standard     | Calibration value-<br>of standard "A" | Measurement<br>value "B" | Difference<br>$100\times(B-A)/A$ | Specification             |
|--------------------------|--------------|---------------------------------------|--------------------------|----------------------------------|---------------------------|
|                          |              |                                       |                          | $B-A$                            |                           |
| $100k\Omega$             | $100k\Omega$ | Z<br>Ω                                | Z<br>Ω                   | Z<br>$\%$                        | $Z \pm 1.2 \%$            |
|                          |              | $\theta$<br>$\circ$                   | $\theta$<br>$\circ$      | $\theta$<br>$\circ$              | $\theta$ ± 0.67 $\degree$ |
| $10k\Omega$              | $10k\Omega$  | Z<br>Ω                                | Ζ<br>Ω                   | Z<br>$\%$                        | $Z \pm 0.86 \%$           |
|                          |              | $\theta$<br>$\circ$                   | $\theta$<br>$\circ$      | $\theta$<br>$\circ$              | $\theta$ ± 0.49 $\circ$   |
|                          |              | Z<br>Ω                                | Z<br>Ω                   | Z<br>$\%$                        | $Z \pm 0.33 \%$           |
| $1k\Omega$<br>$1k\Omega$ |              | $\theta$<br>$\circ$                   | $\theta$<br>$\circ$      | $\theta$<br>$\circ$              | $\theta \pm 0.19$ °       |
| $100k\Omega$             | 10pF         | $\overline{C}$<br>F                   | $\mathcal{C}$<br>F       | C<br>$\%$                        | $C \pm 1.4 \%$            |
|                          |              | D                                     | D                        | D                                | $D \pm 0.014$             |
| $10k\Omega$              | 100pF        | $\mathcal{C}$<br>$\mathbf F$          | $\mathcal{C}$<br>F       | $\mathcal{C}$<br>$\%$            | $C \pm 0.90 \%$           |
|                          |              | D                                     | D                        | D                                | $D \pm 0.0090$            |
| $1k\Omega$               |              | $\mathcal{C}$<br>F                    | $\mathcal{C}$<br>F       | C<br>$\%$                        | $C \pm 0.35 \%$           |
|                          | 1000pF       | D                                     | D                        | D                                | $D \pm 0.0035$            |

Cable length 1m, Measurement frequency 100kHz, Measurement signal level 1 Vrms

For 1kΩ, 10kΩ, or 100kΩ range, use the standard resistor calibrated by 100kHz, if available. Otherwise, use the standard capacitor. Use either one.

Cable length 2m, Measurement frequency 10kHz, Measurement signal level 1 Vrms

| Measurement<br>range | Standard | Calibration value<br>of standard "A" |  | Measurement<br>value "B" | Difference<br>(ditto) |      | Specification   |
|----------------------|----------|--------------------------------------|--|--------------------------|-----------------------|------|-----------------|
|                      |          |                                      |  |                          |                       | $\%$ | $C \pm 0.29 \%$ |
| $100k\Omega$         | 100pF    |                                      |  |                          |                       |      | $D \pm 0.0029$  |
| $10k\Omega$          | 1000pF   |                                      |  |                          |                       | $\%$ | $C \pm 0.19 \%$ |
|                      |          |                                      |  |                          |                       |      | $D \pm 0.0019$  |

Cable length 4m, Measurement frequency 1kHz, Measurement signal level 1 Vrms

| Measurement<br>range  | Standard | Calibration value<br>of standard "A" | Measurement<br>value "B" | Difference<br>(ditto) | Specification  |
|-----------------------|----------|--------------------------------------|--------------------------|-----------------------|----------------|
|                       |          |                                      |                          | $\%$                  | $1C + 0.11\%$  |
| $100\mathrm{k}\Omega$ | 1000pF   |                                      |                          |                       | $D \pm 0.0011$ |

Measurement signal level 0.1 Vrms, Measurement frequency 1kHz, Cable length 0m

| Measurement<br>range  | Standard | Calibration value<br>of standard "A" | Measurement<br>value "B" | Difference<br>(ditto) | Specification     |
|-----------------------|----------|--------------------------------------|--------------------------|-----------------------|-------------------|
|                       |          |                                      |                          |                       | % IC $\pm$ 0.18 % |
| $100\mathrm{k}\Omega$ | 1000pF   |                                      |                          |                       | $D \pm 0.0018$    |

Measurement signal level 5 Vrms, Measurement frequency 1kHz, Cable length 0m

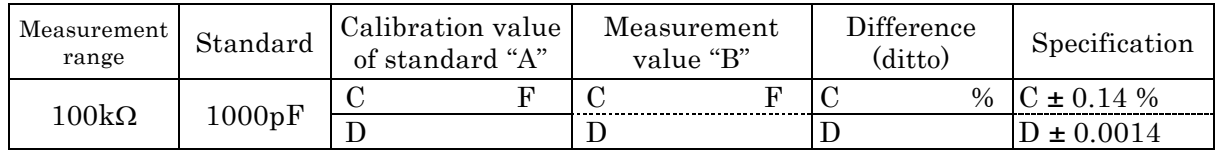

#### <span id="page-233-0"></span>**8.7.6 DC Resistance Measurement Accuracy**

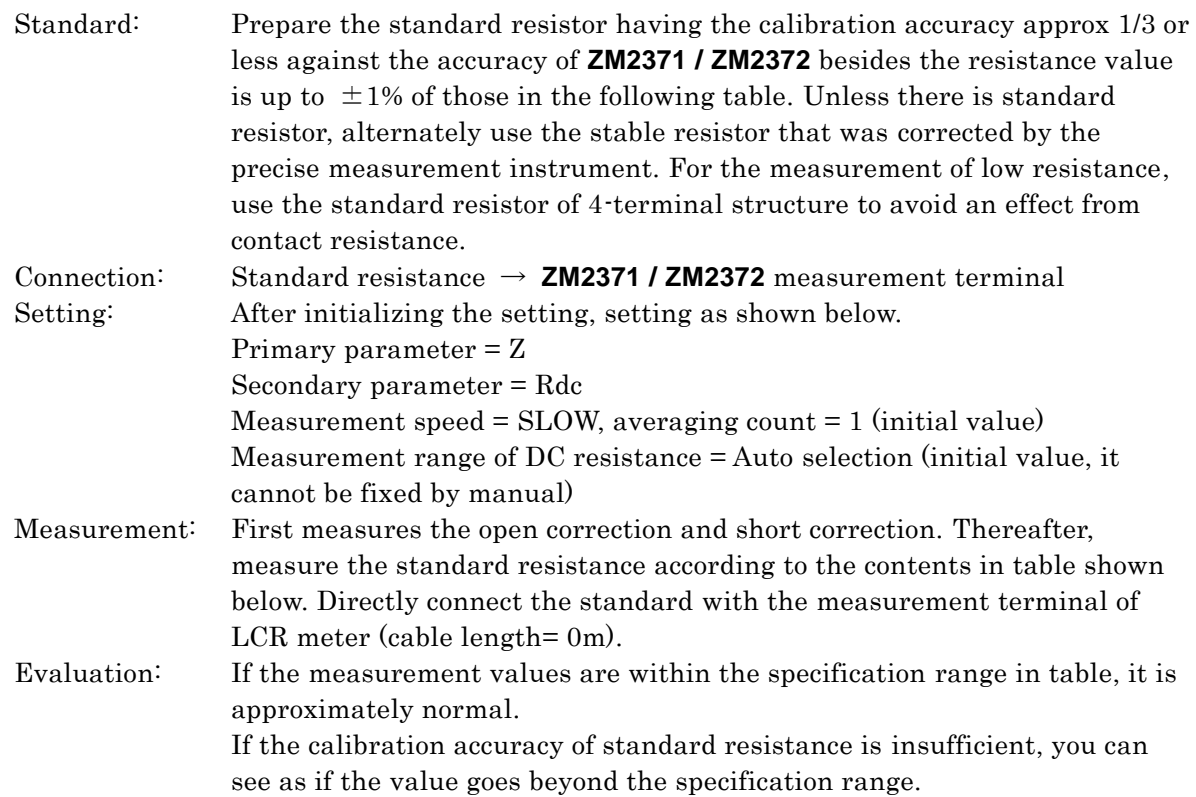

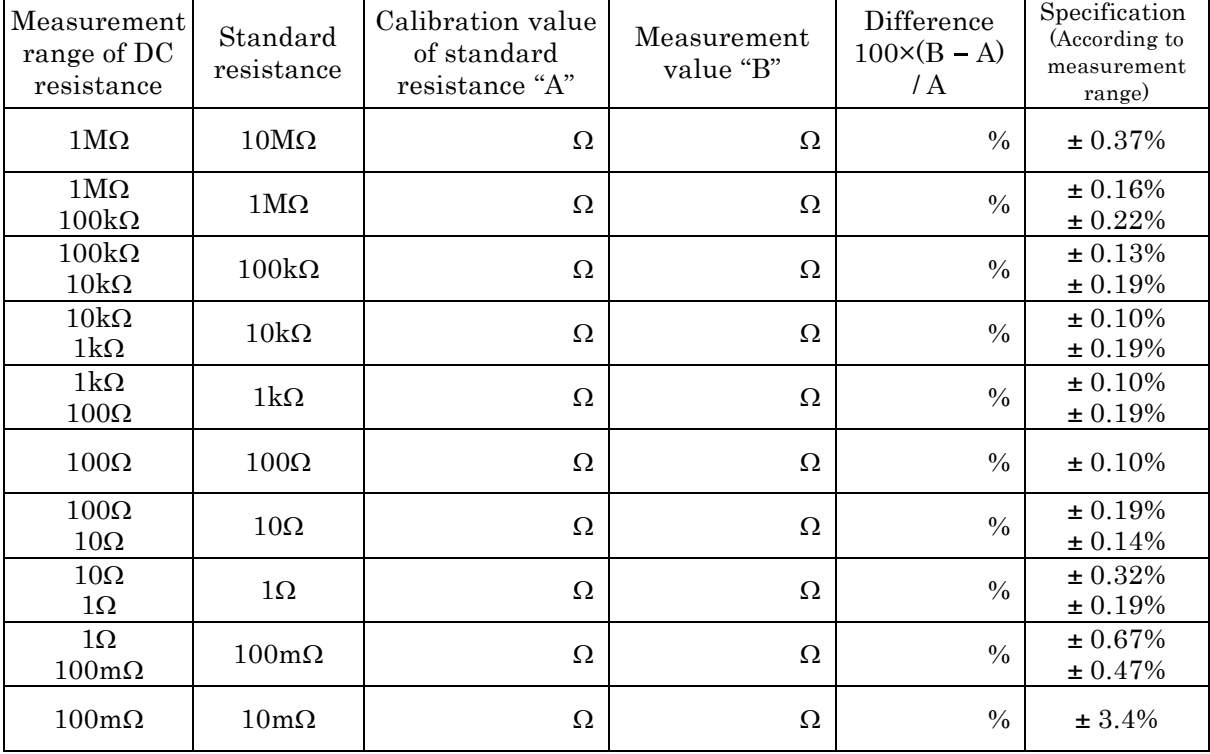

Supplement: When it is possible to fix the measurement range of DC resistance with the

remote control, fix it to the optimal measurement range. Since it is impossible to fix by manual, display the Measurement range setting menu with the pressed "SHIFT] + [RANGE] keys", and check the measurement range of DC resistance. You can verify the measurement accuracy at the measurement range you have checked.

# <span id="page-234-0"></span>**8.8 Calibration**

If the performance test does not satisfy the specification, NF Corporation will make the necessary adjustment or calibration to recover the performance.

If calibration is necessary, contact NF Corporation or one of our representatives. You will be liable for the costs of adjustment and calibration outside the warranty period.

# <span id="page-235-0"></span>**9. SPECIFICATIONS**

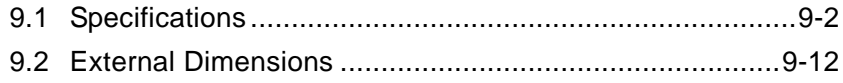

**Supplementary value: This value implies supplementary data of the product and it does not guarantee the product performance.**

# <span id="page-236-0"></span>**9.1 Specifications**

### **Measurement parameters**

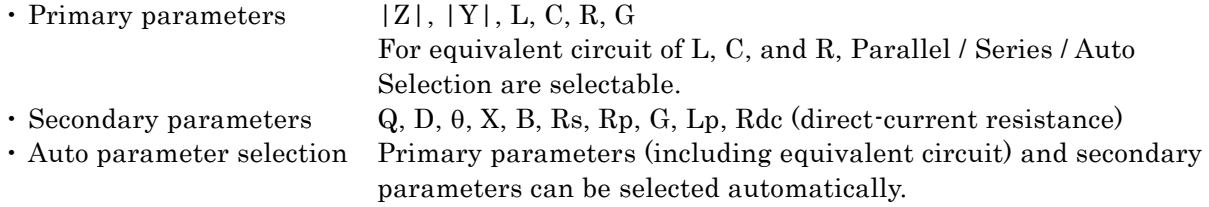

### **Measured value display range**

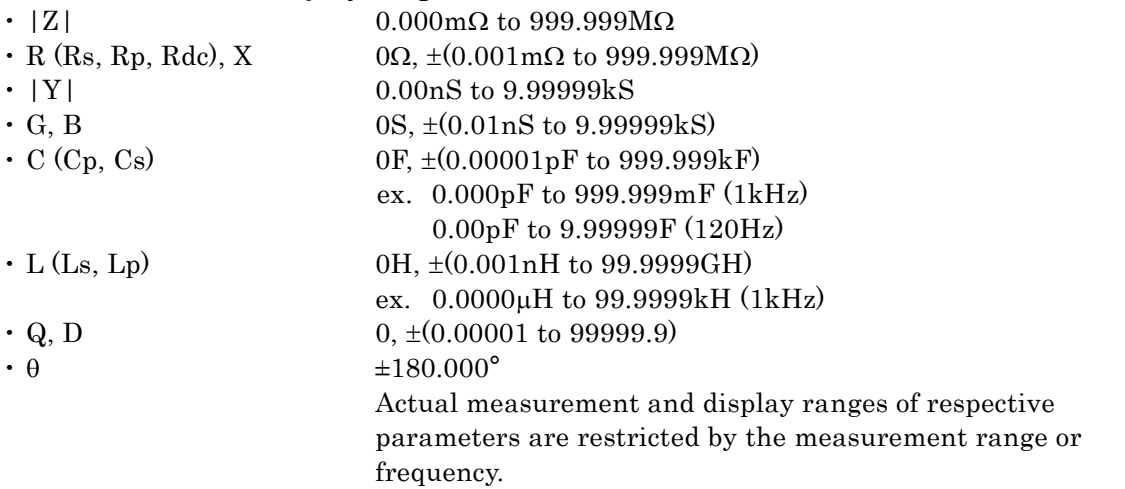

#### **Measurement conditions**

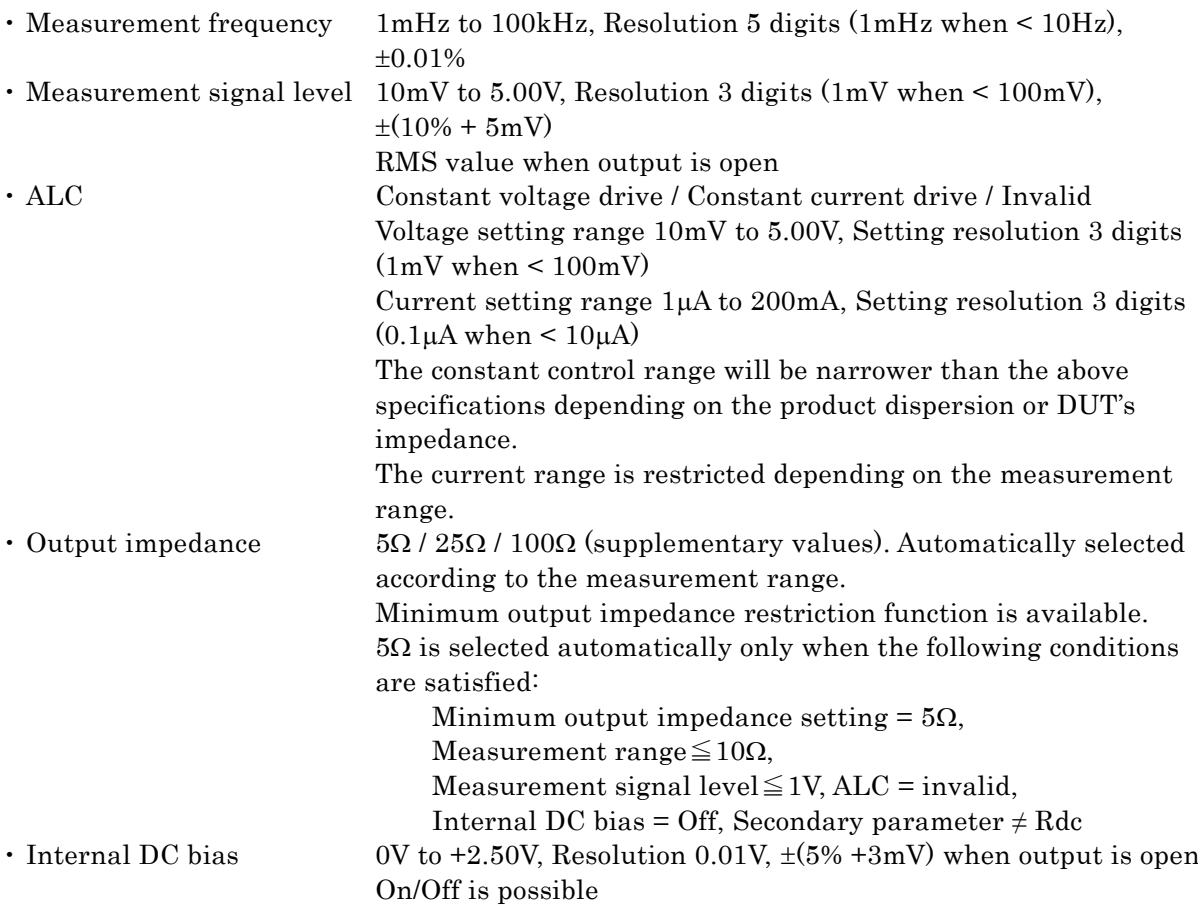

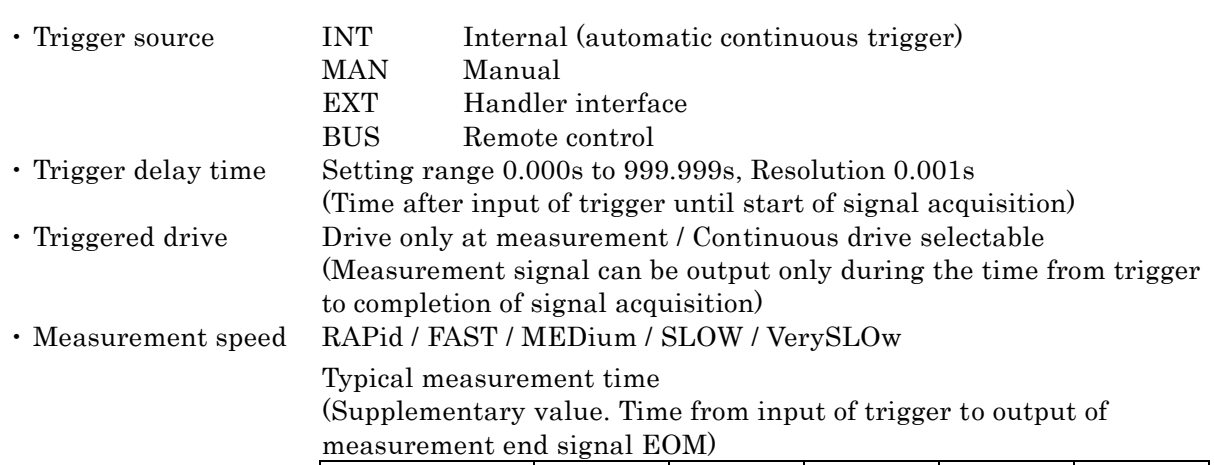

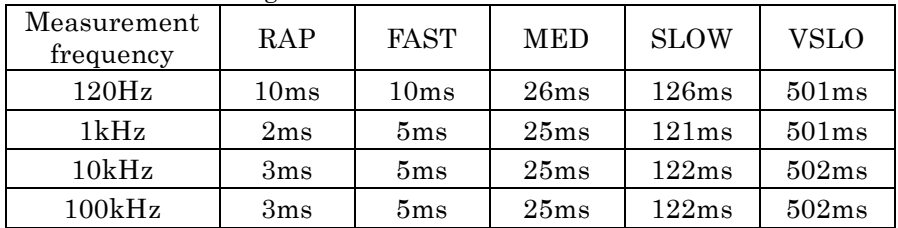

Conditions: Measurement range fixed, Trigger delay time = 0, Averaging count = 1, Secondary parameter≠Rdc

Signal acquisition time is the value subtracted by about 1ms from the above value.

DUT can be replaced immediately after the completion of signal acquisition. After replacement of DUT, the signal settling time is required additionally.

Additional time when measuring direct-current resistance Rdc (supplementary vaue)

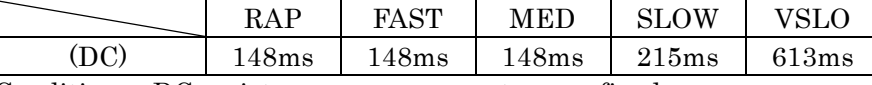

Conditions: DC resistance measurement range fixed,

Trigger delay time  $= 0$ , Averaging count  $= 1$ 

#### Measurement range

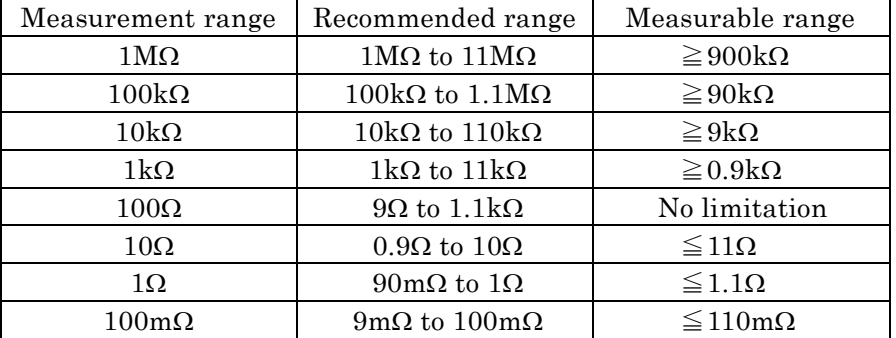

Measurable range: Approximate range in which measurement and display are possible (supplementary value). Recommended range: Recommended operating range for high accuracy measurement.

Limitation of measurement range

When frequency  $> 20$ kHz, 1M $\Omega$  range cannot be used.

When minimum output impedance setting is 100 $\Omega$ , 1 $\Omega$  range or  $100 \text{m}\Omega$  range cannot be used.

 Measurement range Auto / Manual selection

#### **Measurement accuracy**

- Basic accuracy 0.08%
- Impedance measurement accuracy

Zr: Measurement range ( $100 \text{mA}$  to  $1 \text{M}\Omega$ )

Zx: Measured value of impedance magnitude | Z |

With the above definision, the impedance measurement accuracy is obtained as follows:

Accuracy of impedance magnitude  $|Z|$   $\pm$ Az  $[\%]$ 

 $Az = (A + B\times U + Kz + Ky) \times V \times K_T + K_B \times U$ 

Accuracy of phase angle  $\theta$  of impedance  $\pm Pz$  [°]  $Pz = 0.573 \times Az$ 

The measurement accuracy when Az exceeds 10 [%] is a supplementary value.

Unless otherwise noted, the measurement accuracy of the measured value smaller than half the lower limit of each recommended measurement range or larger than twice the upper limit is a supplementary value.

Each parameter value in the expression is listed below.

#### **U: Ratio coefficient**

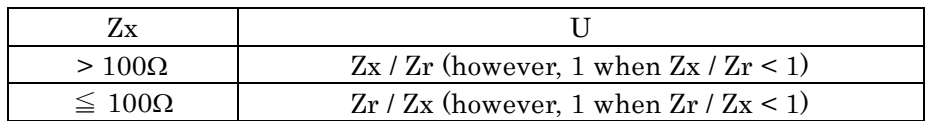

#### **V: Signal level coefficient**

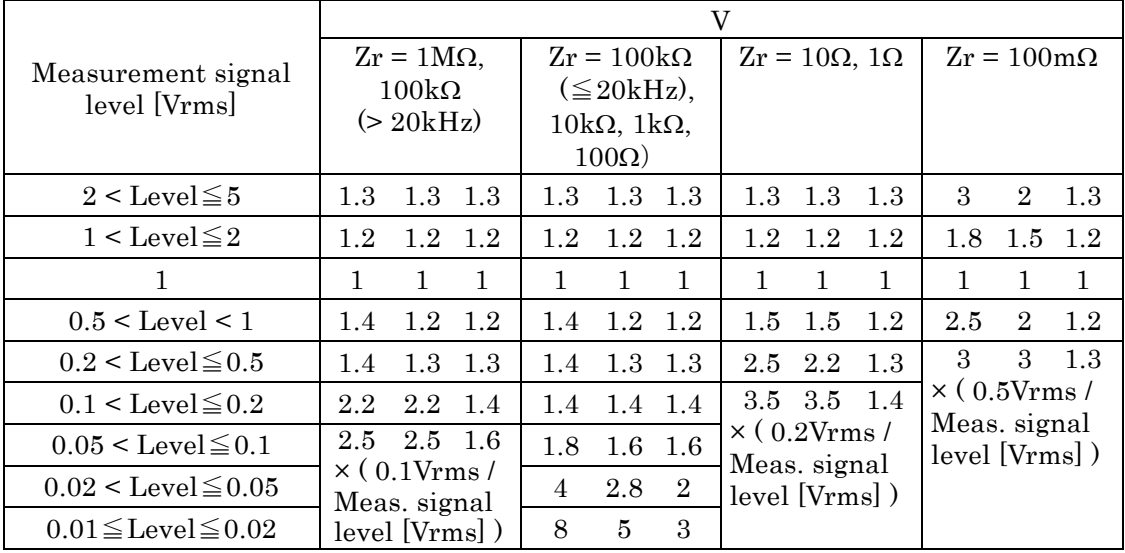

Three coefficients in each column are applied to the measurement speeds RAP, FAST, MED from the left in order.

The coefficient for measurement speeds SLOW and VSLO is same as MED.

For FAST, the coefficient of MED is applied when measurement frequency  $\leq 40$ Hz.

For RAP, the coefficient of FAST when measurement frequency  $\leq$  250Hz, or that of MED when measurement frequency  $\leq 40$ Hz is applied.

The coefficient varies depending on the frequency when measurement range  $Zr =$  $100k\Omega$ . At all times,  $V = 1$  for the direct-current resistance Rdc.

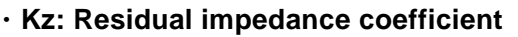

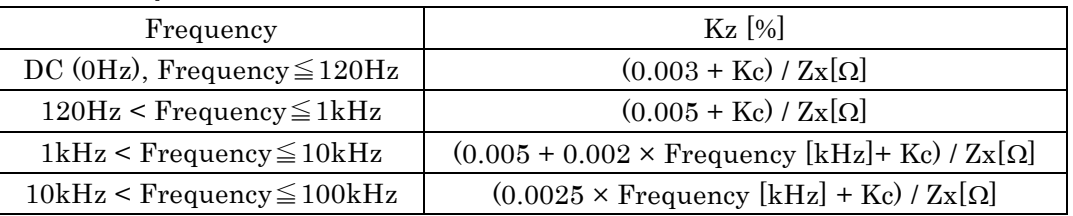

Cable length coefficient Kc = 0.001  $\times$  Fequency [kHz]  $\times$  (Cable length [m])<sup>2</sup>

Use the next table when all of two conditions listed below are satisfied. In this case, unless Az exceeds 10 [%], the measurement accuracy is not a supplementary value but a guaranteed value.

Measurement range  $Zx$  is 10 $\Omega$ .

Impedance magnitude  $|Z|$  is less than 0.45 $\Omega$ .

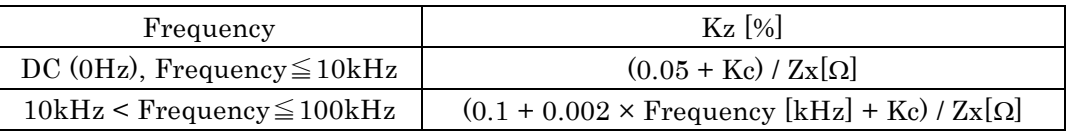

#### **Ky: Residual admittance coefficient**

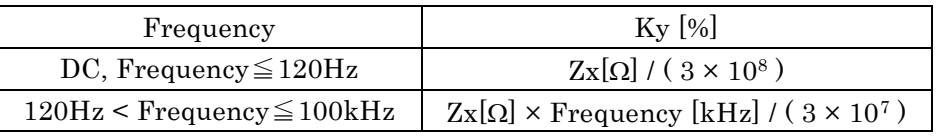

#### **KT: Temperature-dependent coefficient**

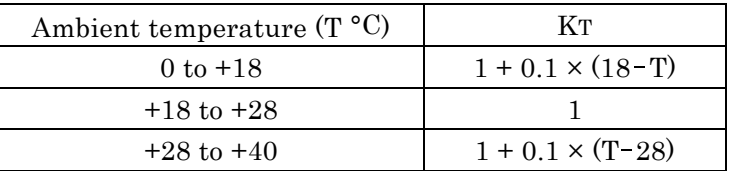

#### **KB: DC bias coefficient**

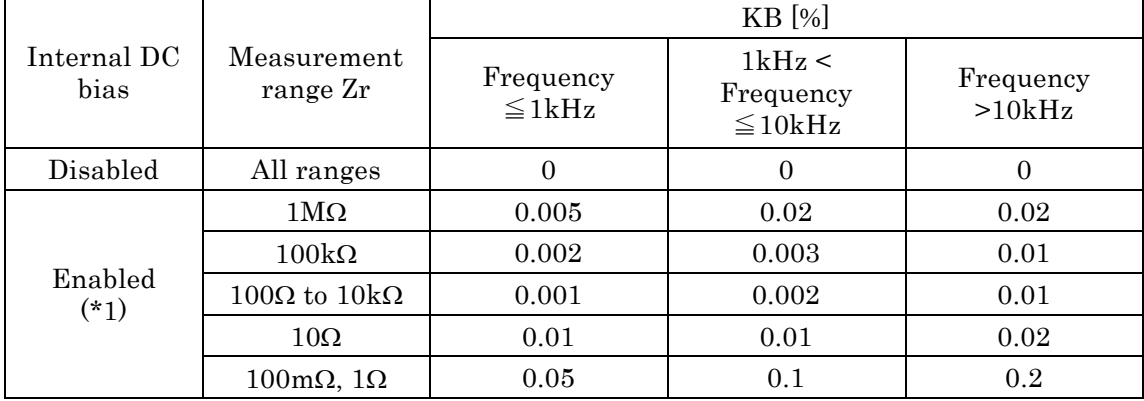

\*1: when open compensation and short compensation are performed at the conditions of internal DC bias enabled and the bias voltage 0V

At all times,  $K_B = 0$  for the direct-current resistance Rdc.

**A (upper row): Basic coefficient [%]**

## **B (lower row): Proportional coefficient [%]**

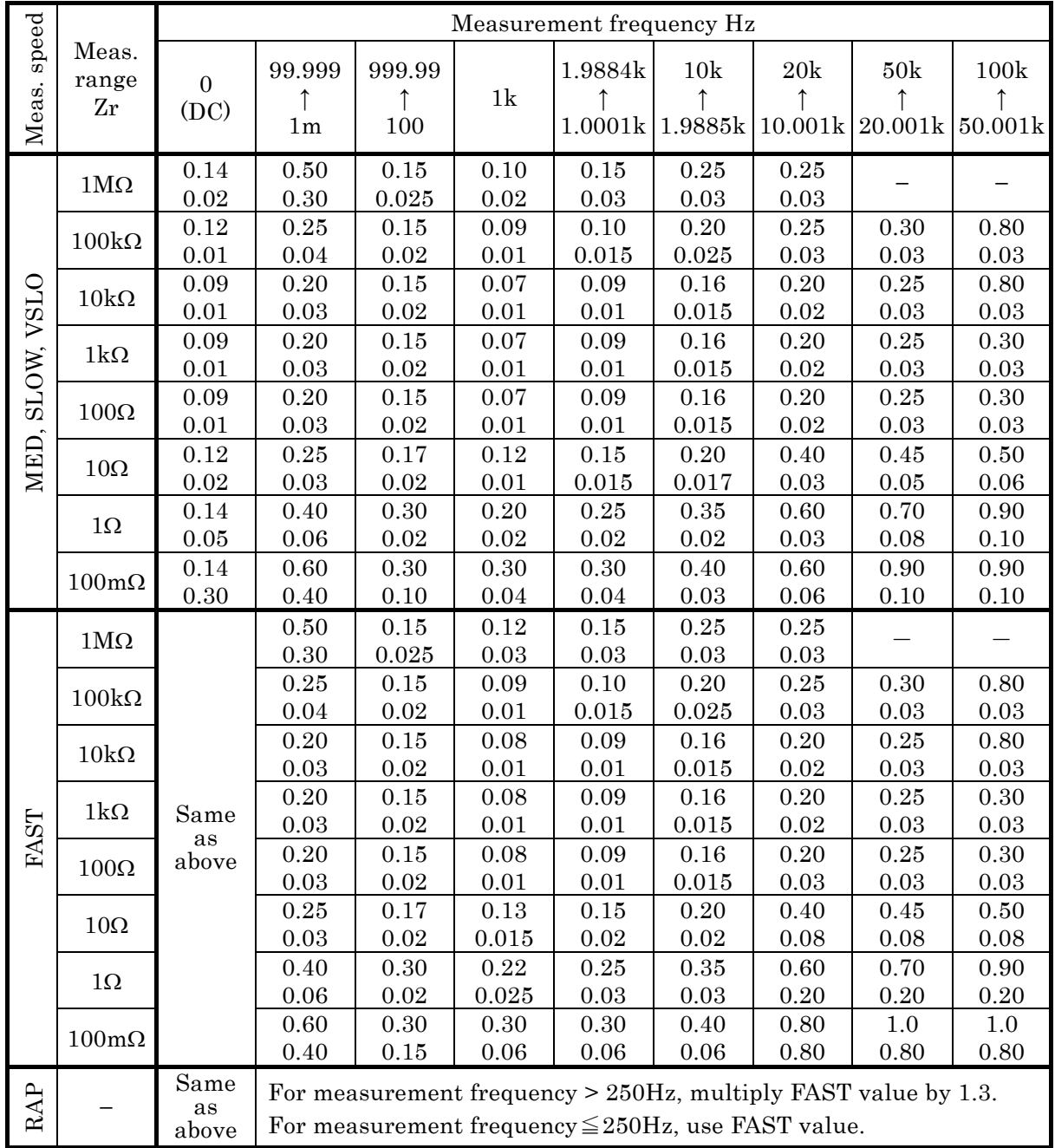

#### **Other conditions**

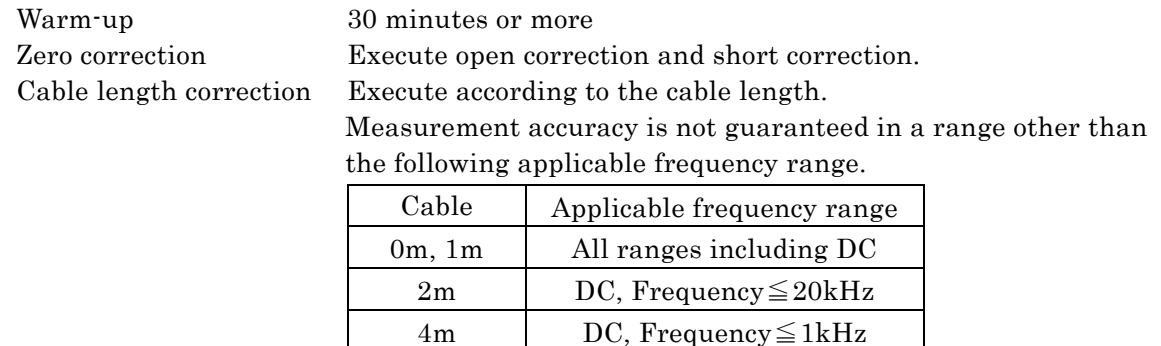

Calibration cycle 1 year

#### **Measurement accuracy of measurement parameters except Z and**

From the measurement accuracy of impedance, obtain as follows.

Here,  $Qx$  is a measured value of  $Q$ ,  $Dx$  is a measured value of  $D$ , and  $\theta x$  is a measured value of  $\theta$ .  $\theta$ x used for accuracy calculation may be obtained from  $(90^\circ \cdot \tan^{-1}(1/Qx))$  or  $(90^{\circ} \cdot \tan^{-1} |Dx|).$ 

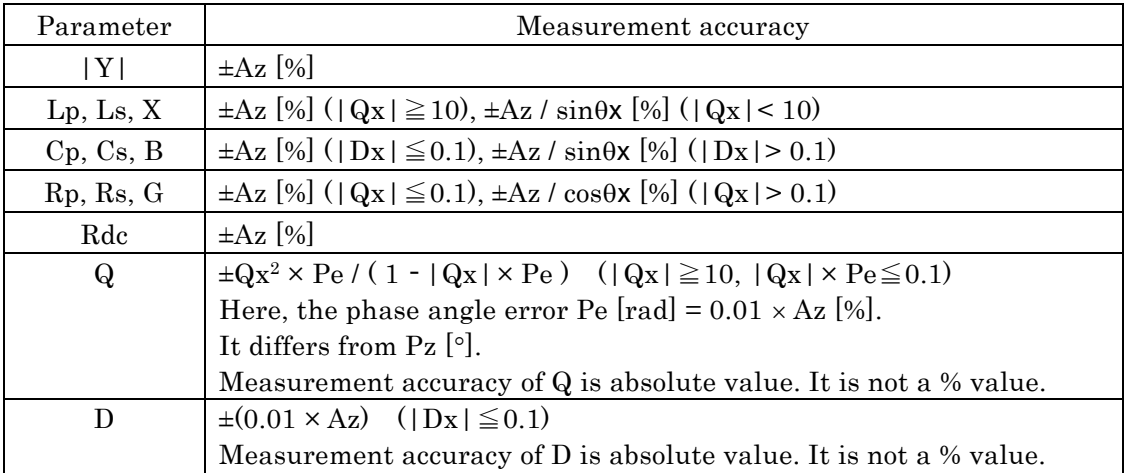

In general, a range of each measurement parameter (maximum value and minimum value) can be calculated based on an error circle of the impedance.

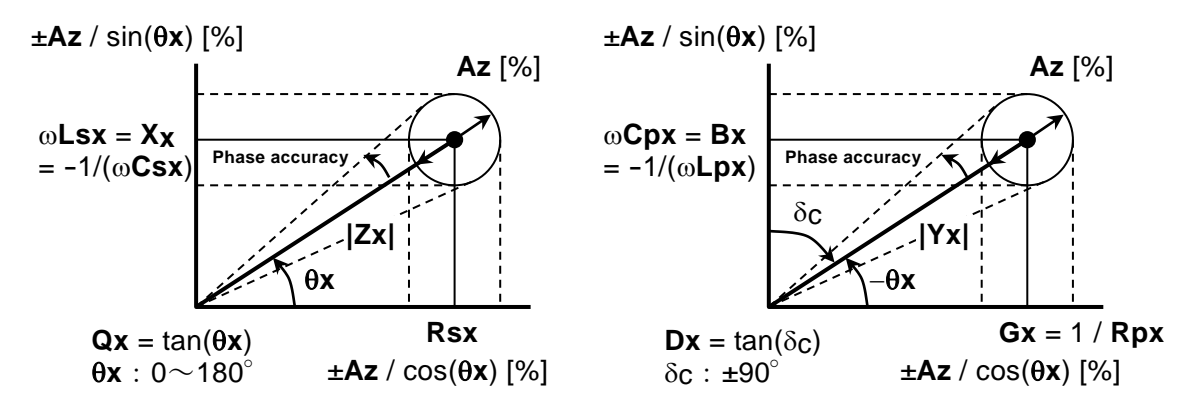

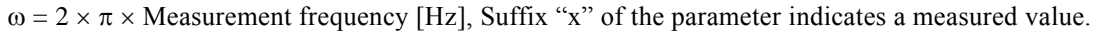

#### **Figure 9–1 Range of error**

Pure L [H] and C [F] can be converted into  $|Z|$  [ $\Omega$ ] by the following expression:

 $|Z|[\Omega] = 2 \times \pi \times$  Frequency  $[Hz] \times L[H]$ 

 $|Z|[\Omega] = 1 / (2 \times \pi \times \text{Frequency} [\text{Hz}] \times \text{C} [\text{F}])$ 

Approximate value can be read from the following graph.

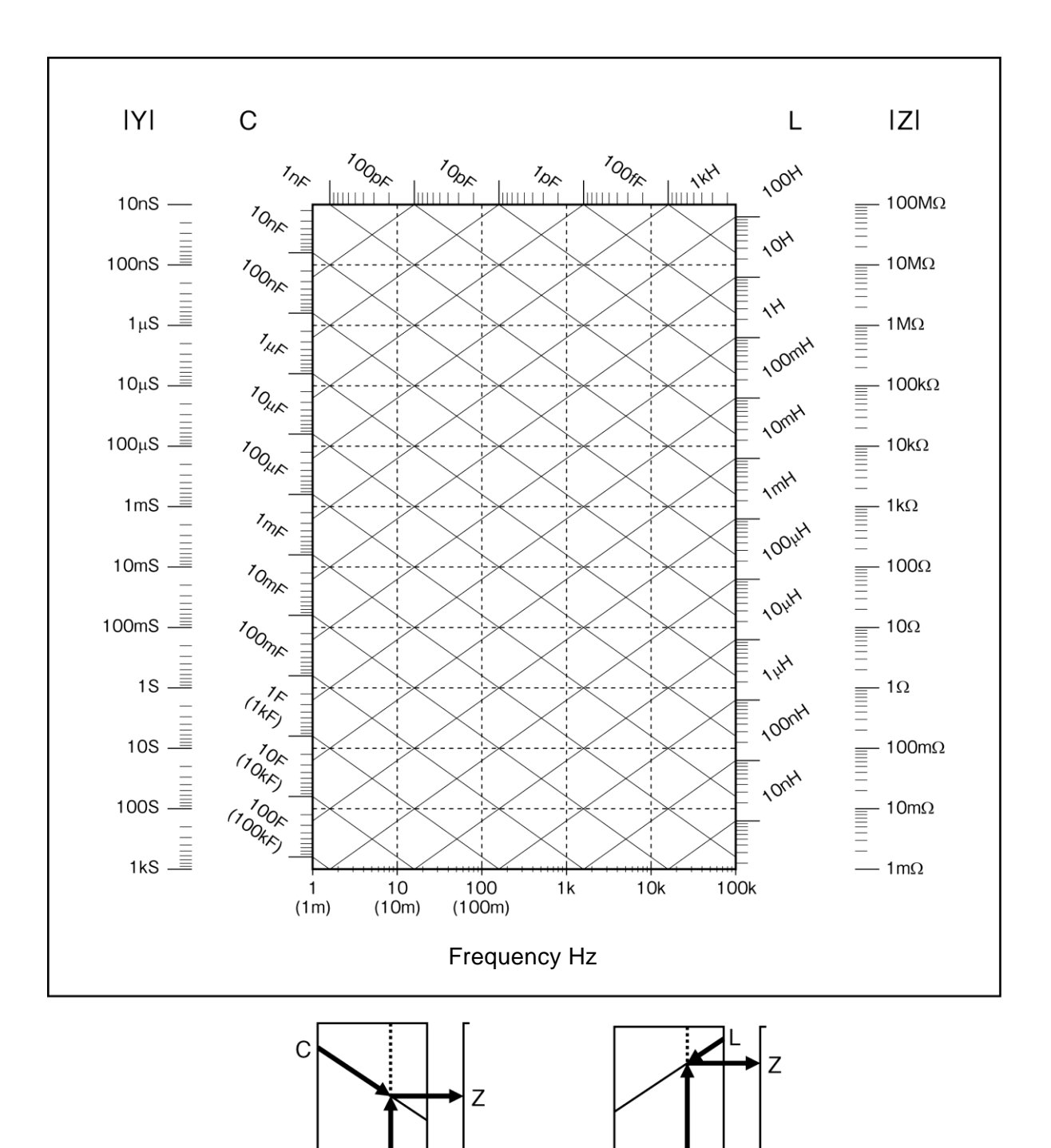

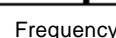

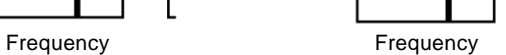

**Figure 9–2 LC - Z conversion graph**

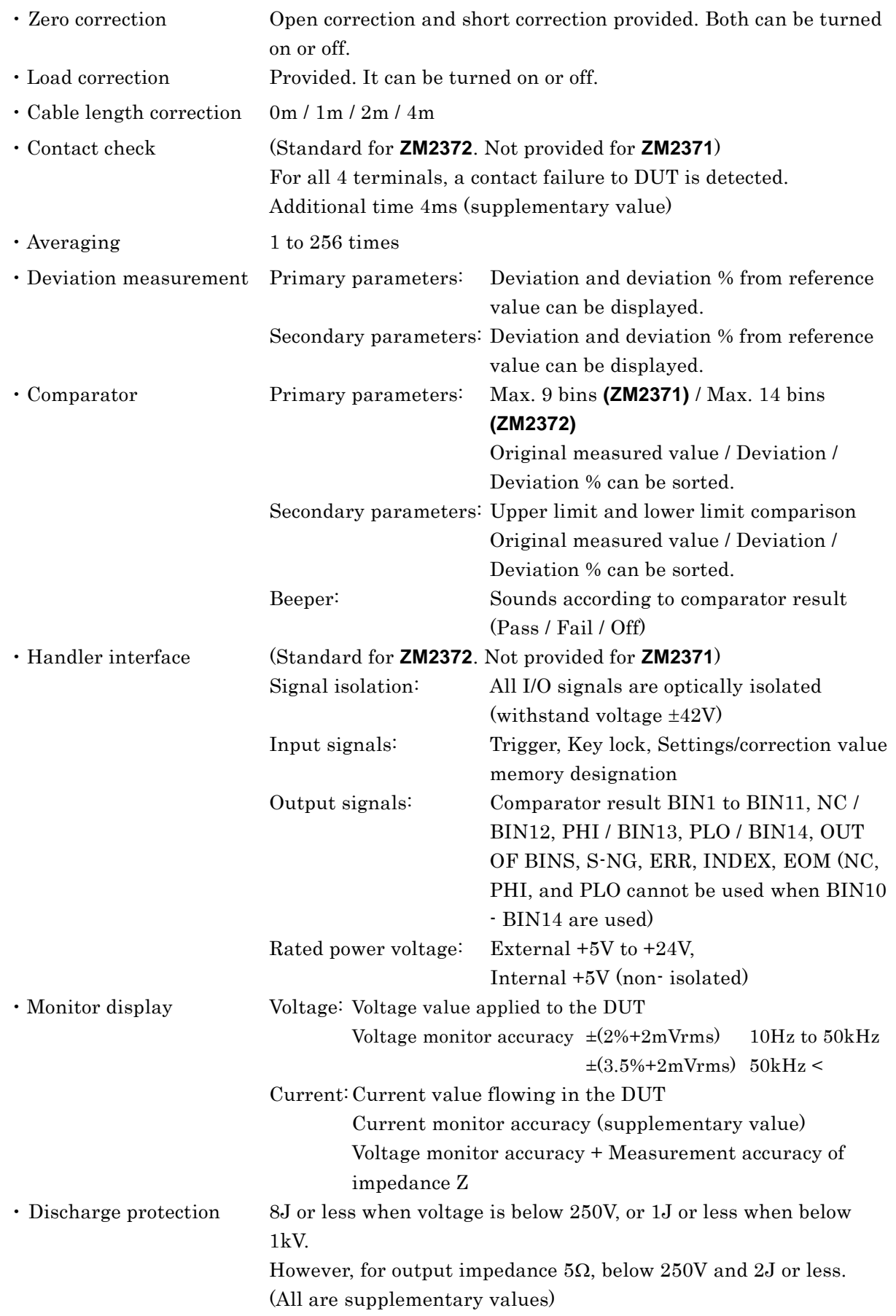

## **Other measurement related functions**

#### **Remote control interface**

· USB USBTMC, USB 1.1 full speed

RS-232 Data rate

4800 / 9600 / 19200 / 38400 / 57600 / 115200 / 230400bps For the data rate exceeding 19200bps, communication may fail depending on the characteristics of cable or controller.

Flow control

None, Software (X-ON/X-OFF), Hardware (RTS/CTS)

#### GPIB (standard for **ZM2372**. Not provided for **ZM2371**)

Conforms to IEEE 488.1 and IEEE 488.2 Standards

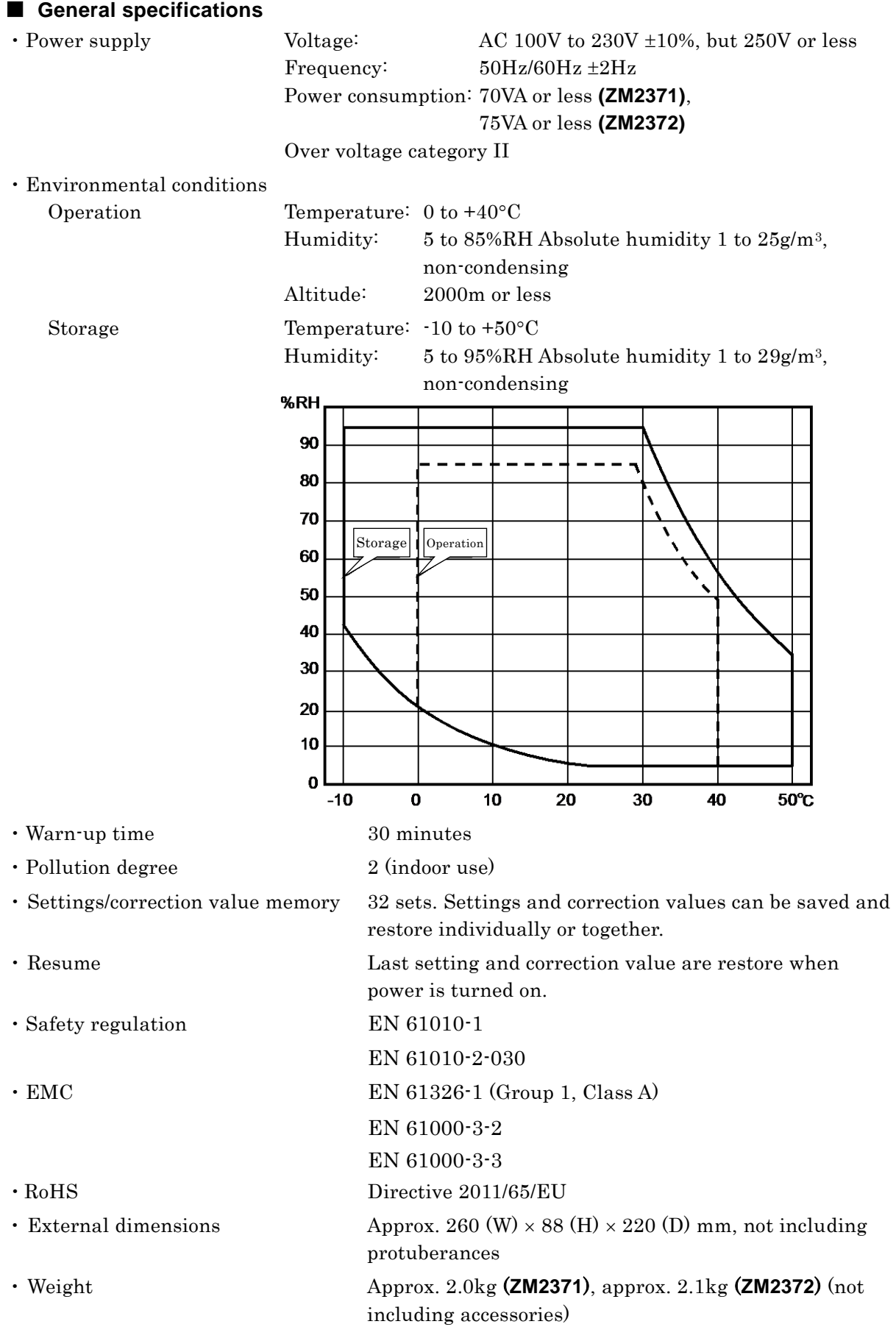

7

<span id="page-246-0"></span>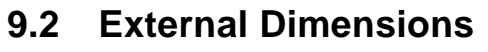

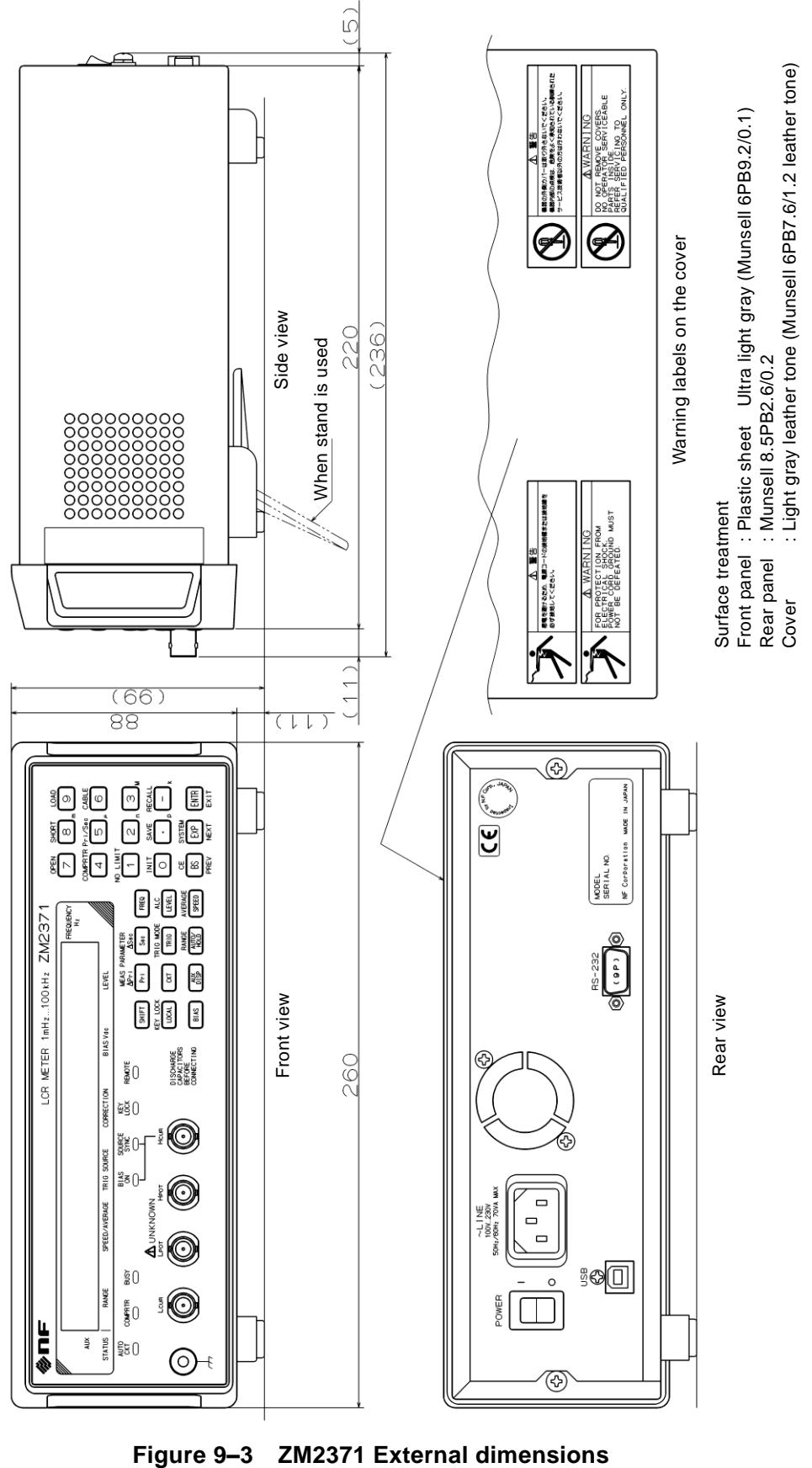

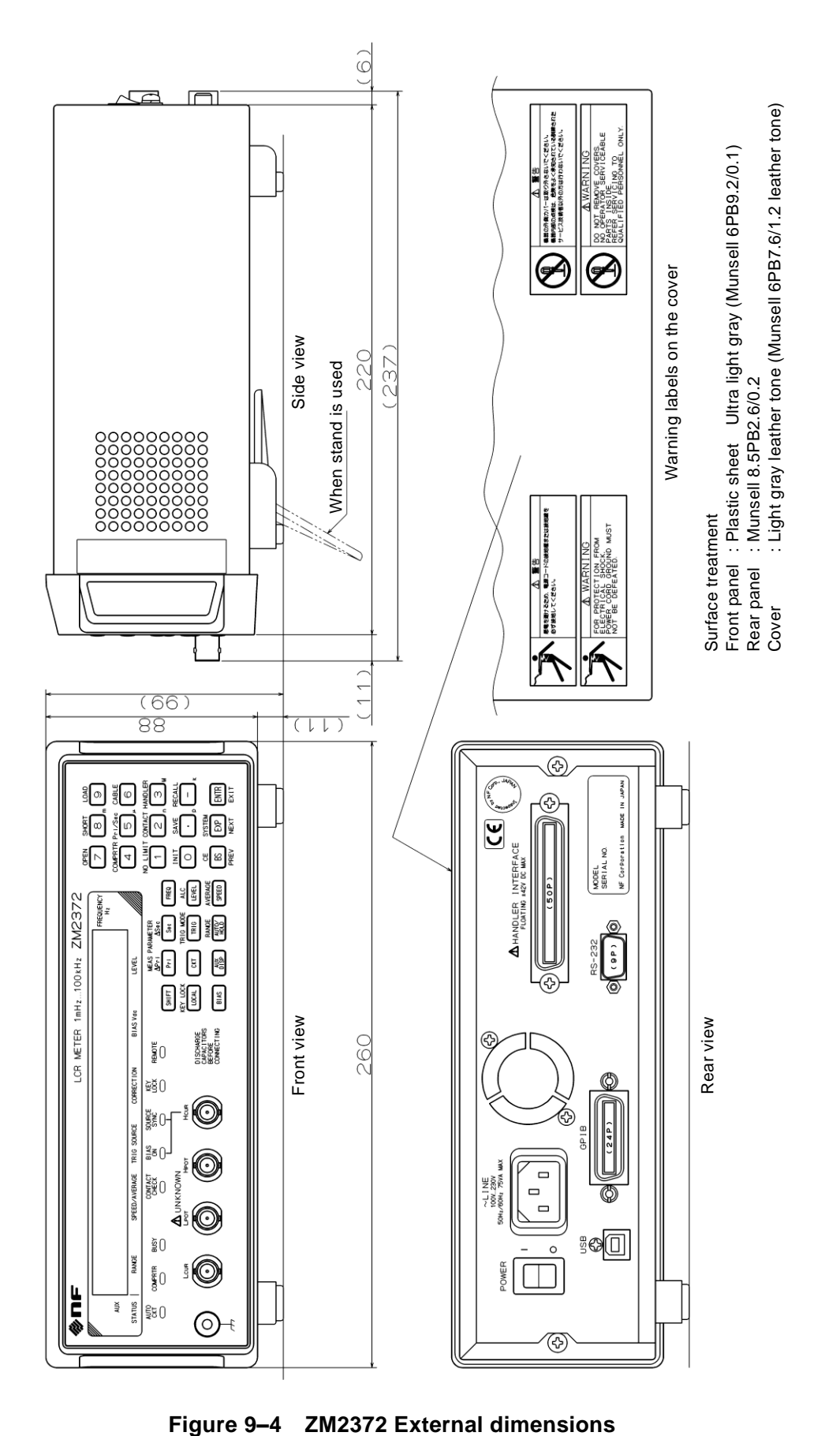

# ────── **WARRANTY** ──────

NF Corporation certifies that the **ZM2371 / ZM2372** was thoroughly tested and inspected when it was shipped from our factory.

If any failures attributable to defects in material and workmanship or accidents during transportation are found, please get in touch with NF Corporation or one of our representatives.

For the product purchased from NF Corporation or one of our representatives, any failures found to be caused by NF Corporation's responsibility such as parts failures that occurred under normal operating conditions or defects in material and workmanship shall be covered by the warranty for one year after the date of delivery. NF Corporation will repair such defective product free of charge, if the purchaser contacts NF Corporation or one of our representatives within the warranty period. This warranty is valid only in Japan. When the product is to be used outside Japan, please consult NF Corporation or one of our representatives.

Repair of defective product that occurred by either of the following causes shall be charged even within the warranty period.

- Failure due to the handling or storage that violates the operating methods or precautions given in the instruction manual
- Failure or damage caused by a fall or shock during transportation or relocation performed by the purchaser
- Modification made to the product by the purchaser
- Failure by external abnormal voltage or influence of external equipment connected to the product
- Failure or damage caused by fire, earthquake, flood, thunder, rebellion, war, and force majeure including other act of providence.
- Replenishment of consumable parts such as magnetic tapes and batteries

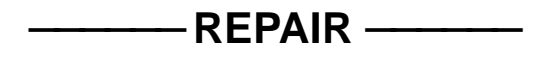

When a failure occurred and the product was found to be defective or you have any uncertainty, please get in touch with NF Corporation or one of our representatives. In such a case, let us know the model name (or product name), serial number (SERIAL No. given on the nameplate), and symptom and operating conditions as detail as possible.

Though we will make efforts to reduce the repair period, when five or more years have passed since you purchased the product, it may take time due to, for instance, the out of stock of repair parts.

Also, if the production of repair parts is discontinued, the product is extremely damaged, or the product is modified, we may decline the repair.

#### **NOTES**

- Reproduction of the instruction manual, part or whole, is forbidden without prior written permission.
- The contents of the instruction manual are subject to change without notice.
- Information provided in the instruction manual is intended to be accurate and reliable. However, we assume no responsibility for any damage regarding the contents of the instruction manual.

If you have any uncertainty or you found an error or omission, please contact NF Corporation or one of our representatives from which you purchased the product.

## **ZM2371 / ZM2372 Instruction Manual**

## **NF Corporation**

6-3-20 Tsunashima Higashi, Kohoku-ku, Yokohama 223-8508, JAPAN Phone: +81-45-545-8128 Fax: +81-45-545-8187 http://www.nfcorp.co.jp/

© Copyright 2010-2022 **NF Corporation**
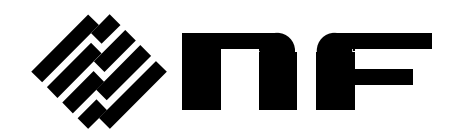